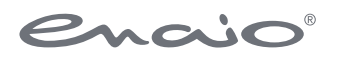

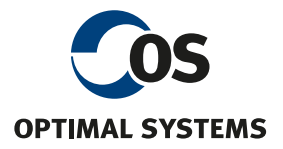

# Software Documentation enaio® client – Programming Reference

Version 10.0

All software products as well as all related extension programs and additional functions are registered and/or in-use trademarks of OPTIMAL SYSTEMS GmbH, Berlin or its subsidiaries. They may only be used according to a valid licensing agreement. The software as well as related documentation are protected by German and international copyright law. Unauthorized duplication and sales is plagiarism and subject to criminal prosecution. All rights reserved, including reproduction, transmission, translation, and storage with/on all kinds of media. For all preconfigured test scenarios or demo presentations: All company and person names which occur in examples (screenshots) are fictional. Any resemblance to existing companies or persons is purely coincidental and unintentional.

Copyright 1992 – 2021 by OPTIMAL SYSTEMS GmbH Cicerostraße 26 D-10709 Berlin

14.07.2021 Version 10.0

# Contents

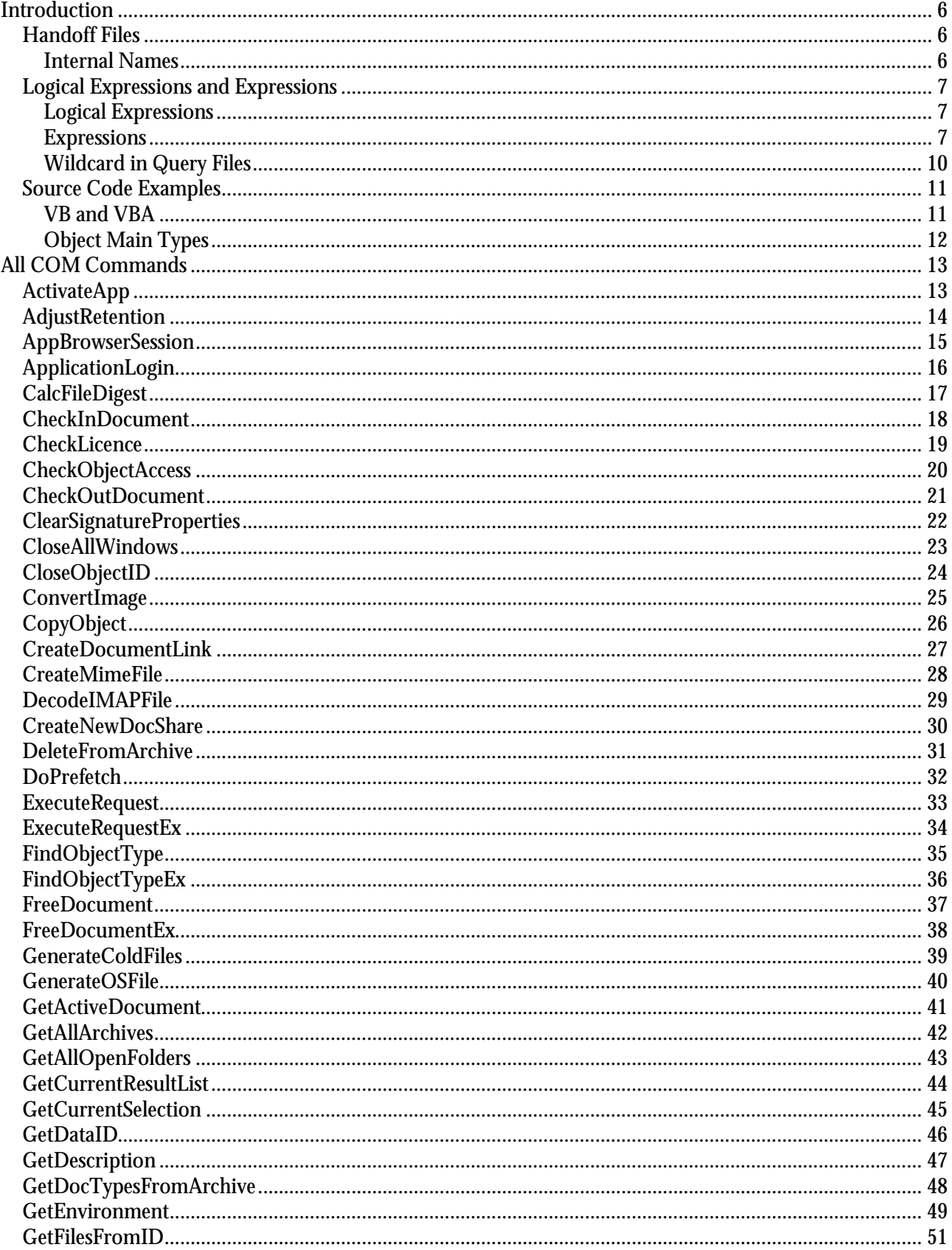

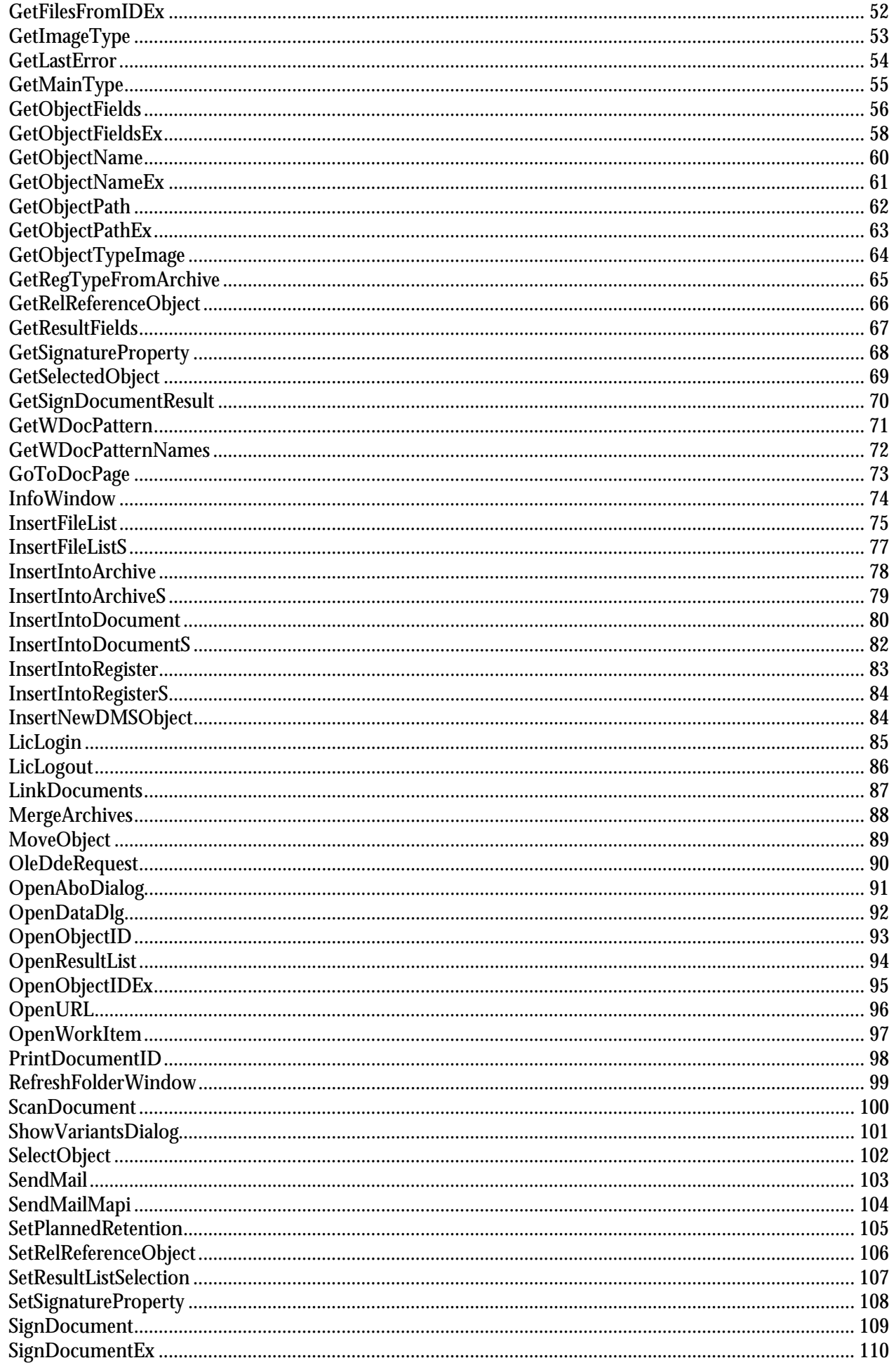

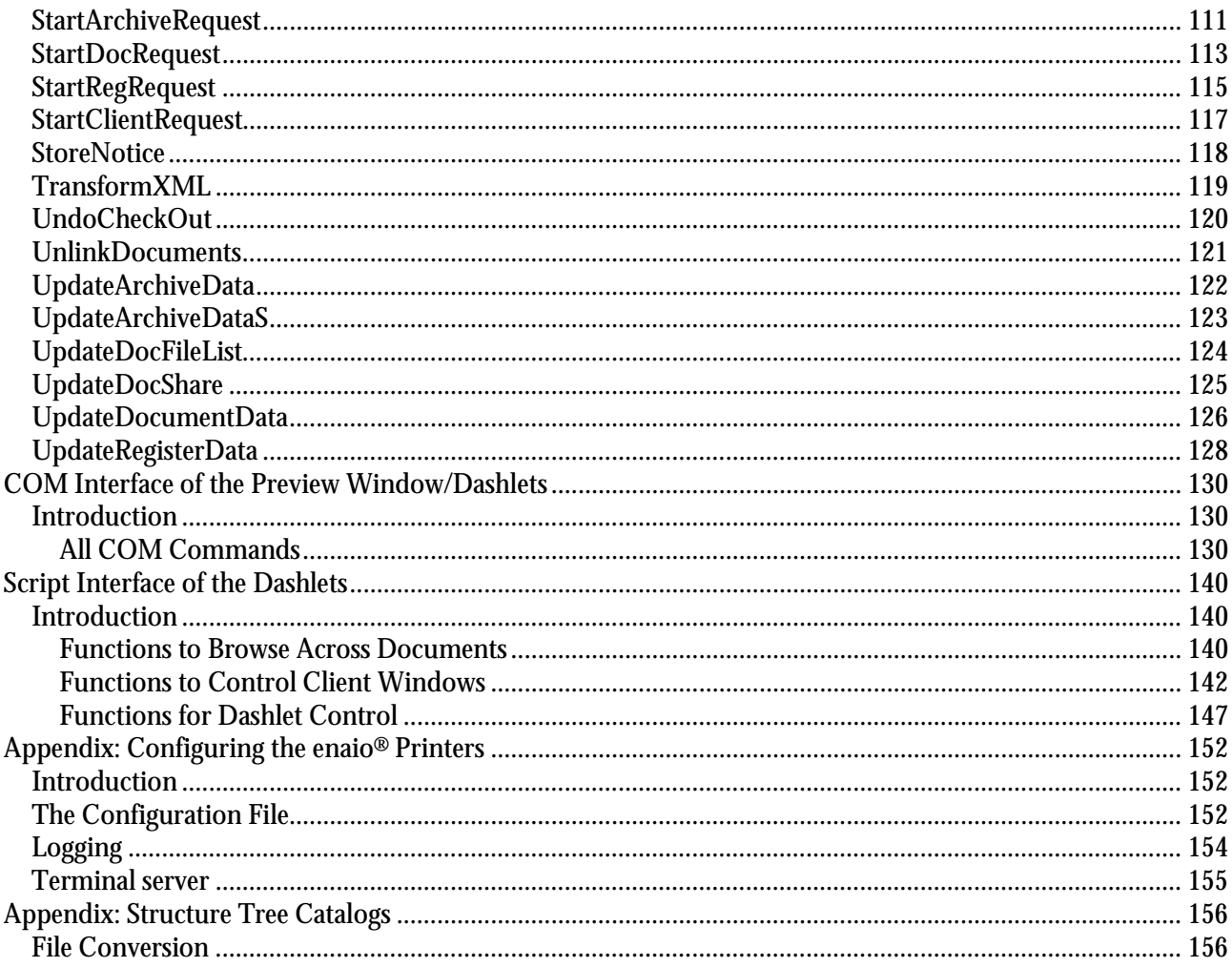

## <span id="page-5-0"></span>Introduction

enaio® provides a COM interface to communicate with the client. This interface has been around since optimal\_AS® 3.x. In early versions of optimal\_AS® 3.x, the COM interface co-existed with the DDE interface, and before that, communication with the client was only possible with DDE.

COM stands for Component Object Model, which is a model introduced by Microsoft to allow communication between Windows applications. Frequently, the term OLE is also used, standing for Object Linking and Embedding. In this document the term COM is used exclusively. In this handbook you will find source code examples, information on the transition from the DDE interface of enaio® to the COM interface and a description of all available COM commands.

#### <span id="page-5-1"></span>Handoff Files

Files are passed to the COM commands for insertion and querying. Files which hand over insert commands (InsertIntoArchive, InsertIntoRegister, InsertIntoDocument) contain the indexing of the objects to be created. Files used for request commands (StartArchiveRequest, StartRegRequest, StartDocRequest) contain request information i.e. the wanted indexing. Both file types additionally contain labels of the requested / to be inserted objects.

A handoff file for the InsertIntoArchive command may have the following structure:

[EINFÜGEN] SCHRANK=Schrankname FIELD1=field\_value#1 FIELD2=field\_value#2 ... FIELDn=field\_value#n

A handoff file for the **StartArchiveRequest** command may have the following structure:

```
[ANFRAGE]
SCHRANK = cabinet name
KLAUSEL1=cabinet_name@field_name1=field_value1
KLAUSEL2= cabinet_name@field_name2=field_value2
...
...
KLAUSELn= ...
DATENFELDER=0(1)
DATAHEADER=0(1)
ANFRAGEFENSTER=0(1, 2)
AUTOSTERN=0(1,2)
```
Note: Handoff files differ from the COM commands. Please note the spelling of the COM commands.

#### <span id="page-5-2"></span>Internal Names

The object names contained in the handoff files can be replaced by internal names. Thus percent sign needs to be placed before and after the internal name.

Example of a query file with internal names:

```
[ANFRAGE]
SCHRANK = %internal_cabinet_name%
KLAUSEL1=cabinet_name@%internal_field_name1%=field_value1
KLAUSEL2= %internal_cabinet_name%@field_name2=field_value2
```
Examples for an expression with internal object names:

AUSDRUCK1=%InboundDocument%@Date1^6^10.03.2000

<span id="page-6-0"></span>KLAUSEL1=%InboundDocument%@%Created%=10.03.1997

#### Logical Expressions and Expressions

Query files which are passed to the commands StartArchiveRequest, StartRegRequest, and StartDocRequest result in a hit list of enaio<sup>®</sup> objects. These query files can contain logical expressions and expressions used to query against the indexing of objects.

#### <span id="page-6-1"></span>Logical Expressions

#### Logical expressions follow this syntax:

KLAUSEL1=Object@Field=Value

A query lets you pass more than one logical expression. To do so, logical expressions need to be numbered sequentially, e.g.:

KLAUSEL1=... KLAUSEL2=...

... KLAUSEL#N#=

The logical linking of logical expressions is the operator AND, i.e. additional logical expressions allowed, limiting the hit list.

#### Example for a logical expression:

KLAUSEL1=InboundDocument@Created=10.03.1997

In this case **InboundDocument** is the object name and **template** is the name of a field of the object InboundDocument. All inbound documents with the value 10.03.1997 in the field Created are returned.

<span id="page-6-2"></span>Note: Internal object names and field names can also be used.

#### Expressions

Expressions have a similar syntax. The following forms are possible:

- 1. Form AUSDRUCK1=Object@DBField^OP^Value
- 2. Form AUSDRUCK1=Object@FieldNo^OP^Value
- 3. Form AUSDRUCK1=Object@DBField^OP^Value~BoolOP~FieldNo^OP^Value

Object stands for the object name, DBField for the column name of the requested field in the database, OP stands for the relational operator, Value for the field value. BoolOP is a logical link of the different relational expressions.  $\wedge$  separates relational values from operators and  $\sim$  separates Boolean expressions from Boolean operators.

A query lets you pass more than one logical expression. To do so, logical expressions need to be numbered sequentially, e.g.:

AUSDRUCK1=... AUSDRUCK2=... ... AUSDRUCKN=

The logical linking of expressions is the operator AND, i.e. additional expressions allowed, limiting the hit list.

#### Example 1 of an expression:

As in the logical expression, **inbound document** indicates the object name. **Date1** is the database column name of the field Created. The column name can be determined using the commands GetObjectFields and GetObjectFieldsEx. All inbound documents are returned that contain a value of greater or equal value to 10.03.1997 in the database field Date1.

#### Example 2 of an expression:

AUSDRUCK1=Account@1100^3^4711

All Account objects with an object ID of less than 4711 are returned.

#### Example 3 for an expression:

AUSDRUCK1=Account@1100^3^4711~0~1100^4^0815

All Account objects with an object ID between 4711 and 0815 are returned. Complex expressions with Boolean operators must be grouped with (and) to assure the unique meaning of the expression.

#### Examples for a location preset

Example: Document in folder

AUSDRUCK1=Account@1130^1^815~0~1133^1^0

Using this expression in a document query only returns documents from directly under the folder level. 1130^1^815 defines the folder with the ID 815 as the parent folder. 1133^1^0 specifies that the searched registers have no parent register.

Example: Register in folder

AUSDRUCK1=Register@1121^1^815~0~1122^1^0

Using this expression in a register query only returns registers from directly under the folder level. 1121 $\text{^1}$ 1^815 defines the folder with the ID 815 as the parent folder. 1122^1^0 specifies that the searched registers have no parent register.

Example: 'register in register'

AUSDRUCK1=Register@1122^1^9911

This expression defines the parent register for a register query. Important: if the parent register is of a different type, the expression will contain the register type of the requested register as an object. This is a list of field names/field numbers, operators  $\overrightarrow{OP}$  and Boolean operators (BoolOP)

Field name/field no.

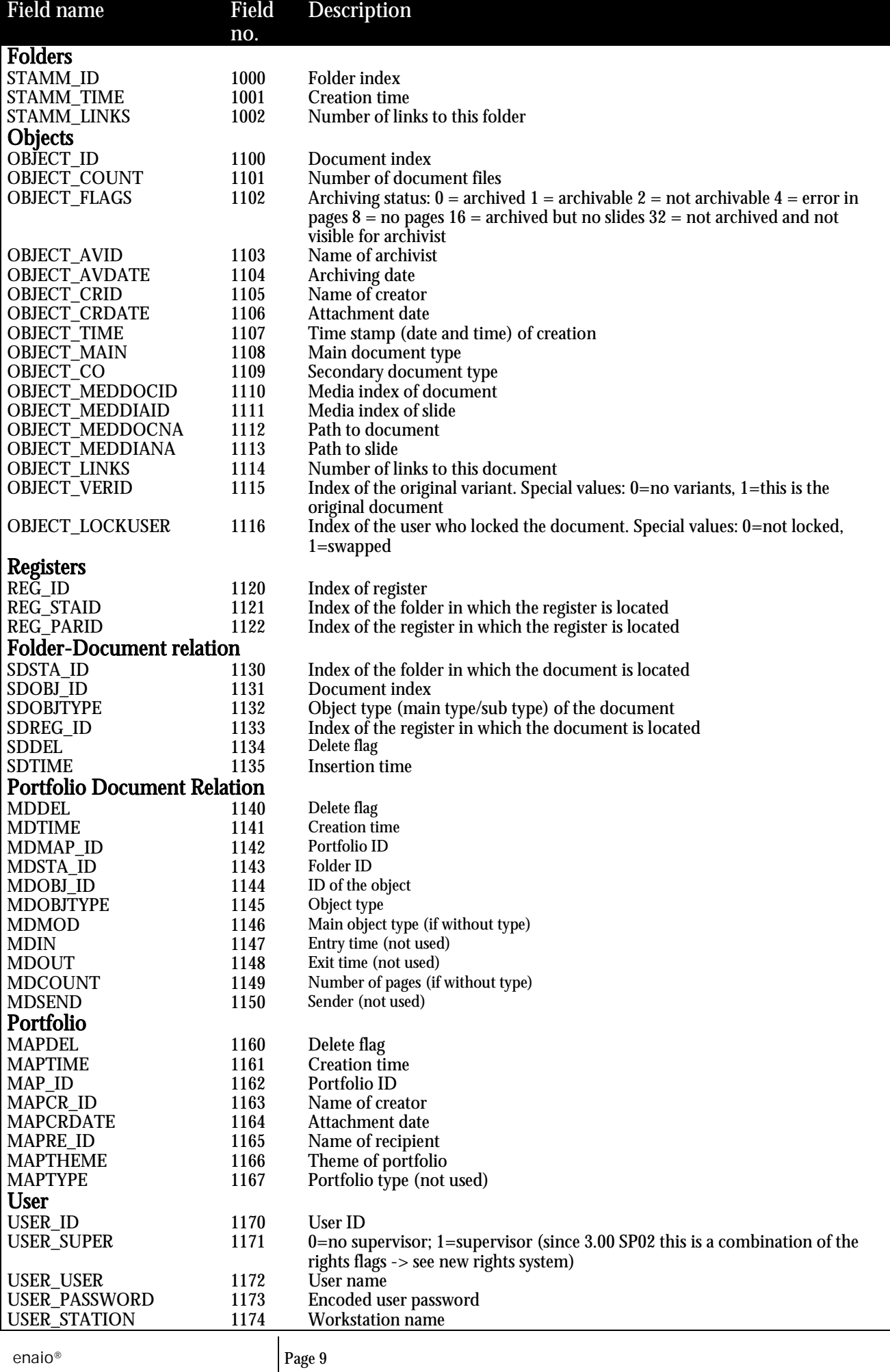

USER\_LOGIN 1175 Login time stamp

 $\mathsf{I}$ 

#### OP List

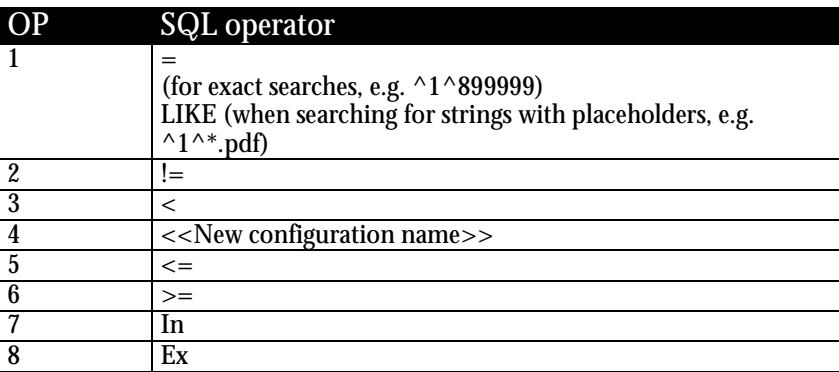

#### BoolOP List

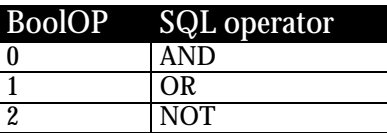

Note: Internal object names can also be used.

#### <span id="page-9-0"></span>Wildcard in Query Files

#### These wildcards can be used in query files:

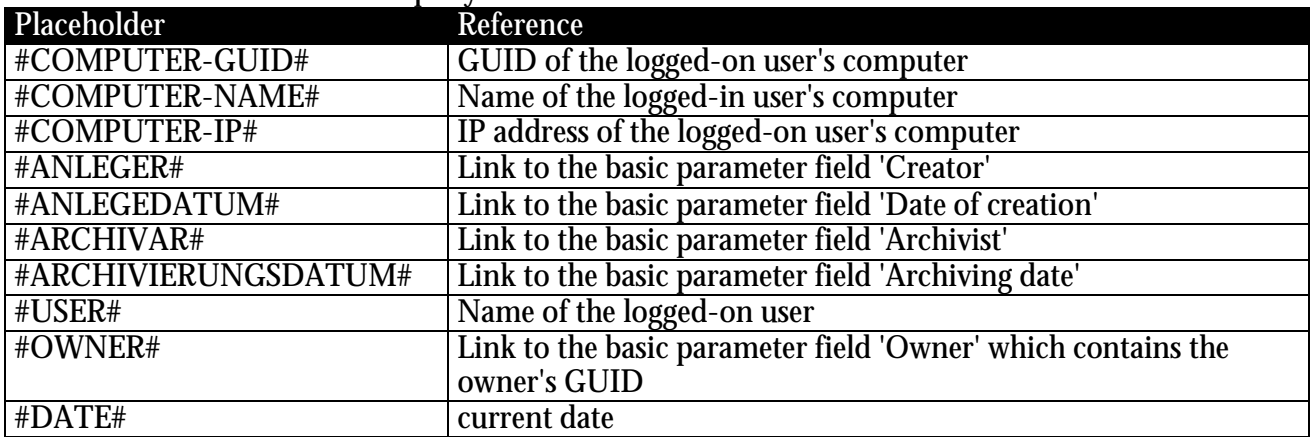

#### <span id="page-10-0"></span>Source Code Examples

#### <span id="page-10-1"></span>VB and VBA

There are two equivalent values to address the enaio® COM object under VB and VBA.

If enaio® client is processing time-consuming operations, the client application may not react to parallel queries using the COM interface as promptly as one would expect. The  $1044$  (WM\_USER  $+ 20$ ) Windows message with WPARAM 30 (SendMessage API function) may be used to check the client application's system load beforehand. The value 1 is returned if the client load is high; otherwise the return value is 0. It is recommended to run the client load check before COM functions are called and, if the check returns 1, to take actions to reduce the load.

The following examples were created in VB version 6 and Office 97 VBA.

#### 1. Dimensioning a variable as 'New optimal\_AS.Application'.

The enaio® object can only be addressed in such a way if the reference pointing to it was activated in the VB project. An important advantage of this method is that the enaio® COM object is known to the Intellisense technology of VB and VBA including all parameters, and that the Intellisense lists are displayed. In the following example, license registration is performed for the COLD module, and, based on the file InsInA.txt, a cabinet is created and immediately deleted again. At the end of the **Main** routine an error handling routine can be found which returns the error text along with the COM error number of enaio®.

```
Dim MyAX As New optimal_AS.Application
Dim HelpInt as Integer
Dim InsertFile as String, DeleteString as String, ErrorString as String
Dim AxID as Long, AxObjectType as Long
Sub Main()
HelpInt = COMLicLogin("COL")
If HelpInt <> 0 Then Goto FehlerBehandlung
InsertFile = App.Path & "\InsInA.txt"
HelpInt = COMInsertArc(InsertFile)
If HelpInt <> 0 Then Goto FehlerBehandlung
DeleteString = CStr(AxID) & "," & CStr(AxObjectType)
HelpInt = COMDelArc(DeleteString)
If HelpInt <> 0 Then Goto FehlerBehandlung
Exit Sub
Fehlerbehandlung:
ErrorString = MyAX.GetLastError
msgbox ErrorString
End
End Sub
Function COMLicLogin(LicStr as String) as Integer
COMLicLogin = MyAX.LicLogin(LicStr)
End Function
Function COMInsertArc(File as String) as Integer
COMInsertArc = MyAX.InsertIntoArchive(File, AxID, AxObjectType)
End Function
Function COMDelArc(DelStr as String) as Integer
COMDelArc = MyAX.DeleteFromArchive(DelStr)
End Function
```
#### 2. Creating an object with the 'CreateObject' command.

This method can also be used with VB script; not the first method as project references are required which are not possible. The disadvantage of this method is that VB and VBA do not provide IntelliSense support.

....

Dim MyAX As Object

```
....
rest like in the previous example
....
Sub Main()
    Set MyAX = CreateObject("Optimal_AS.Application")
     ....
     Rest wie im vorigen Beispiel
     ....
end Sub
Function COMLicLogin(LicStr as String)
    COMLicLogin = MyAX.LicLogin(LicStr)
End Function
     ....
    Rest wie im vorigen Beispiel
```
Note: As there are already many VB projects with COM integration, the enaio® COM object is still called optimal\_AS for compatibility reasons. The CreateObject method is recommended when creating an optimal\_AS object. Internally VB saves the GUID of the registered object. If you work with project references and import a new version of enaio®, it may happen that the new version creates a new object GUID. As a result, the object cannot be created and the program quits with an error message.

In order to use IntelliSense technology in VB projects, you can use both methods during development, i.e. project reference with New dimensioning of the object, and creating the object with CreateObject in the source code. Having finished the development, comment out the New dimensioning.

#### <span id="page-11-0"></span>Object Main Types

For some COM commands a document main type must be specified. The following settings are possible.

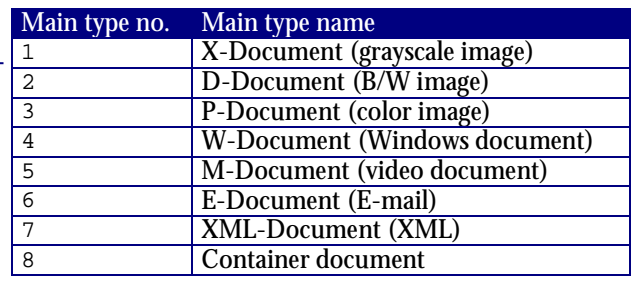

## <span id="page-12-0"></span>All COM Commands

## <span id="page-12-1"></span>ActivateApp

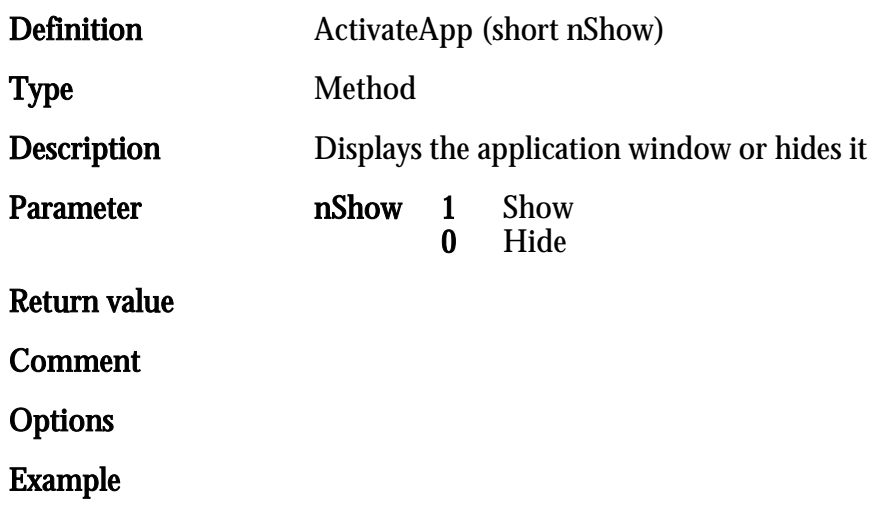

## <span id="page-13-0"></span>AdjustRetention

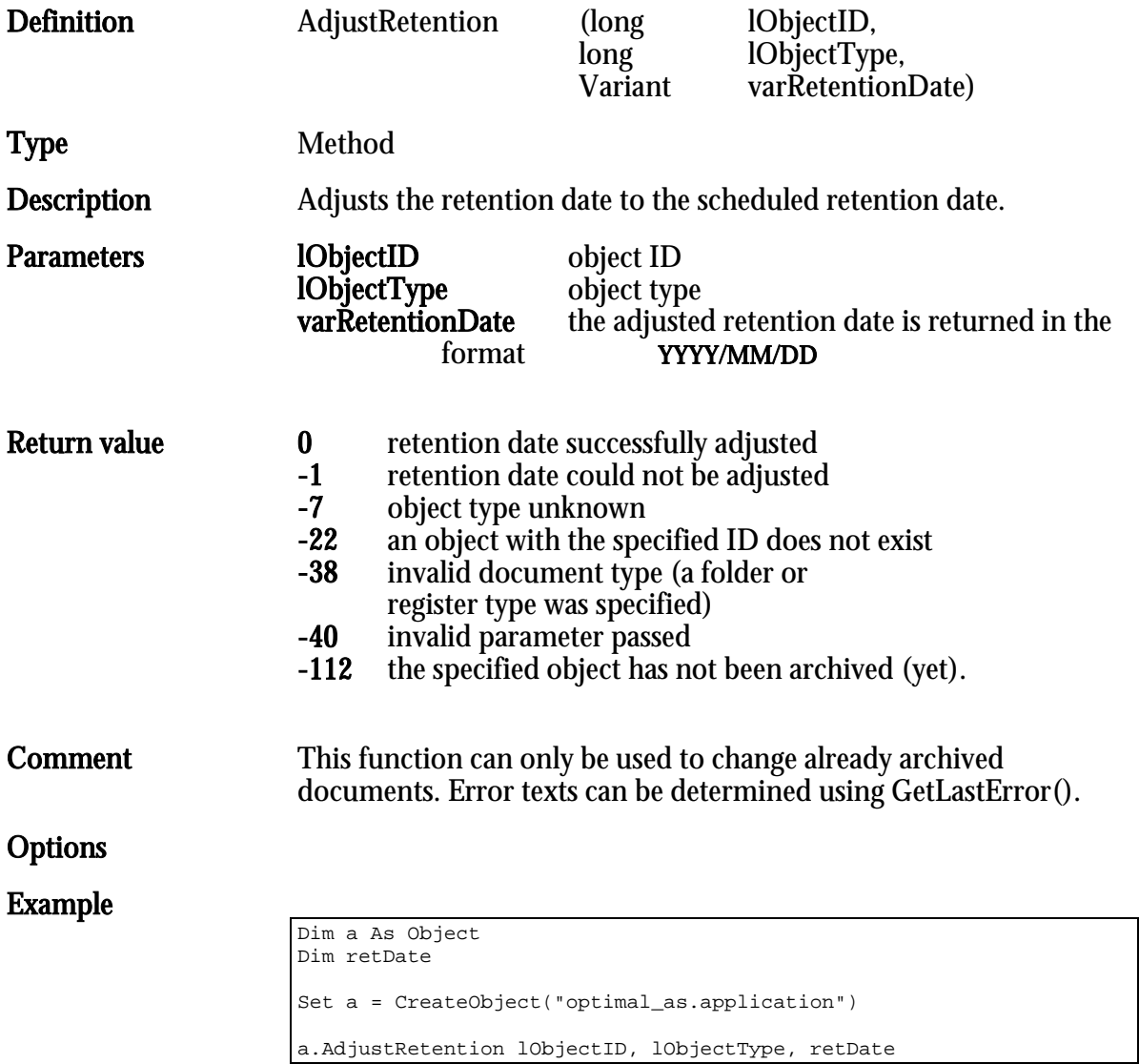

## <span id="page-14-0"></span>AppBrowserSession

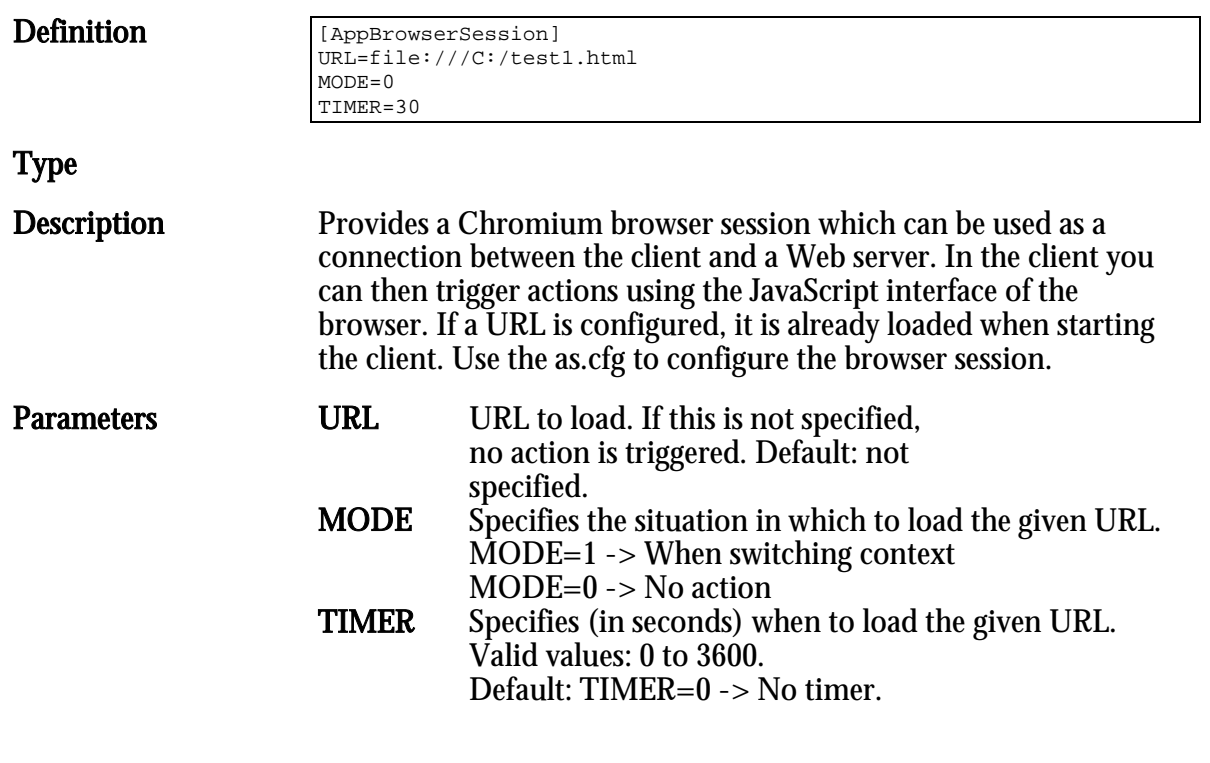

#### Return value

Comment

Options

## <span id="page-15-0"></span>ApplicationLogin

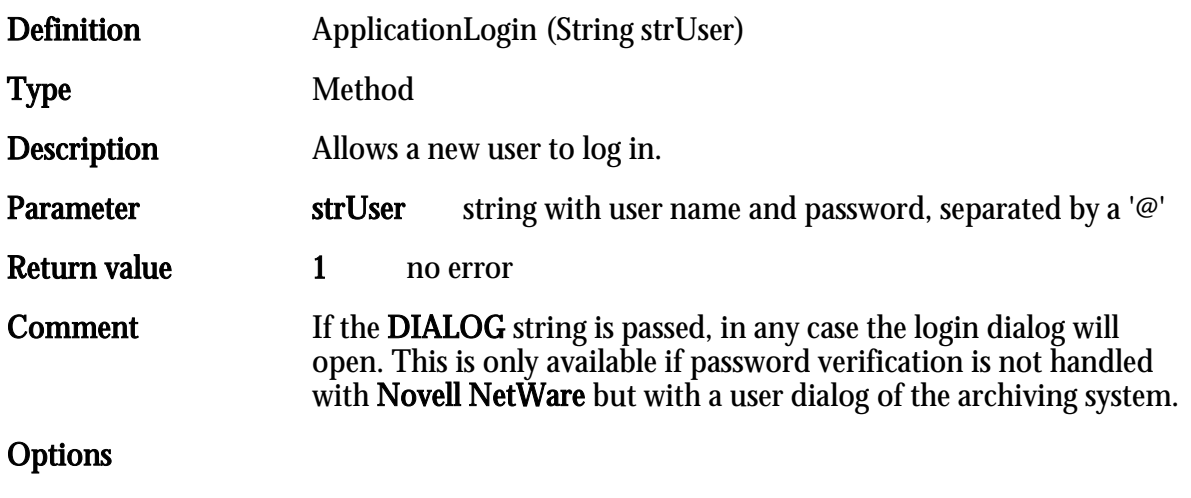

## <span id="page-16-0"></span>CalcFileDigest

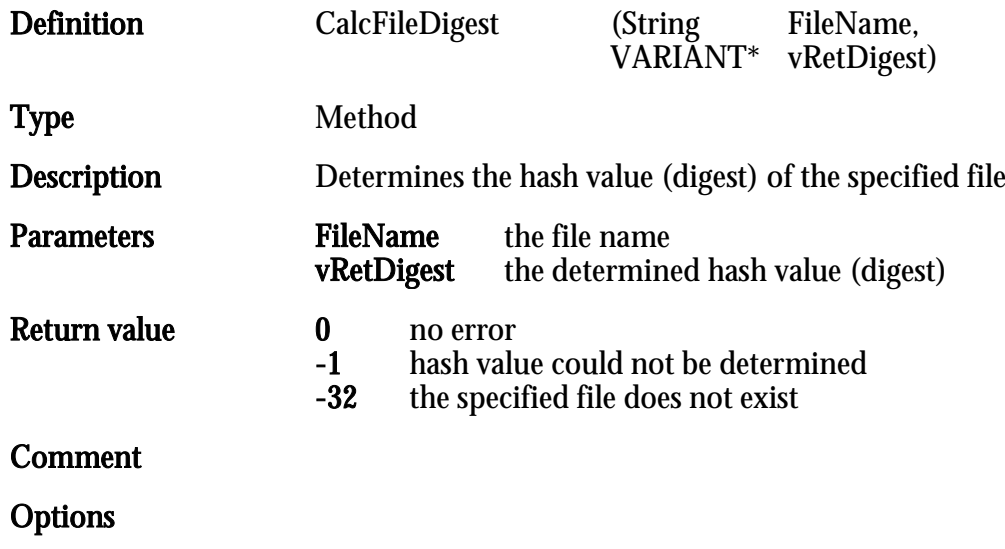

## <span id="page-17-0"></span>**CheckInDocument**

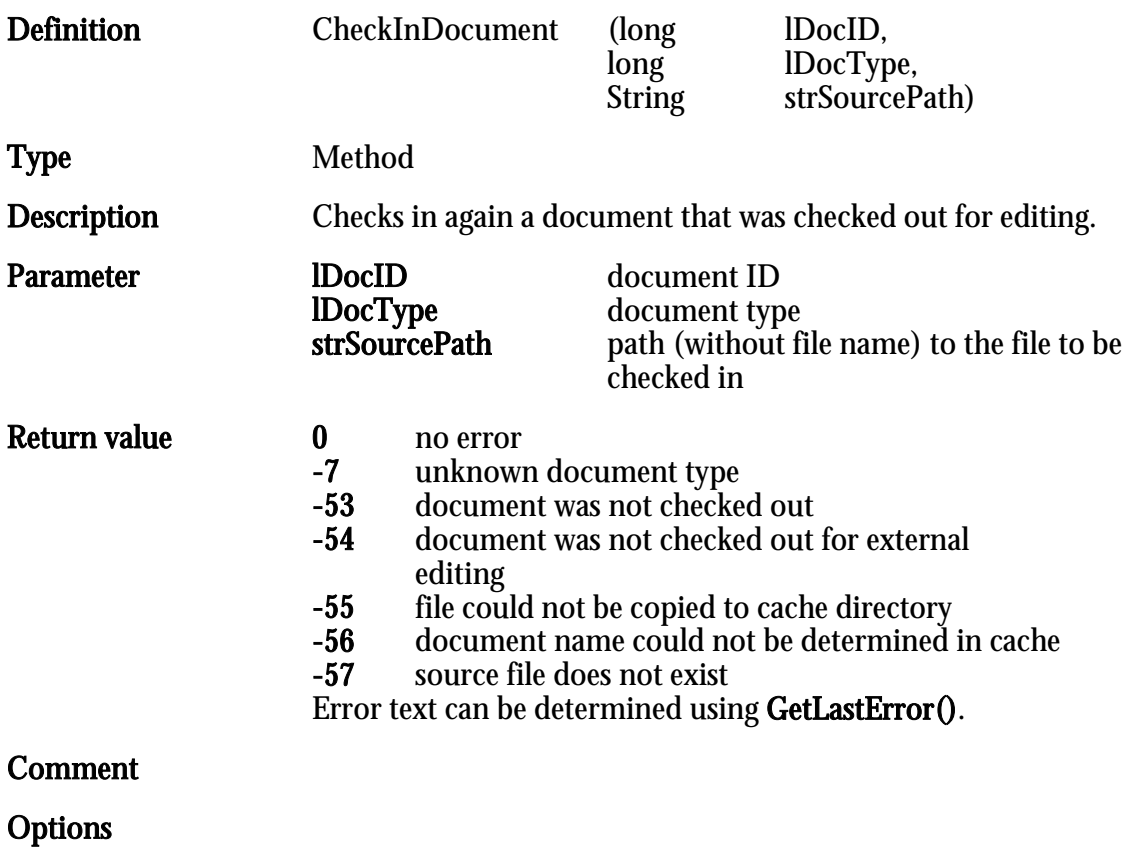

Example

enaio® Page 18

Example

#### <span id="page-18-0"></span>**CheckLicence**

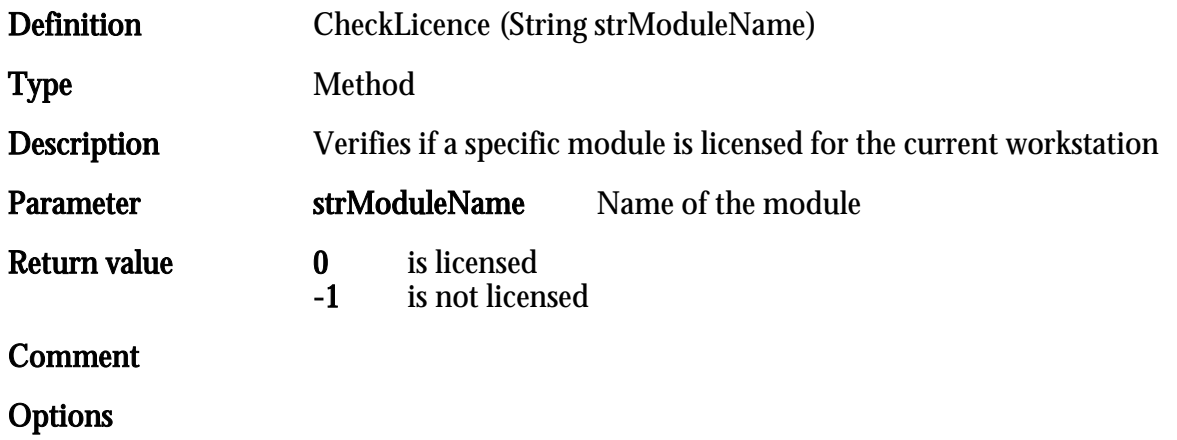

HIER LOCHEN ODER DIGITAL ARCHIVIEREN

HIER LOCHEN ODER DIGITAL ARCHIVIEREN

## <span id="page-19-0"></span>**CheckObjectAccess**

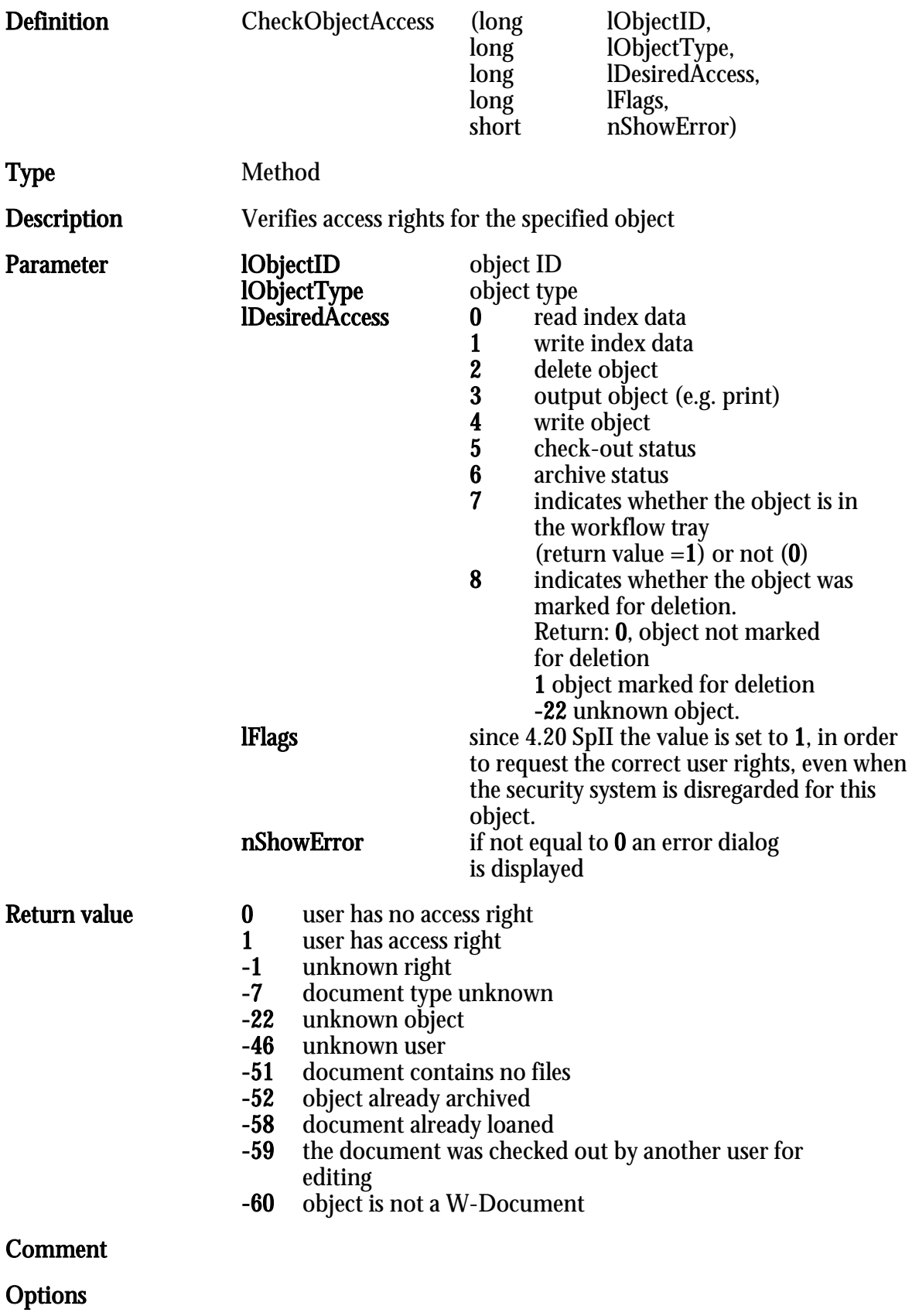

 $\begin{array}{c} \hline \end{array}$ 

#### <span id="page-20-0"></span>CheckOutDocument

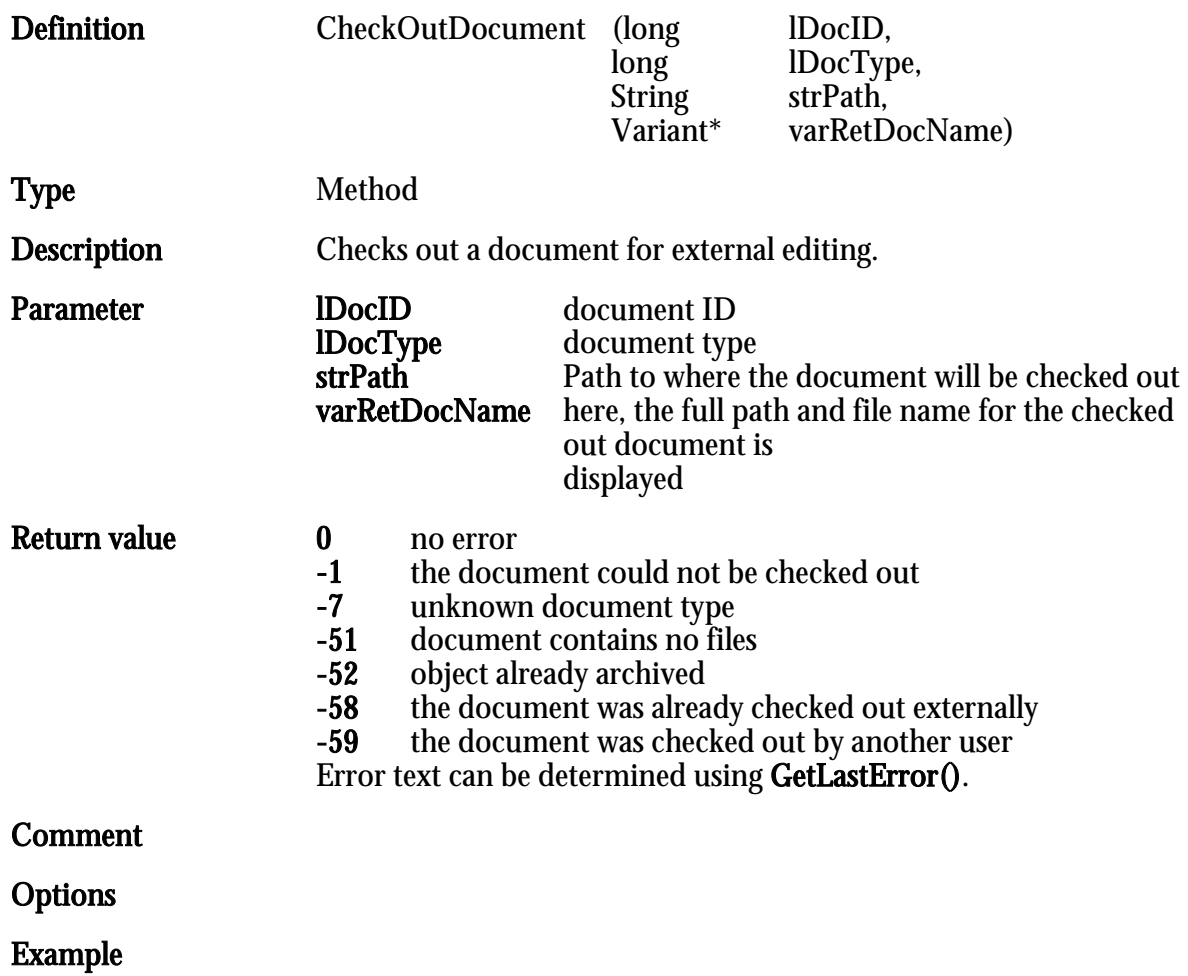

Notes: The checked out file must not be renamed.

## <span id="page-21-0"></span>ClearSignatureProperties

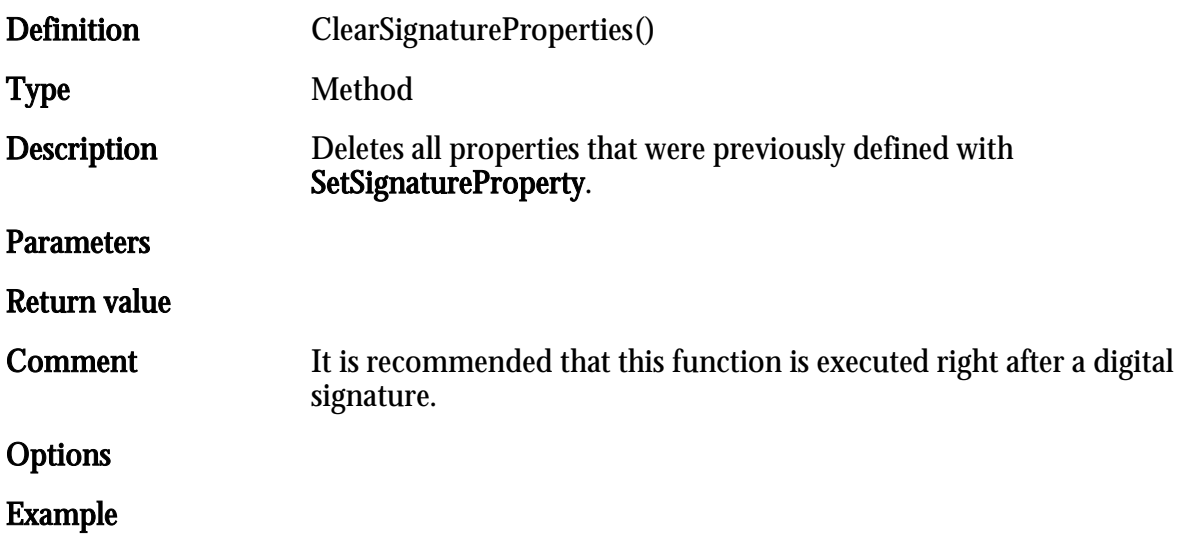

### <span id="page-22-0"></span>CloseAllWindows

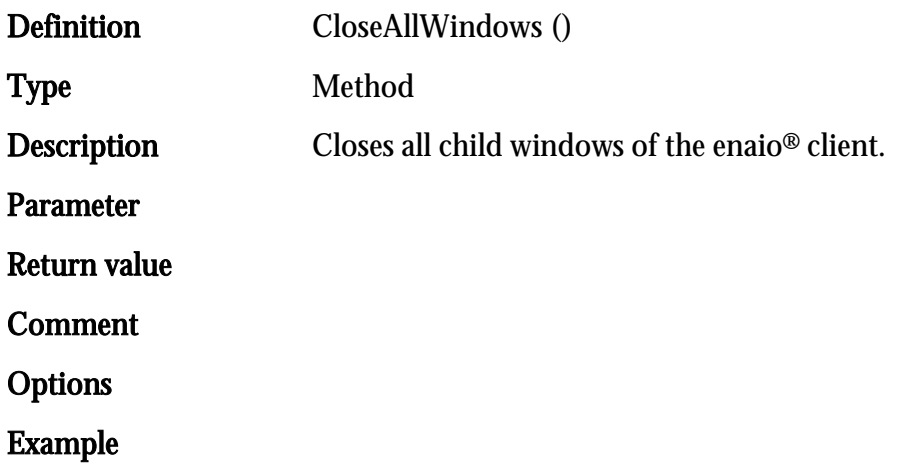

## <span id="page-23-0"></span>CloseObjectID

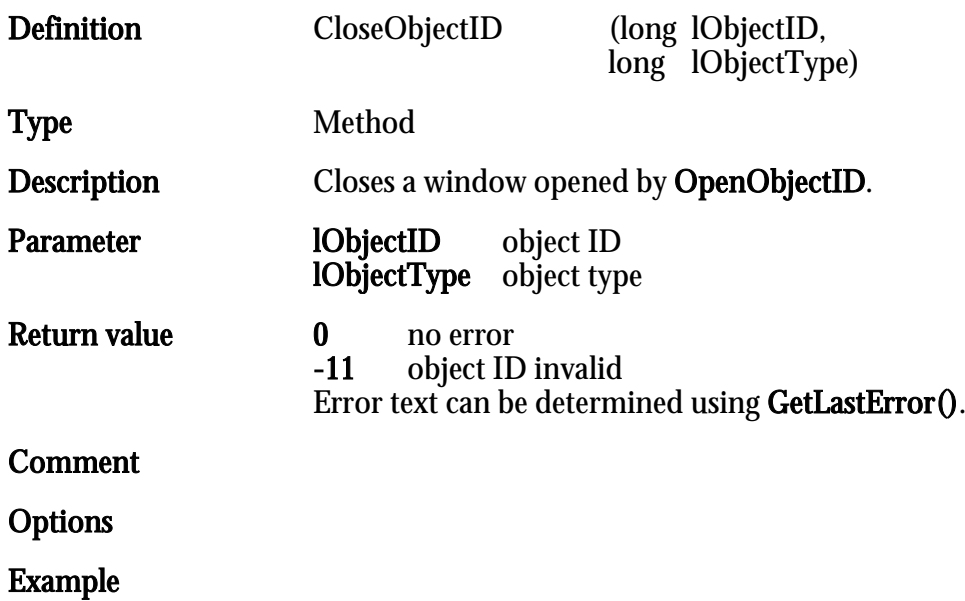

## <span id="page-24-0"></span>ConvertImage

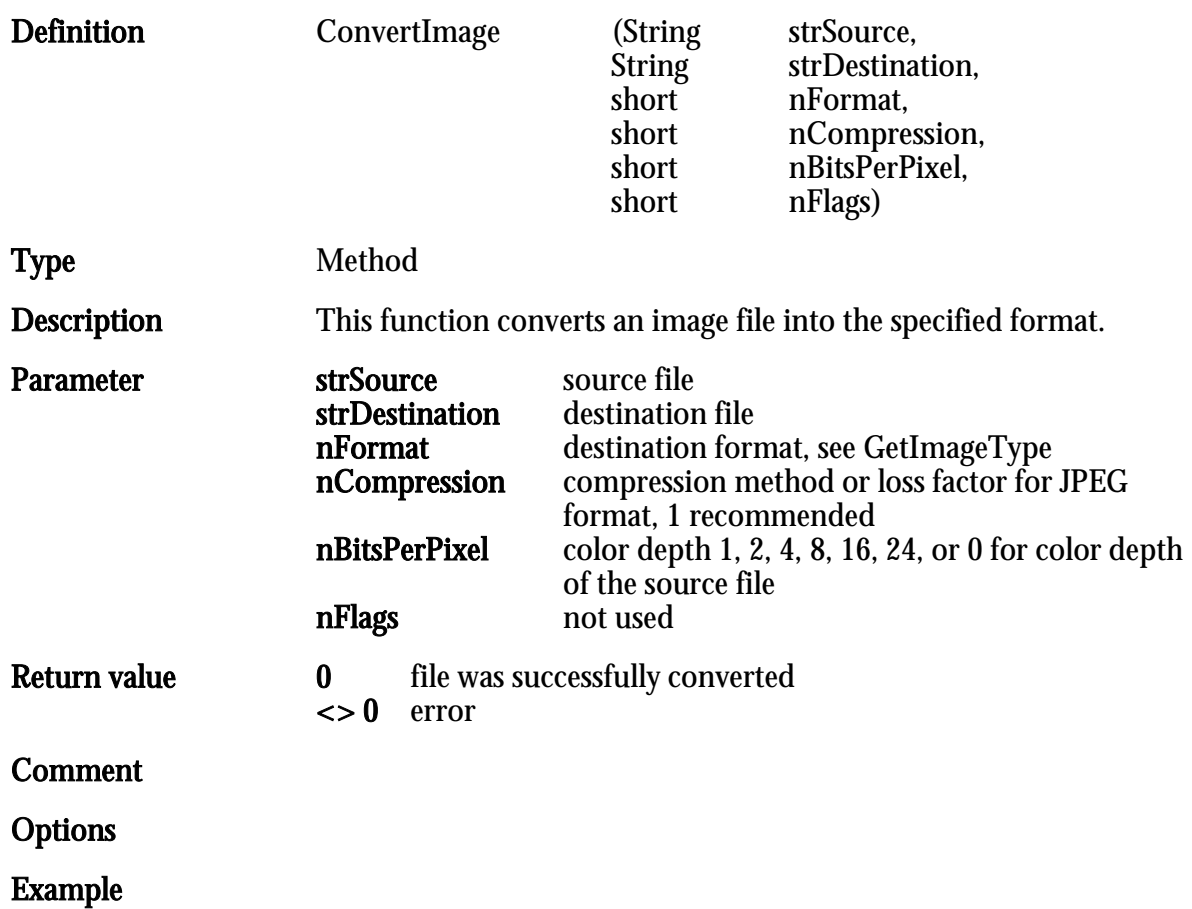

## <span id="page-25-0"></span>CopyObject

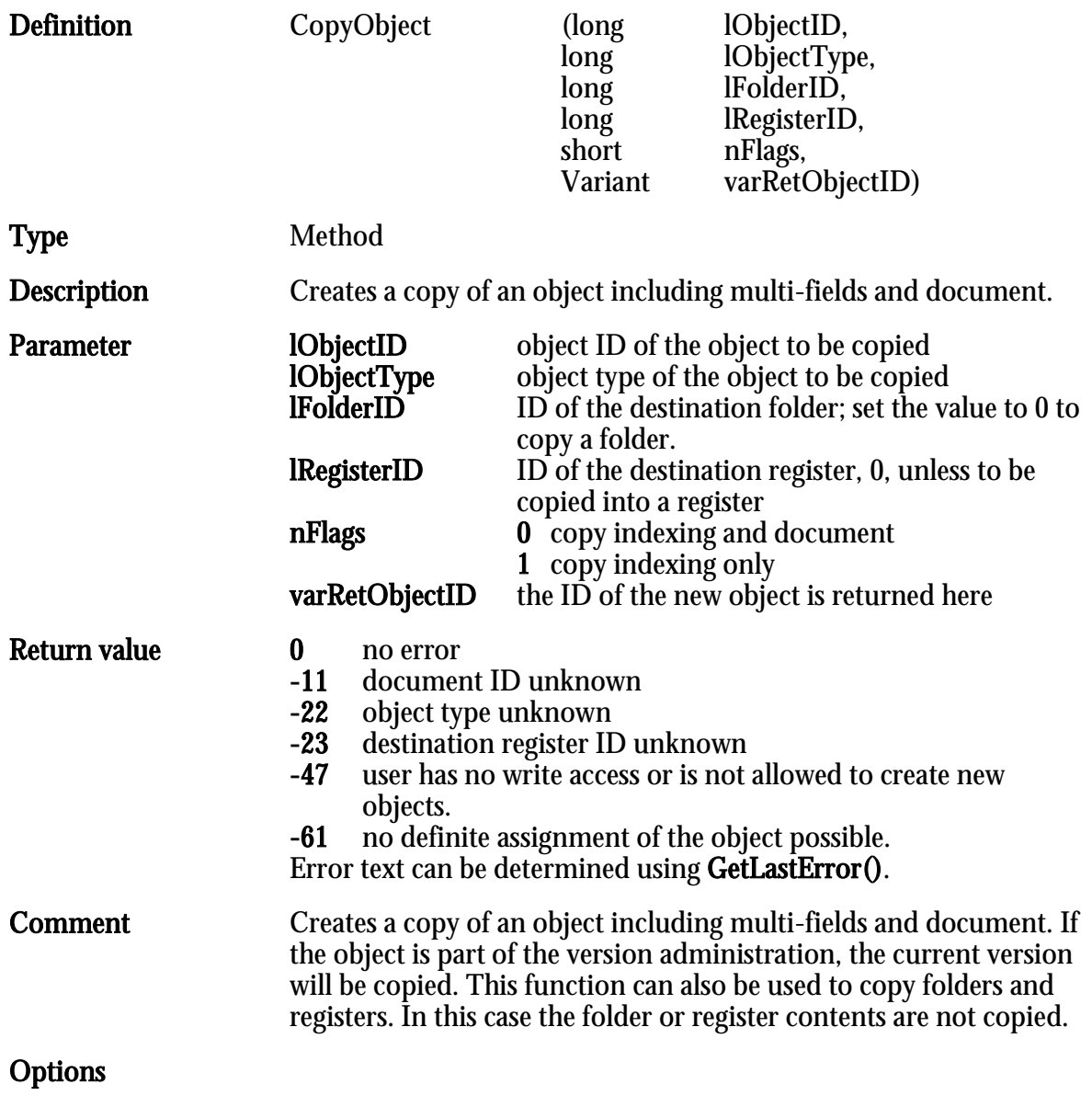

## <span id="page-26-0"></span>CreateDocumentLink

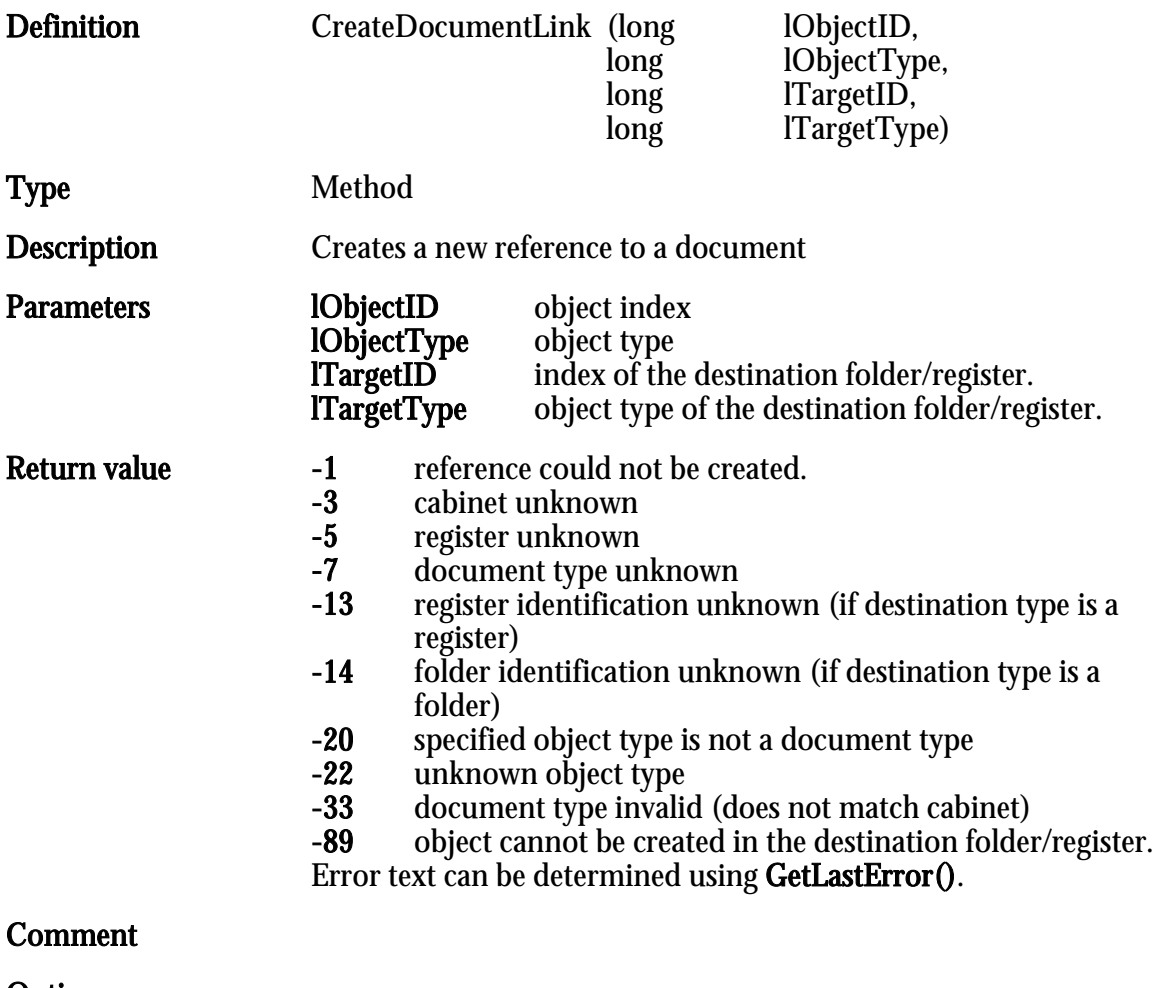

Options

Example

HIER LOCHEN ODER DIGITAL ARCHIVIEREN

### <span id="page-27-0"></span>CreateMimeFile

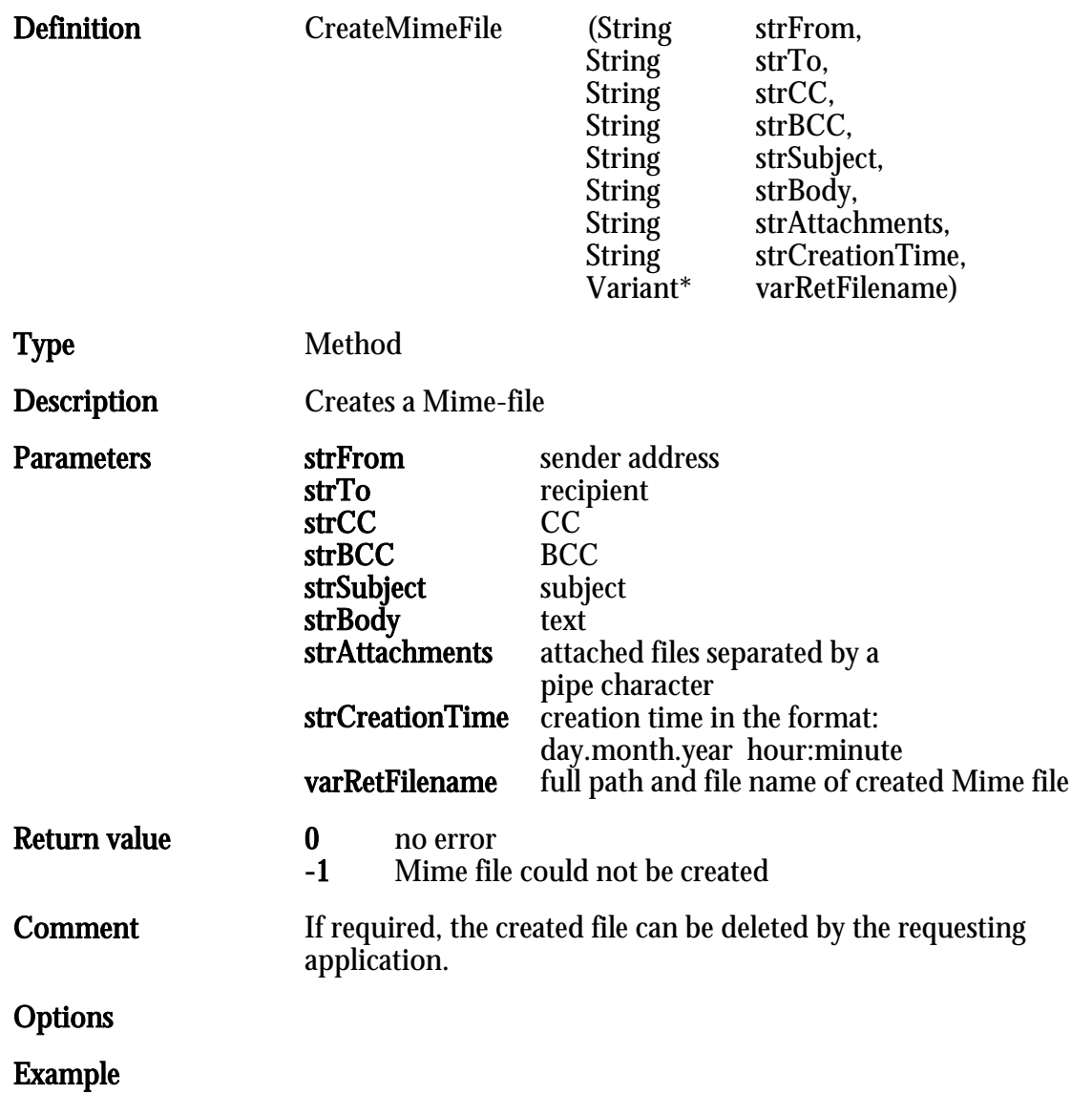

#### <span id="page-28-0"></span>DecodeIMAPFile

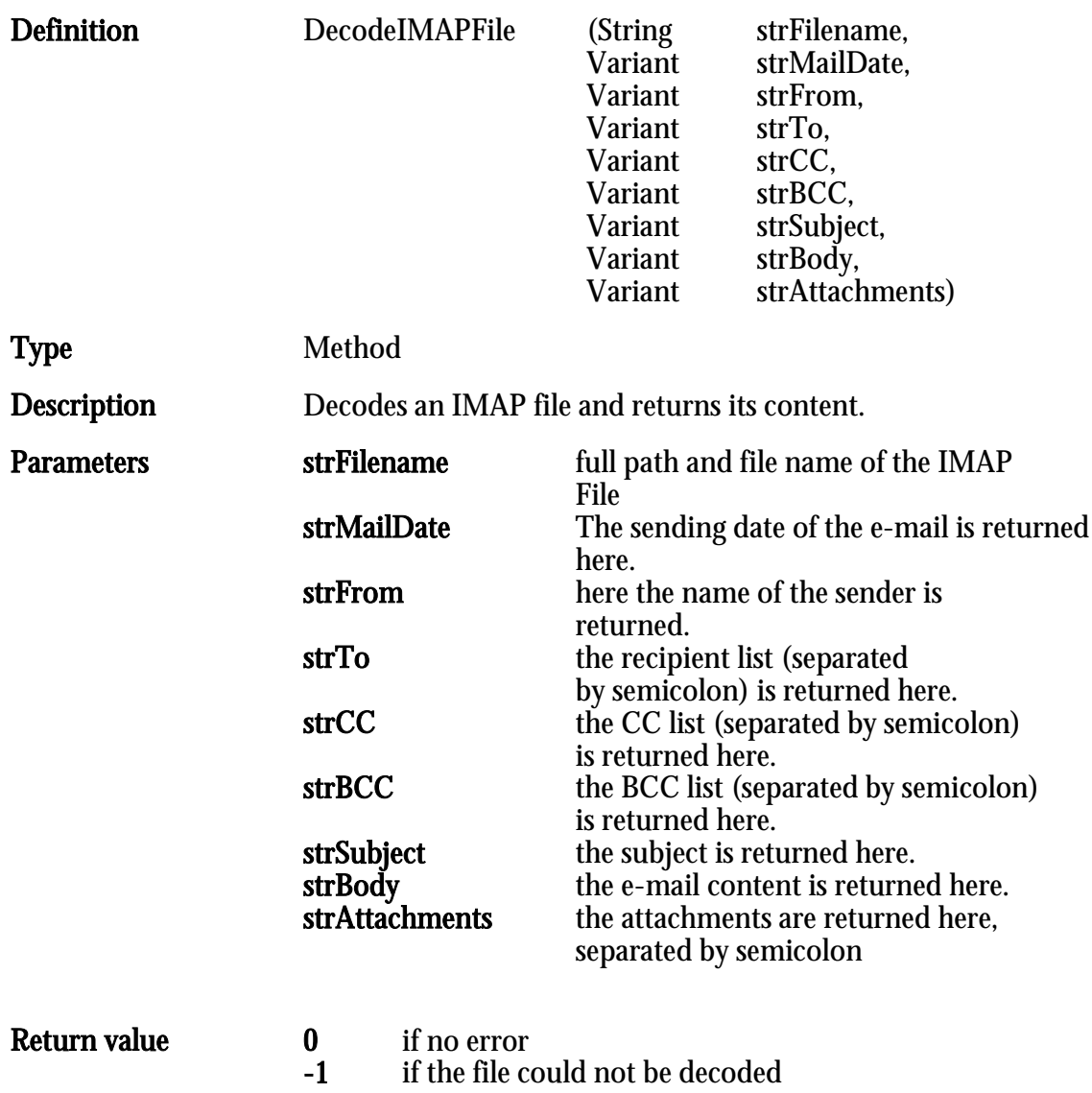

Comment

HIER LOCHEN ODER DIGITAL ARCHIVIEREN

## <span id="page-29-0"></span>**CreateNewDocShare**

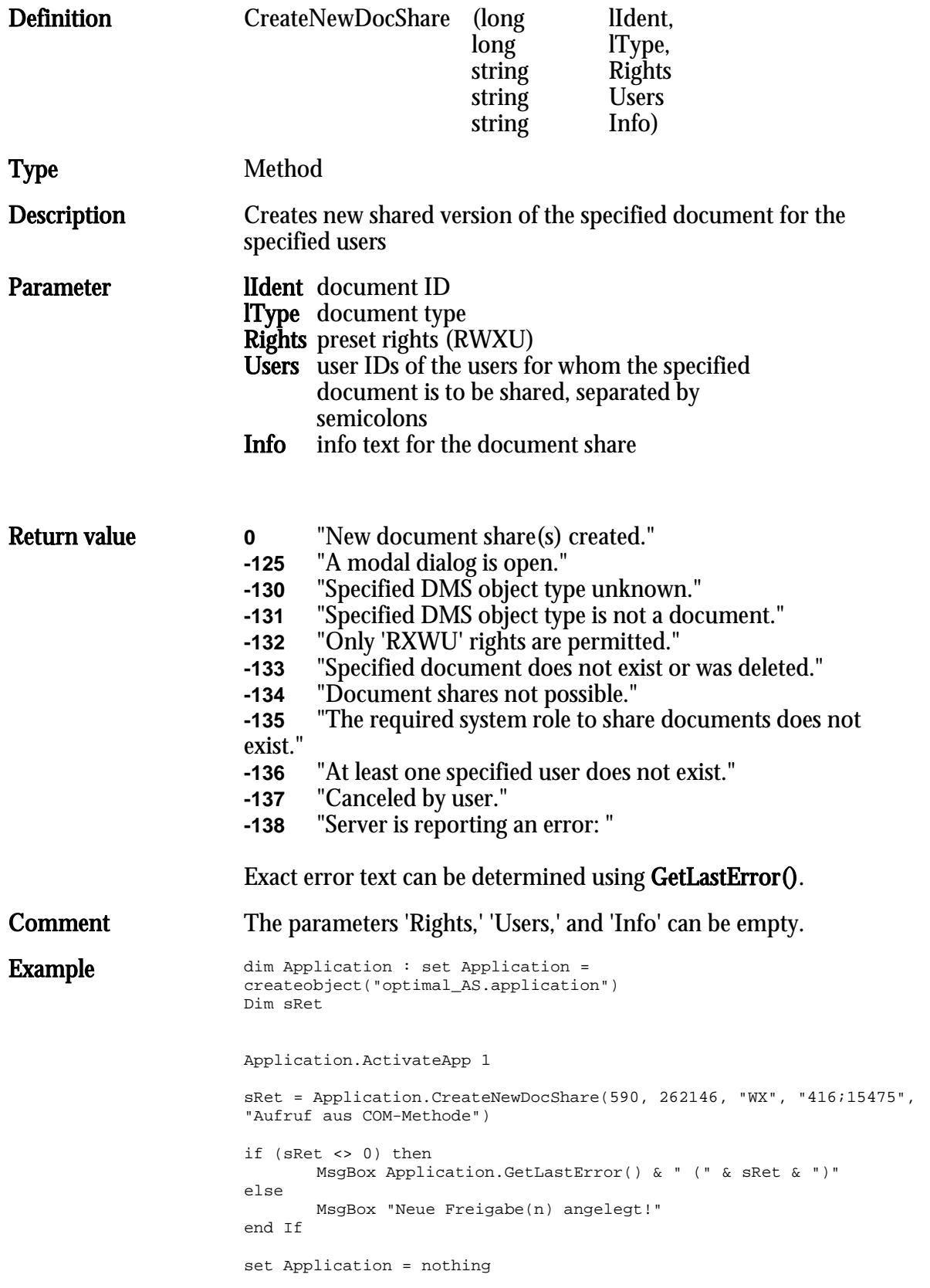

#### <span id="page-30-0"></span>DeleteFromArchive

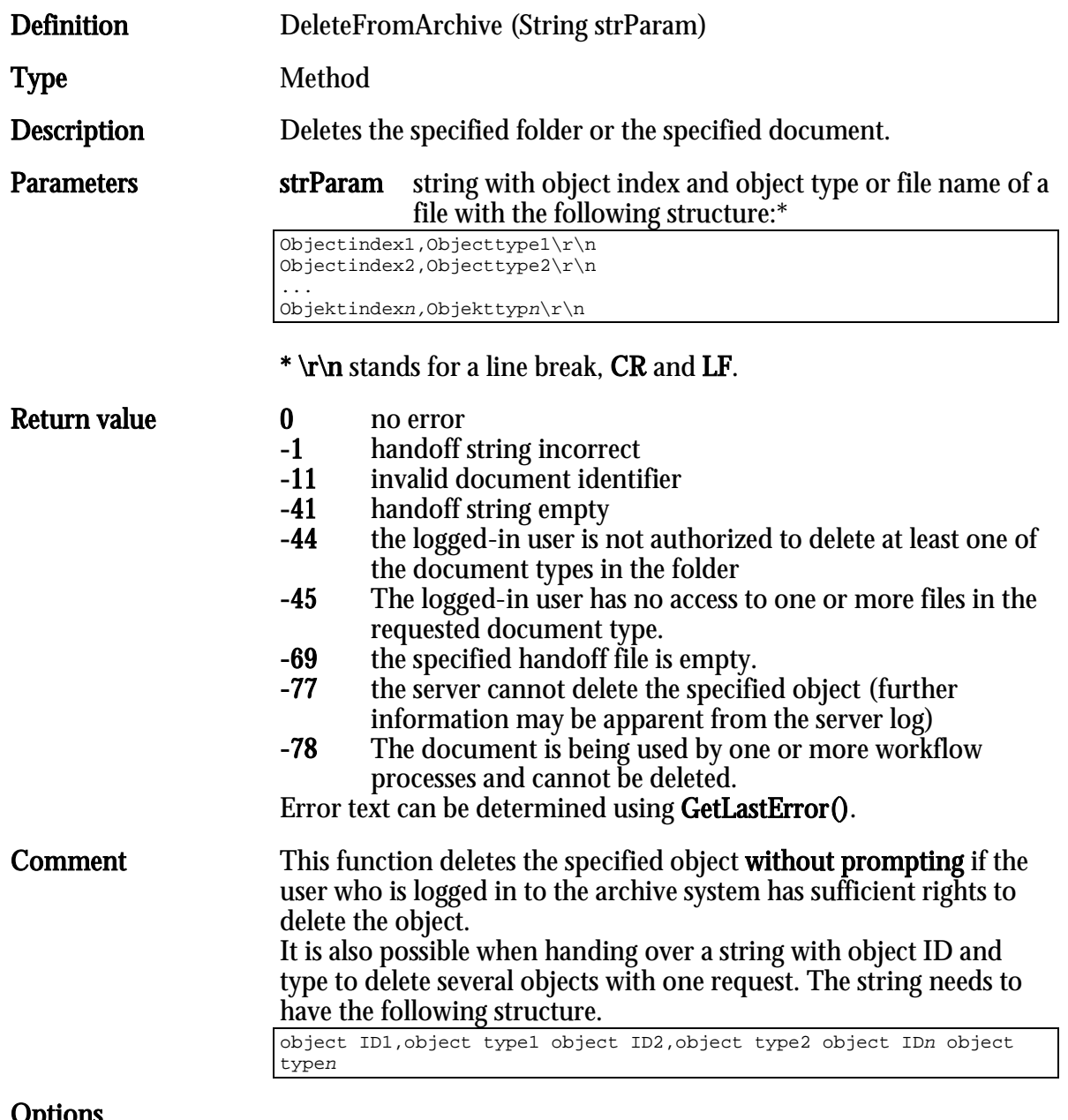

 $\mathsf{v}_{\mathsf{P}}$ 

#### <span id="page-31-0"></span>DoPrefetch

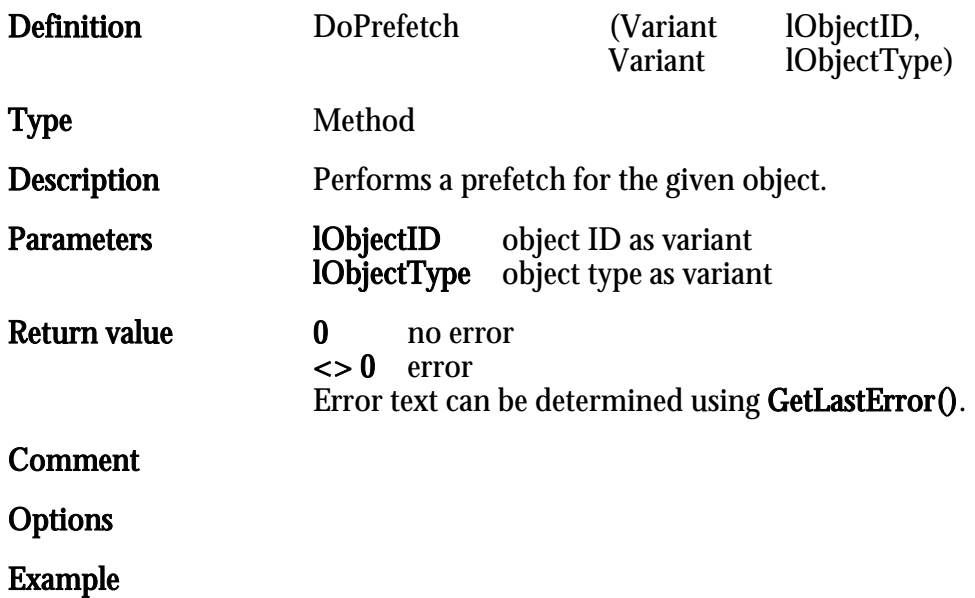

I

#### <span id="page-32-0"></span>ExecuteRequest

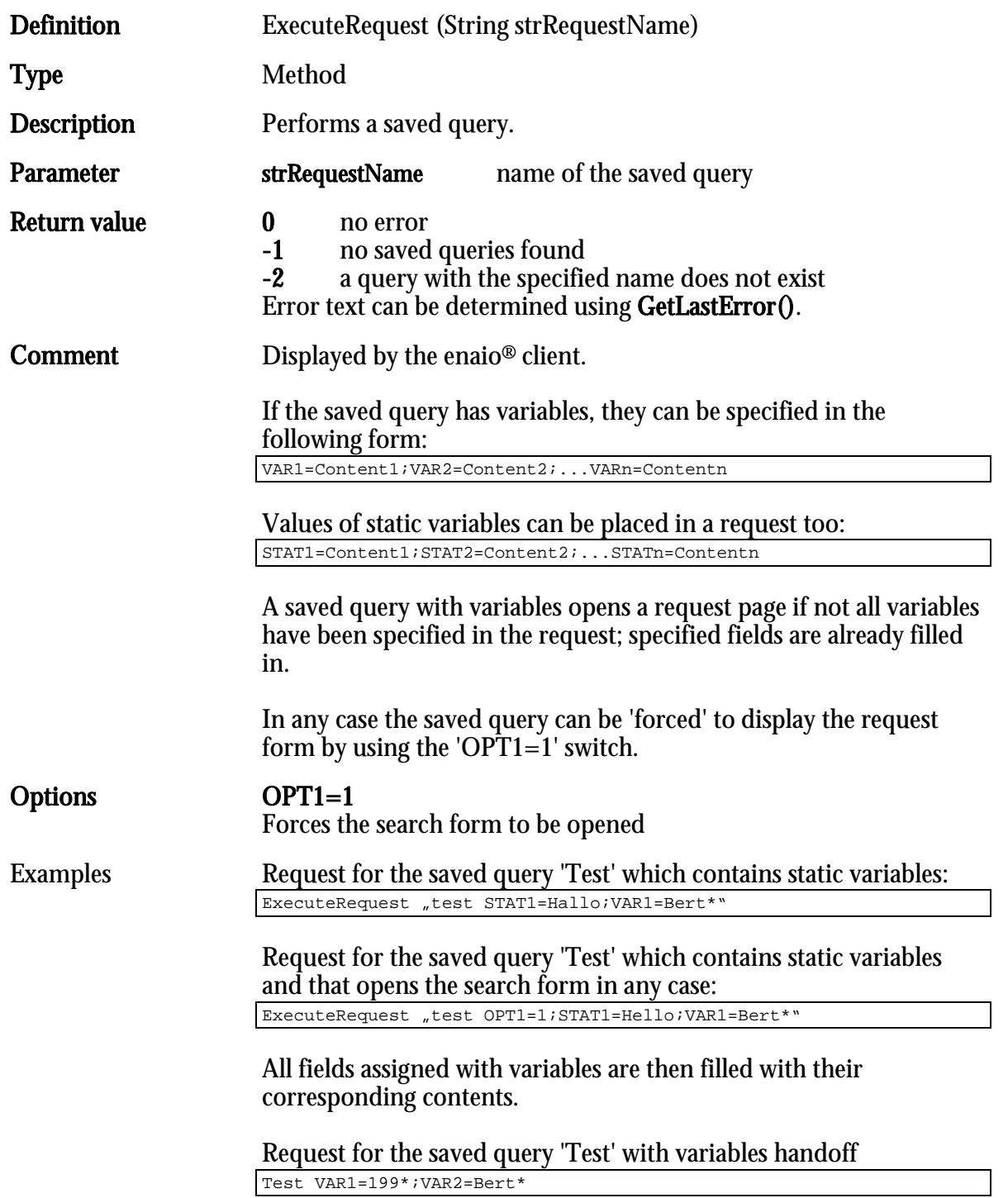

Note: The request data is not verified. SQL errors may occur if e.g. a date is expected and text was specified.

## <span id="page-33-0"></span>ExecuteRequestEx

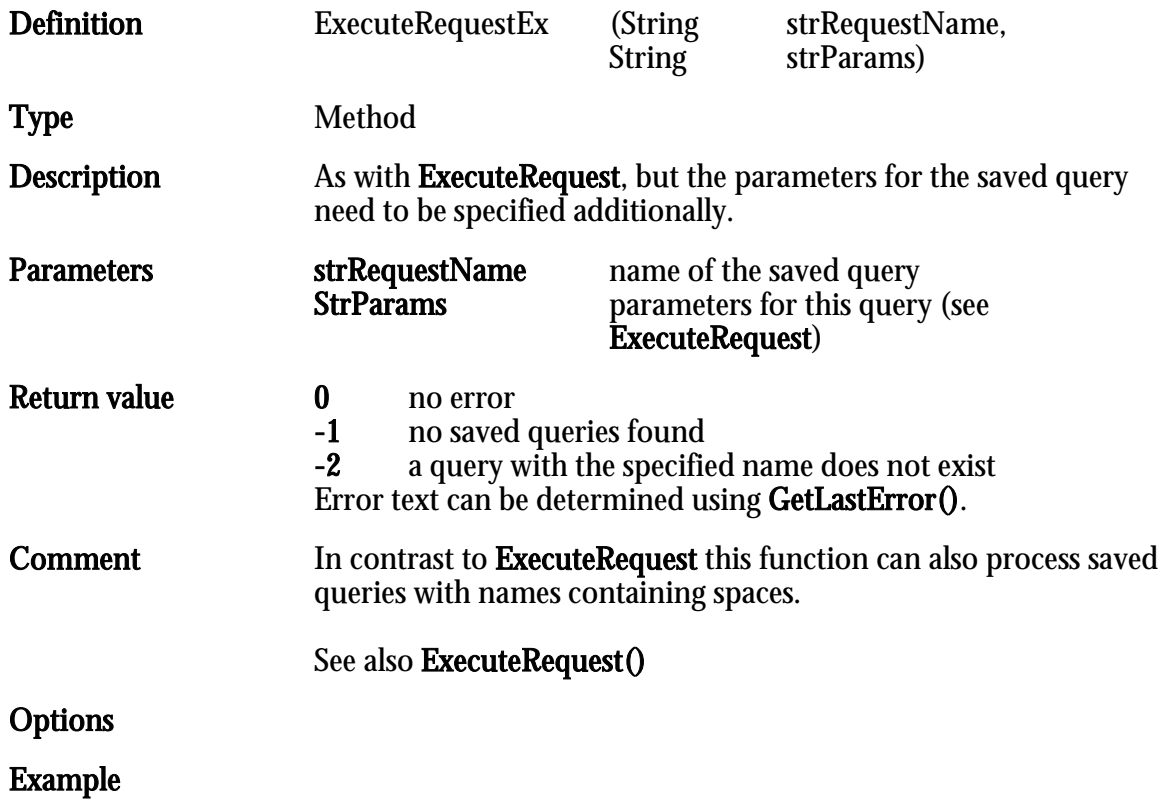

## <span id="page-34-0"></span>FindObjectType

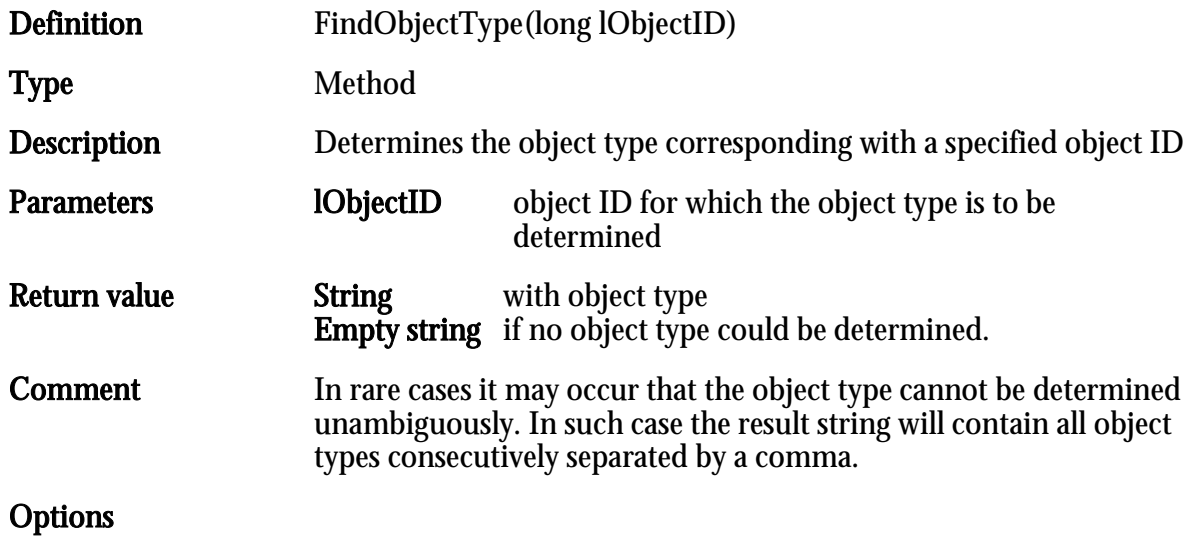

## <span id="page-35-0"></span>FindObjectTypeEx

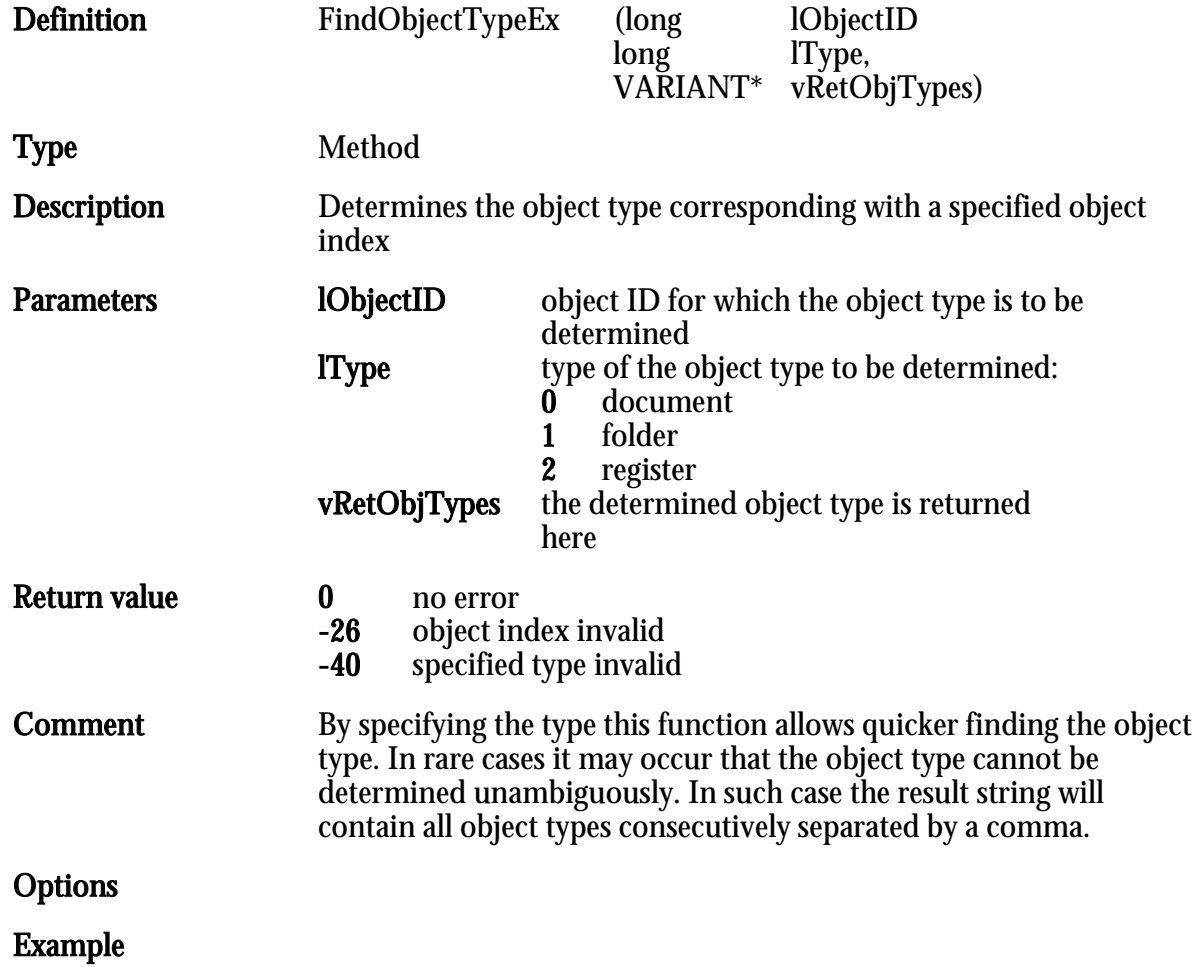
### FreeDocument

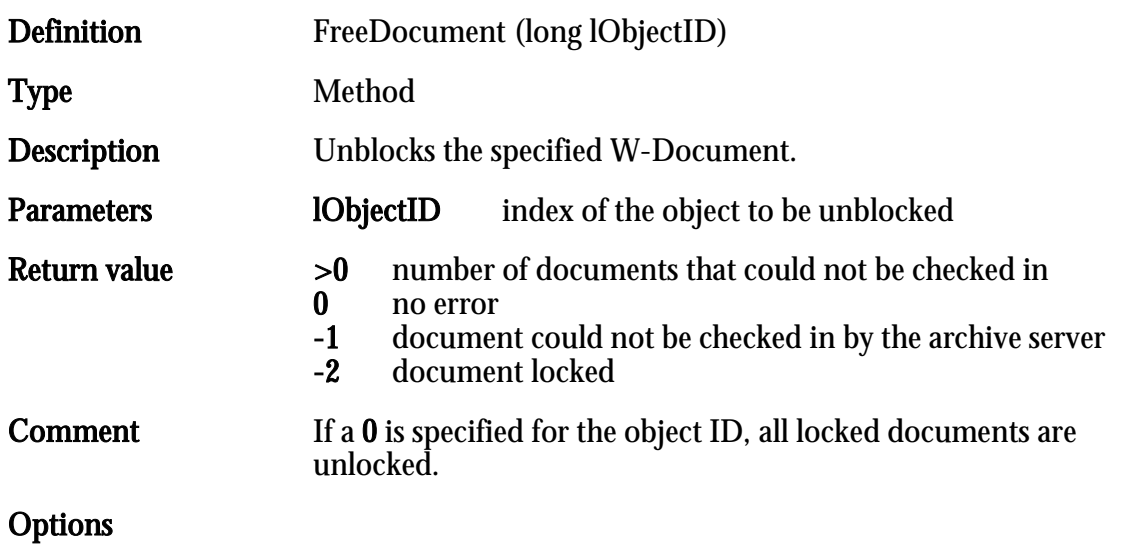

### FreeDocumentEx

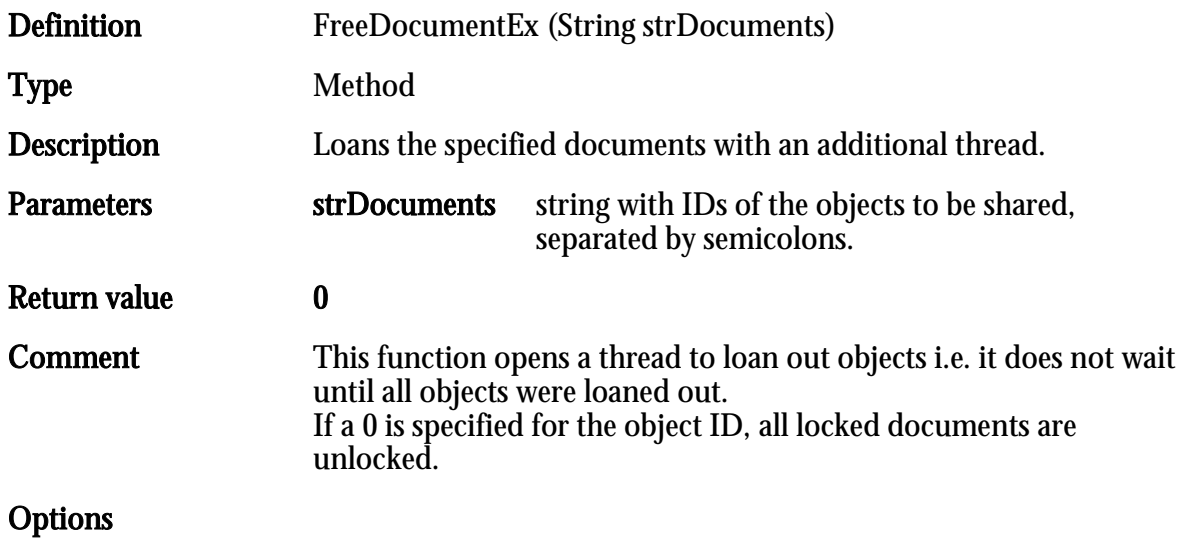

## GenerateColdFiles

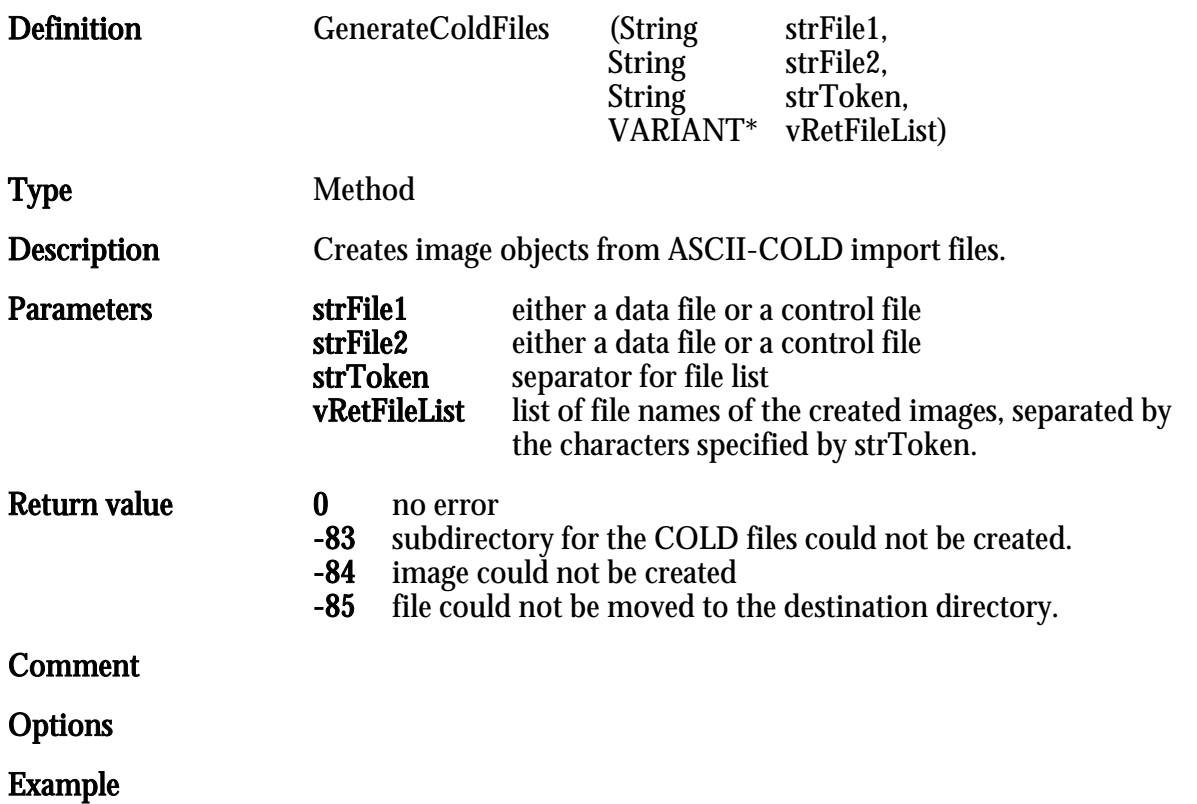

### GenerateOSFile

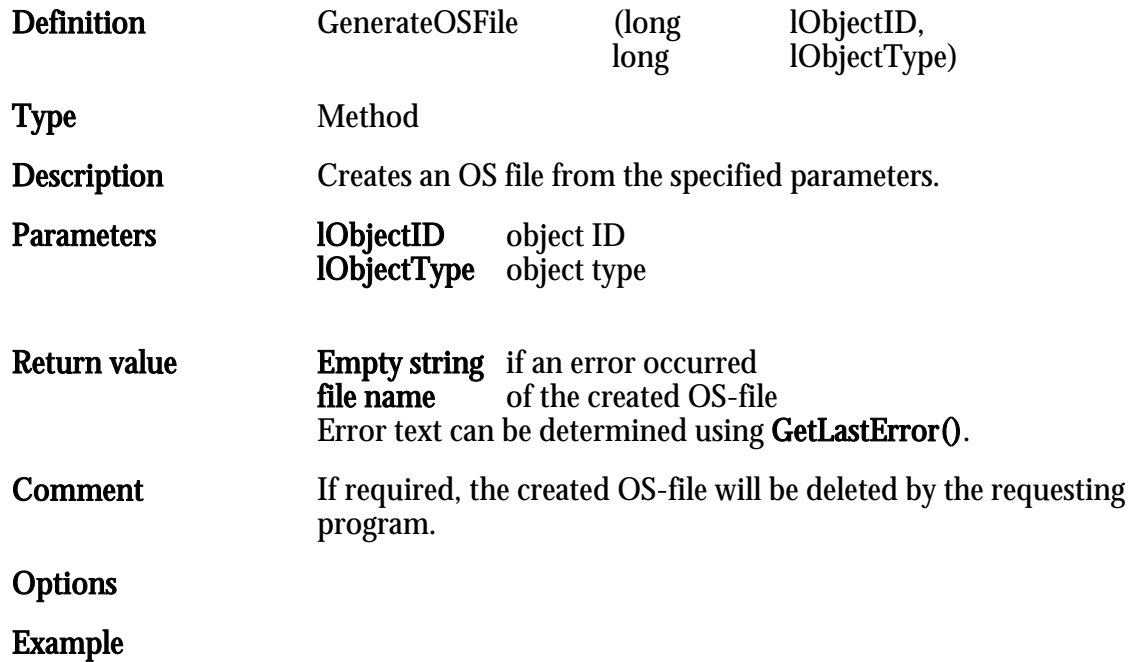

### GetActiveDocument

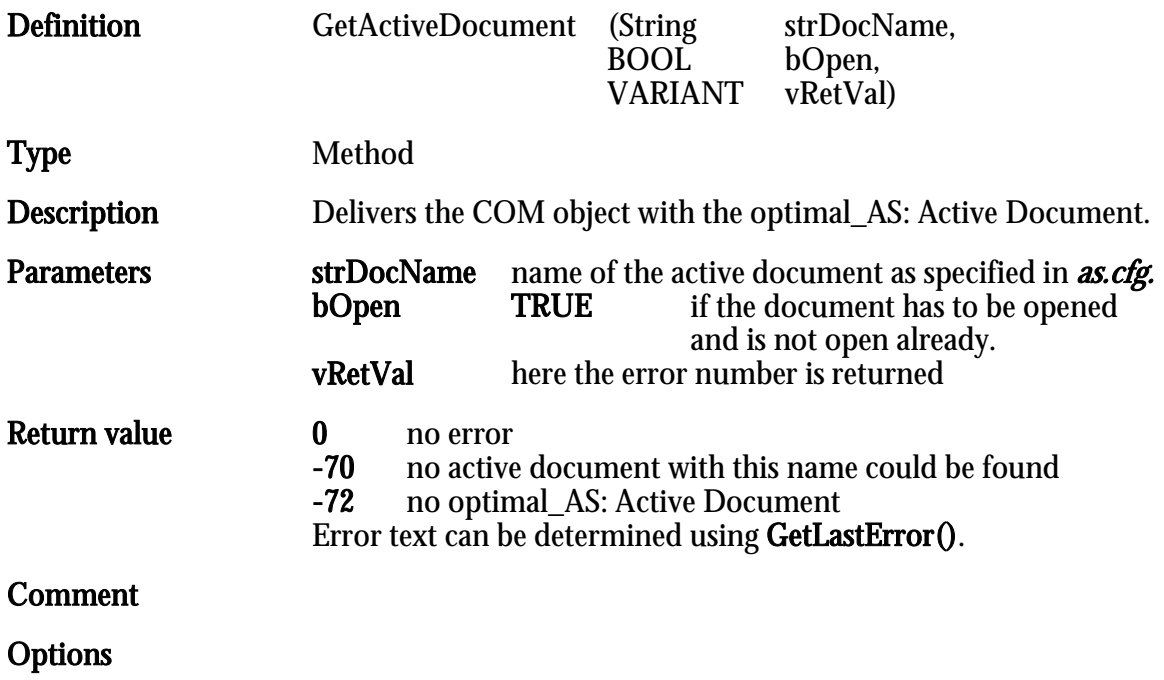

### GetAllArchives

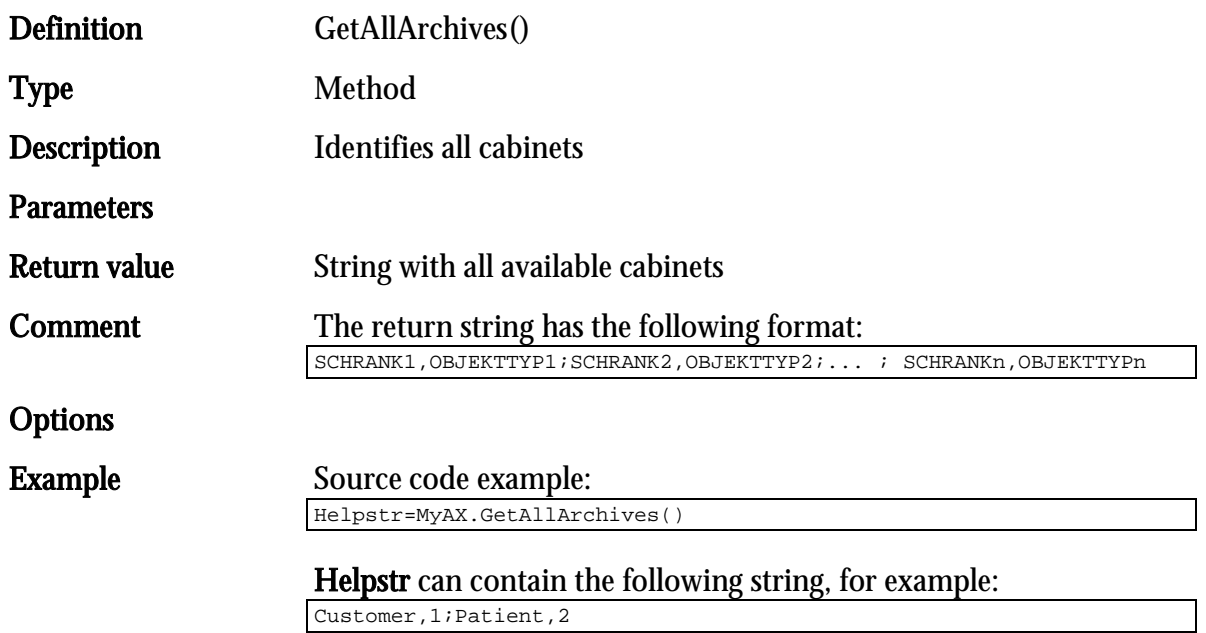

## **GetAllOpenFolders**

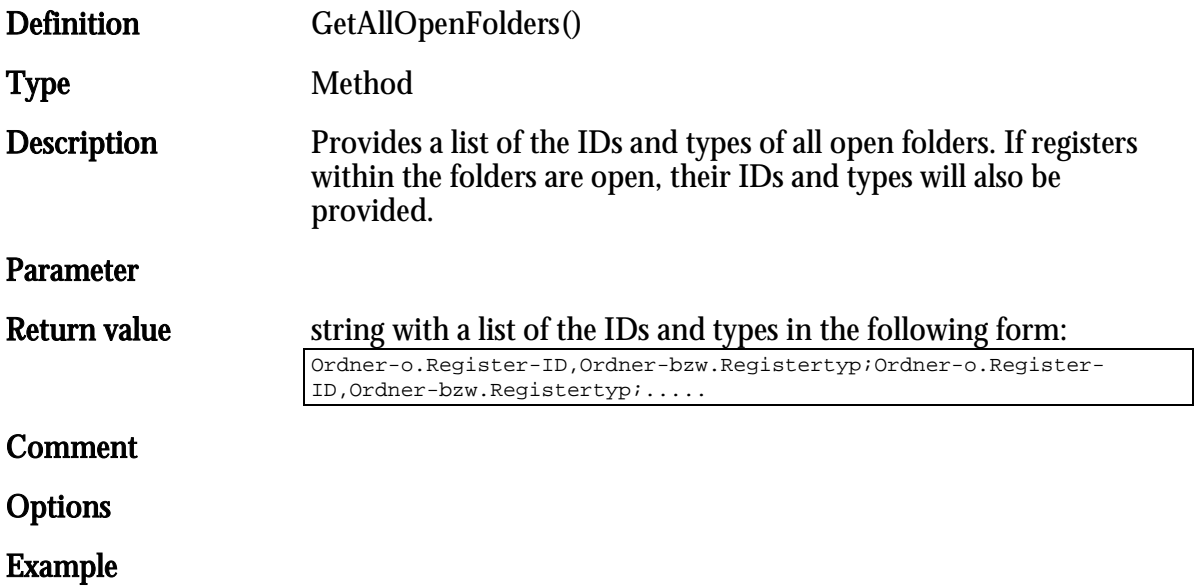

## **GetCurrentResultList**

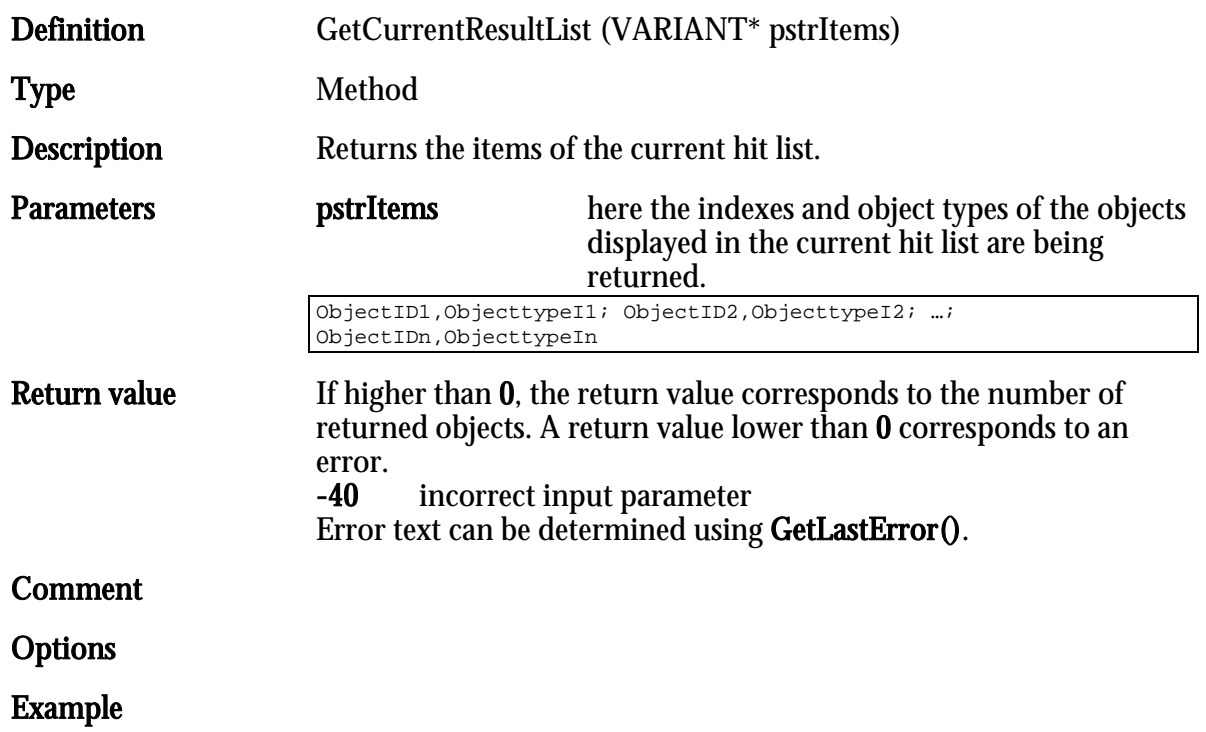

## **GetCurrentSelection**

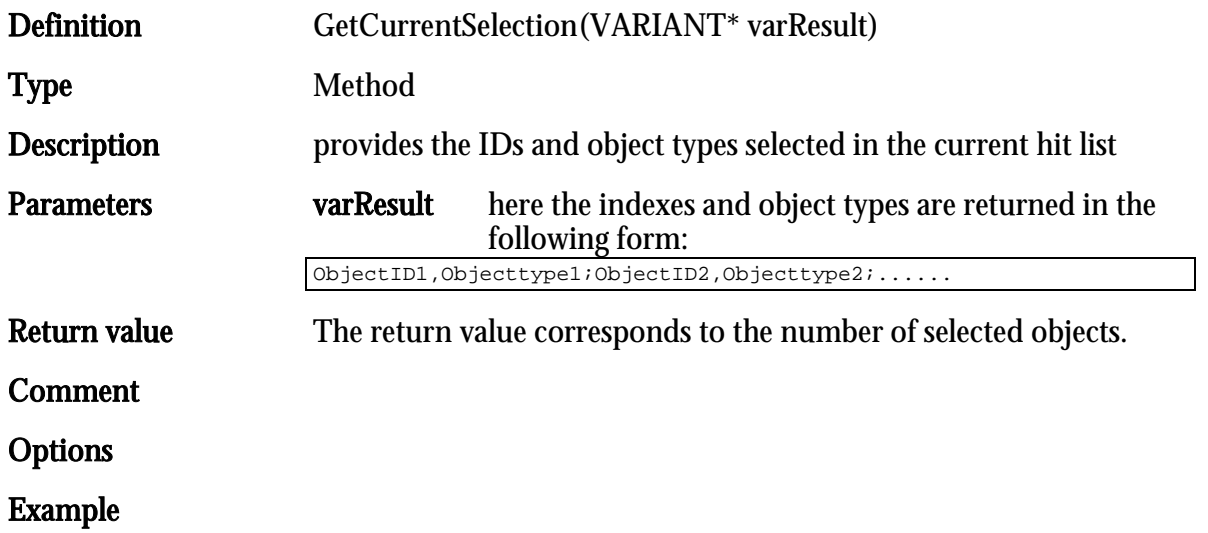

### **GetDataID**

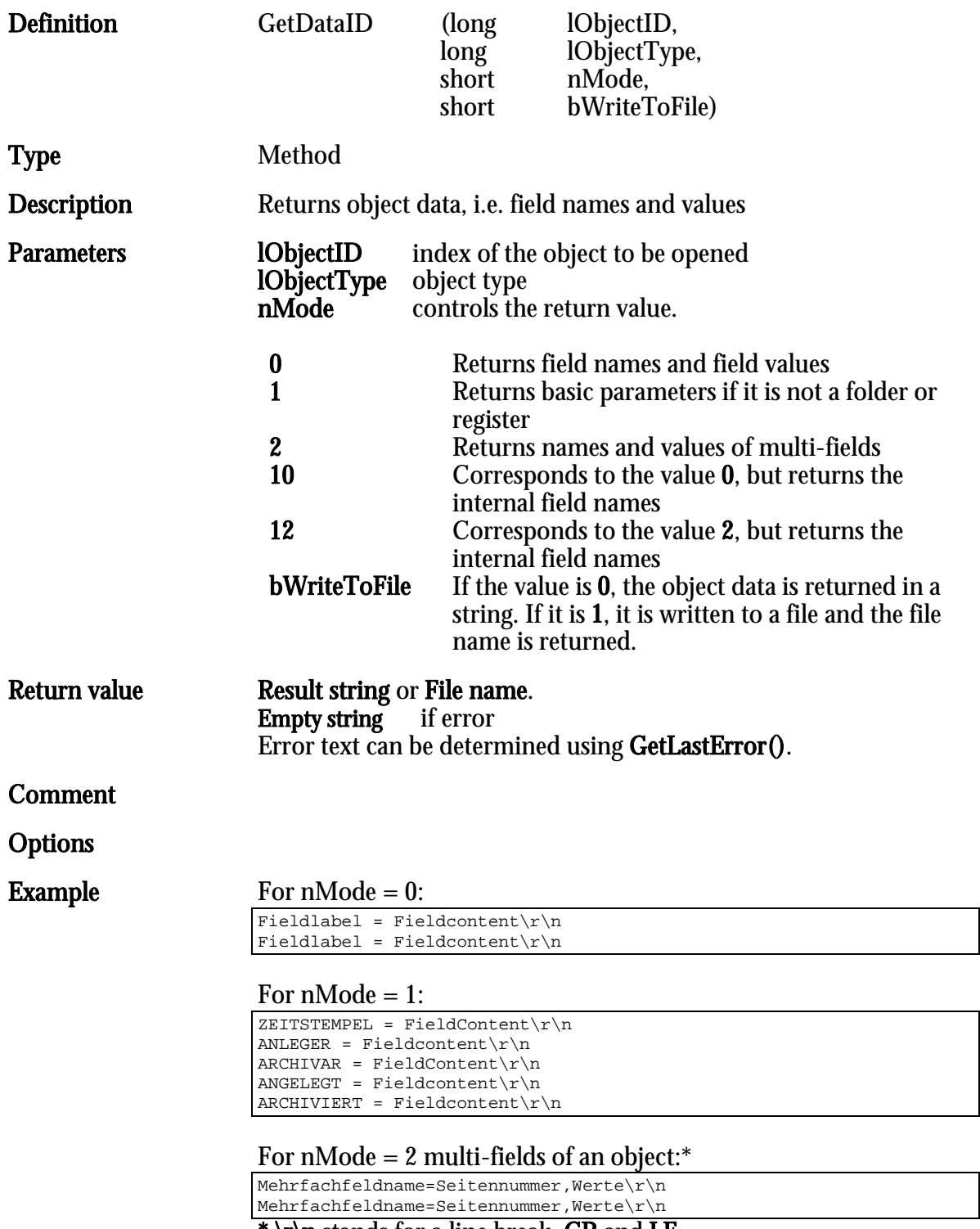

### GetDescription

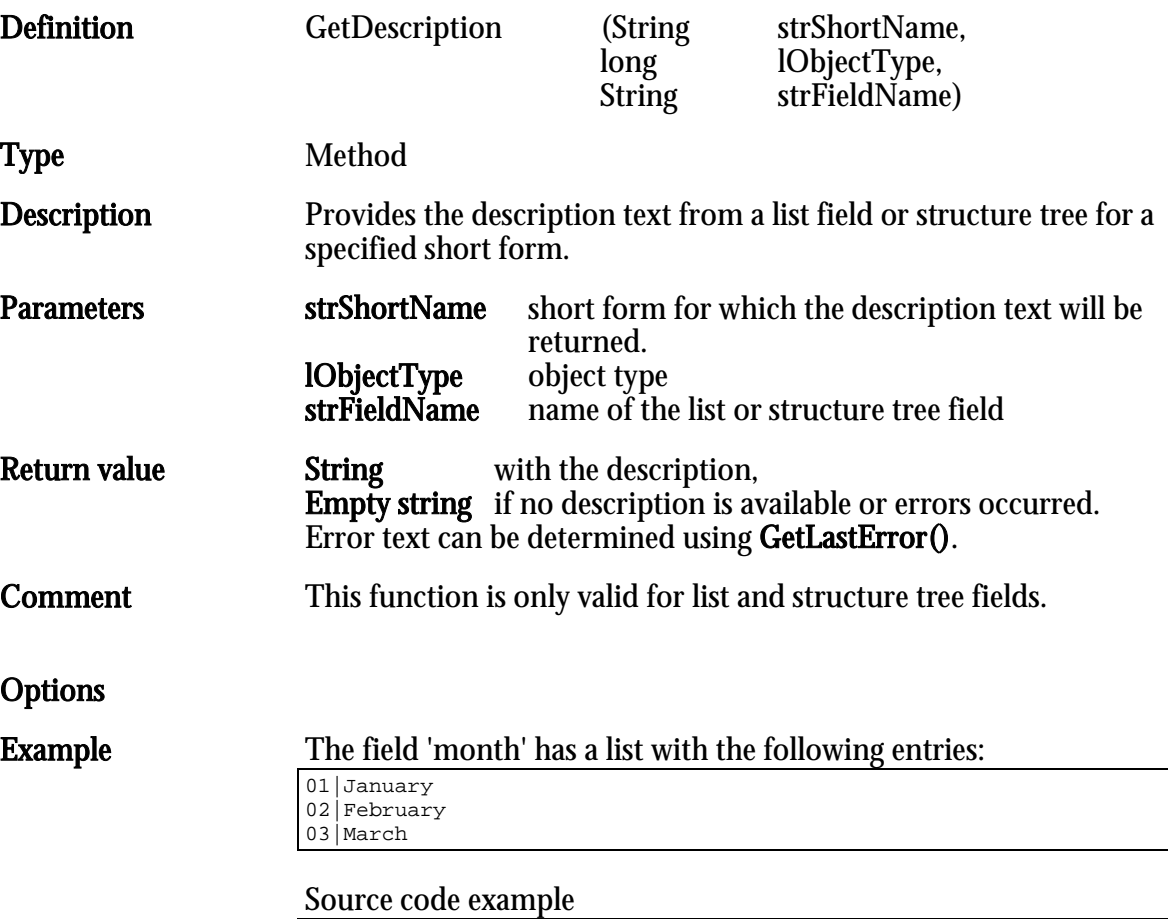

HelpStr=MyAX.GetDescription("02", 65535, "Month")

HelpStr now has the value 'February'

# GetDocTypesFromArchive

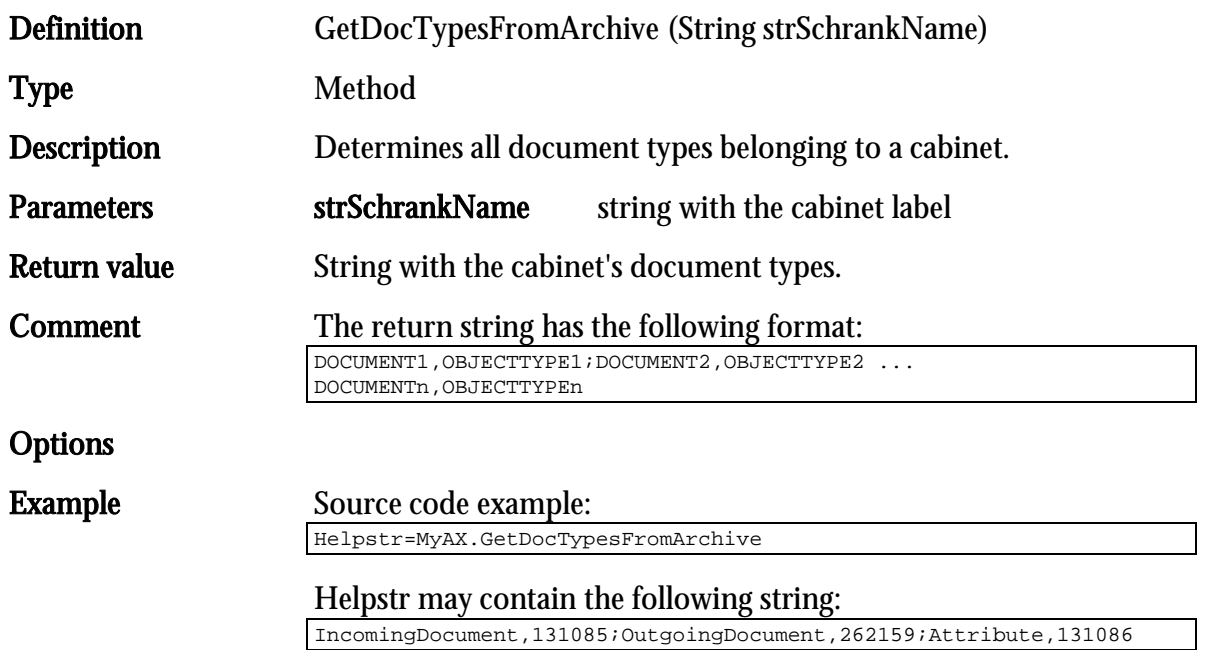

### GetEnvironment

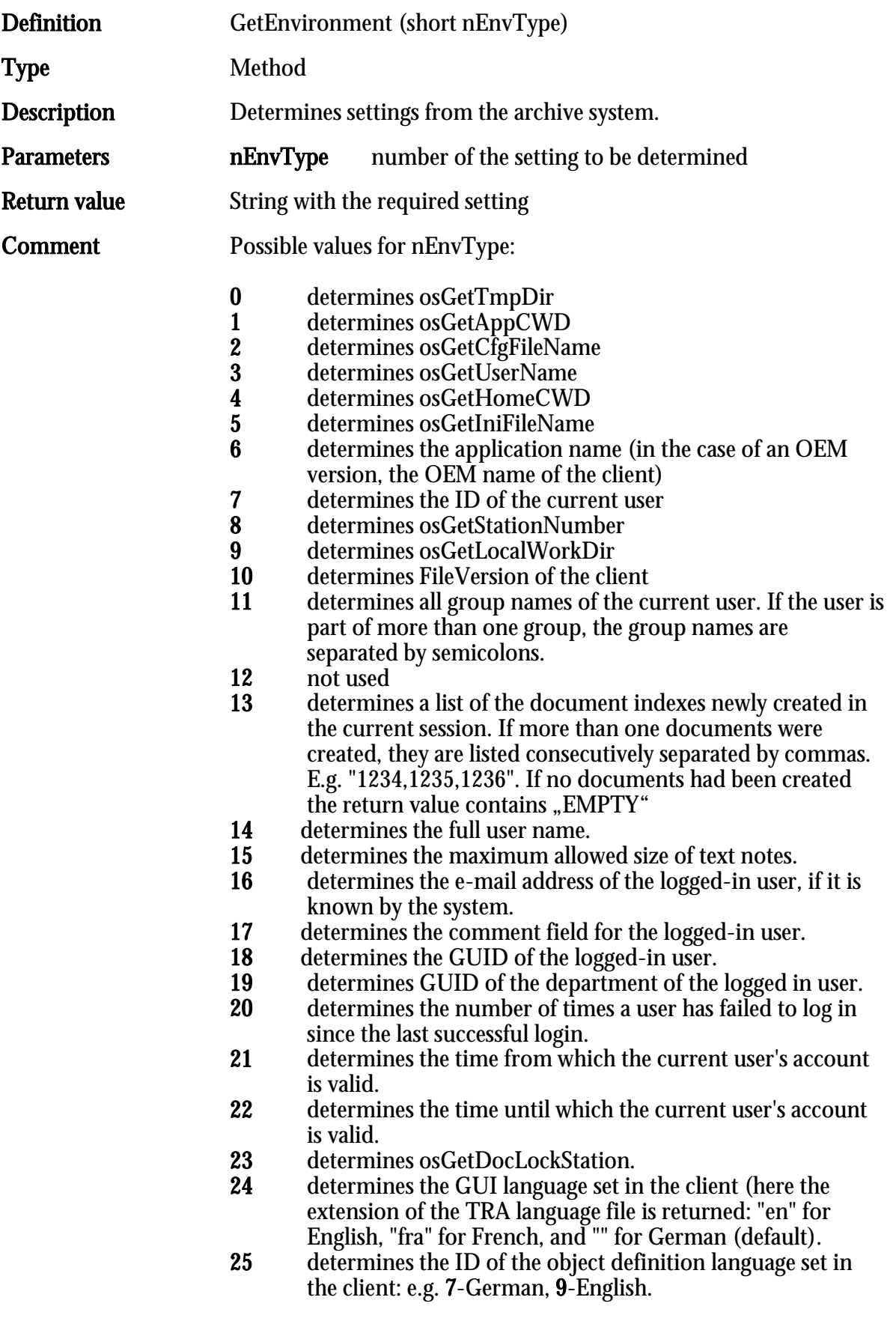

HIER LOCHEN ODER DIGITAL ARCHIVIEREN

Options

## **GetFilesFromID**

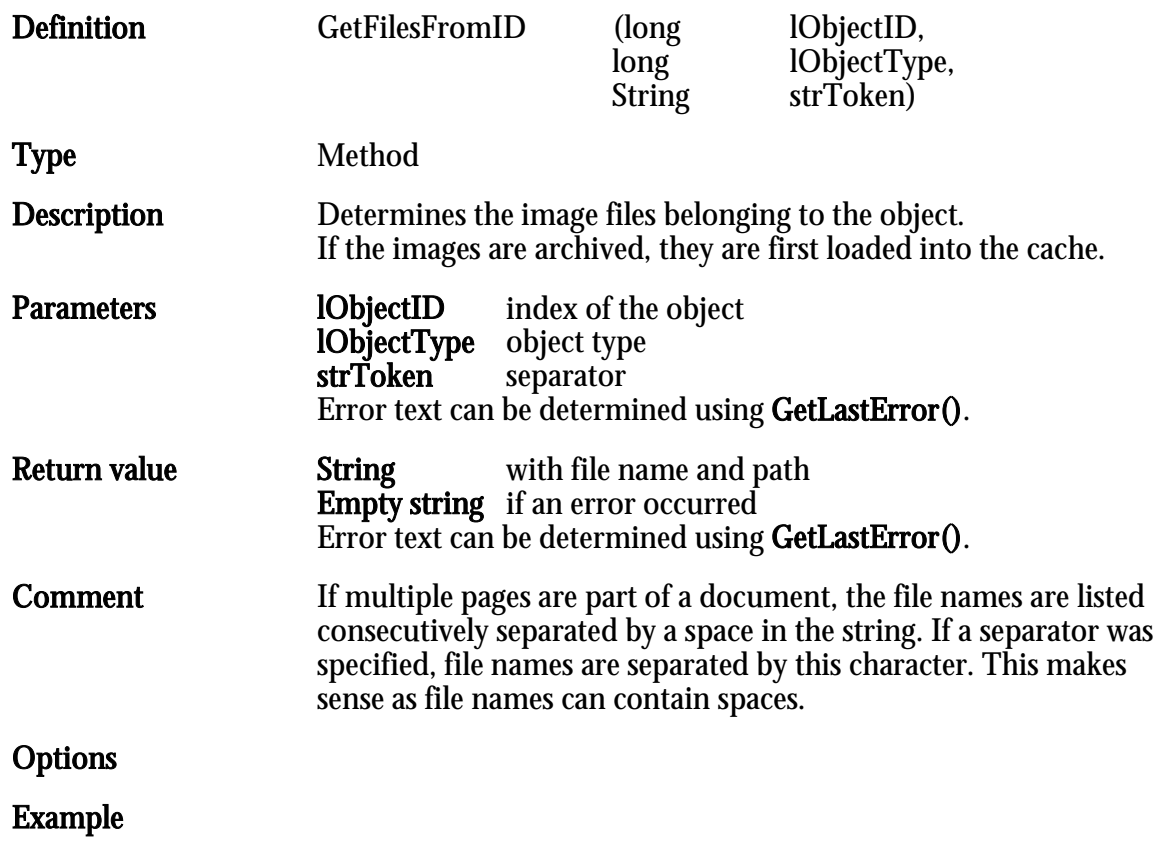

## GetFilesFromIDEx

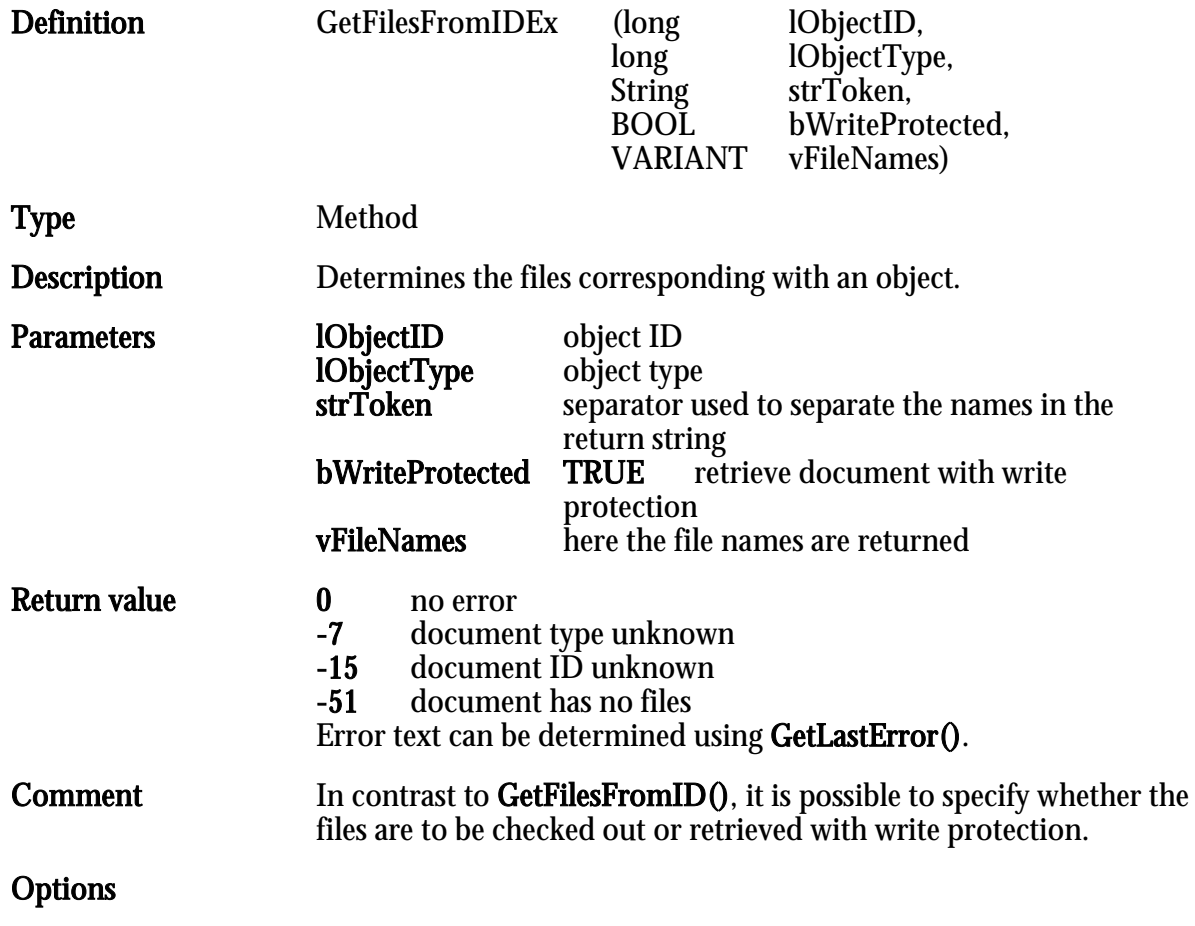

## GetImageType

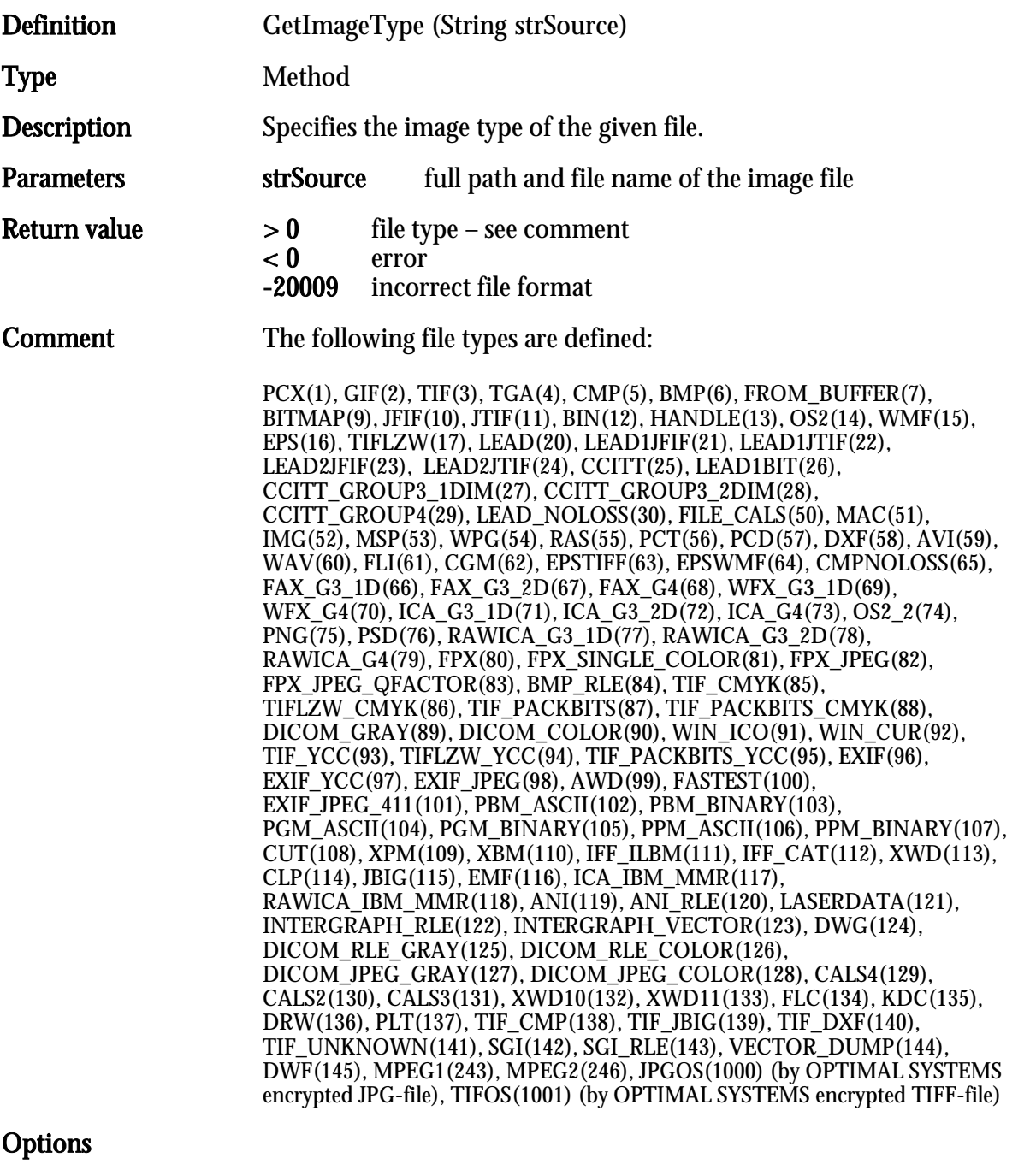

### **GetLastError**

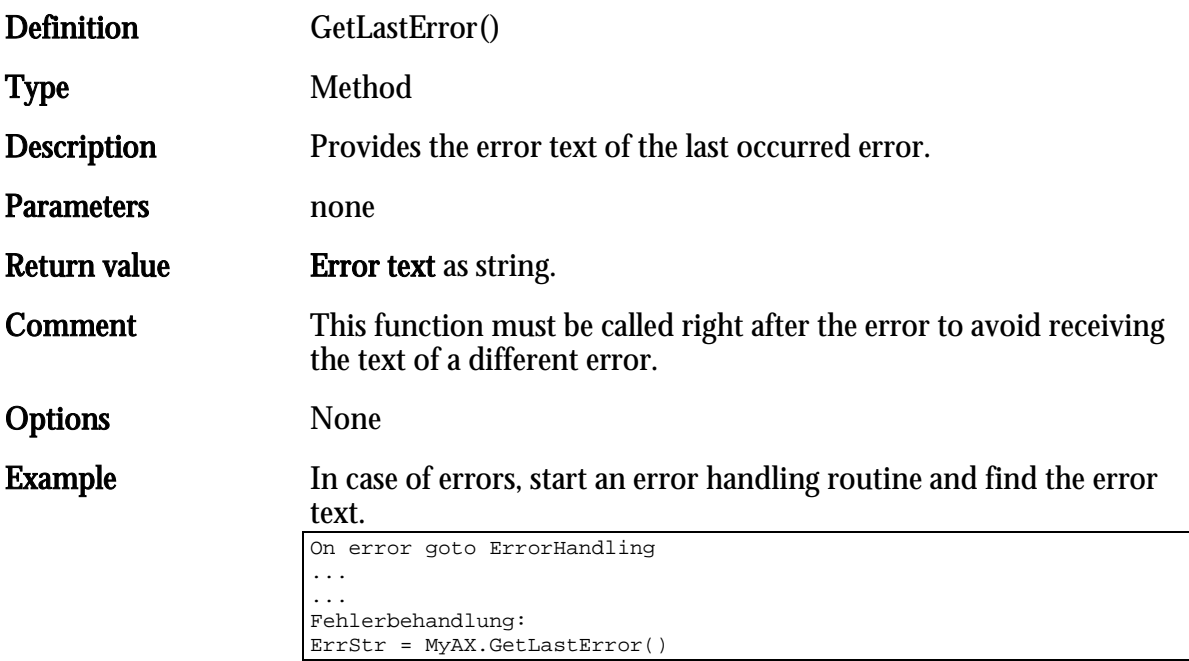

## GetMainType

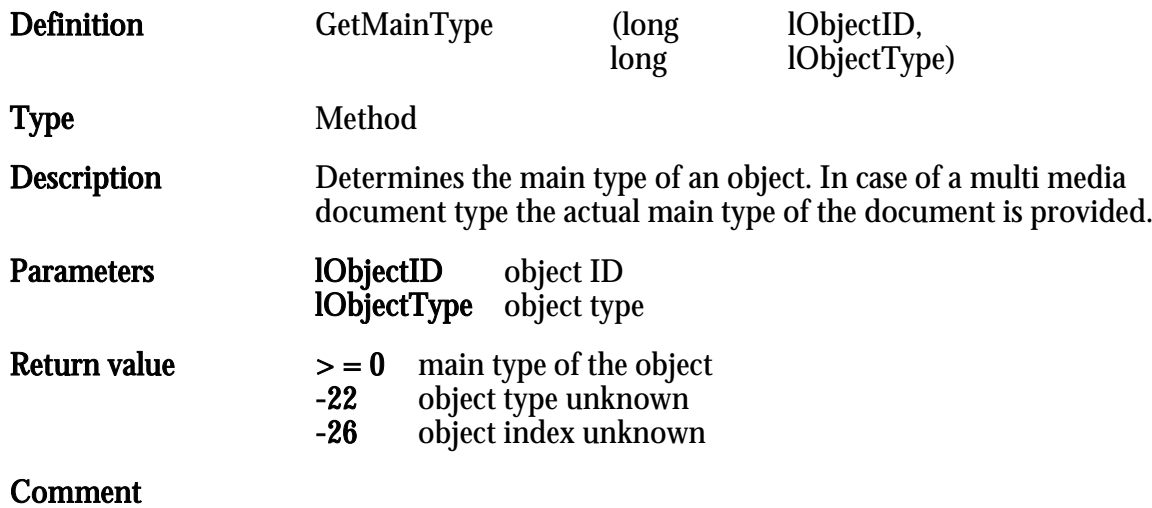

Options

### GetObjectFields

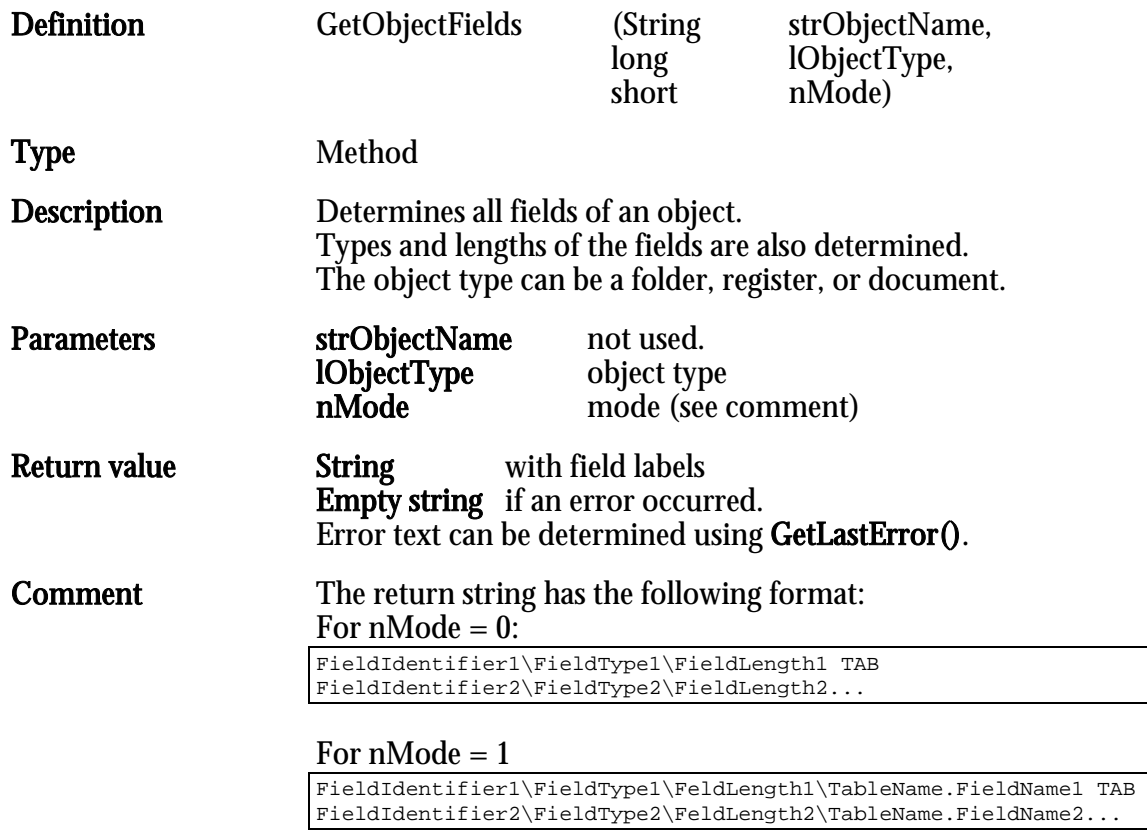

Possible field types:

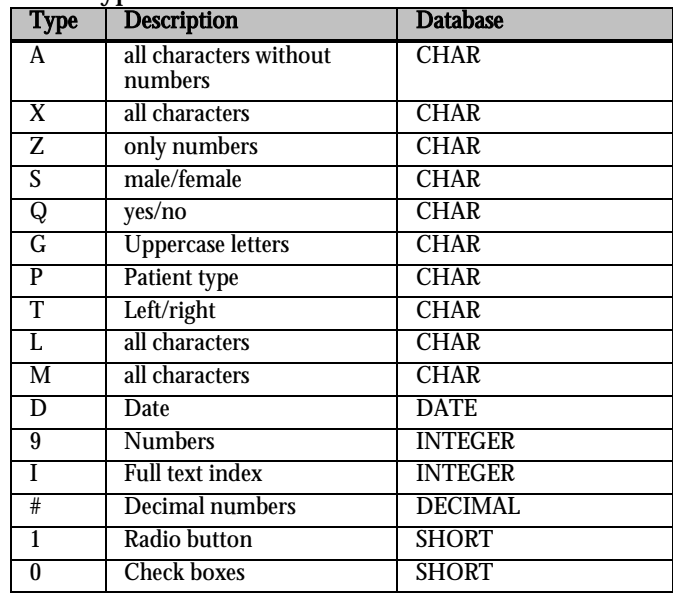

Field lengths refer to the number of characters that can be entered. In case of decimal numbers, the capacity of the decimal field consists of two numbers before and after the decimal point (field  $length - 2$ .

**Options** 

Example Source code example 1:

Helpstr=MyAX.GetObjectFields("D-Reports",131073,0)

# **Helpstr** may contain the following string, for example:<br>Berichtstyp\X\30<br>Bemerkung\X\50

 $Bernutyp\X30$ 

#### Source code example 2:

Helpstr=MyAX.GetObjectFields("D-Berichte",131073,1)

#### Helpstr may contain the following string, for example:

Berichtstyp\X\30\object1.feld1 Bemerkung\X\50\object1.feld2

### GetObjectFieldsEx

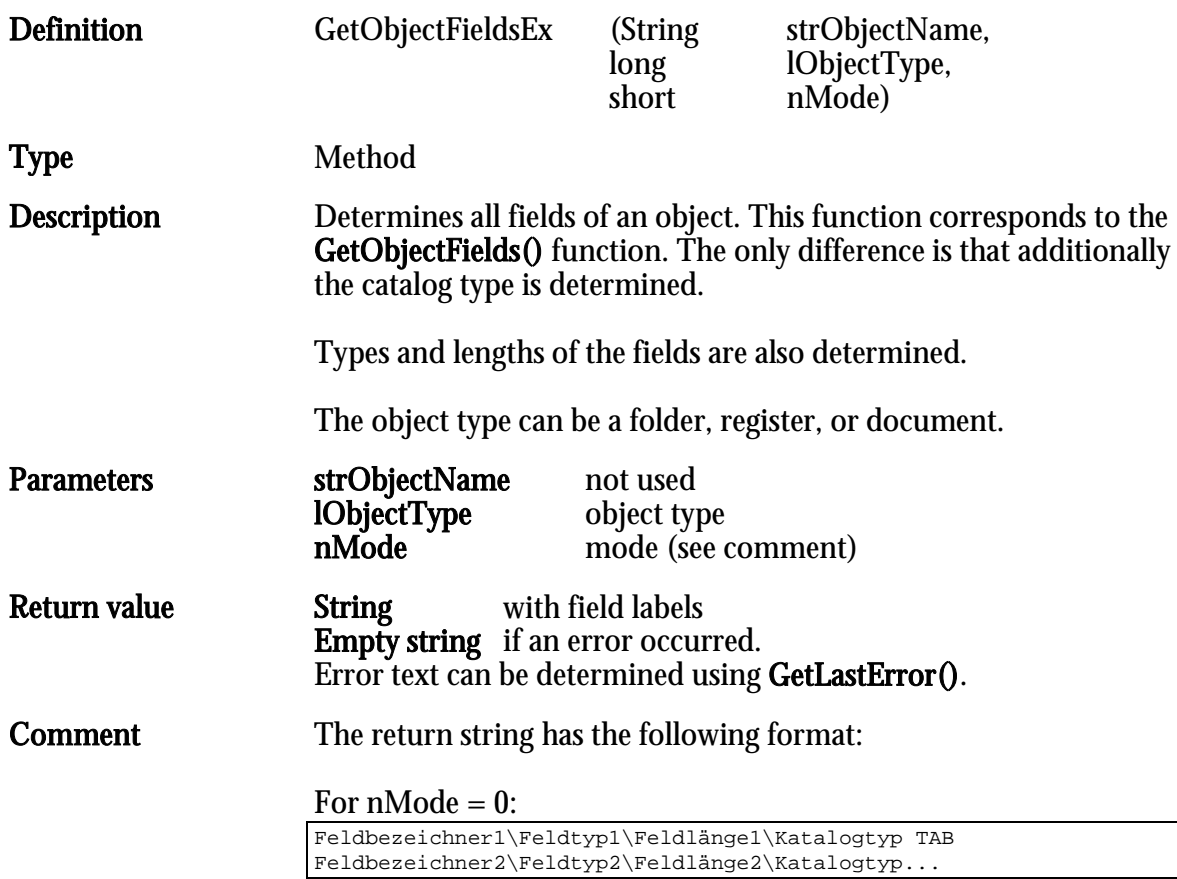

#### For nMode = 1

```
Feldbezeichner1\Feldtyp1\Feldlänge1\Katalogtyp\
Tabellenname.Feldname1 TAB 
Feldbezeichner2\Feldtyp2\Feldlänge2\Katalogtyp\
Tabellenname.Feldname2...
```
#### For  $n$ Mode = 2

```
Feldbezeichner1\Feldposition in der Objektdefinition\Feldtyp1\
Feldlänge1\Katalogtyp\Tabellenname.Feldname1 TAB 
Fieldlabel2\Feldposition in der Objektdefinition\Feldtyp2\
Fieldlength2\Catalogtype\Tablename.Fieldname2...
```
#### For  $n$ Mode = 3

```
Feldbezeichner1\Feldposition in der Objektdefinition\Feldtyp1\
Feldlänge1\Katalogtyp\Tabellenname.Feldname1 \Interner Feldname1TAB 
Feldbezeichner2\Feldposition in der Objektdefinition\Feldtyp2\
Feldlänge2\Katalogtyp\Tabellenname.Feldname2\Interner Feldname2...
```
#### For  $n$ Mode = 3

```
Feldbezeichnet1\Feldposition in der Objektdefinition\Feldtyp1\Feldlänge1\Katalogtyp\Tabellenname.Feldname1 \Interner 
Feldname1\Flags\Flags1\Flags2TAB 
Feldbezeichner2\Feldposition in der Objektdefinition\Feldtyp2\
Feldlänge2\Katalogtyp\Tabellenname.Feldname2\Interner 
Feldname2\Flags\Flags1\Flags2...
```
#### Possible field types:

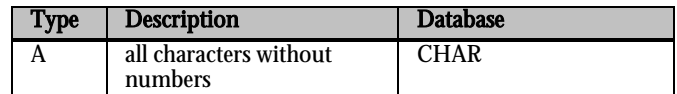

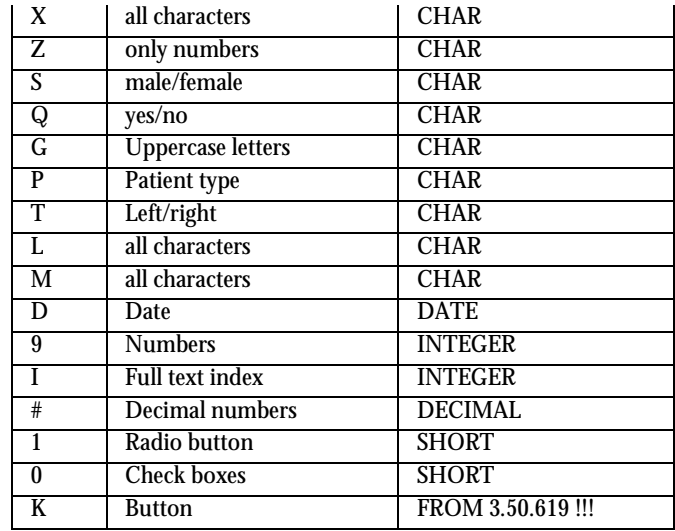

Field lengths refer to the number of characters that can be entered. In case of decimal numbers, the capacity of the decimal field consists of two numbers before and after the decimal point (field  $length - 2$ .

Possible values for catalog type:<br>0 no catalog

- 0 no catalog<br>1 list
- 1 list<br>2 tree
- 
- 2 tree<br>3 hier 3 hierarchy<br>4 database
- 
- 4 database<br>5 structure 5 structure tree<br>6 AddOn
- 6 AddOn<br>7 full text
- full text

#### **Options**

#### Example Source code example 1:

Helpstr=MyAX.GetObjectFields("D-Reports",131073,0)

#### **Helpstr** may contain the following string, for example:

Berichtstyp\X\30\0 Bemerkung\X\50\1

## GetObjectName

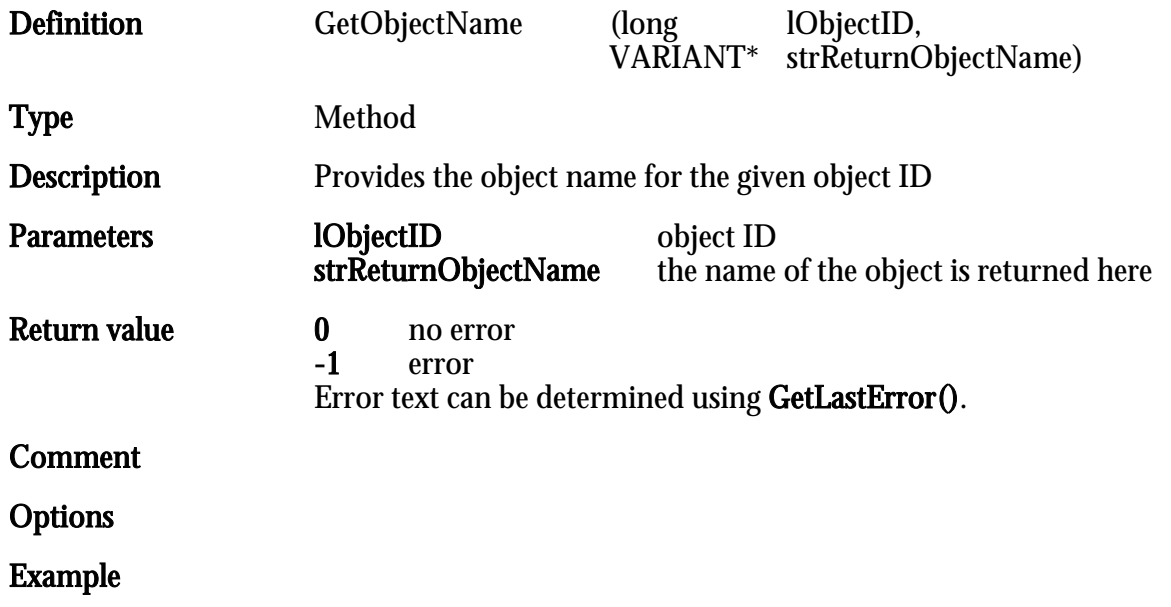

## GetObjectNameEx

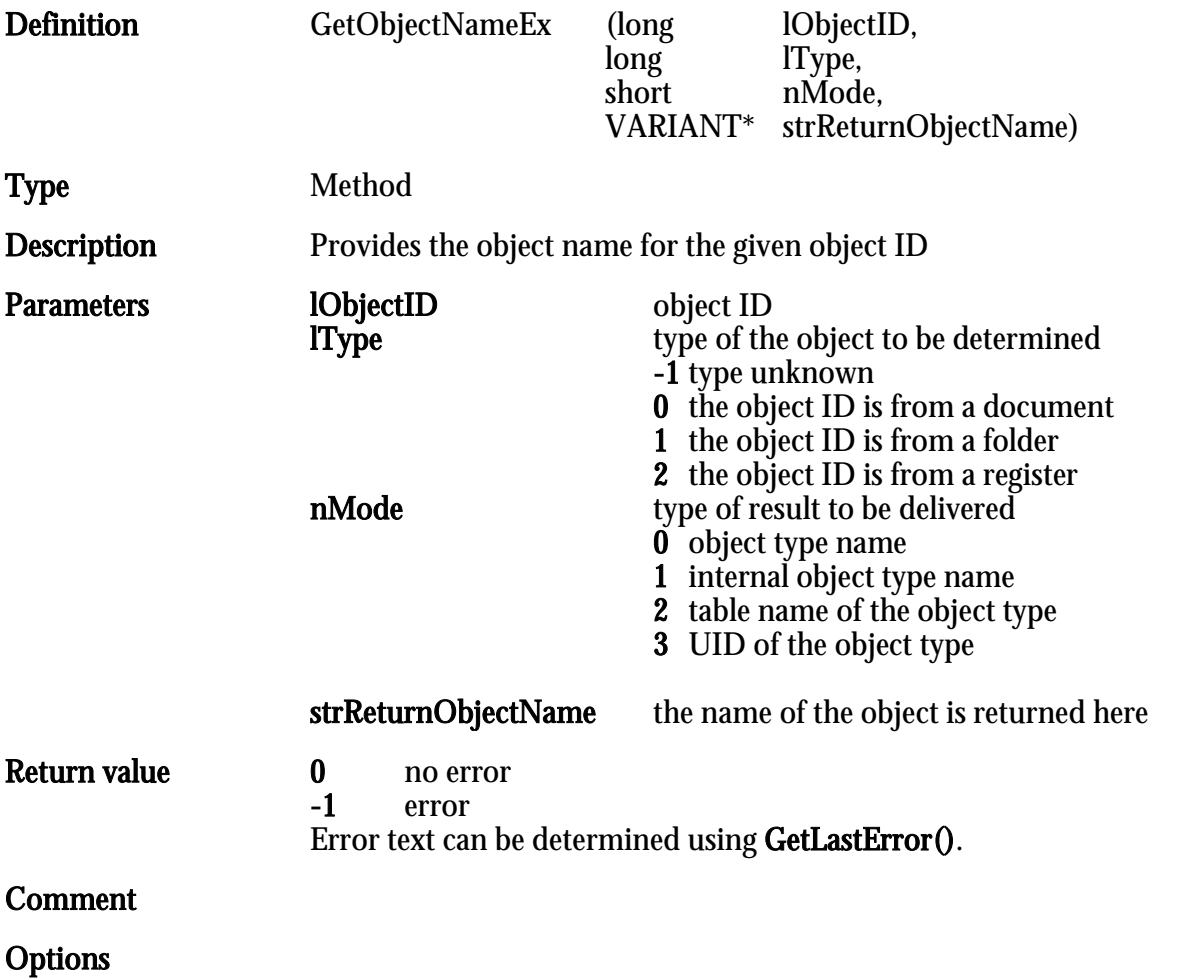

## GetObjectPath

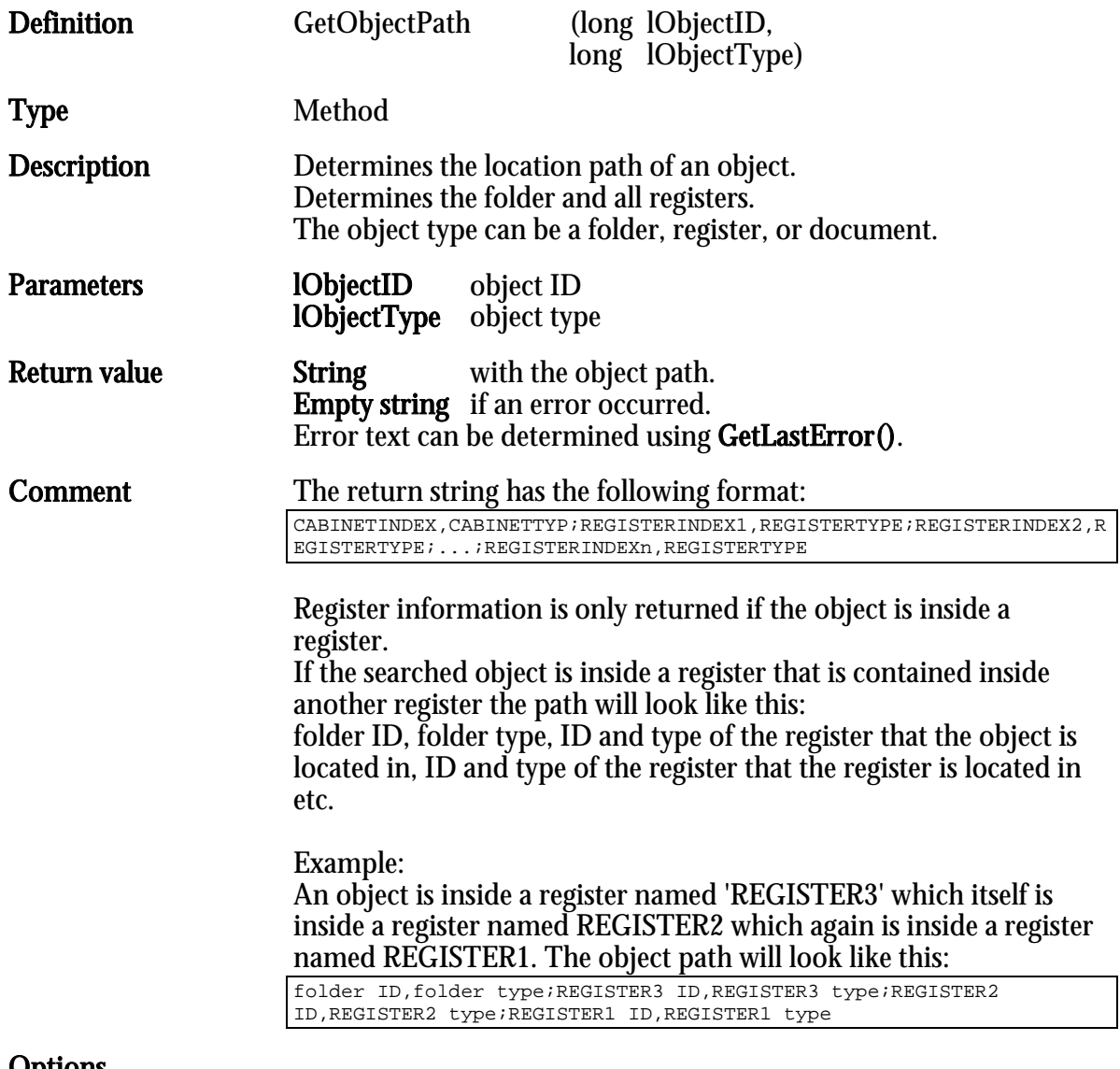

Options Example

## GetObjectPathEx

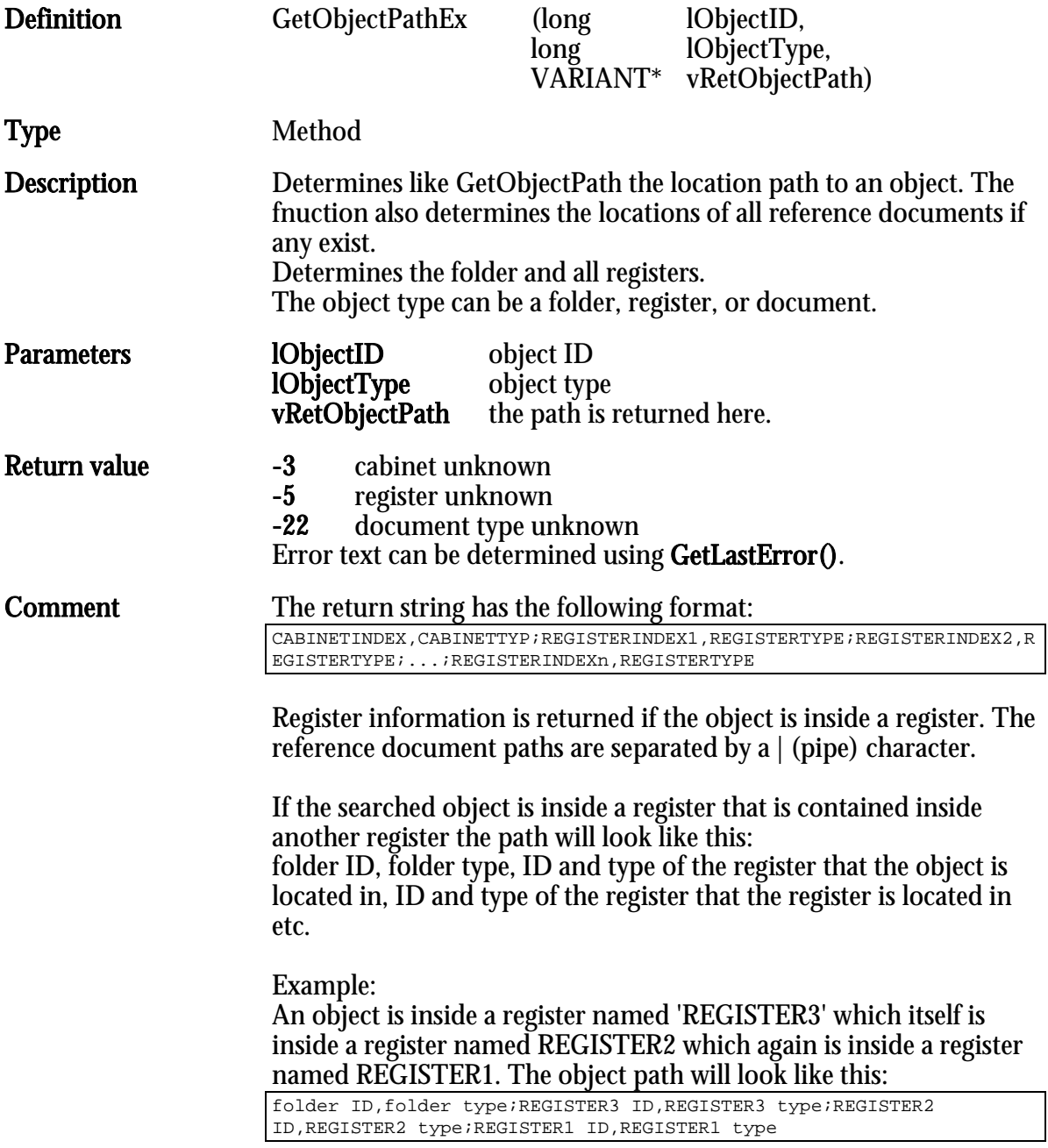

Options

## GetObjectTypeImage

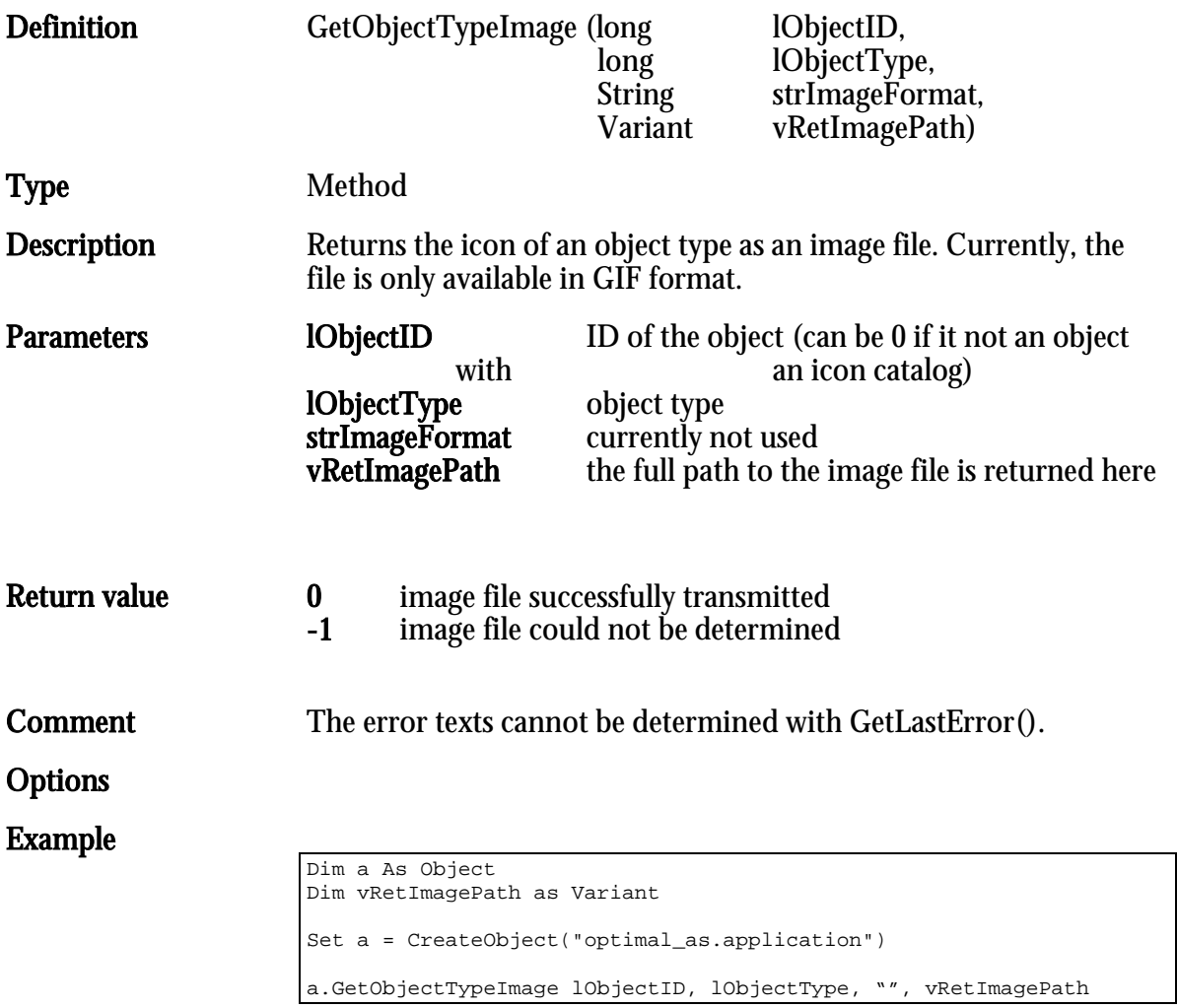

HIER LOCHEN ODER DIGITAL ARCHIVIEREN

# GetRegTypeFromArchive

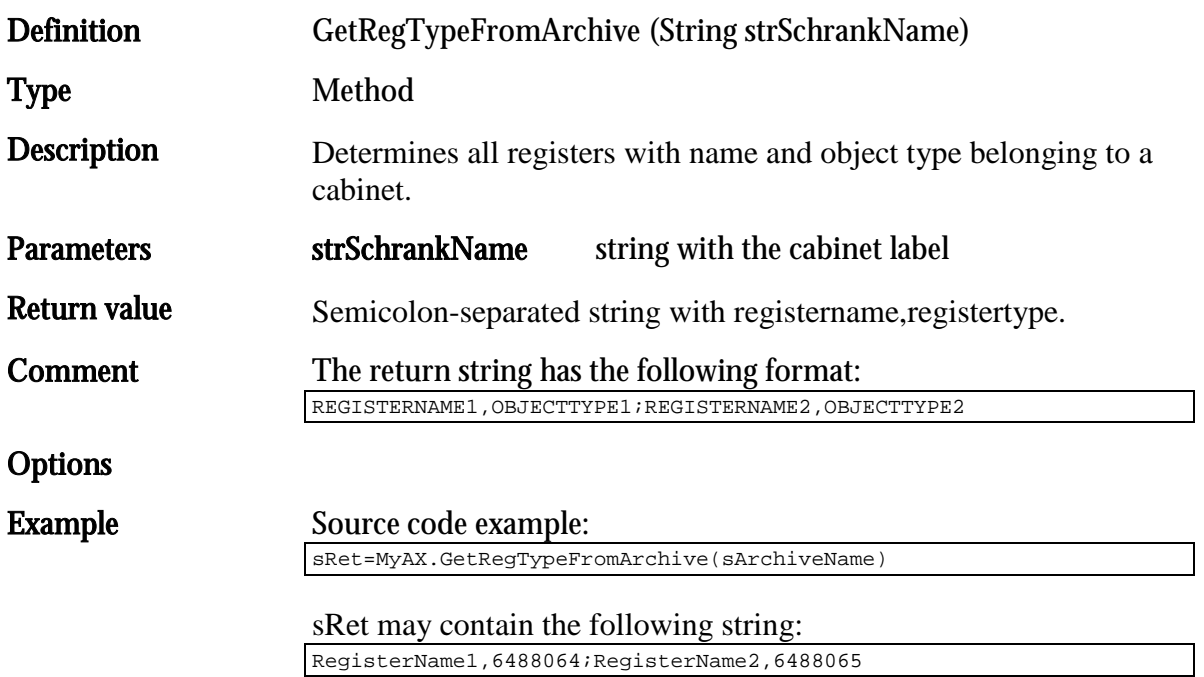

## GetRelReferenceObject

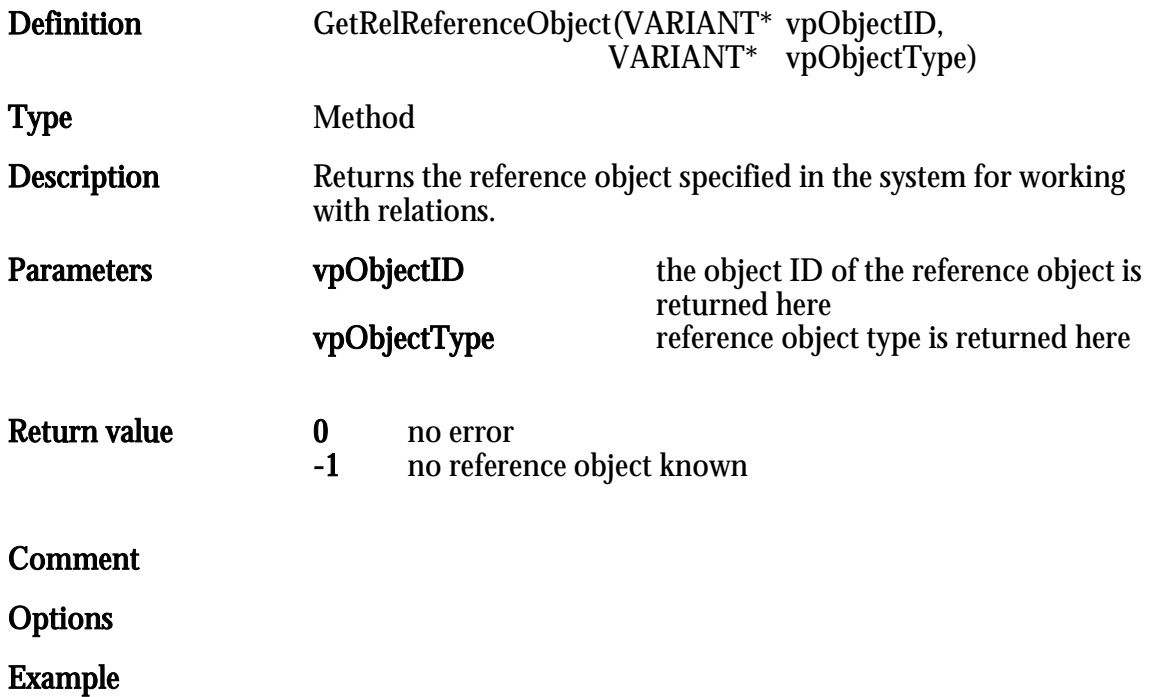

### **GetResultFields**

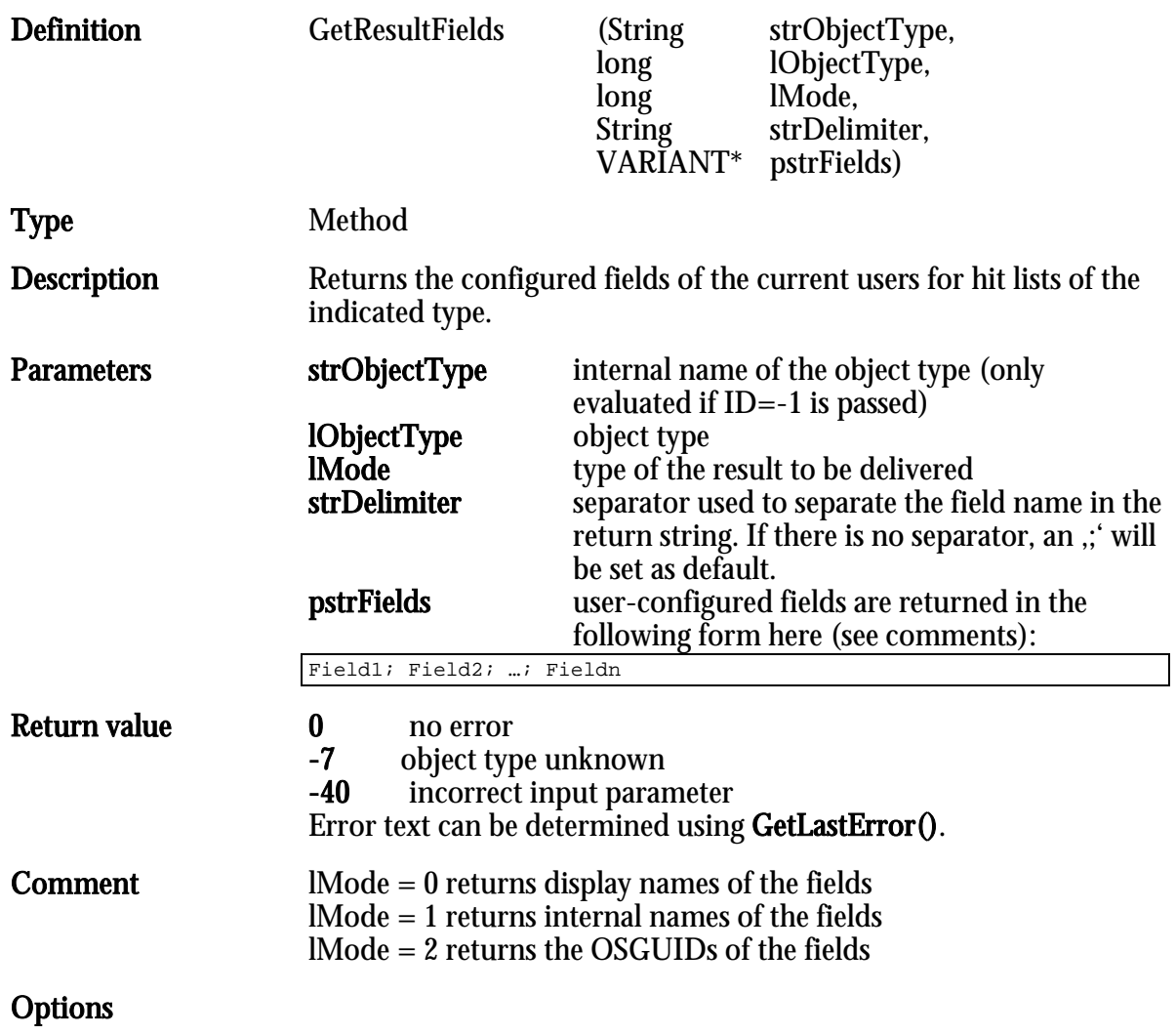

### GetSignatureProperty

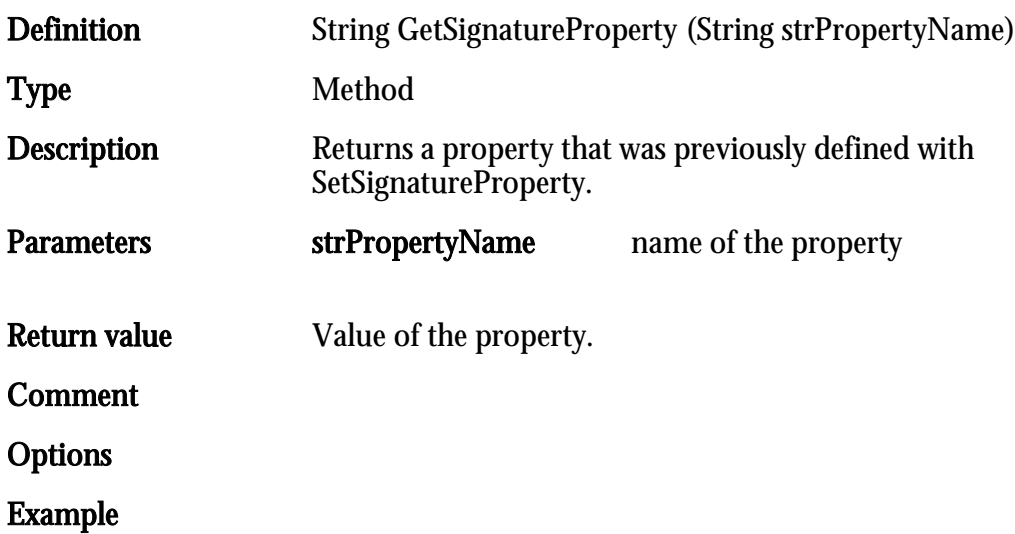

# GetSelectedObject

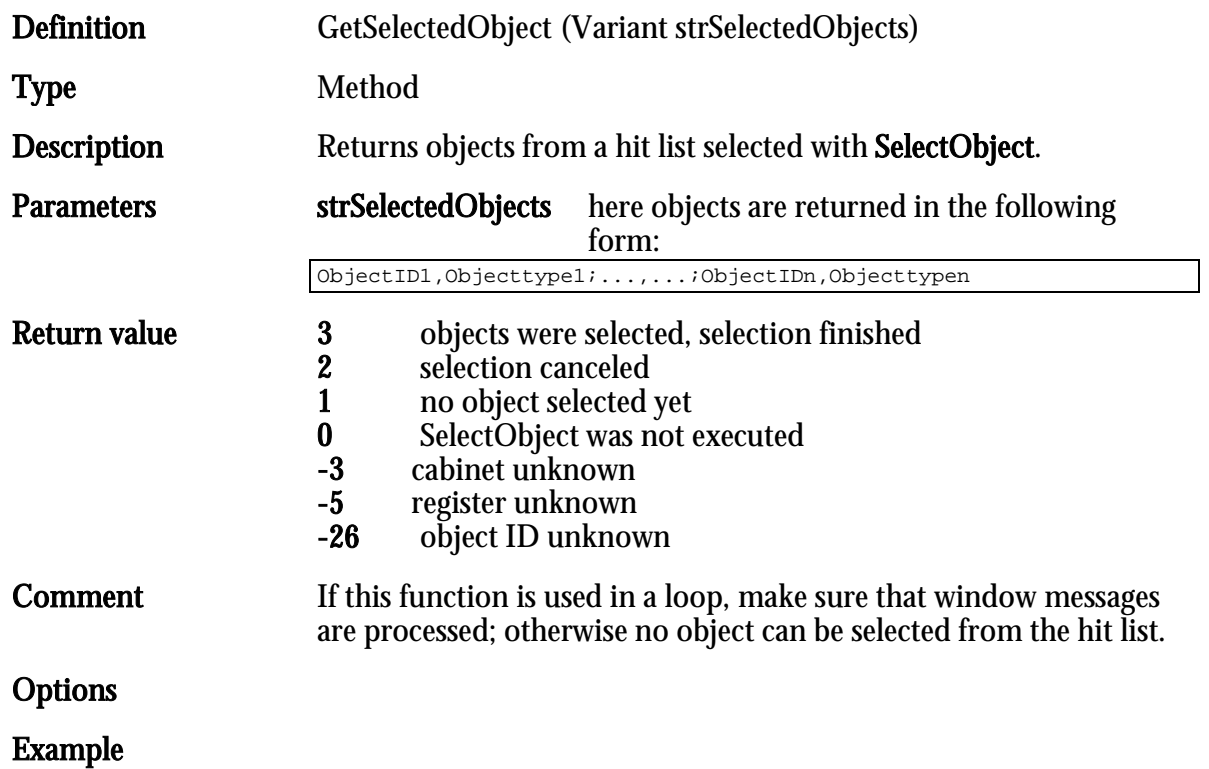

## GetSignDocumentResult

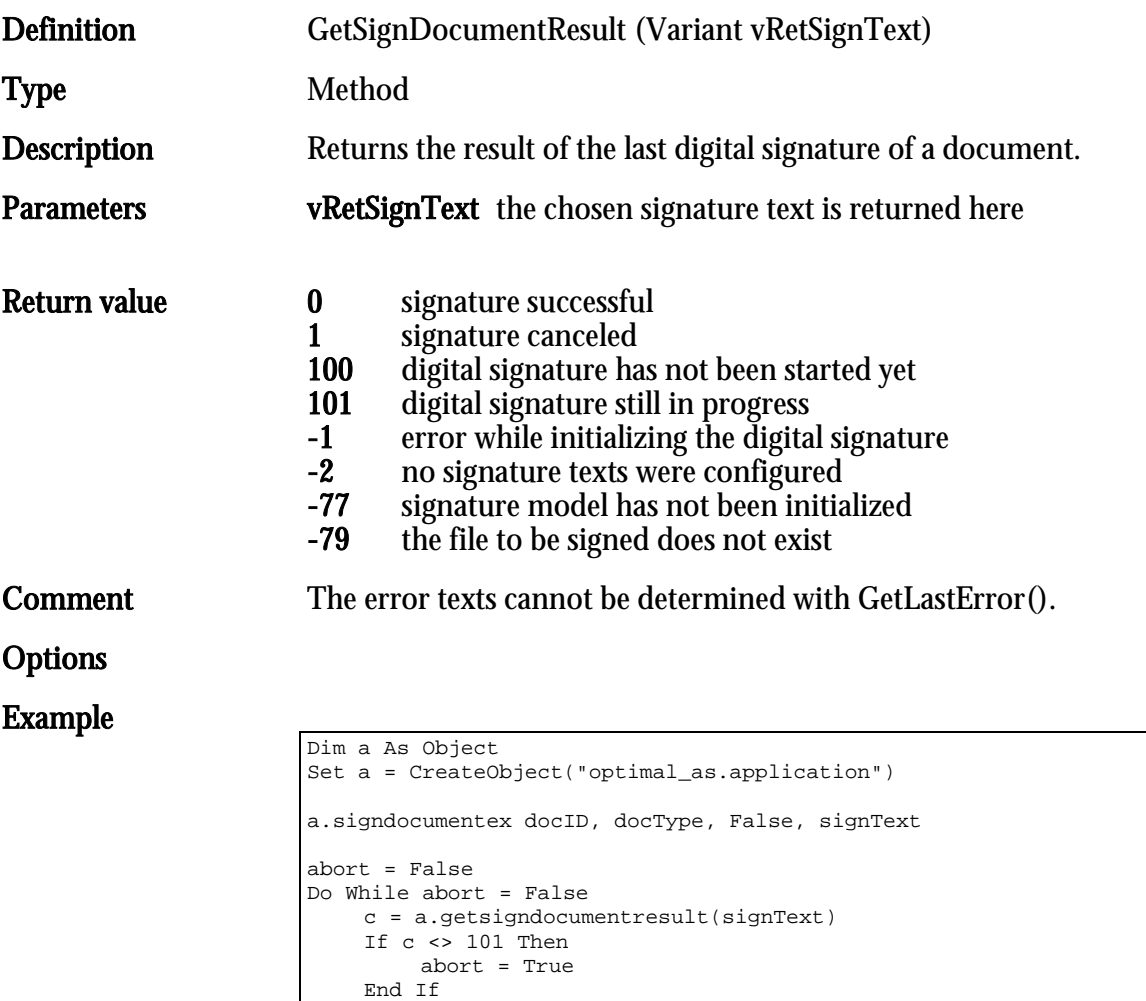

DoEvents

Loop

### GetWDocPattern

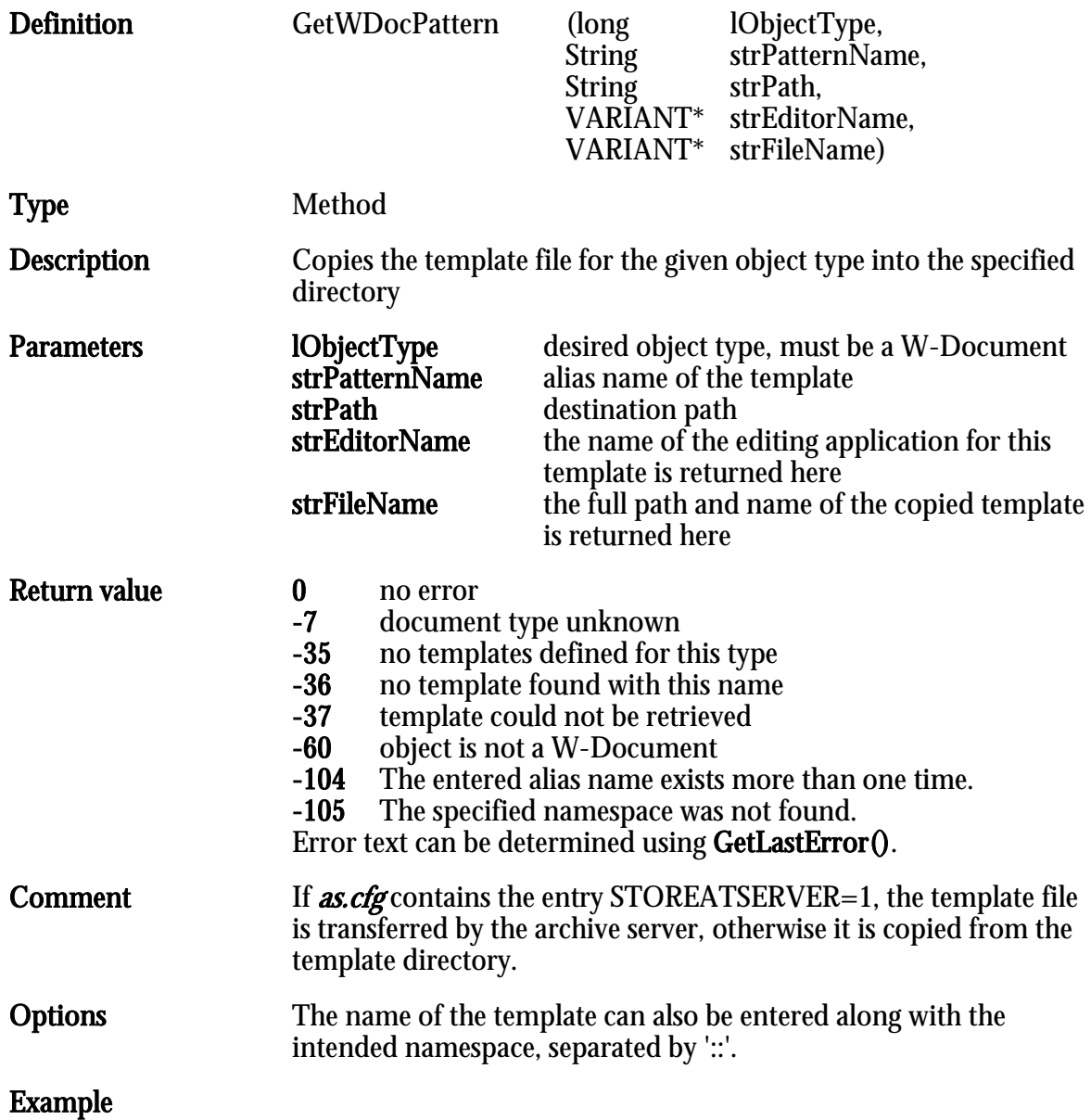

### GetWDocPatternNames

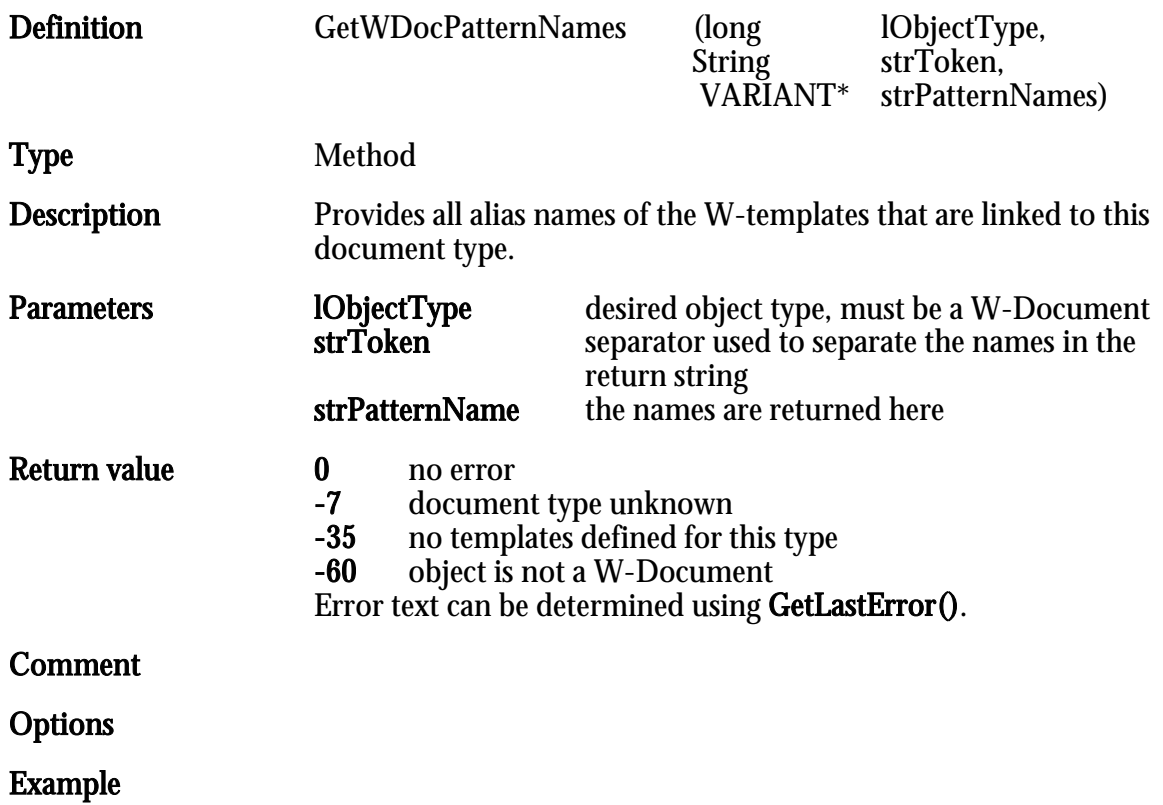
# GoToDocPage

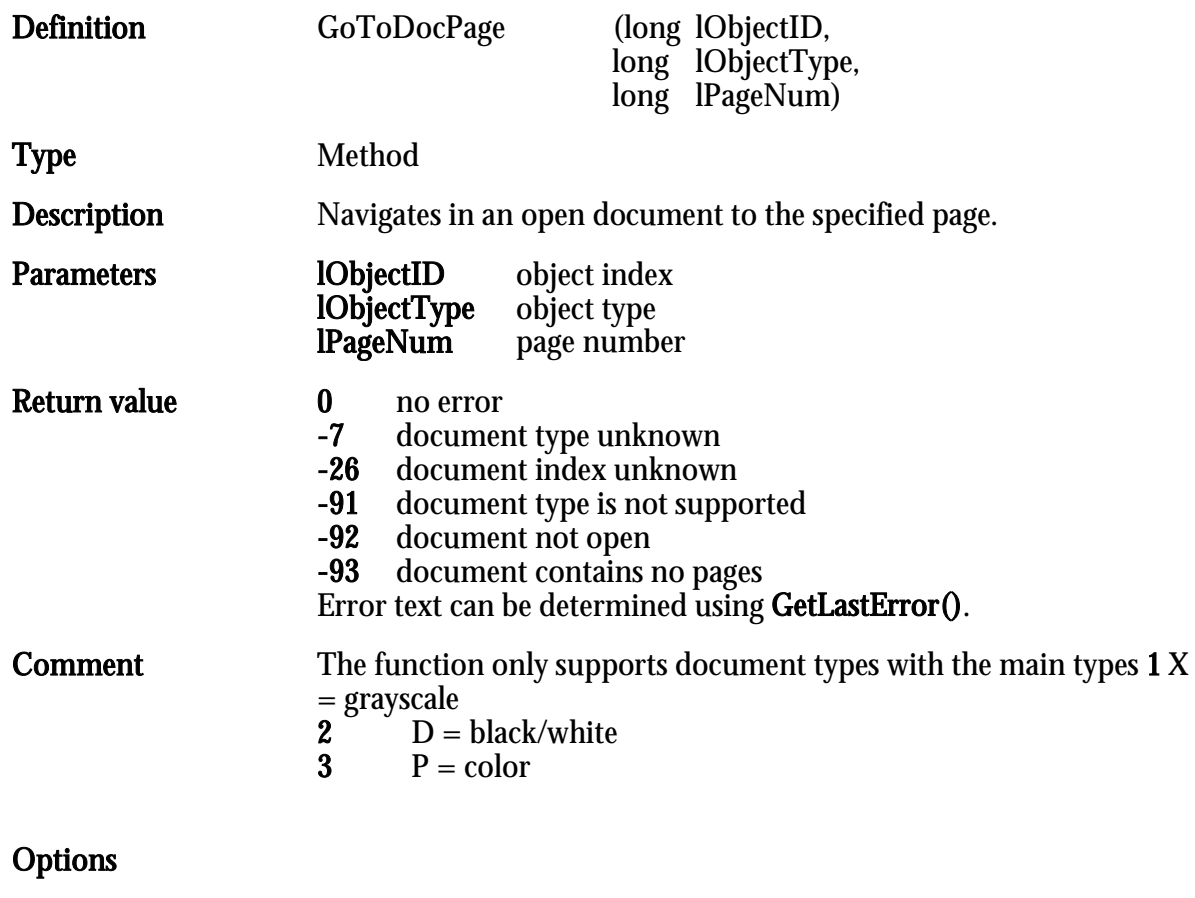

# InfoWindow

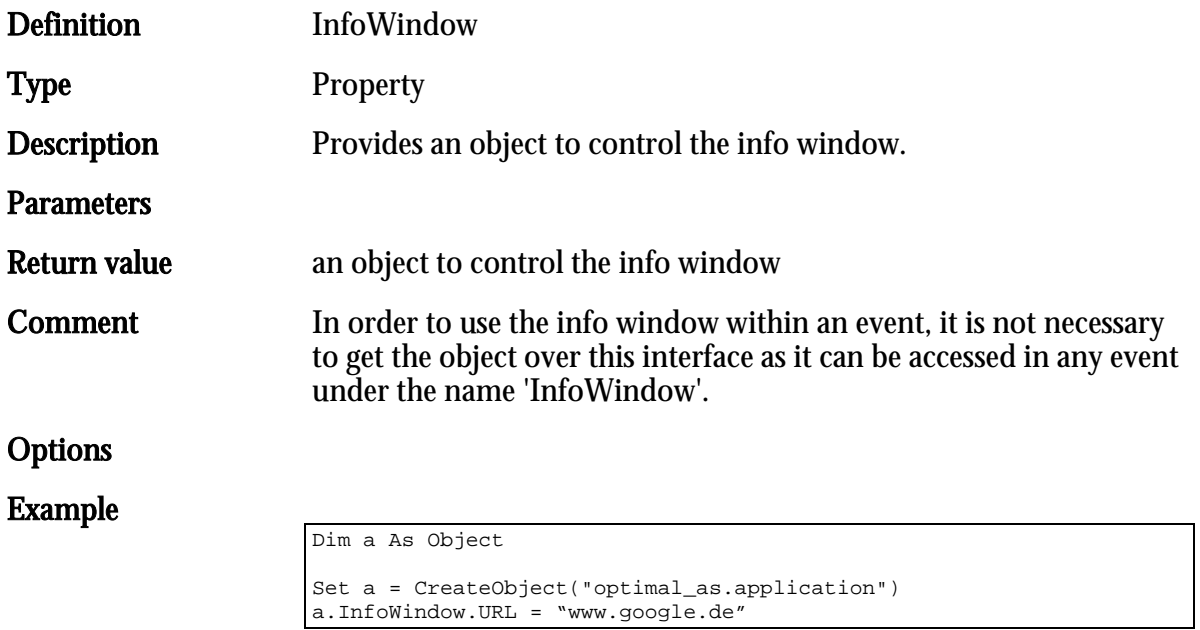

# InsertFileList

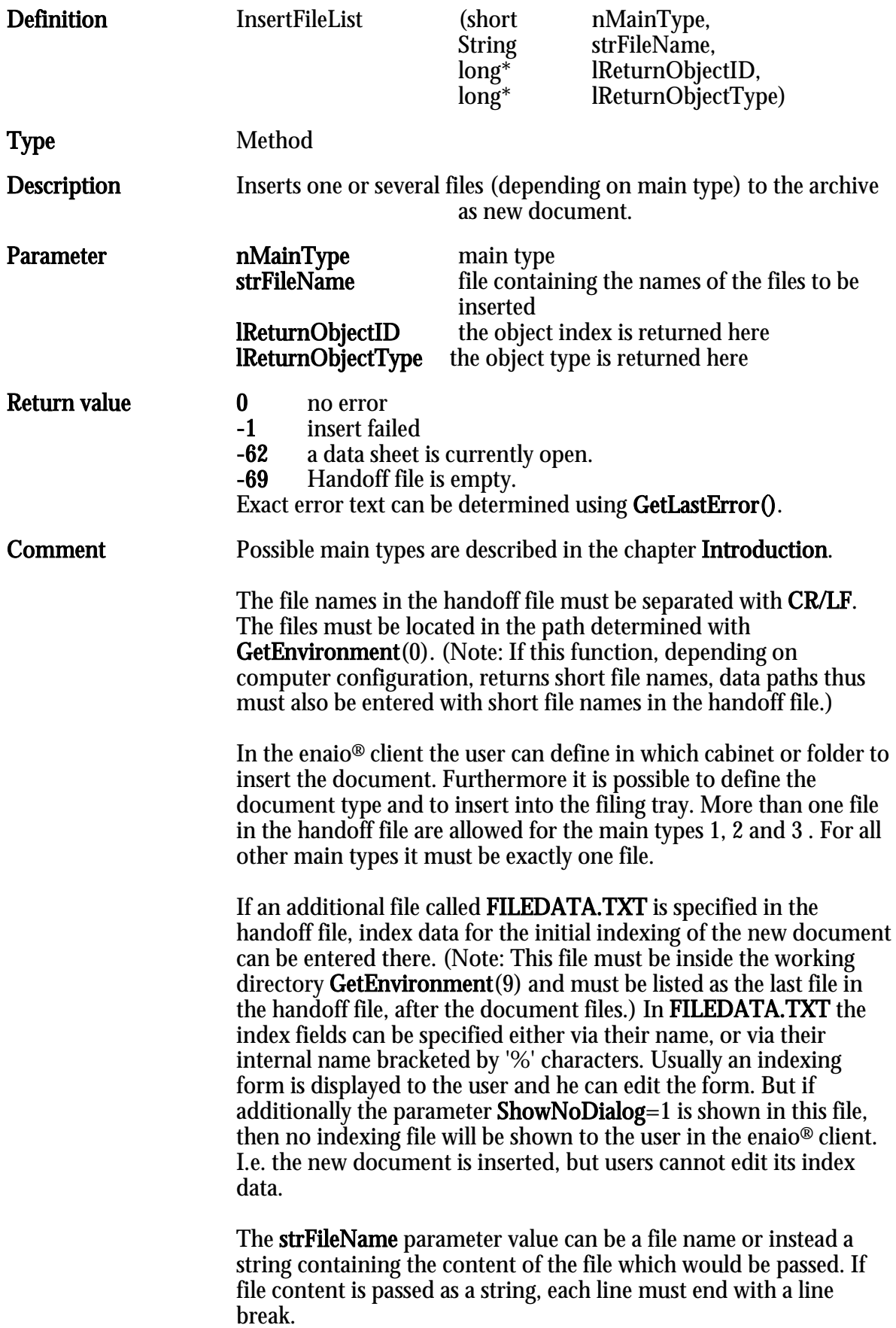

#### There are two ways to insert one or more files as documents into the archive:

### 1. Files and potential FILEDATA.TXT information in a string

```
[FILELIST]
#0000=C:\DOKUM~1\user\LOKALE~1\Temp\DOC0000.TIF
#0001=C:\DOKUM~1\user\LOKALE~1\Temp\DOC0001.TIF
#0002=C:\DOKUM~1\user\LOKALE~1\Temp\DOC0002.TIF
…
#000n=C:\DOKUM~1\user\LOKALE~1\Temp\DOC000n.TIF
[DATA]
FIELD0=Titel=Expose
FIELD1=Annotation=Added per script
FIELD2=%Author%=Jon Doe
```
## 2. FILEDATA.TXT in the file list:

```
[FILELIST]
#0000=C:\DOKUM~1\user\LOKALE~1\Temp\DOC0000.TIF
#0001=C:\DOKUM~1\user\LOKALE~1\Temp\DOC0001.TIF
#0002=C:\DOKUM~1\user\LOKALE~1\Temp\DOC0002.TIF
…
```
#000n=C:\DOKUM~1\user\LOKALE~1\Temp\DOC000n.TIF

# **Options**

Example

## Example of the handoff file

C:\DOKUME~1\user\LOKALE~1\Temp\DOC000000.TIF C:\DOKUME~1\user\LOKALE~1\Temp\OSTEMP\FILEDATA.TXT

## Example of a possible FILEDATA.TXT

```
[DATA]
FIELD0=Titel=Expose
FIELD1=Annotation= Added per script
FIELD2=%Author%=Jon Doe
…
ShowNoDialog=1
```
## In the FILEDATA.TXT file a location can be specified now.

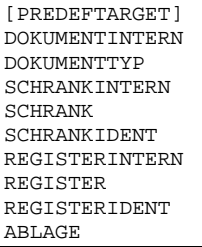

The following rules must be followed:

- A document type must be specified.
- A cabinet type must be specified.
- A register type can be specified.
- If there is no register type, a cabinet ID must be specified.
- If there is a register type, a register ID must be specified. In this case, the cabinet ID is not necessary.
- If a register type is specified, it must belong to the given cabinet.
- The specified document type must correspond to the cabinet.
- It must be possible to create a document of the specified document type at the location (register or cabinet).

[PREDEFTARGET] DOKUMENTTYP=Report SCHRANK=Patient REGISTER=Hospital stay REGISTERIDENT=123456

If the specification in the DATA section meet all requirements, a document will be created accordingly at the specified location.

Alternatively the document can be created in the user's filing tray.

Example:

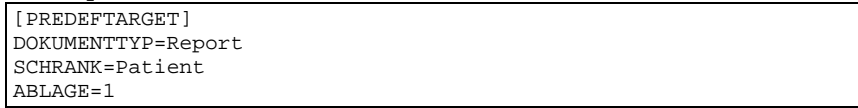

## InsertFileListS

Corresponds to 'InsertFileList' and can be used from VBScript.

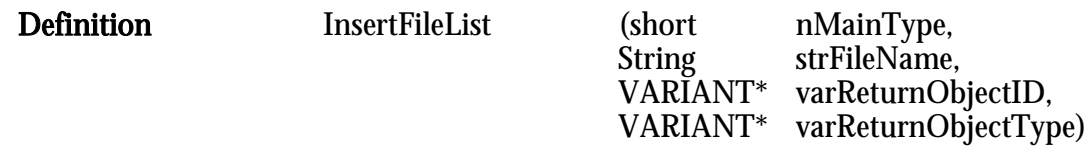

# InsertIntoArchive

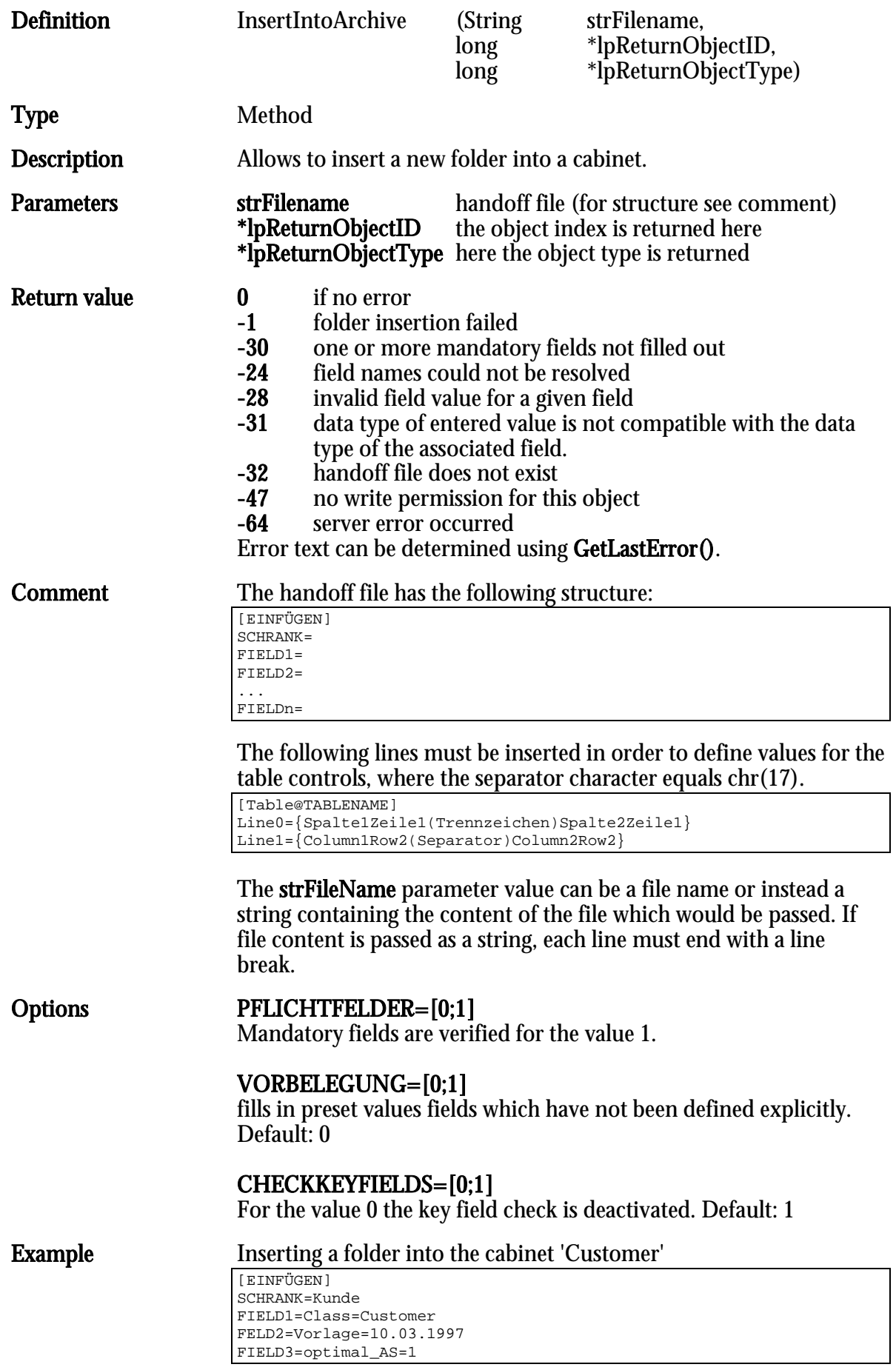

| Note: Key fields are not verified here. The numbering must not contain gaps. Entries after a gap are ignored. |

## InsertIntoArchiveS

Corresponds to 'InsertIntoArchive' and can be used from VBScript.

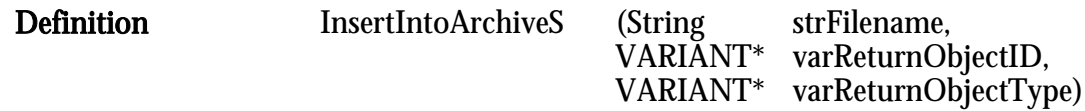

## InsertIntoDocument

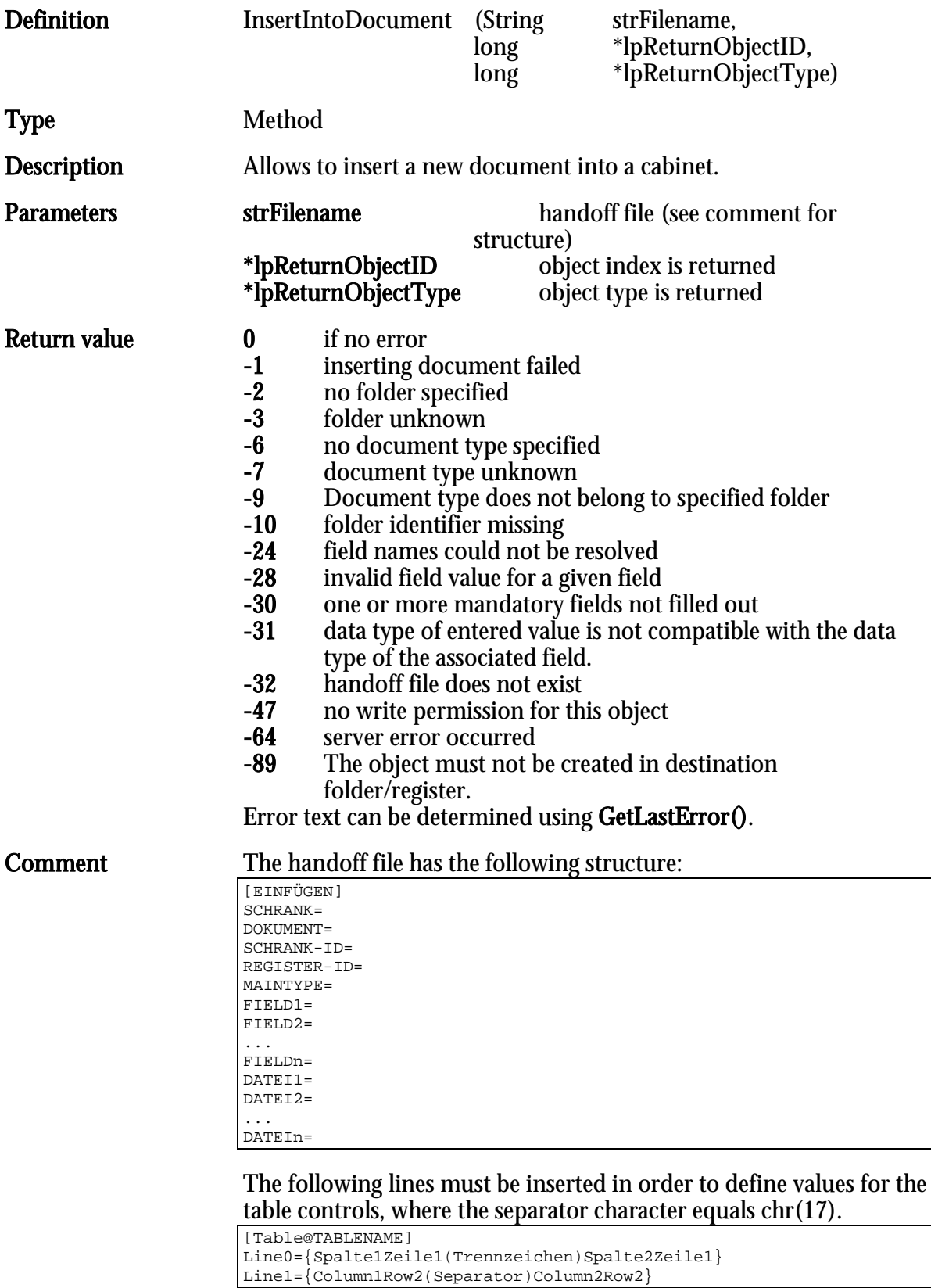

The strFileName parameter value can be a file name or instead a string containing the content of the file which would be passed. If file content is passed as a string, each line must end with a line break.

Note: The main type of the destination document must be defined with MAINTYPE=# where # stands for the main type no. . Possible main types are described in the chapter Introduction.

It is not recommended that this function is used to create links to documents which are subject to the variant administration.

#### Options PFLICHTFELDER=[0;1]

Mandatory fields are verified for the value 1.

## SHOWTEMPLATES=[0;1]

The template dialog for W\_Documents is displayed if the value is 1 . The selected template is inserted. The FILE1 entry then does not need to be inserted. If no template is selected a reference is created.

## ENABLEOPTIONS=[0;1]

If the value is 1, the options of the template dialog are activated.

#### ARCHIVIERBAR=[0;1]

Sets the archiving status if files are specified.

#### DATEILOSCHEN=[0;1]

Deletes the specified source files. Default is 0.

#### VORBELEGUNG=[0;1]

fills in preset values fields which have not been defined explicitly. Default: 0

#### CHECKKEYFIELDS=[0;1]

For the value 0 the key field check is deactivated. Default: 1

#### FOREIGN-ID=DocumentID SYSTEM-ID=

Both of these parameters can be used to create multi-cabinetspanning links. To do so, set the FOREIGN ID as the document ID you want to link to and the SYSTEM ID to zero and define the CABINET ID.

To attach multiple parameters new sections have to be inserted into the file. These sections start with MULTI\_ followed by the internal field label of the multi-field (e.g. MULTI\_FIELD1). They are then followed by the data which will be inserted into the multiple parameters, e.g.:

[MULTI\_FIELD1] Data1=Seitennummer,Text Data2=Seitennummer,Text

## **Example** Inserting into the 'Customer' document, 'inbound document'.

[EINFÜGEN] SCHRANK=Kunde REGISTER=Register DOKUMENT=InboundDocument SCHRANK-ID=4711 REGISTER-ID=0 FIELD1=Class=Customer FELD2=Vorlage=10.03.1997 FILE1=c:\temp\image.tif [MULTI\_FIELD1] DATA1=1,Peter DATA2=2,Hans

## Creating a multi-cabinet spanning link:

[EINFÜGEN] SCHRANK=Kunde DOCUMENT=Documentation SCHRANK-ID=6296 SYSTEM-ID=0 FOREIGN-ID=6305

Note: Key fields are not verified here. The numbering must not contain gaps. Entries after a gap are ignored. Specifying a cabinet ID can be skipped if the register ID is specified. If no register ID is specified (REGISTER ID=0) the document is created at the highest level. If a register ID is specified the document is created in the specified register.

## **InsertIntoDocumentS**

Corresponds to 'InsertIntoDocument' and can be used from VBScript.

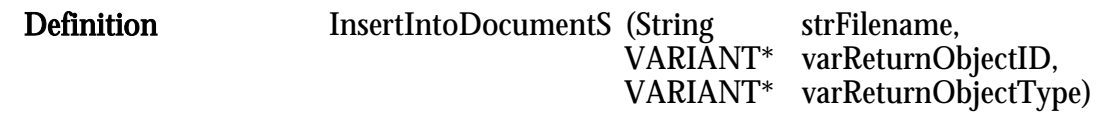

# InsertIntoRegister

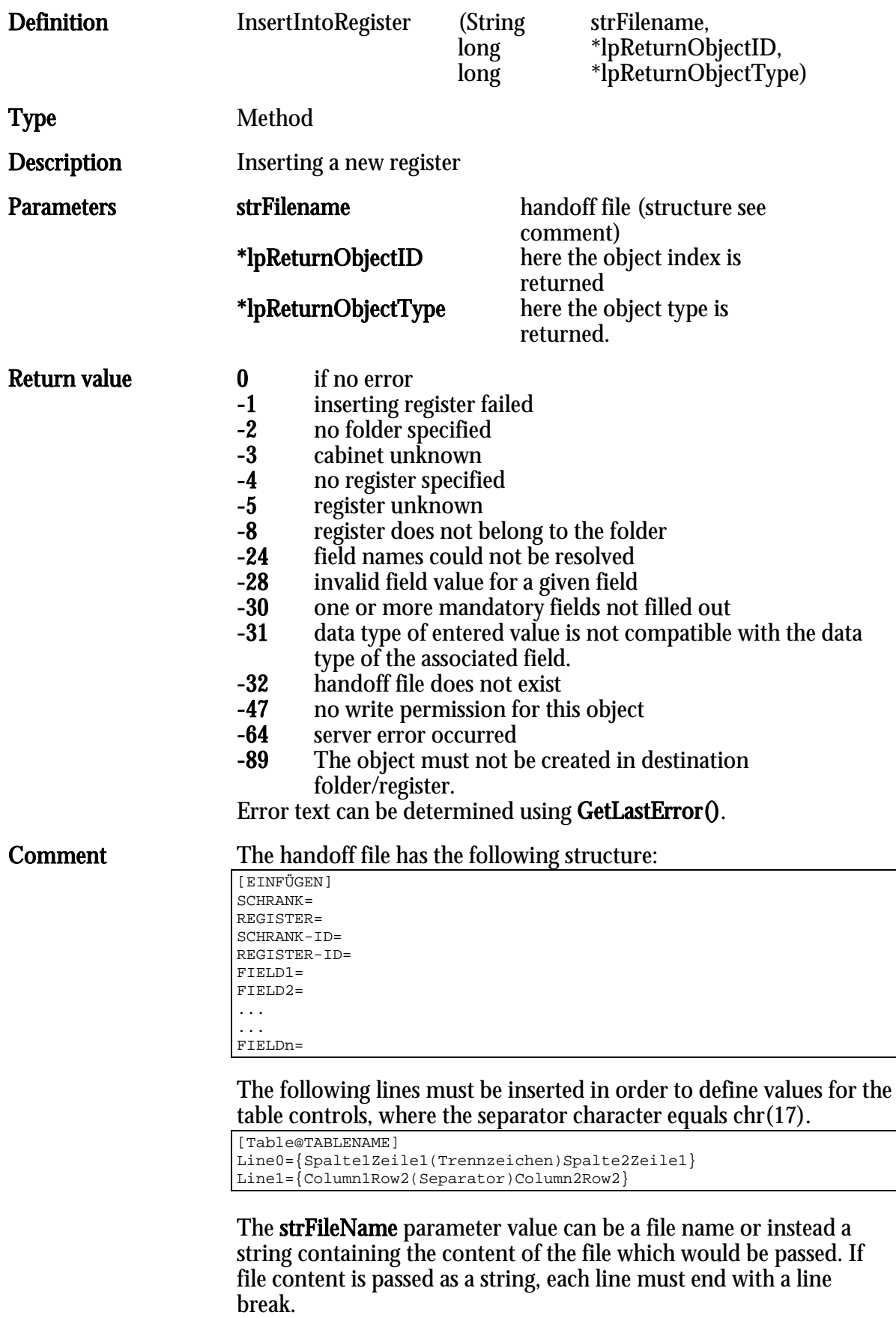

Options PFLICHTFELDER=[0;1]

Mandatory fields are verified for the value 1.

## VORBELEGUNG=[0;1]

fills in preset values fields which have not been defined explicitly. Default: 0

## CHECKKEYFIELDS=[0;1]

For the value 0 the key field check is deactivated. Default: 1

**Example** Inserting into the 'Customer' register register.

[EINFÜGEN] SCHRANK=Kunde REGISTER=Register SCHRANK-ID=4711 REGISTER-ID=0 FELD1=Typ=Brief FIELD2=Text=Test

Note: Key fields are not verified here. The numbering must not contain gaps. Entries after a gap are ignored.

The entry *MANDATORYFIELDS* = 1 ensures that mandatory fields are verified. The default value is 0.

The entry VORBELEGUNG=1 fills in preset values fields which have not been defined explicitly. Default: 0

Specifying a cabinet ID can be skipped if the register ID is specified. If no register ID is specified (REGISTER  $I\dot{D}=0$ ) the register is created at the highest level. If a register  $I\dot{D}$  is specified the register is created in the specified register. If the cabinet ID and the register ID are specified, then it is additionally checked whether the specified register is located in the given folder.

## **InsertIntoRegisterS**

Corresponds to 'InsertIntoRegister' and can be used from VBScript.

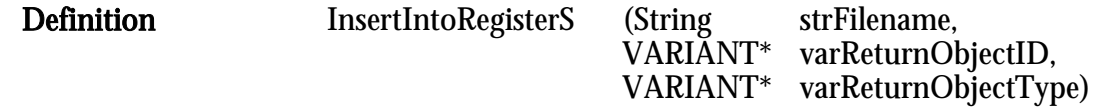

## InsertNewDMSObject

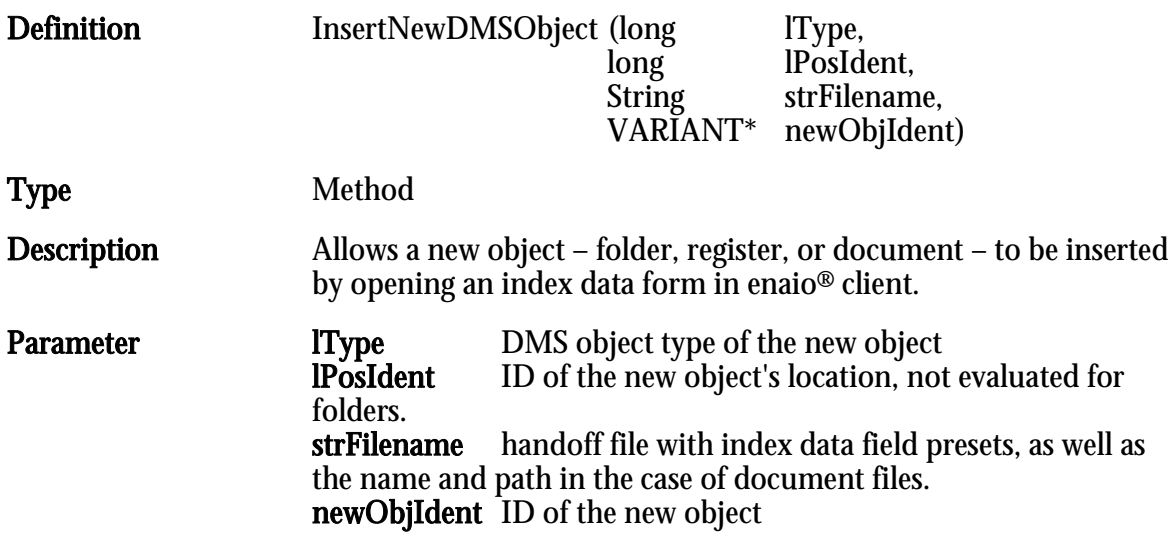

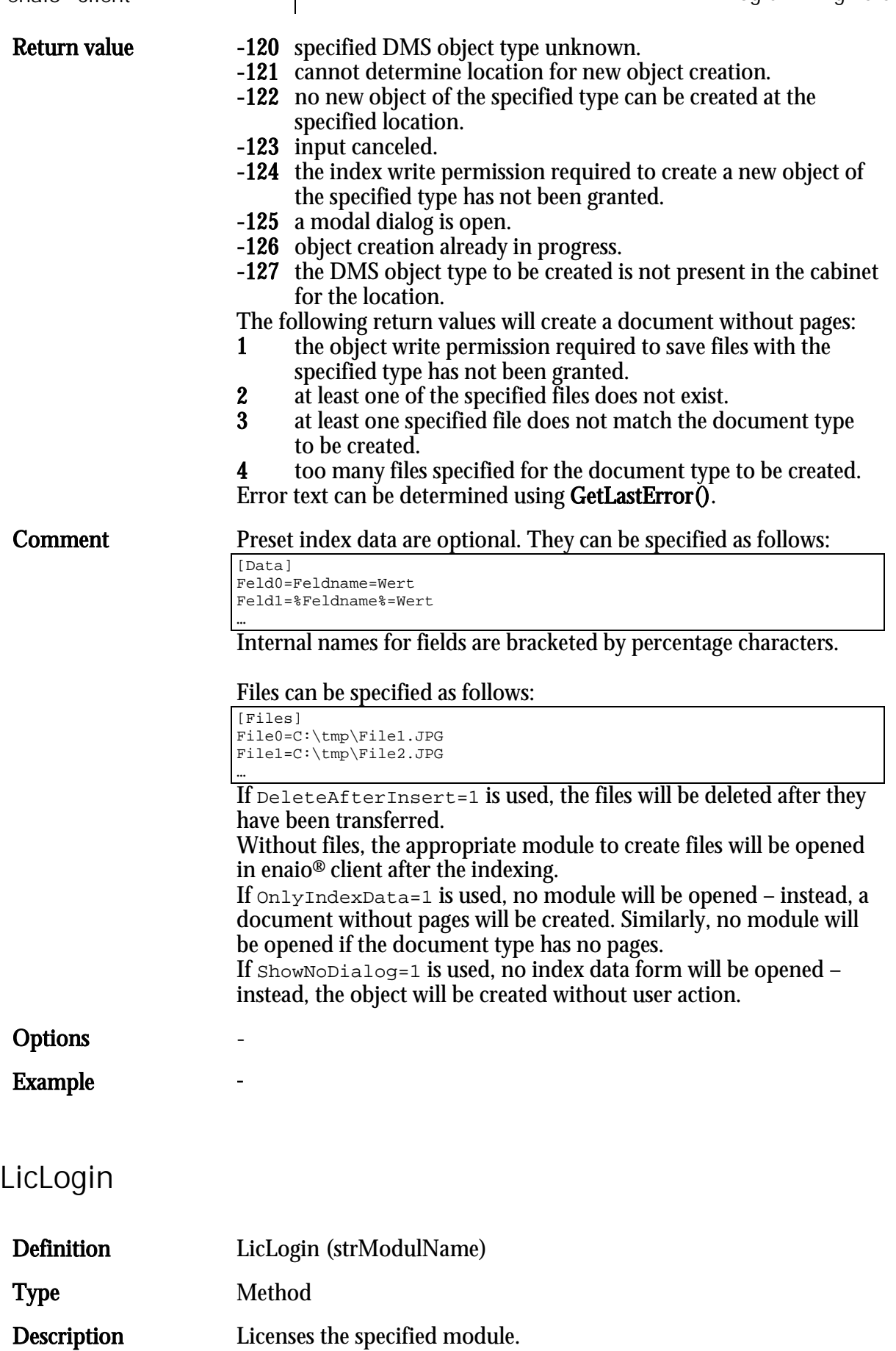

Parameters strModulName name of the module to be licensed Return value **0** if the module could be licensed

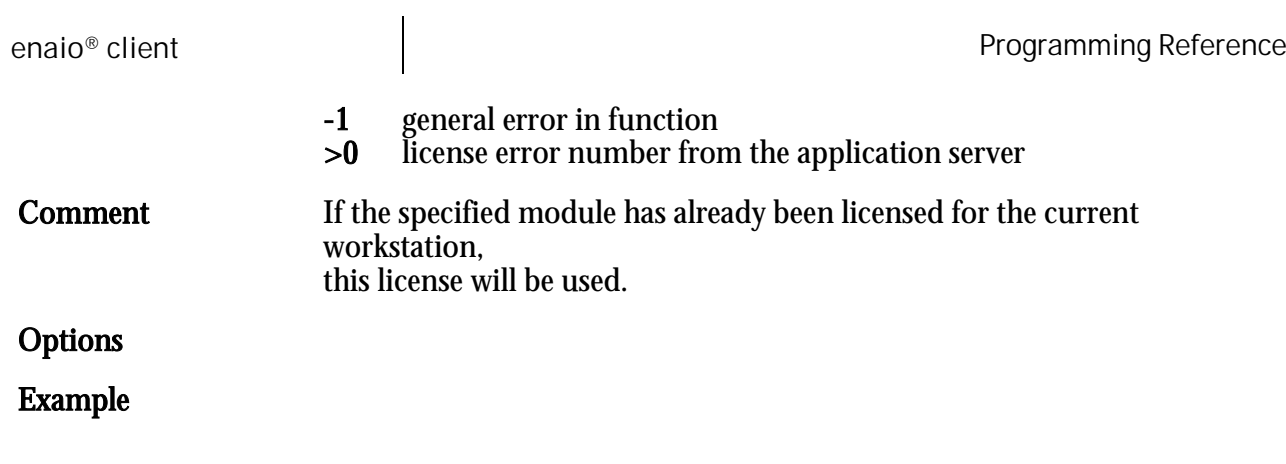

# LicLogout

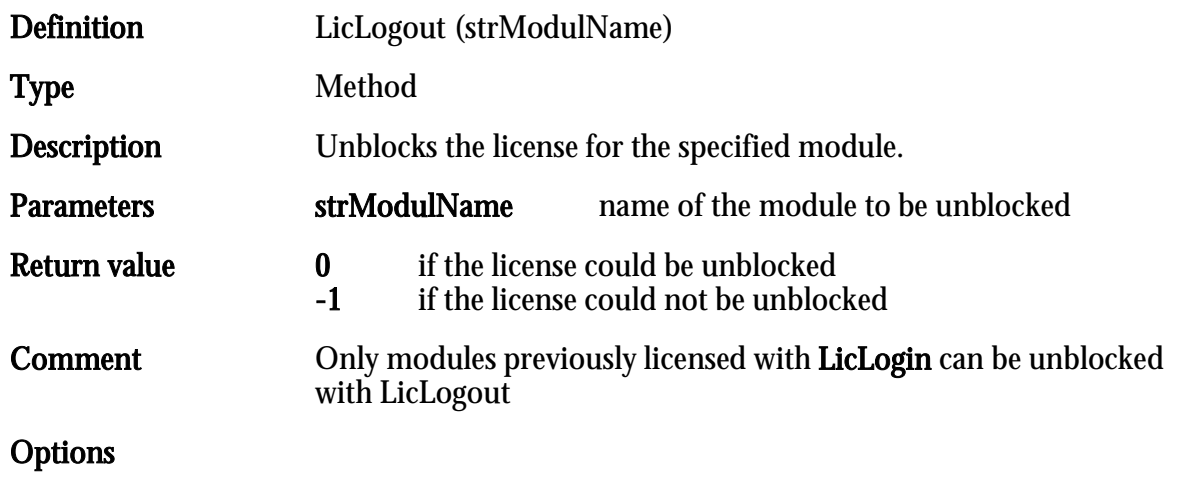

## LinkDocuments

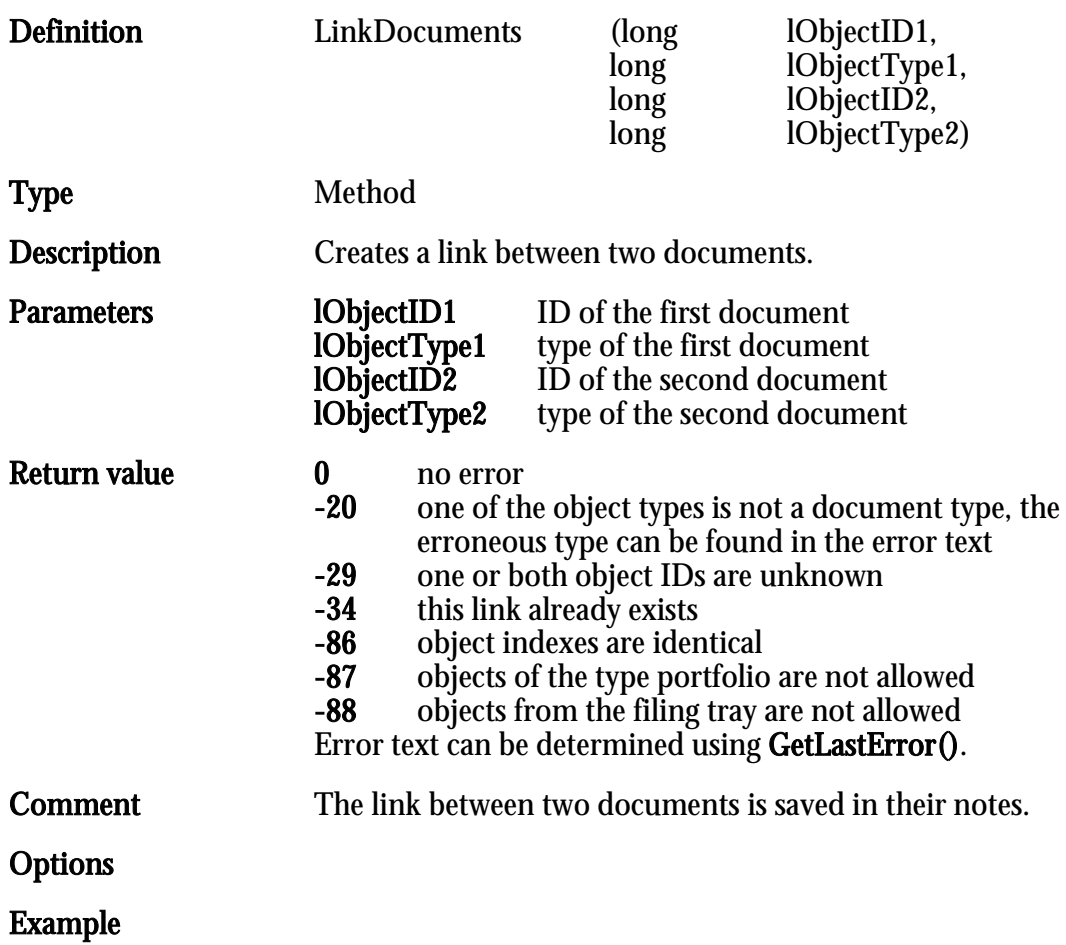

HIER LOCHEN ODER DIGITAL ARCHIVIEREN

# MergeArchives

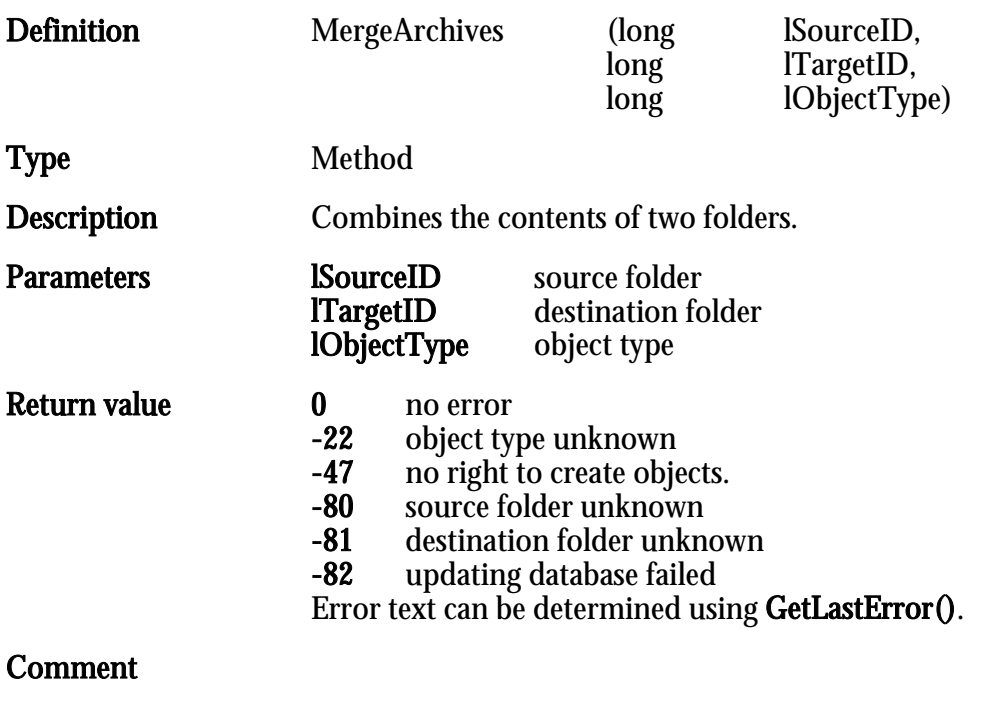

Options

# MoveObject

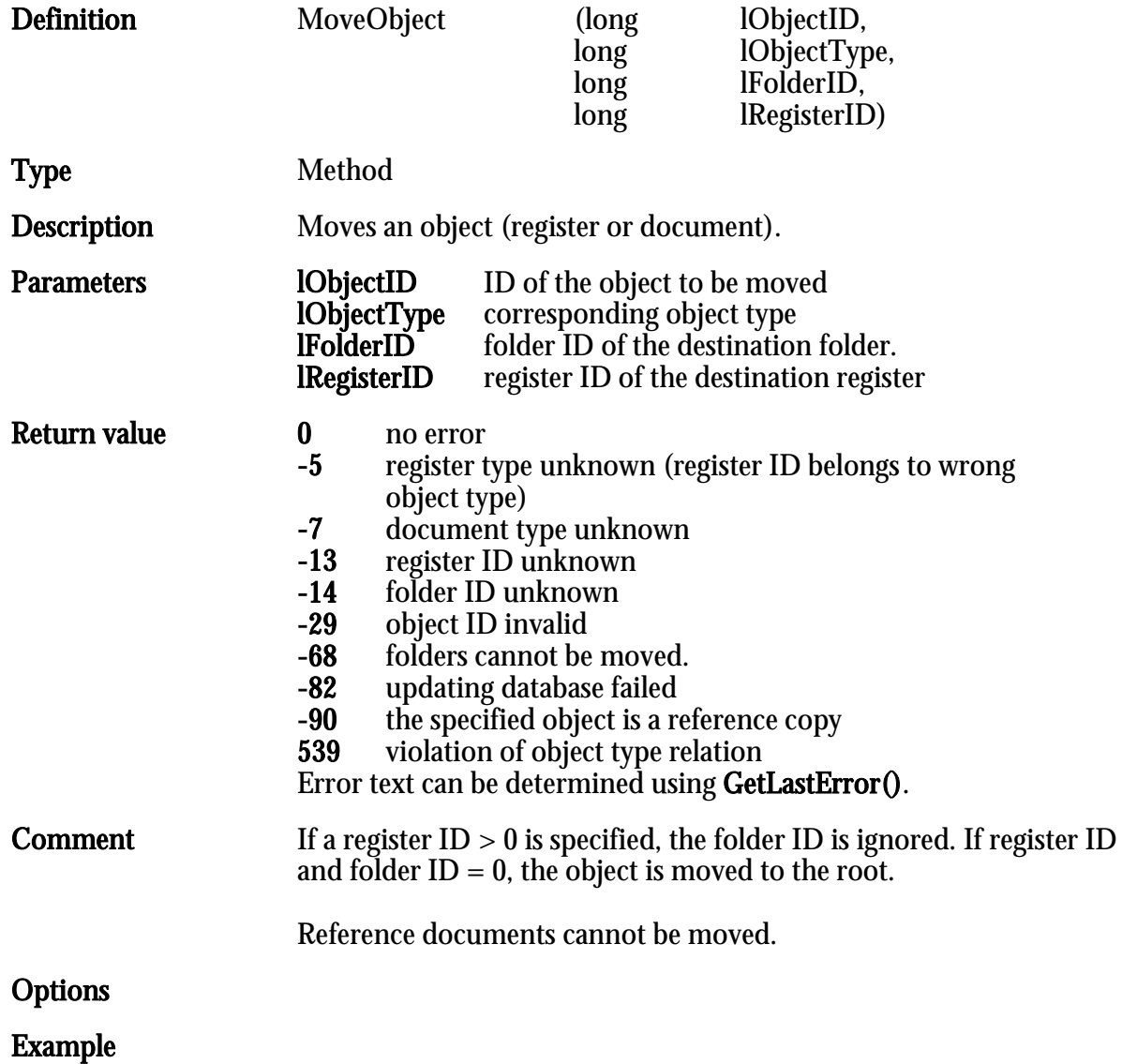

enaio® Page 89

# OleDdeRequest

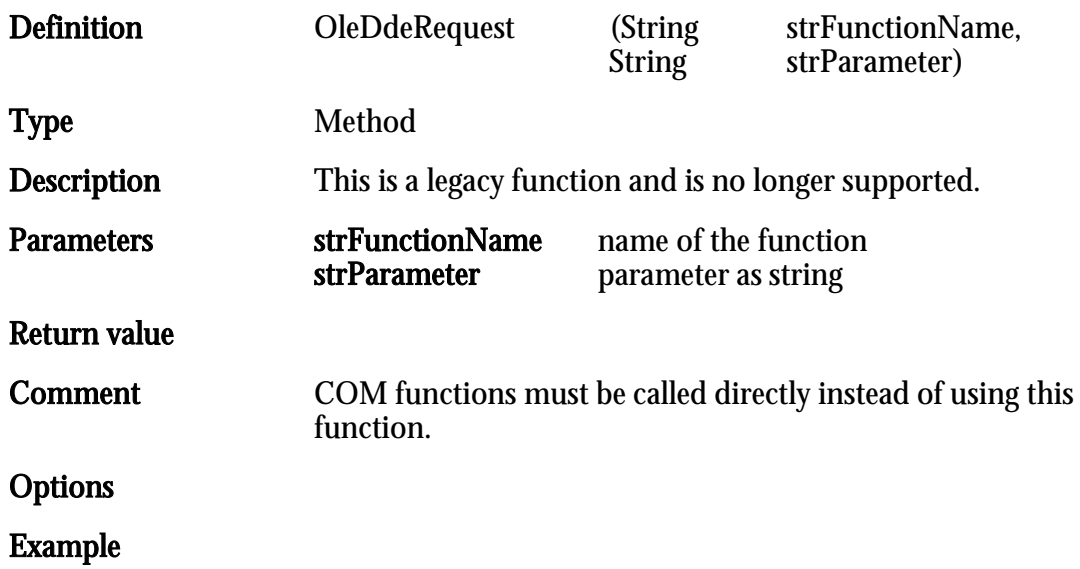

# OpenAboDialog

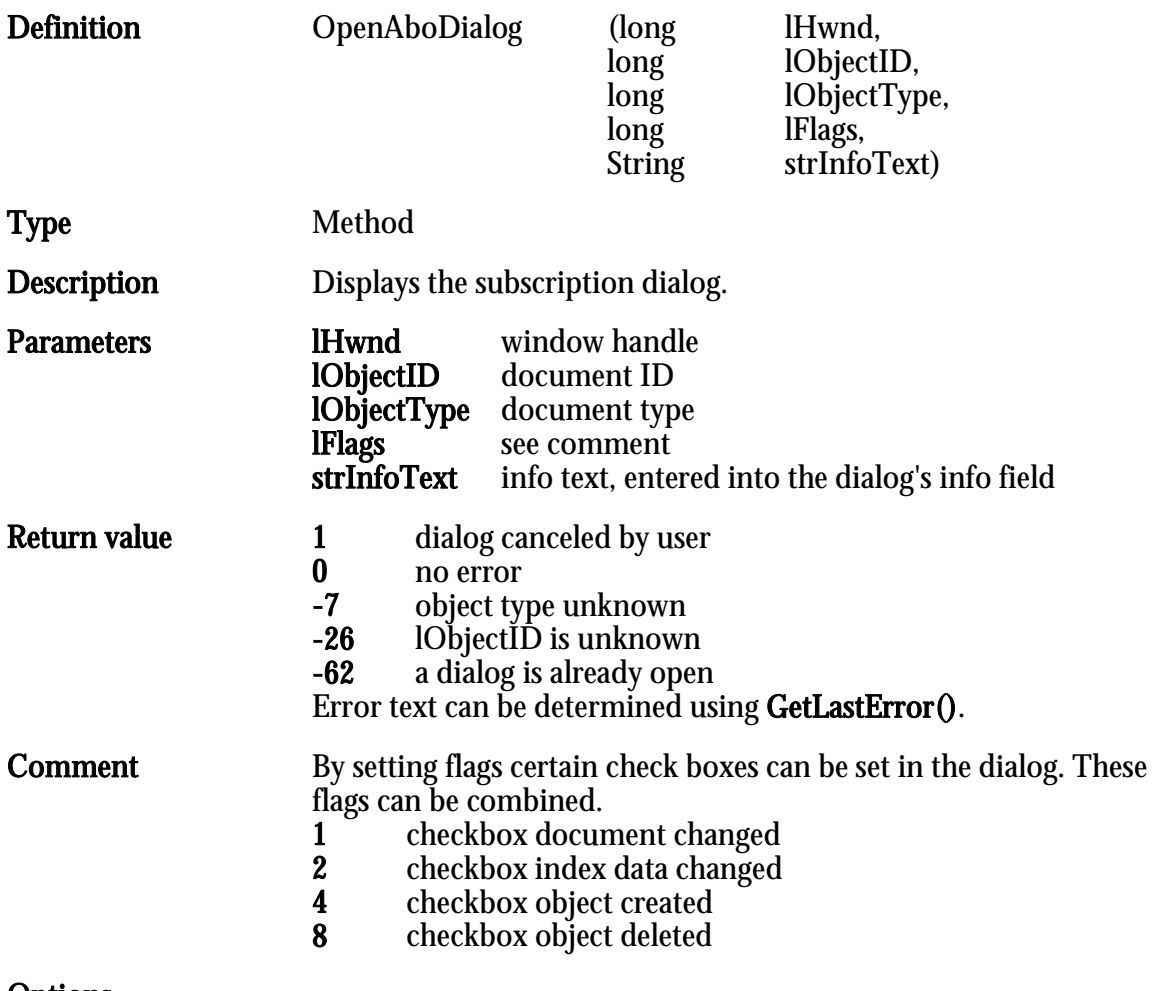

**Options** 

HIER LOCHEN ODER DIGITAL ARCHIVIEREN

# OpenDataDlg

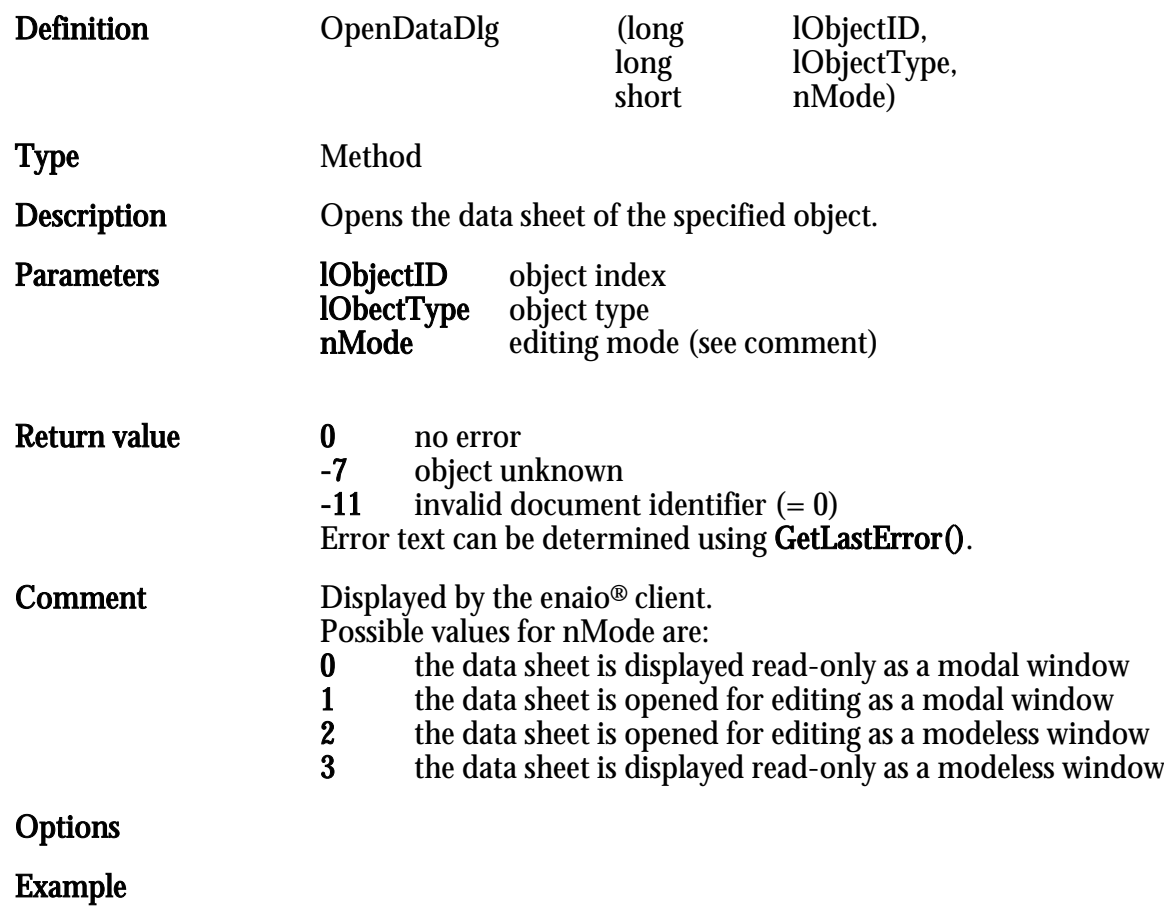

# OpenObjectID

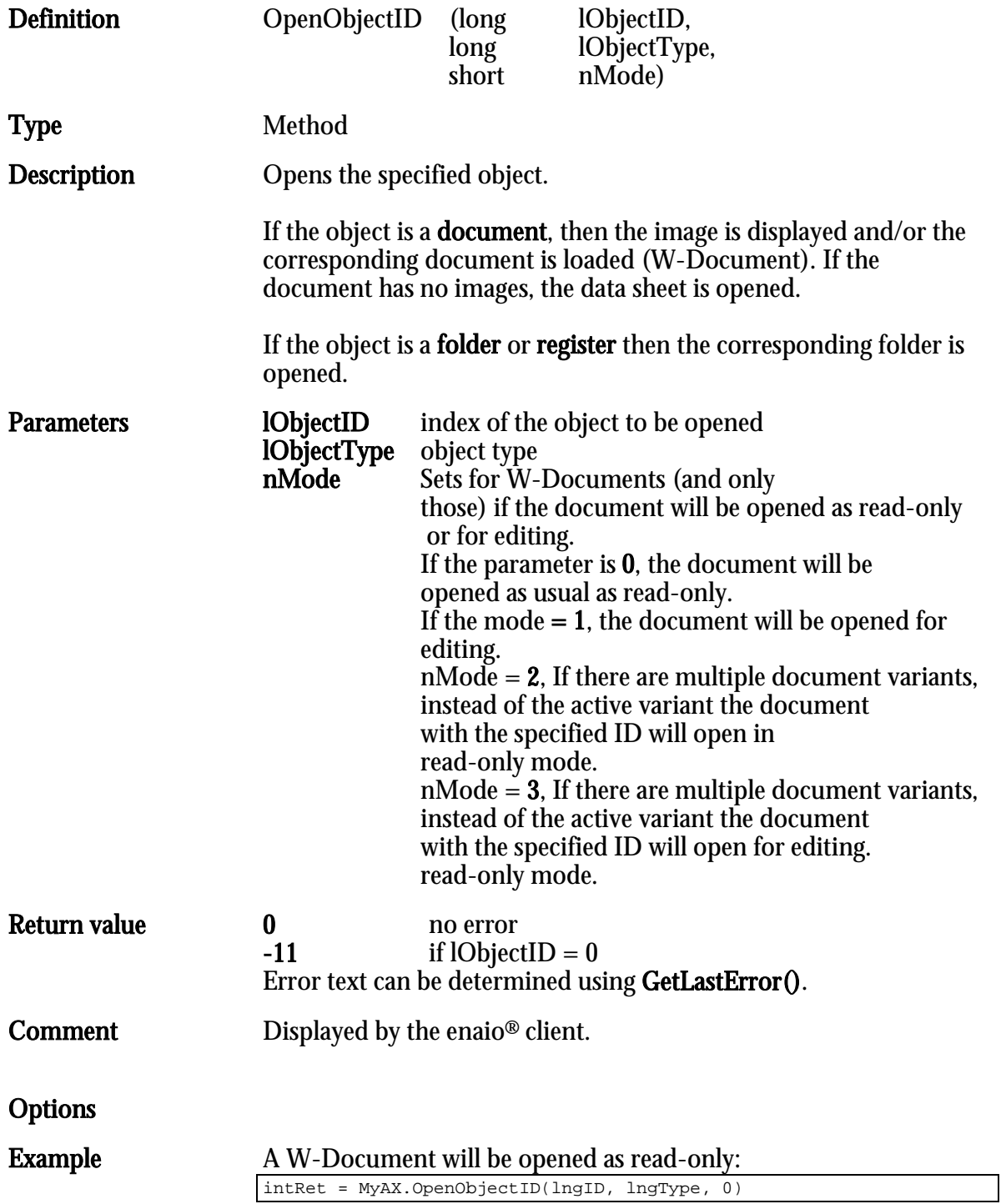

# **OpenResultList**

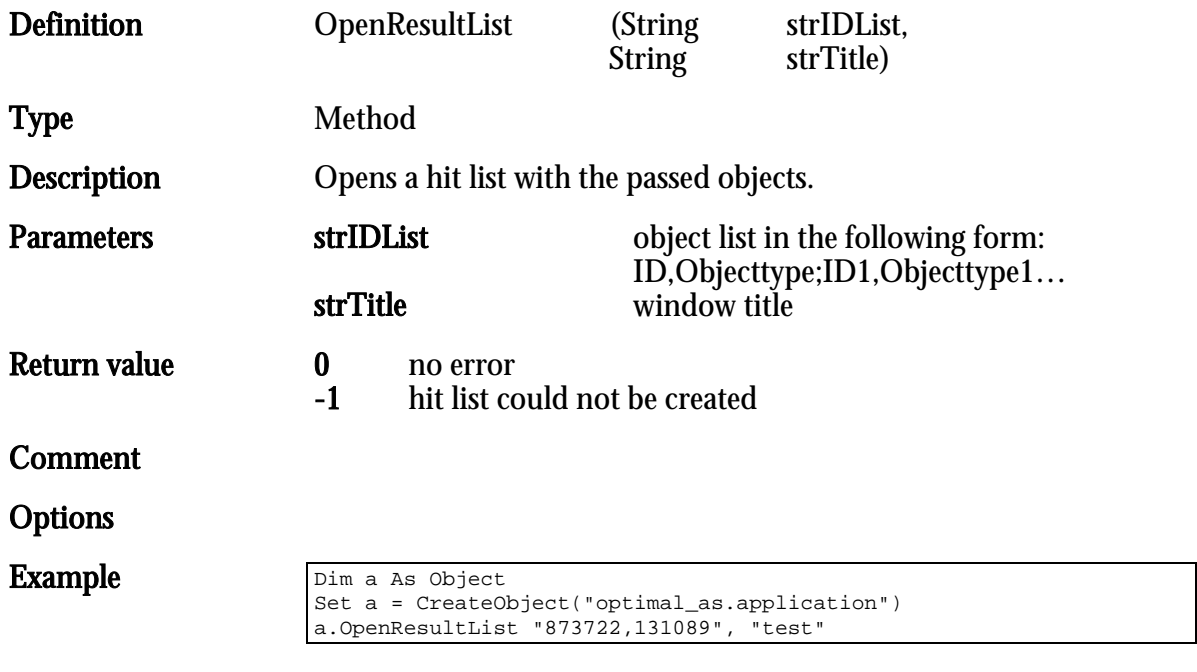

# OpenObjectIDEx

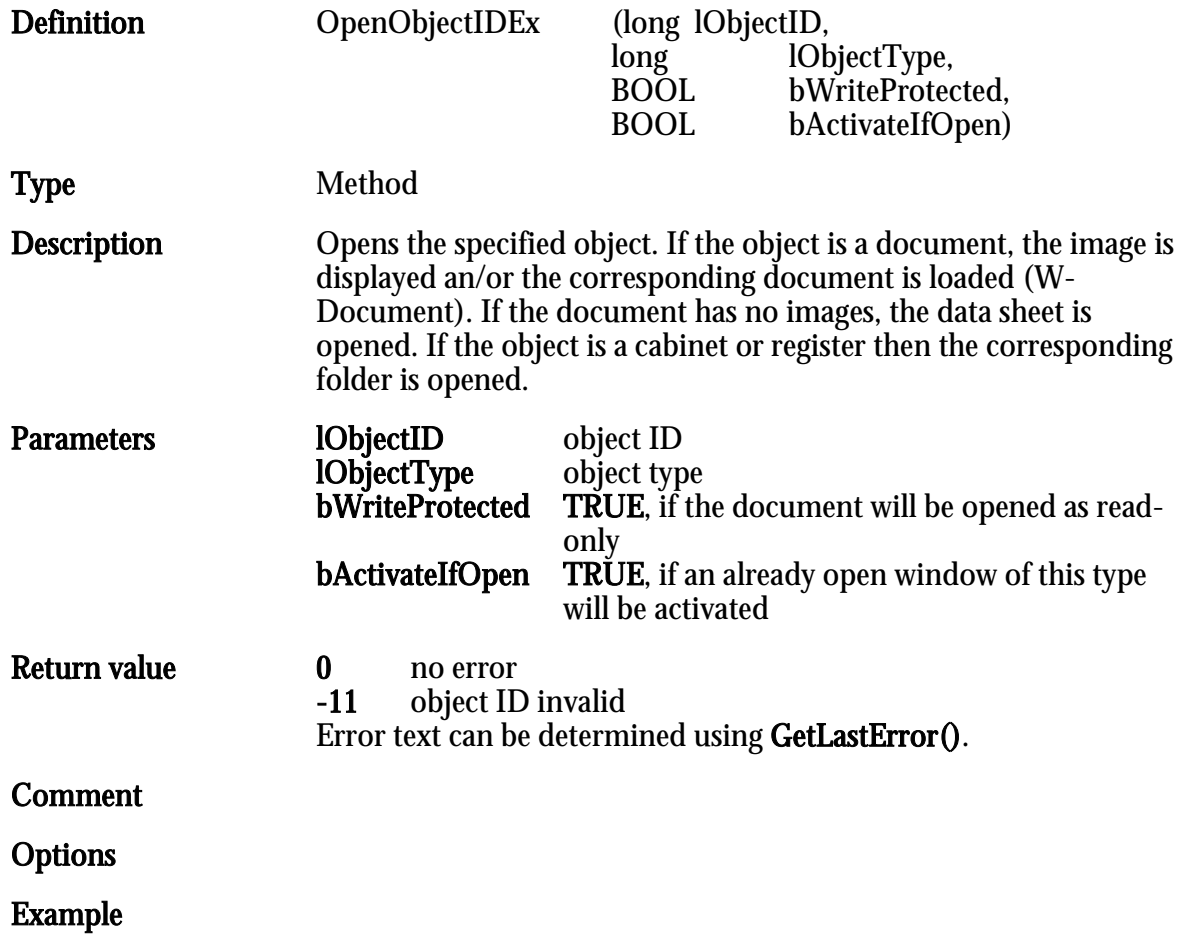

enaio® Page 95

# OpenURL

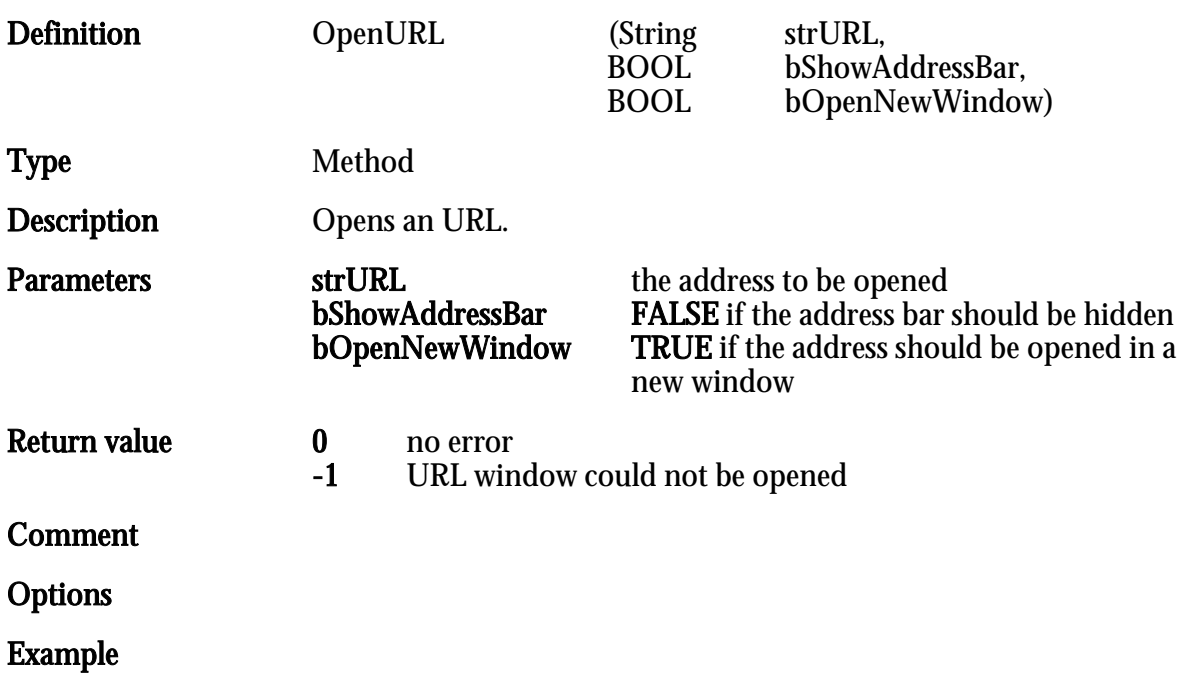

# OpenWorkItem

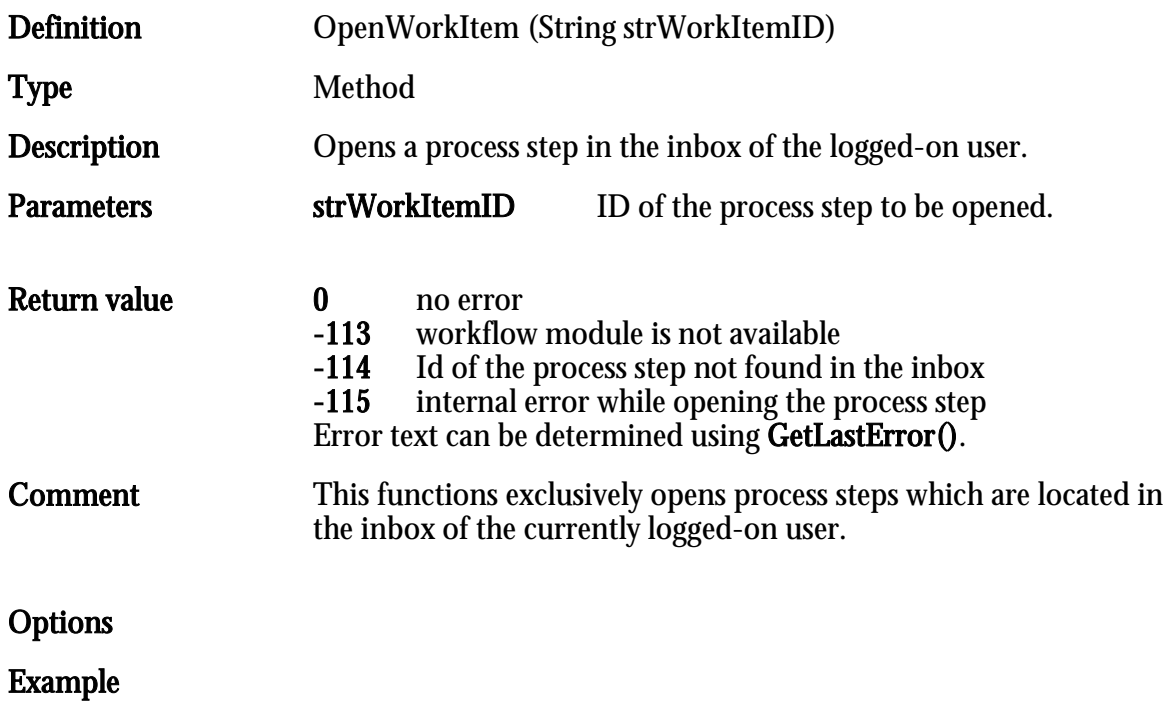

## PrintDocumentID

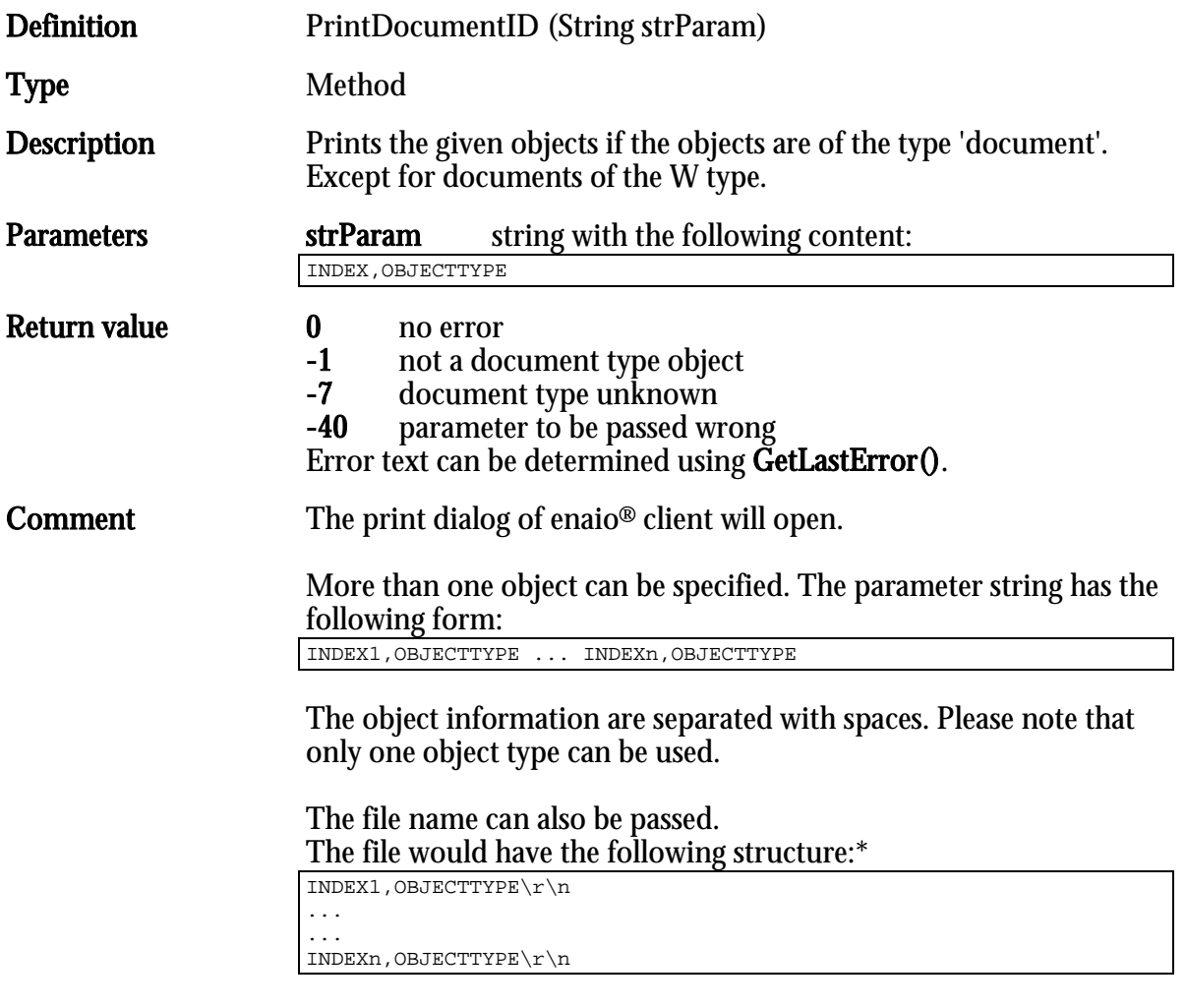

 $^*$  \r\n stands for a line break,  $CR$  and  $LF$ .

# Options Example

# RefreshFolderWindow

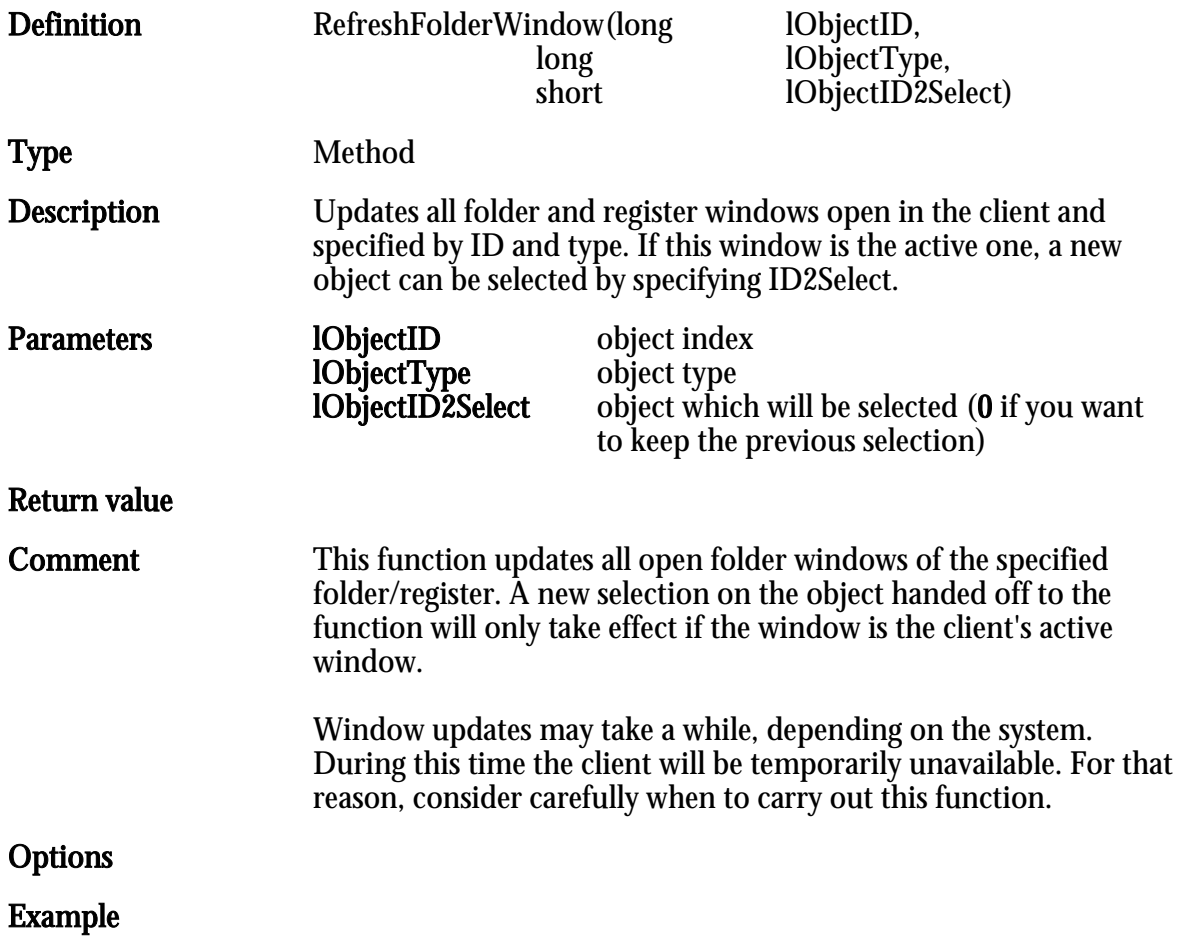

## **ScanDocument**

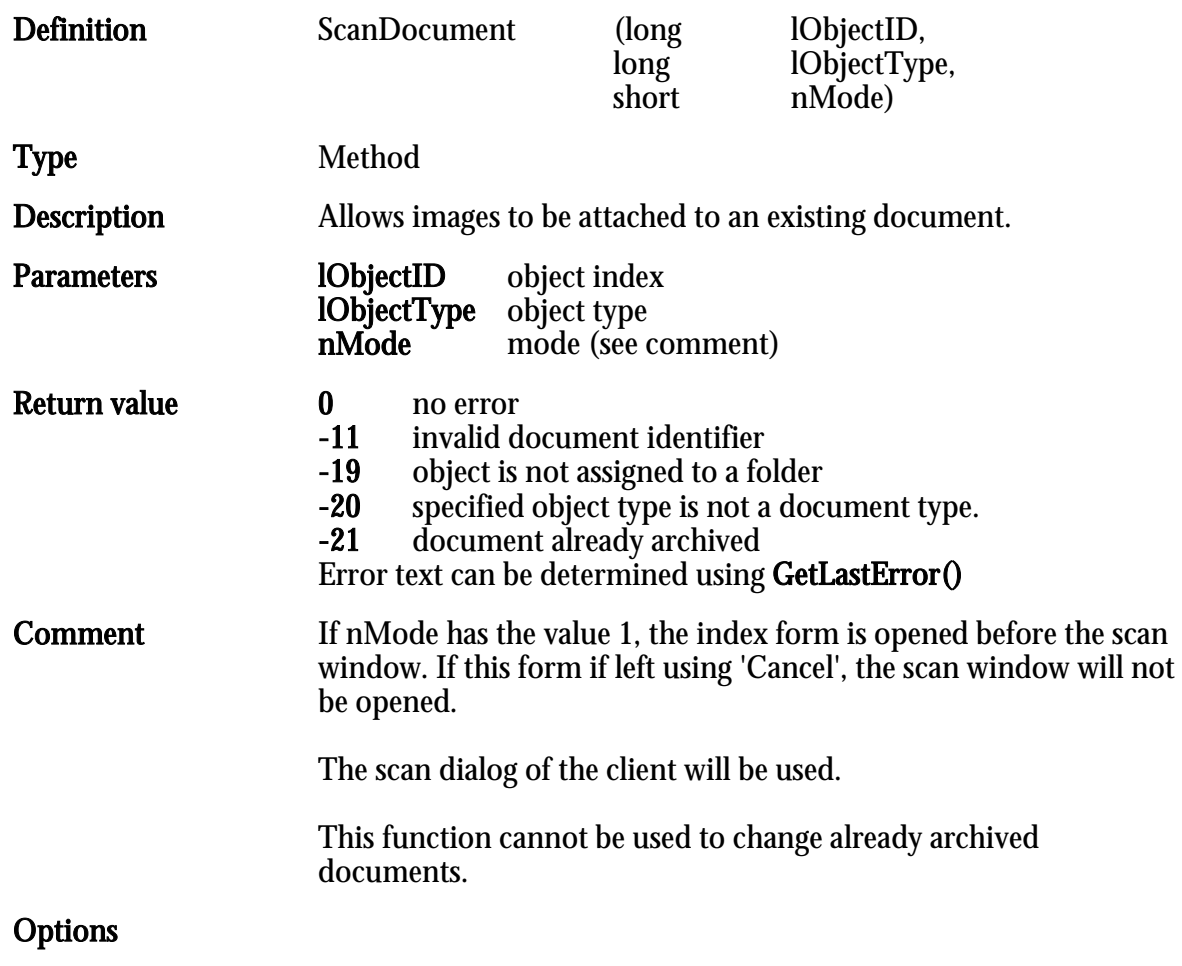

# ShowVariantsDialog

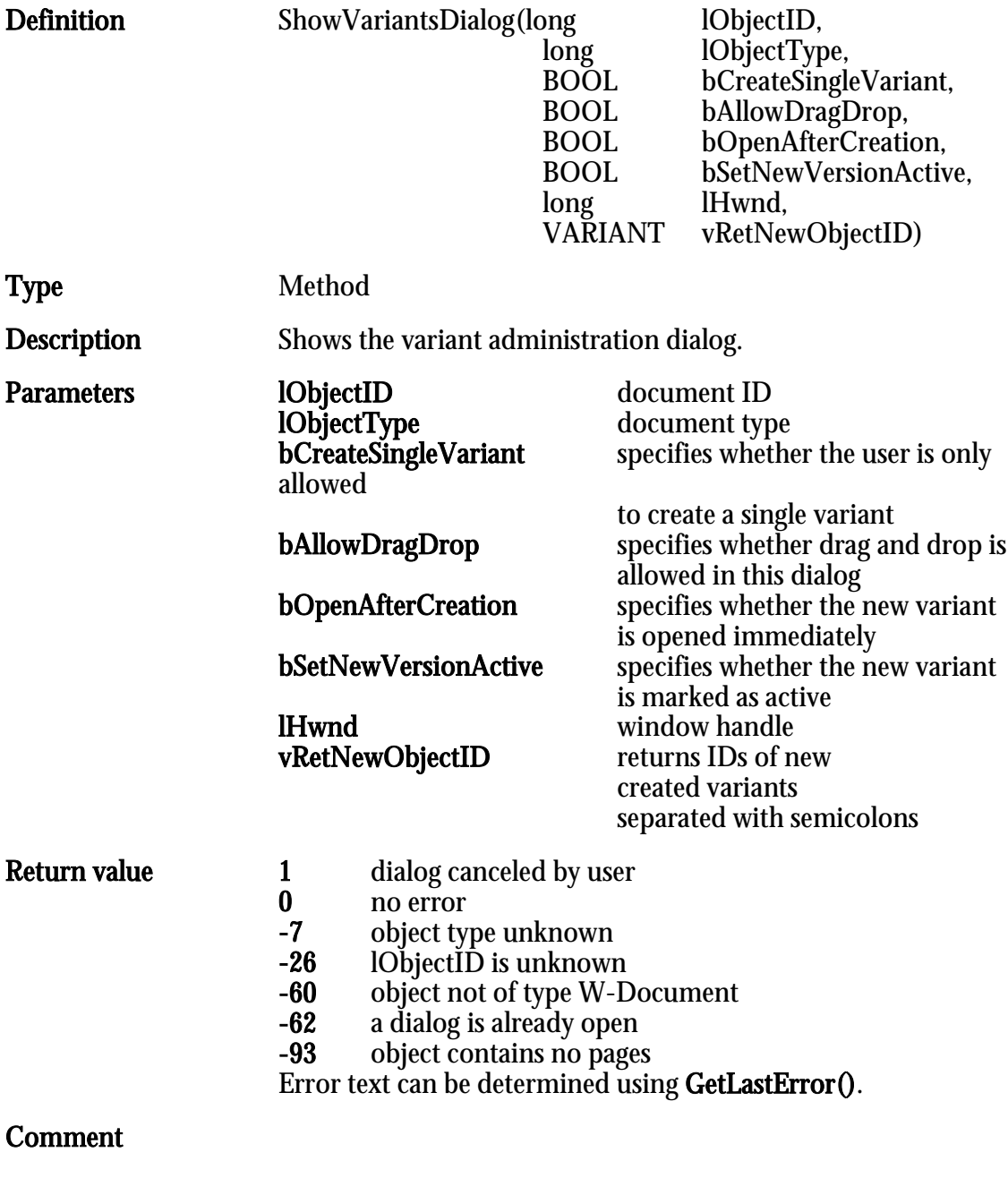

Options

HIER LOCHEN ODER DIGITAL ARCHIVIEREN

# SelectObject

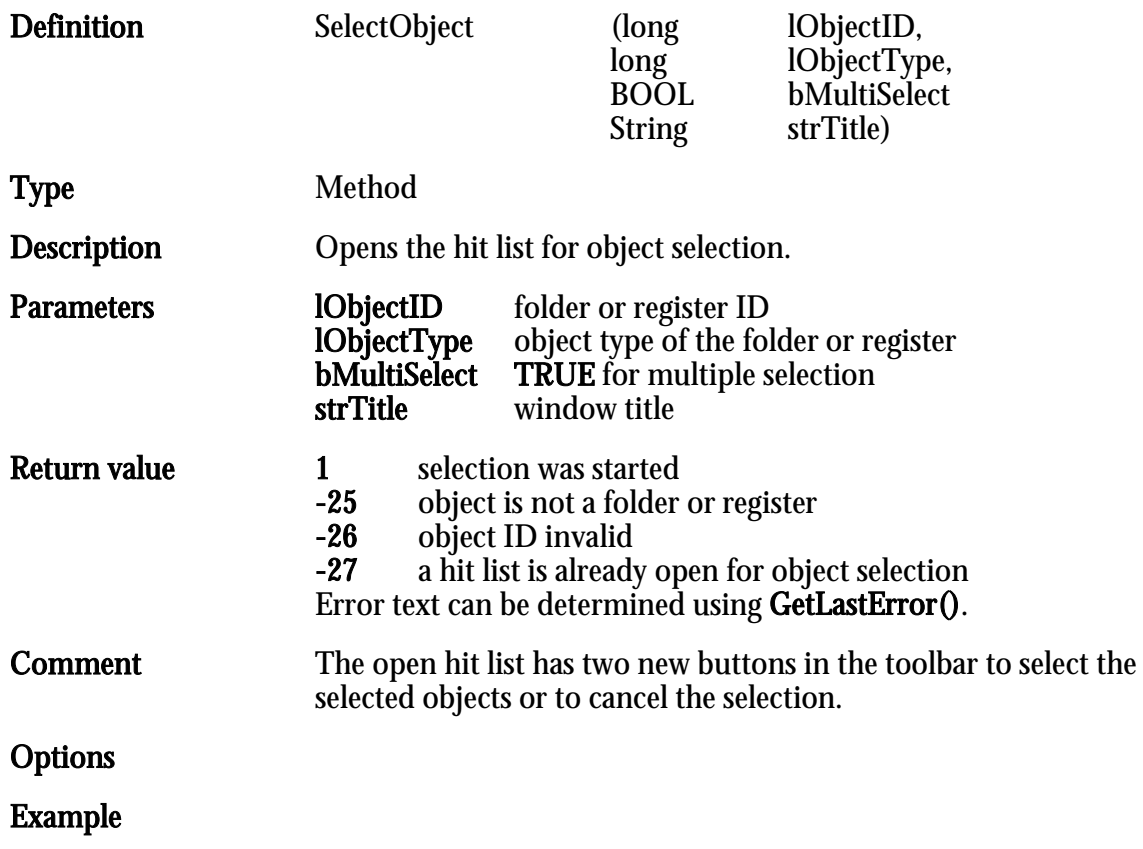

# SendMail

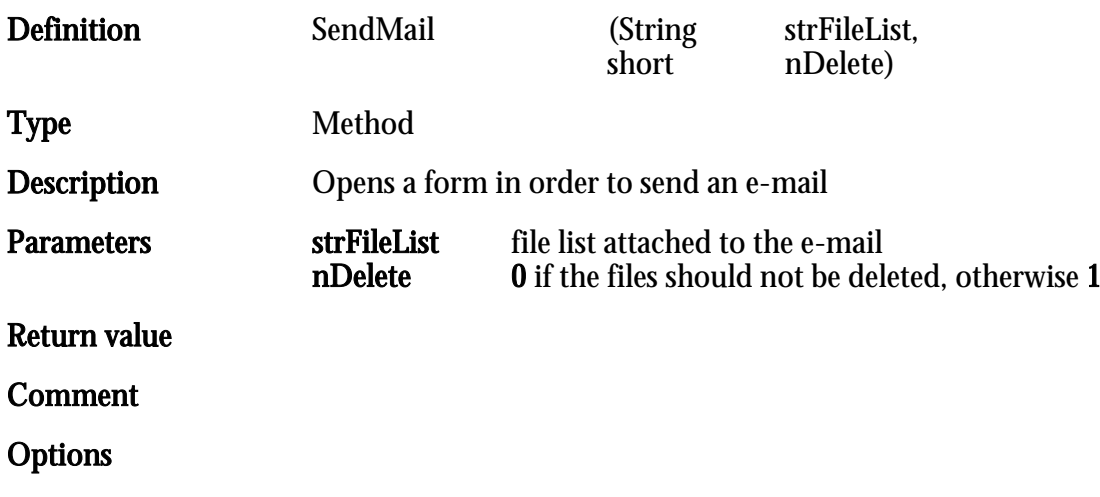

# SendMailMapi

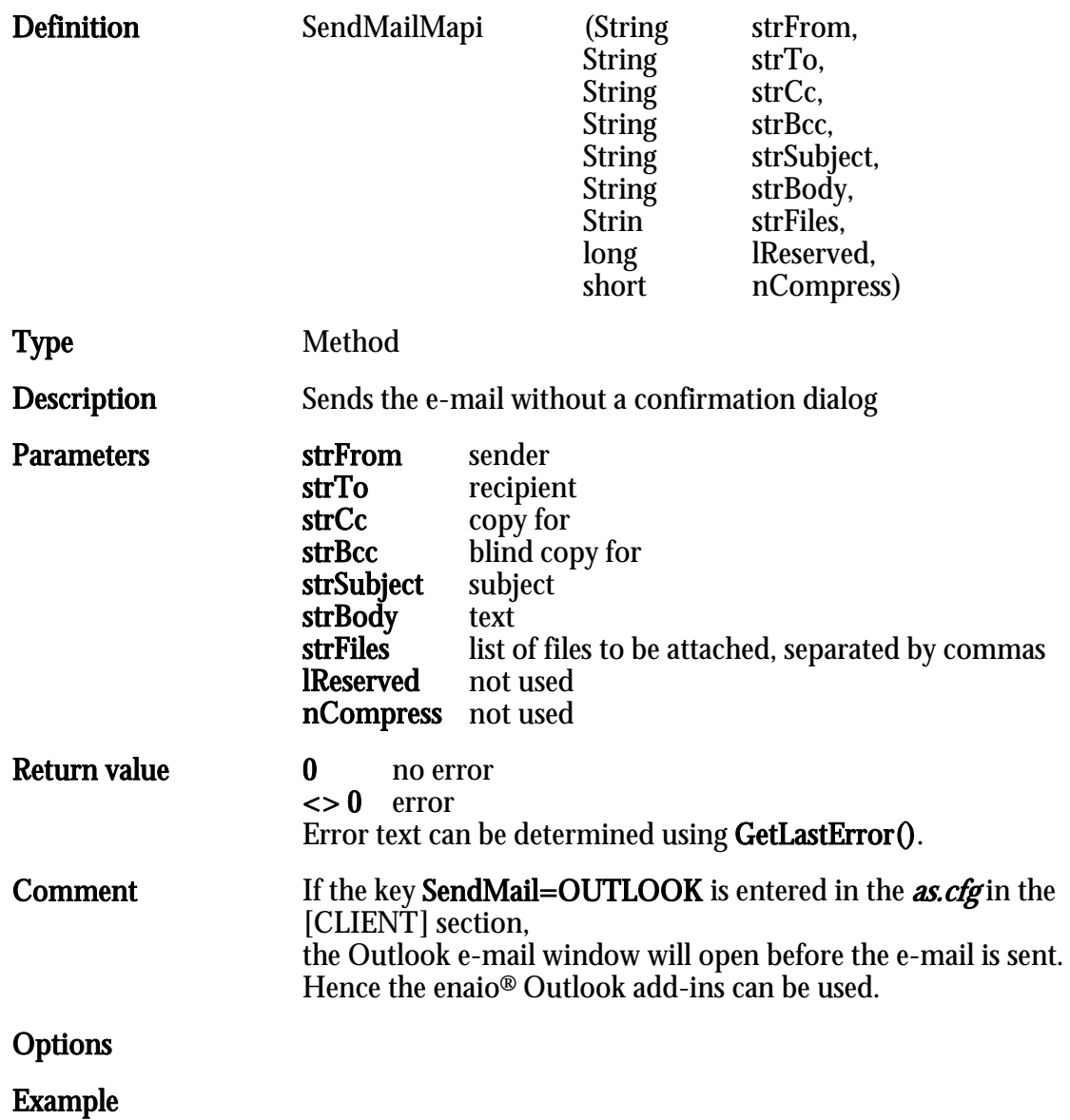

# **SetPlannedRetention**

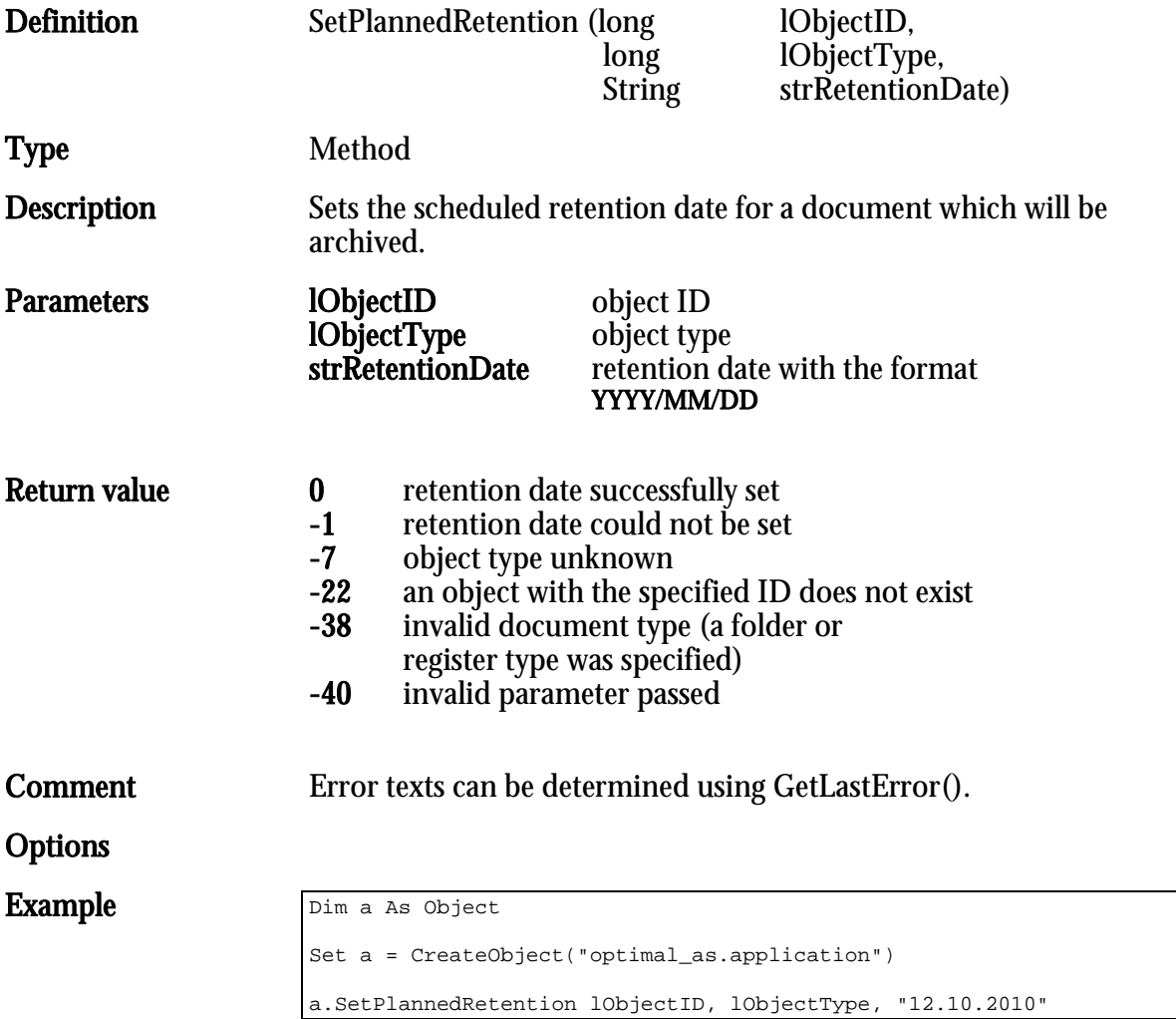

# SetRelReferenceObject

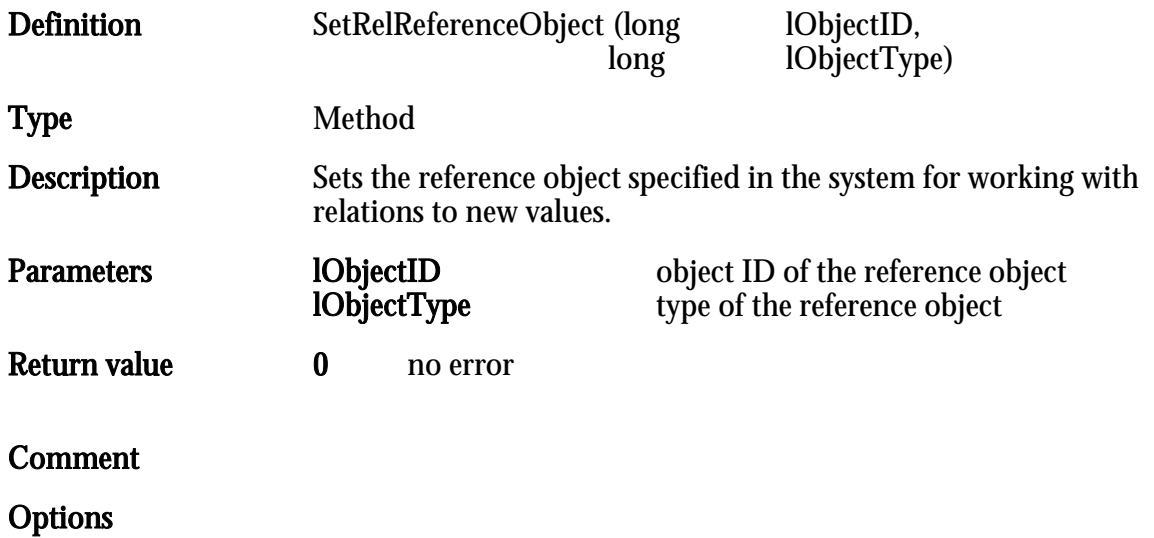

# **SetResultListSelection**

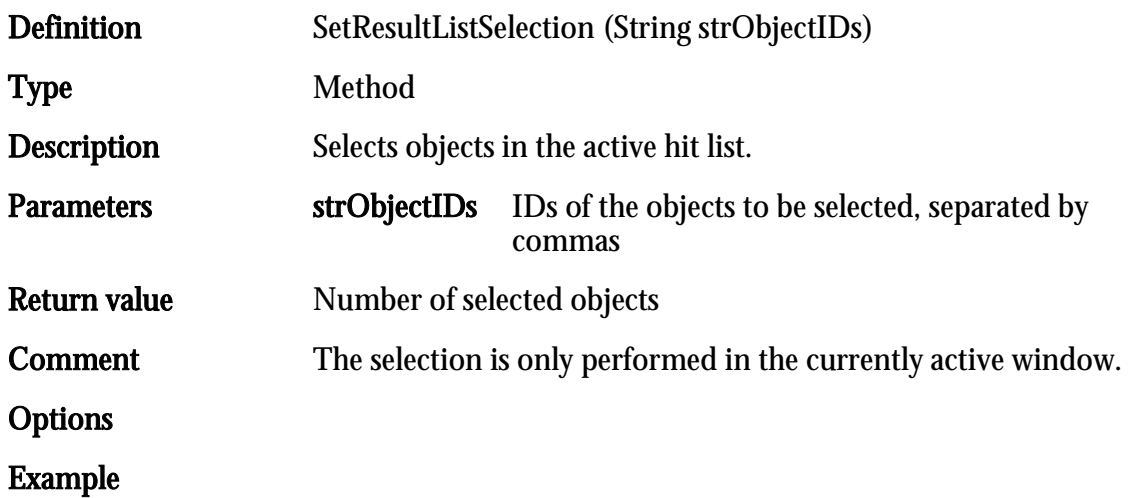

## **SetSignatureProperty**

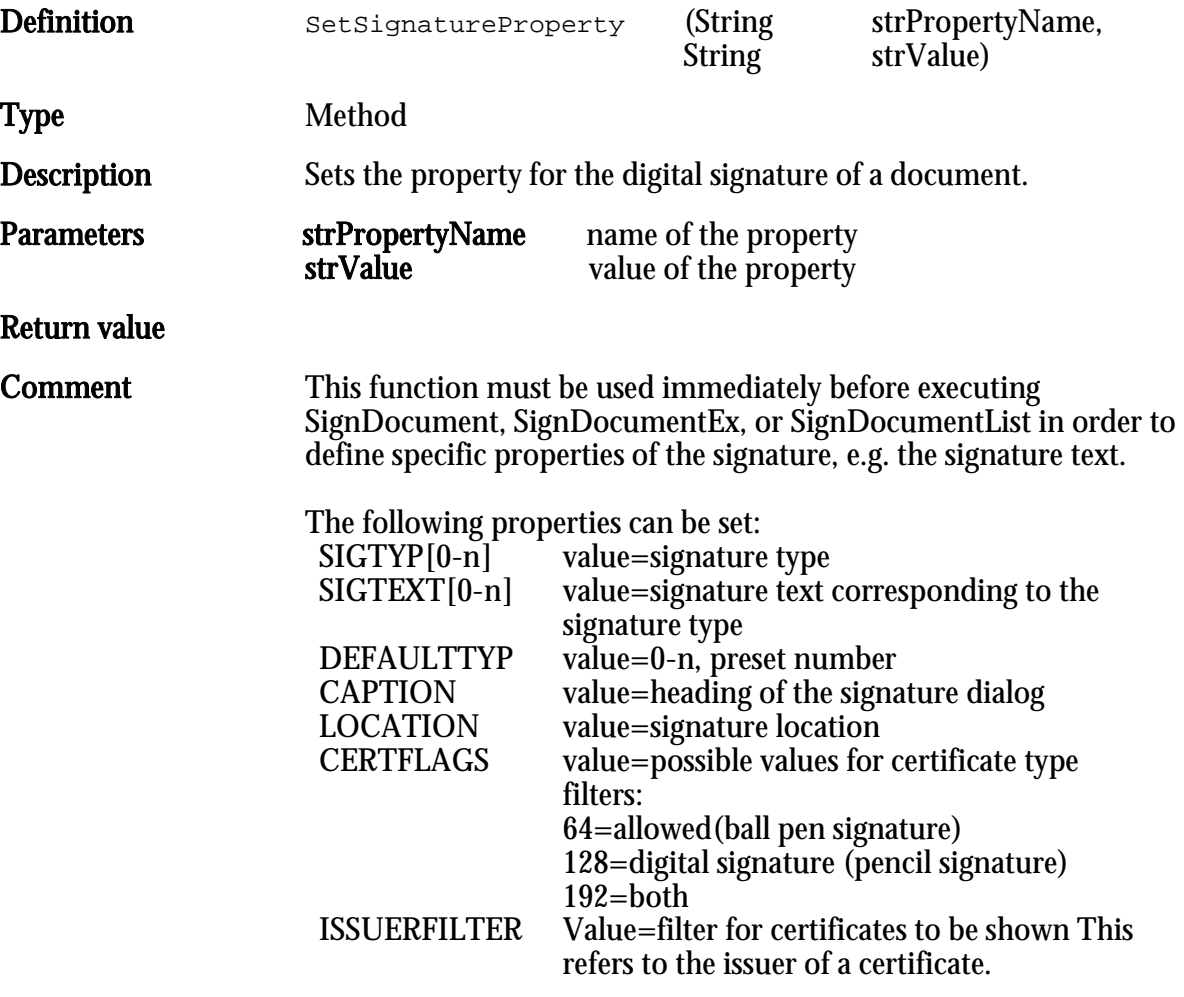

## **Options**

```
Example Set a = createobject("optimal_as.application")
                       a.SetSignatureProperty "SIGTYP0", "Notice "
                       a.SetSignatureProperty "SIGTEXT0", "The content of the following …"
                       a.SetSignatureProperty "SIGTYP1", "Content correct"
                       a.SetSignatureProperty "SIGTEXT1", "The content of the following…"
                       a.SetSignatureProperty "DEFAULTTYP", "1"
                       a.SetSignatureProperty "CAPTION", "Electronic signature "
                       a.SetSignatureProperty "LOCATION", "Berlin "
                       a.SetSignatureProperty "CERTFLAGS", "192"
                       a.SetSignatureProperty "ISSUERFILTER", "OPTIMAL SYSTEMS"
                       a.SignDocument 4711,65554
```
# SignDocument

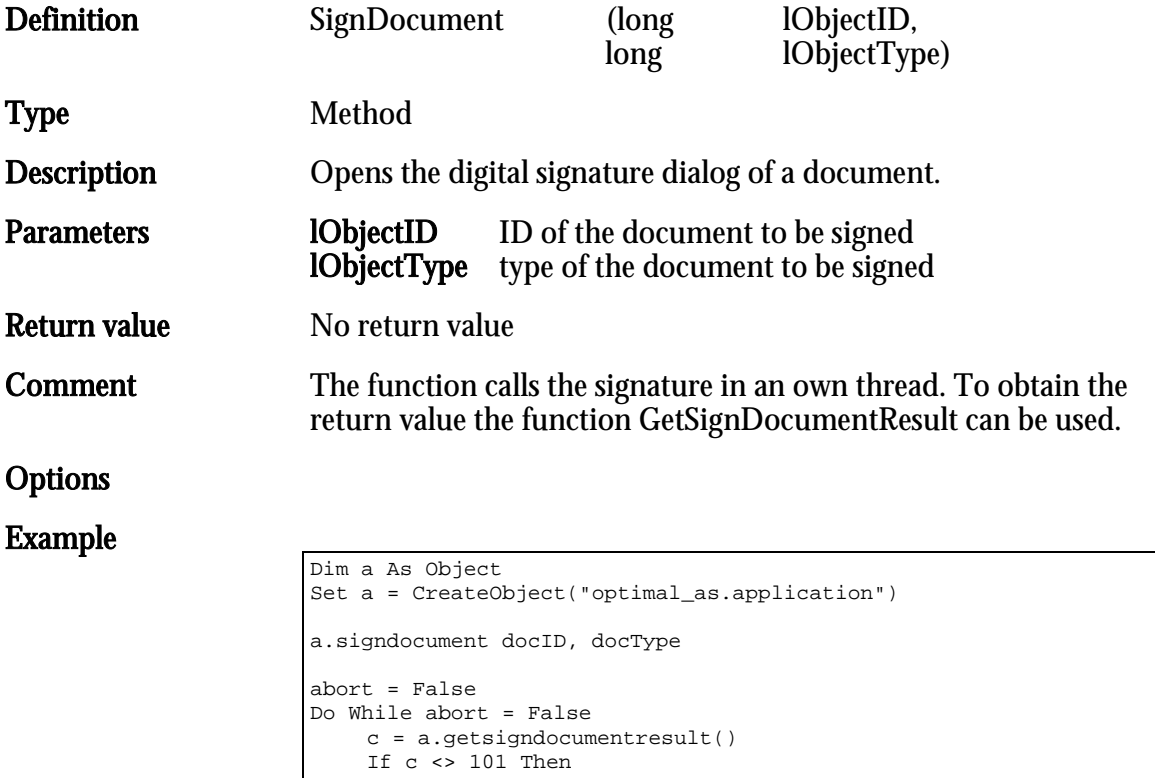

abort = True

End If DoEvents

Loop

# SignDocumentEx

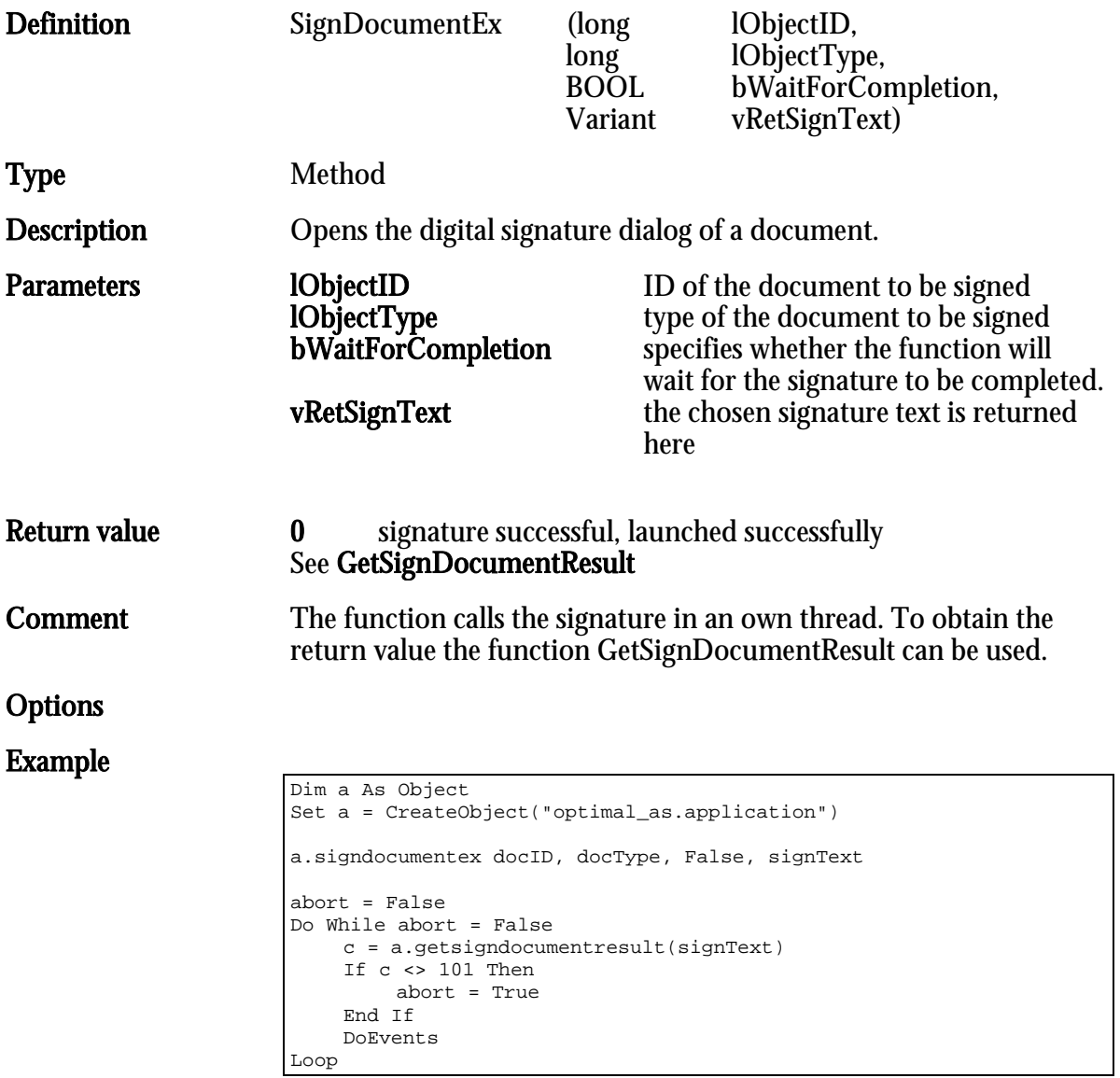

### **StartArchiveRequest**

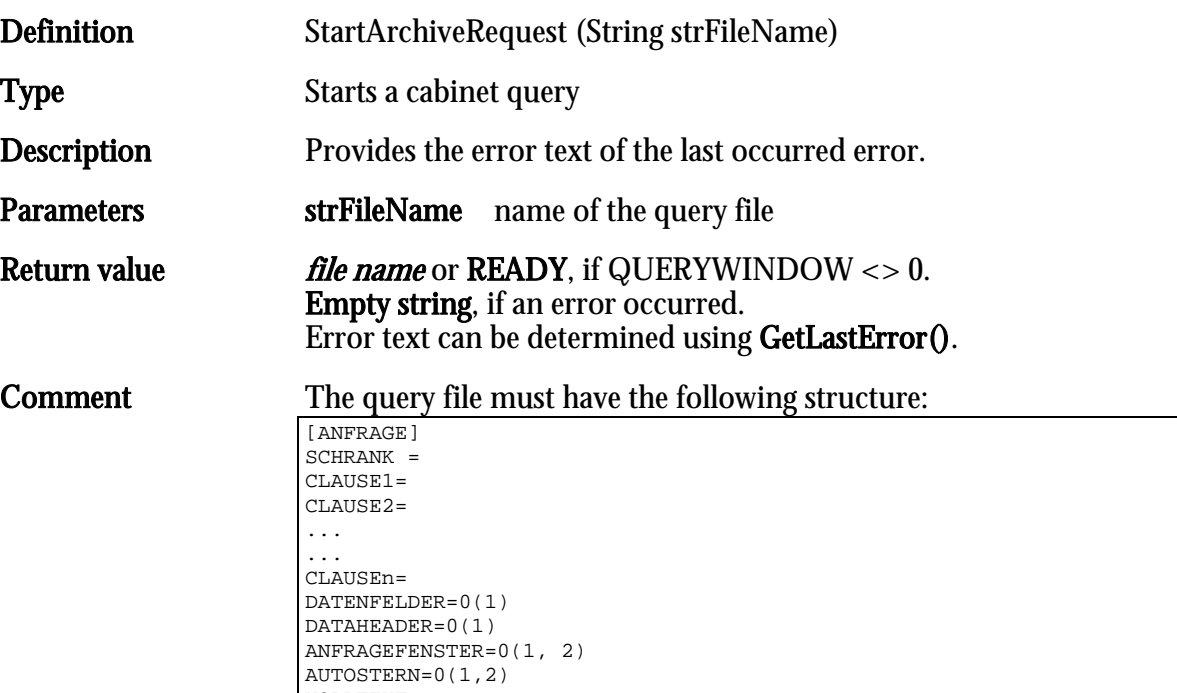

For DATENFELDER=1 additionally a section called: [ANFRAGEFELDER] can be defined. It allows you to specify all fields to be displayed in the hit list of the file; thus only these fields will be queried.

#### Example:

VOLLTEXT=

The document type 'Krankendossier' has 3 fields: form type, topic, and comment. If only the values for topic and comment are meant to be queried, the section [QUERYFIELDS] would look like this:

```
[QUERYFIELDS]
Field0=topic
Field1=comment
```
The numbering of the fields must be continuous! This functionality also applies to the functions StartRegRequest and StartDocRequest.

If line breaks are contained in the returned field values, they are replaced with ASCII-character no. 17; so the programmer can decide whether to reinsert the line breaks when outputting the values in order to assure a proper output. The return file has the following structure:

```
INDEX1,OBJECTTYPEE
INDEX2,OBJECTTYPEE
...
...
INDEXn,OBJECTTYPE
```
An empty file is a valid result.

The strFileName parameter value can be a file name or instead a string containing the content of the file which would be passed. If file content is passed as a string, each line must end with a line break.

#### Options DATENFELDER:

If this option is switched on with DATAFIELDS=1, in addition to index and object type all object data is written into the file. The single columns are separated with the special character <TAB>.

A line in the result table would look like this:

1234,131071<TAB>Heiner<TAB>Lauterbach<TAB>Actor<CR><LF>

#### DATENHEADER:

If this option is switched on with DATAHEADER=1, then the first line of the result file will contain the column headings. The first line in the result table would look like this:

OSID,OSTYPE<TAB>First name<TAB>Last name<TAB>Occupation<CR><LF>

#### ANFRAGEFENSTER:

If a value for query window was specified, the following actions can be caused:

1 The query window will open if a query result is available. If no query result is available, nothing happens.

2 The query window will open if a query result is available. If no query result is available, a message will be displayed informing the user that the query did not return any results.

#### AUTOSTERN:

Specifies automatic adding of asterisks to query values. Possible values:

- 0 autoasterisk setting as in the client
- 1 autoasterisk enabled<br>2 switch off autoasteris
- 2 switch off autoasterisk.<br>3 autoasterisk at the end
- 3 autoasterisk at the end<br>33 autoasterisk at the fron
- 33 autoasterisk at the front<br>35 autoasterisk at the front
- autoasterisk at the front and end

#### **Example** Query file for a query in the cabinet **Customer**

```
[ANFRAGE]
SCHRANK=Kunde
CLAUSE1=Customer@Class=Customer
CLAUSE2=Customer@Vorlage=10.03.1997
CLAUSE3=Customer@optimal_AS=1
DATAHEADER=1
DATAFIELDS=1
```
Note: Logical expressions must be numbered sequentially. If there is a sequence gap, the following logical expressions will be ignored. Cabinet and field identifiers must exactly match the identifiers in the object definition.

The request data is not verified. SQL errors may occur if e.g. a date is expected and text was specified.

### **StartDocRequest**

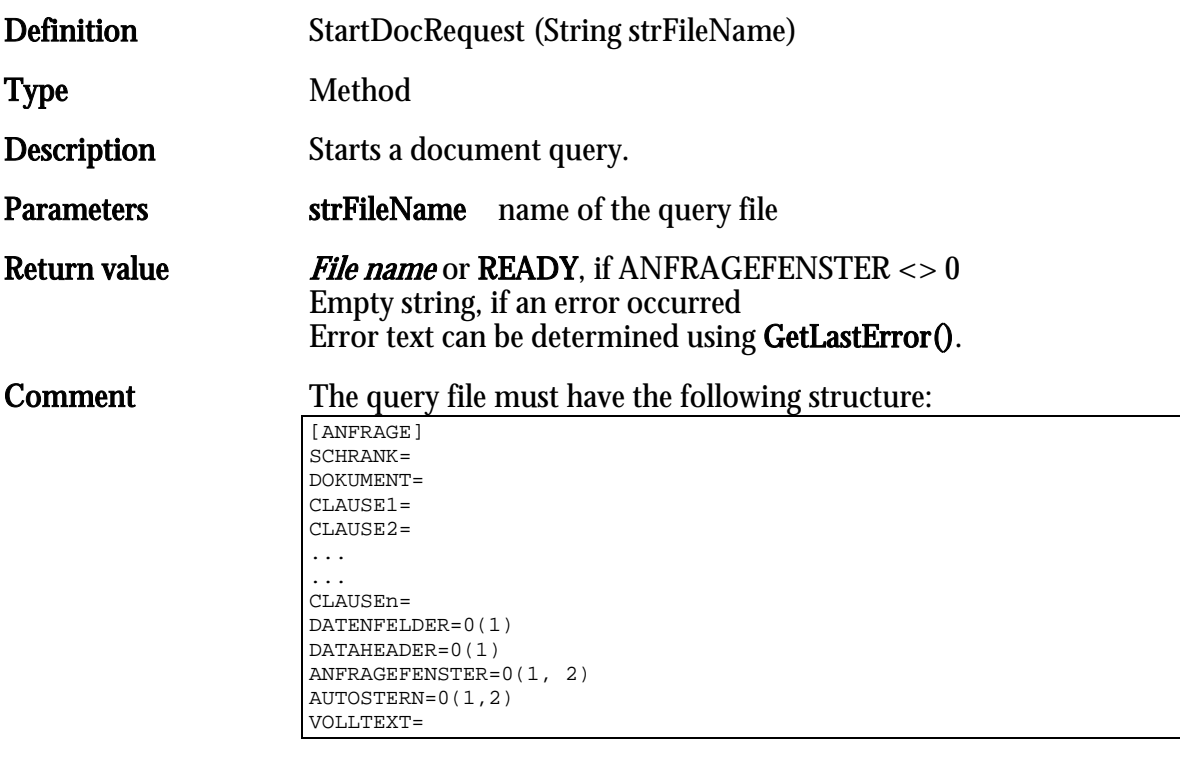

In order to create a register hit list, the register name must be specified. See also 'StartRegRequest'

#### The return file has the following structure:

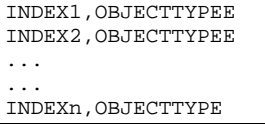

#### An empty file is a valid result.

The strFileName parameter value can be a file name or instead a string containing the content of the file which would be passed. If file content is passed as a string, each line must end with a line break.

#### Options DATENFELDER:

If this option is switched on with DATAFIELDS=1, in addition to index and object type all object data is written into the file. The single columns are separated with the special character <TAB>. A line in the result table would look like this:

1234,131071<TAB>Heiner<TAB>Lauterbach<TAB>Actor<CR><LF>

#### DATENHEADER:

If this option is switched on with DATAHEADER=1, then the first line of the result file will contain the column headings. The first line in the result table would look like this:

OSID,OSTYPE<TAB>First name<TAB>Last name<TAB>Occupation<CR><LF>

#### ANFRAGEFENSTER:

If a value for query window was specified, the following actions can be caused:

- 1 The query window will open if a query result is available. If
- no query result is available, nothing happens.

2 The query window will open if a query result is available. If no query result is available a message will be displayed informing, that the query did not return any results.

#### AUTOSTERN:

Specifies automatic adding of asterisks to query values.<br>0 autoasterisk setting as in the client

- $0$  autoasterisk setting as in the client<br>  $1$  autoasterisk enabled
- 1 autoasterisk enabled<br>2 switch off autoasteris
- 2 switch off autoasterisk<br>3 autoasterisk at the end
- 3 autoasterisk at the end<br>33 autoasterisk at the fron
- 33 autoasterisk at the front
- autoasterisk at the front and end

#### $TYP = 2(0,1)$

Specifies, what type of hit list will be created.

- 
- 0 folder hit list<br>1 register hit lis
- 1 register hit list<br>2 document hit l 2 document hit list

If the type is not specified, a document hit list will be created.

#### LOKALESUCHE=0,1,2

Specifies, if documents without register reference will be included in the query. If this value is 2, the user setting is applied to the client application.

Furthermore it can be specified in as.cfg, if this value (the setting in the client) will be automatically included in the query file. To do so the following needs to be added in the CLIENT section: AUTOLOCALSEARCH=1

#### **Example** Query file for a query for the document type **InboundDocument** in the cabinet Customer

```
[ANFRAGE]
SCHRANK=Kunde
REGISTER=Register
DOKUMENT=InboundDocument
CLAUSE1=Customer@Name=Müller
CLAUSE2= Register@Type=job
CLAUSE3=Eingangsbeleg@Vorlage=10.03.1997
DATAHEADER=1
DATAFIELDS=1
```
Note: Clauses must be numbered sequentially. If there is a sequence gap, the following logical expressions will be ignored.

Cabinet and field identifiers must exactly match the identifiers in the object definition.

The request data is not verified. SQL errors may occur if e.g. a date is expected and text was specified.

#### See also: StartArchiveRequest

### **StartRegRequest**

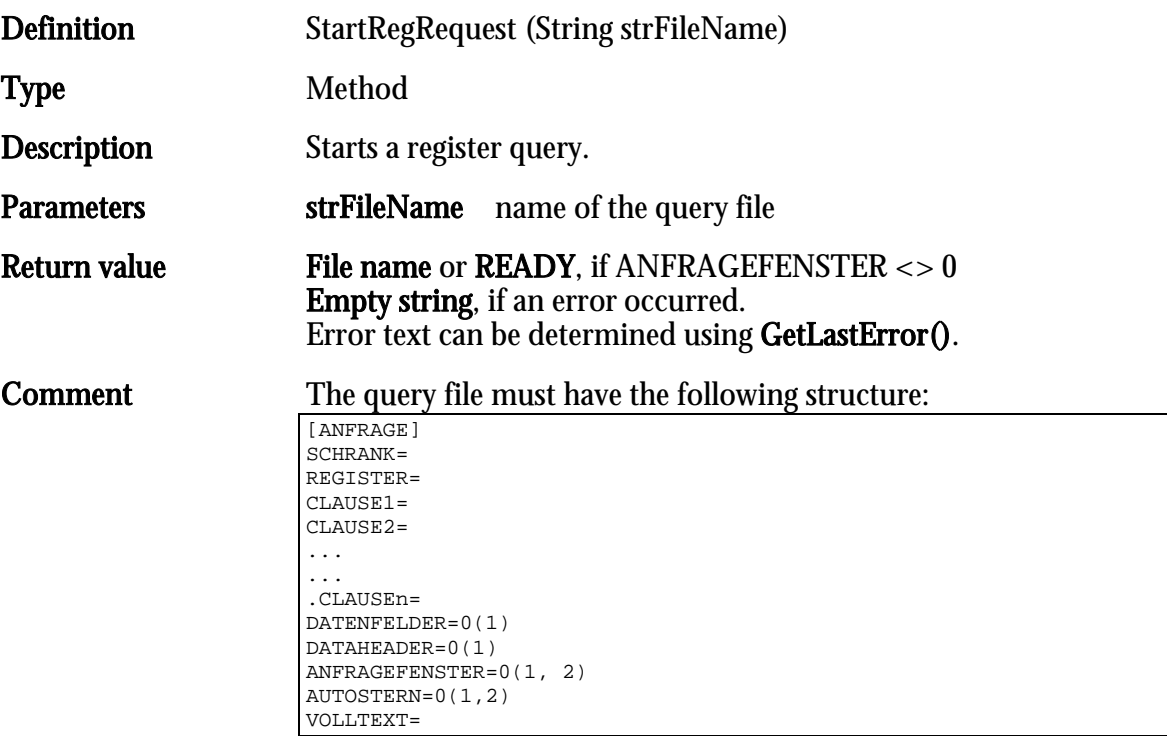

#### The return file has the following structure:

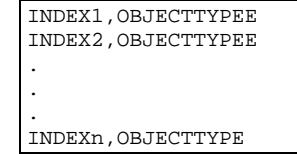

An empty file is a valid result.

The strFileName parameter value can be a file name or instead a string containing the content of the file which would be passed. If file content is passed as a string, each line must end with a line break.

#### Options DATENFELDER:

If this option is switched on with DATAFIELDS=1, in addition to index and object type all object data is written into the file. The single columns are separated with the special character <TAB>. A line in the result table would look like this:

1234,131071<TAB>Heiner<TAB>Lauterbach<TAB>Actor<CR><LF>

#### DATENHEADER:

If this option is switched on with DATAHEADER=1, then the first line of the result file will contain the column headings. The first line in the result table would look like this:

OSID,OSTYPE<TAB>First name<TAB>Last name<TAB>Occupation<CR><LF>

#### ANFRAGEFENSTER:

If a value for query window was specified, the following actions can be caused:

1 The query window will open if a query result is available. If no query result is available, nothing happens.

2 The query window will open if a query result is available. If no query result is available, a message will be displayed informing the user that the query did not return any results.

#### AUTOSTERN:

Specifies automatic adding of asterisks to query values.<br>0 autoasterisk setting as in the client

- 0 autoasterisk setting as in the client<br>1 autoasterisk enabled
- 
- 1 autoasterisk enabled<br>2 switch off autoasteris
- 2 switch off autoasterisk<br>3 autoasterisk at the end
- 3 autoasterisk at the end<br>33 autoasterisk at the fron
- 33 autoasterisk at the front<br>35 autoasterisk at the front autoasterisk at the front and end

#### **Example** Query file for a query in the **Register** customer register

[ANFRAGE] SCHRANK=Kunde REGISTER=Register CLAUSE1=Customer@Name=Müller CLAUSE2=Register@Typ=Auftrag CLAUSE3=Customer@optimal\_AS=1 DATAHEADER=1 DATAFIELDS=1

Note: Logical expressions must be numbered sequentially. If there is a sequence gap, the following logical expressions will be ignored. Cabinet and field identifiers must exactly match the identifiers in the object definition.

The request data is not verified. SQL errors may occur if e.g. a date is expected and text was specified.

#### See also: StartArchiveRequest

## **StartClientRequest**

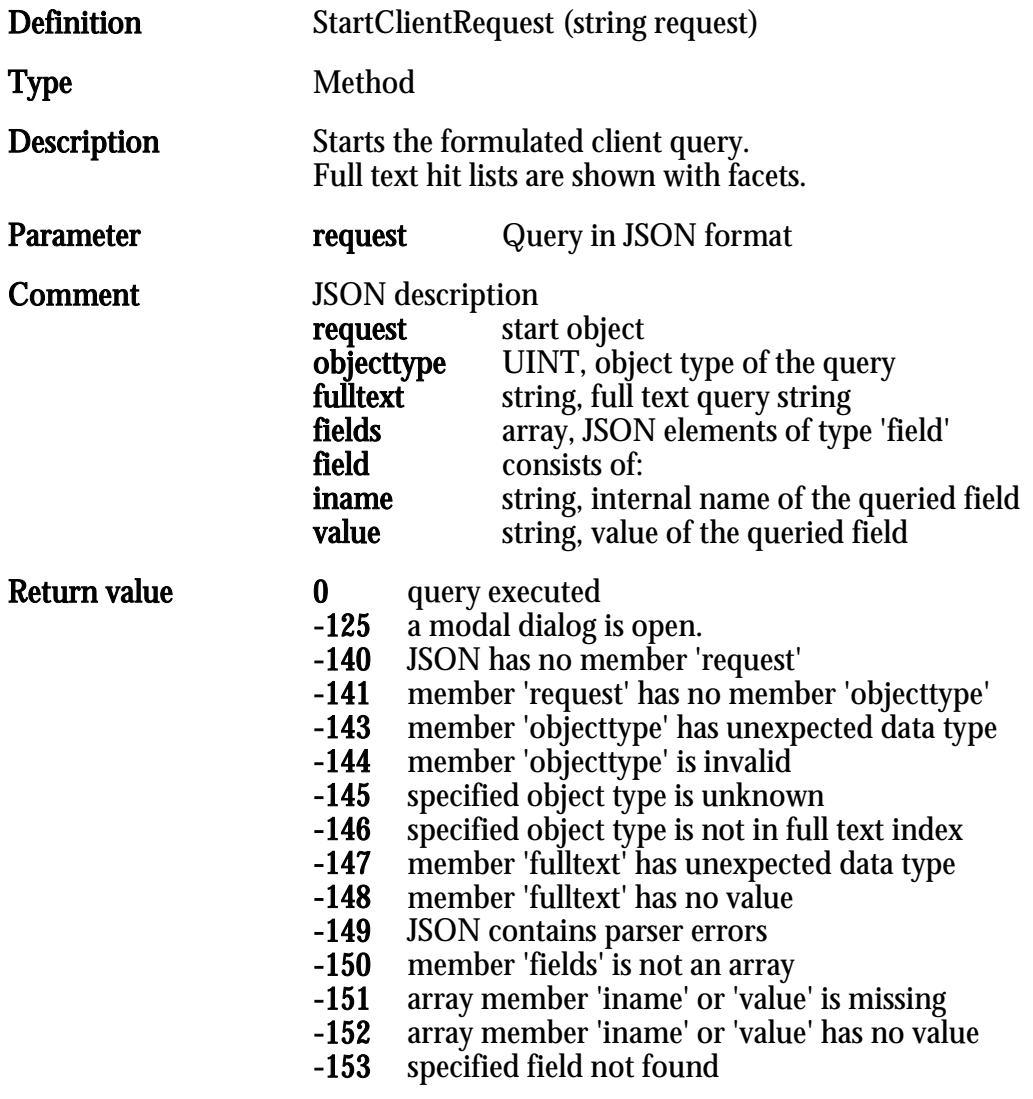

Exact error text can be determined using GetLastError().

### Example  $\boxed{\lim_{\longrightarrow}}$

```
Dim ret
Dim req
set ax = CreateObject("optimal_AS.Application")
'10.1.4.159#4000
req = "{""request"": {""objecttype"": 393226,""fulltext"": 
""optimal"",""fields"": [{""iname"": ""MAIL_FROM"",""value"": 
""multi*""}]}}"
ret = ax.StartClientRequest(req)
if ret <> 0 then
    MsgBox ax.GetLastError() & " (" & ret & ")"
else
    ax.ActivateApp 1
end If
set ax = nothinget Application = nothing
```
# **StoreNotice**

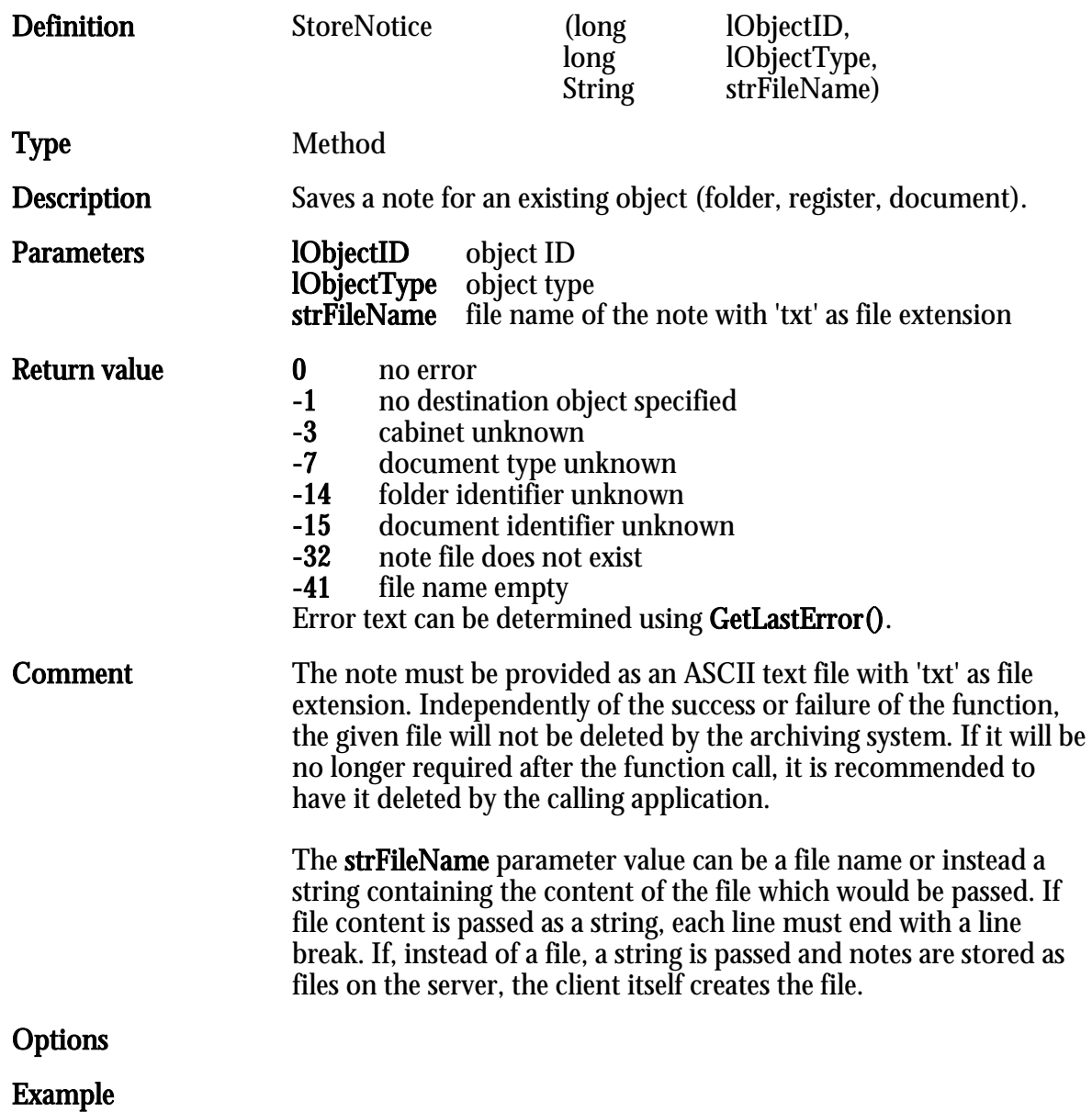

# TransformXML

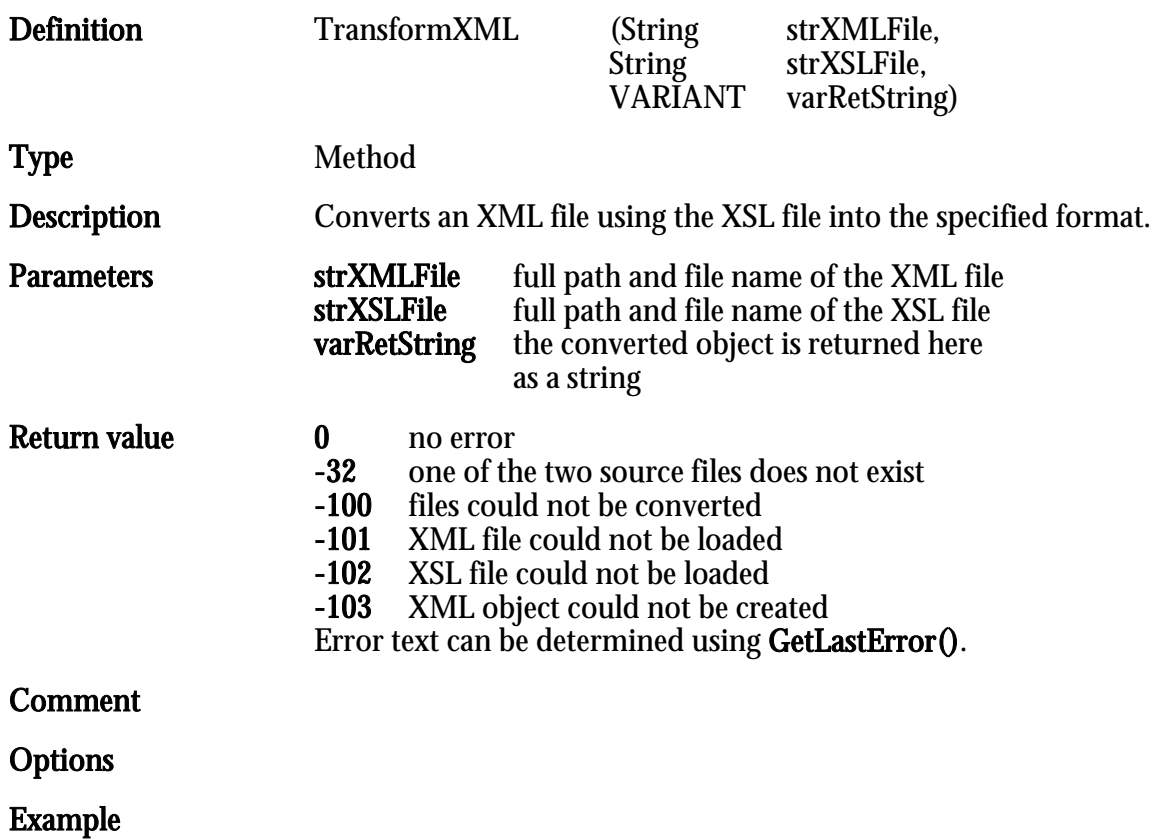

HIER LOCHEN ODER DIGITAL ARCHIVIEREN

# UndoCheckOut

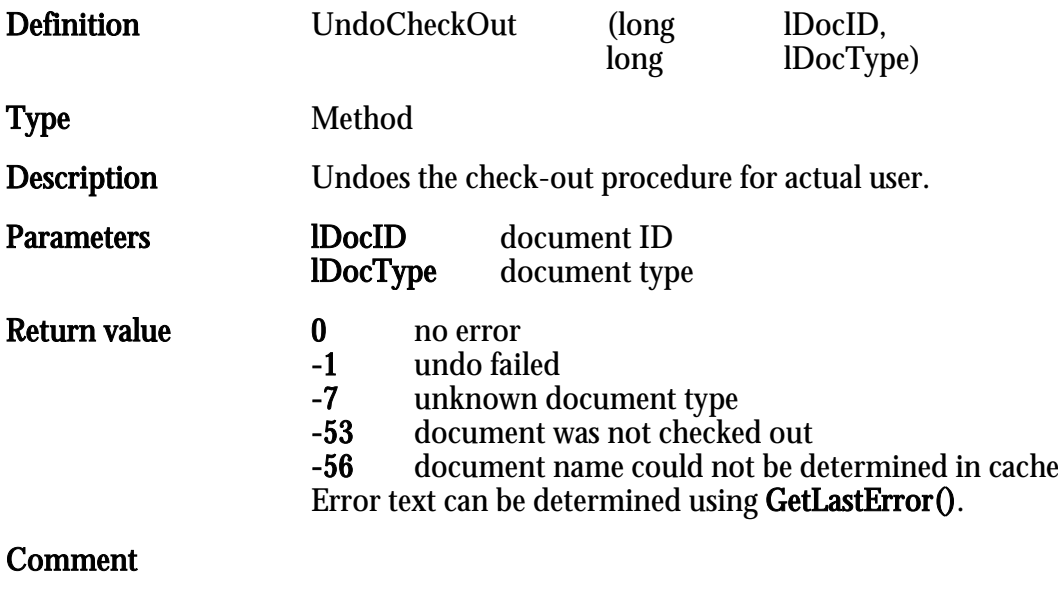

Options

Example

# UnlinkDocuments

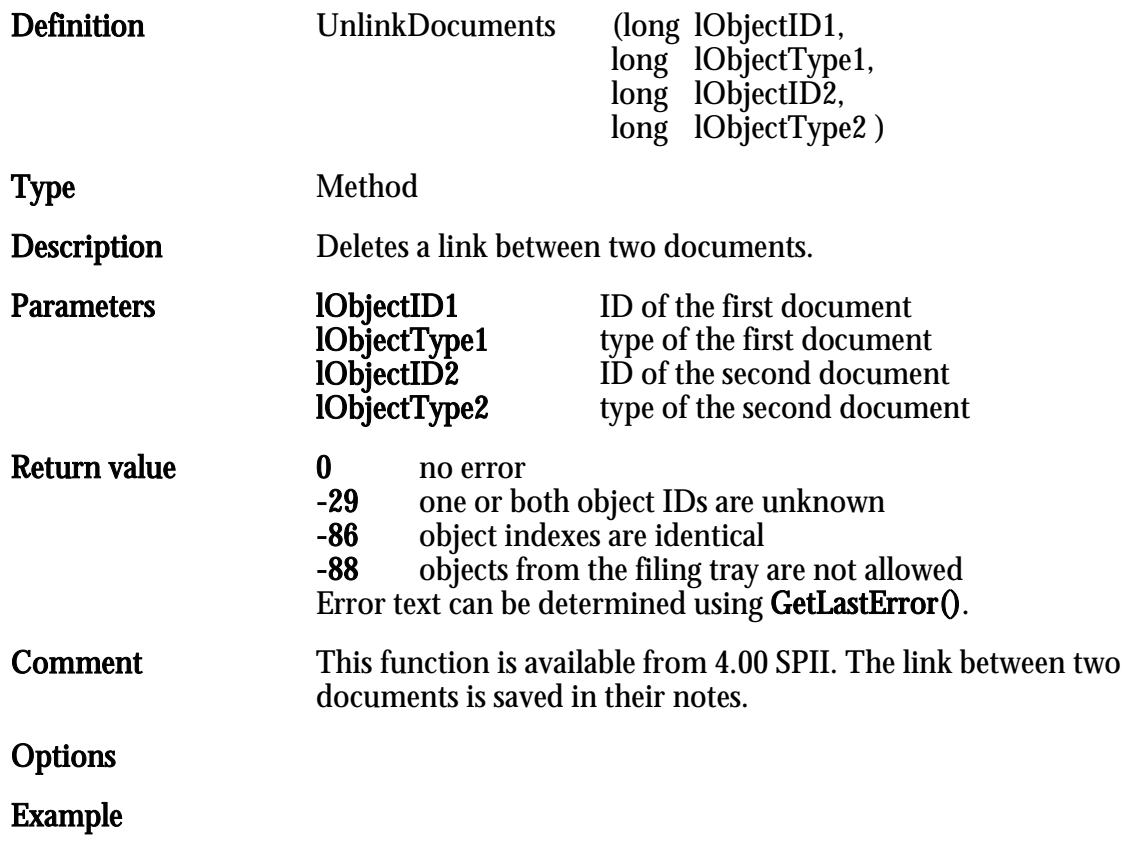

# UpdateArchiveData

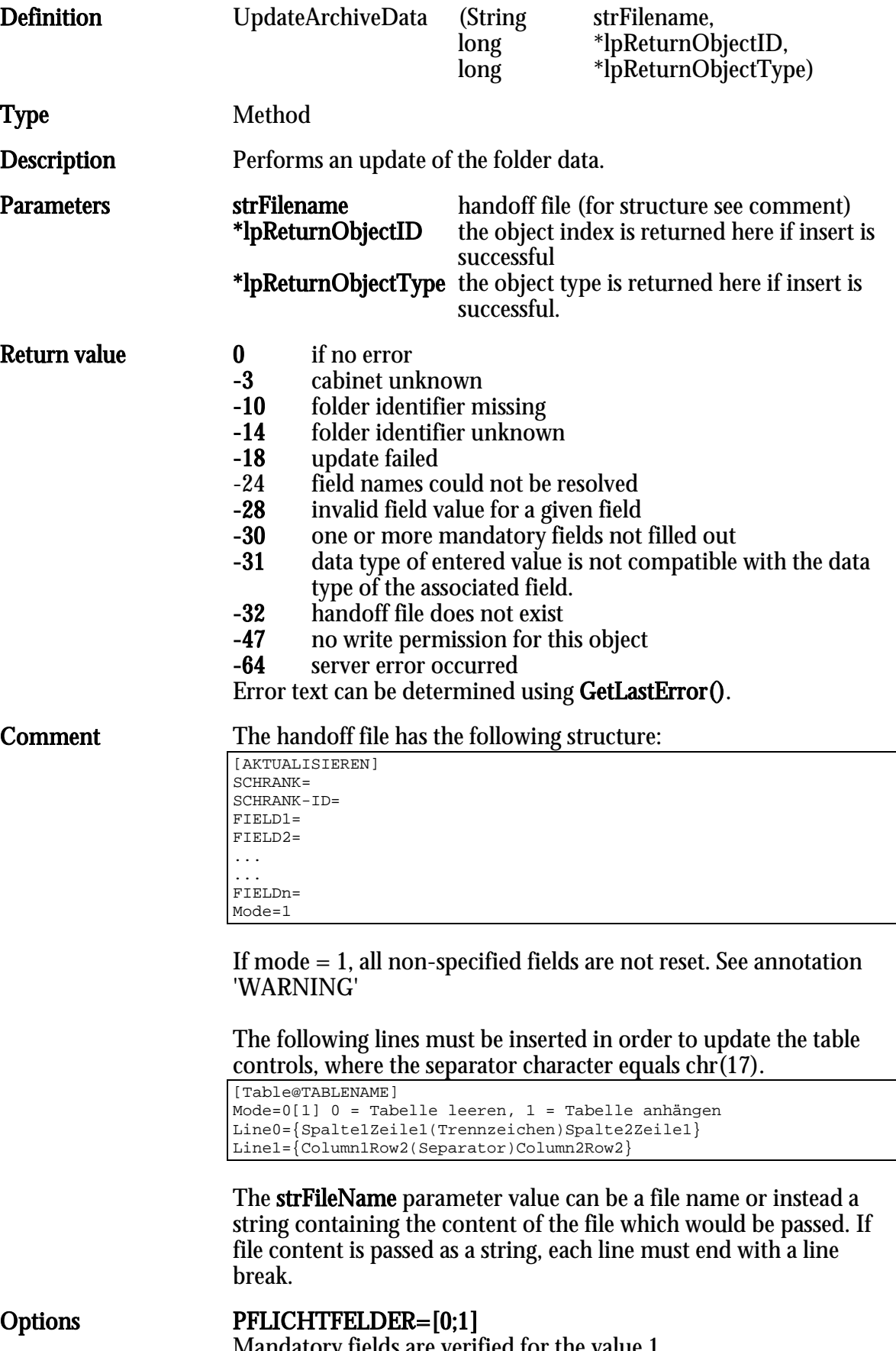

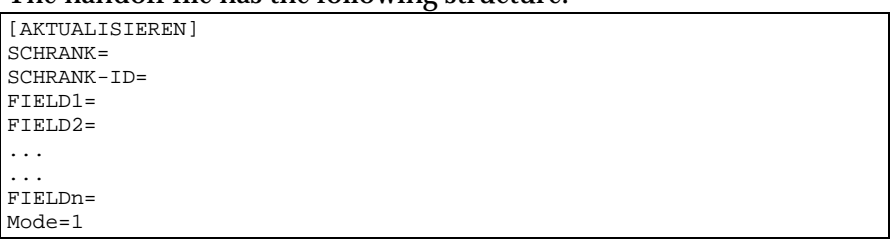

Mandatory fields are verified for the value 1.

### **Example** Updating the 'Customer' folder

[AKTUALISIEREN] SCHRANK=Kunde SCHRANK-ID=4711 FIELD1=Class=Customer FELD2=Vorlage=10.03.1997 FELD3=optimal\_AS=0

Note: If possible, all fields should be specified for every update. Fields that are not specified will have no content after the update. Preset fields are disregarded. Key fields are not verified!

### UpdateArchiveDataS

Corresponds to 'UpdateArchiveData' and can be used from VBScript.

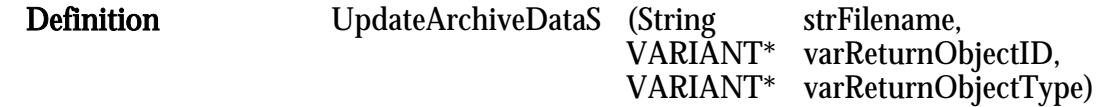

# UpdateDocFileList

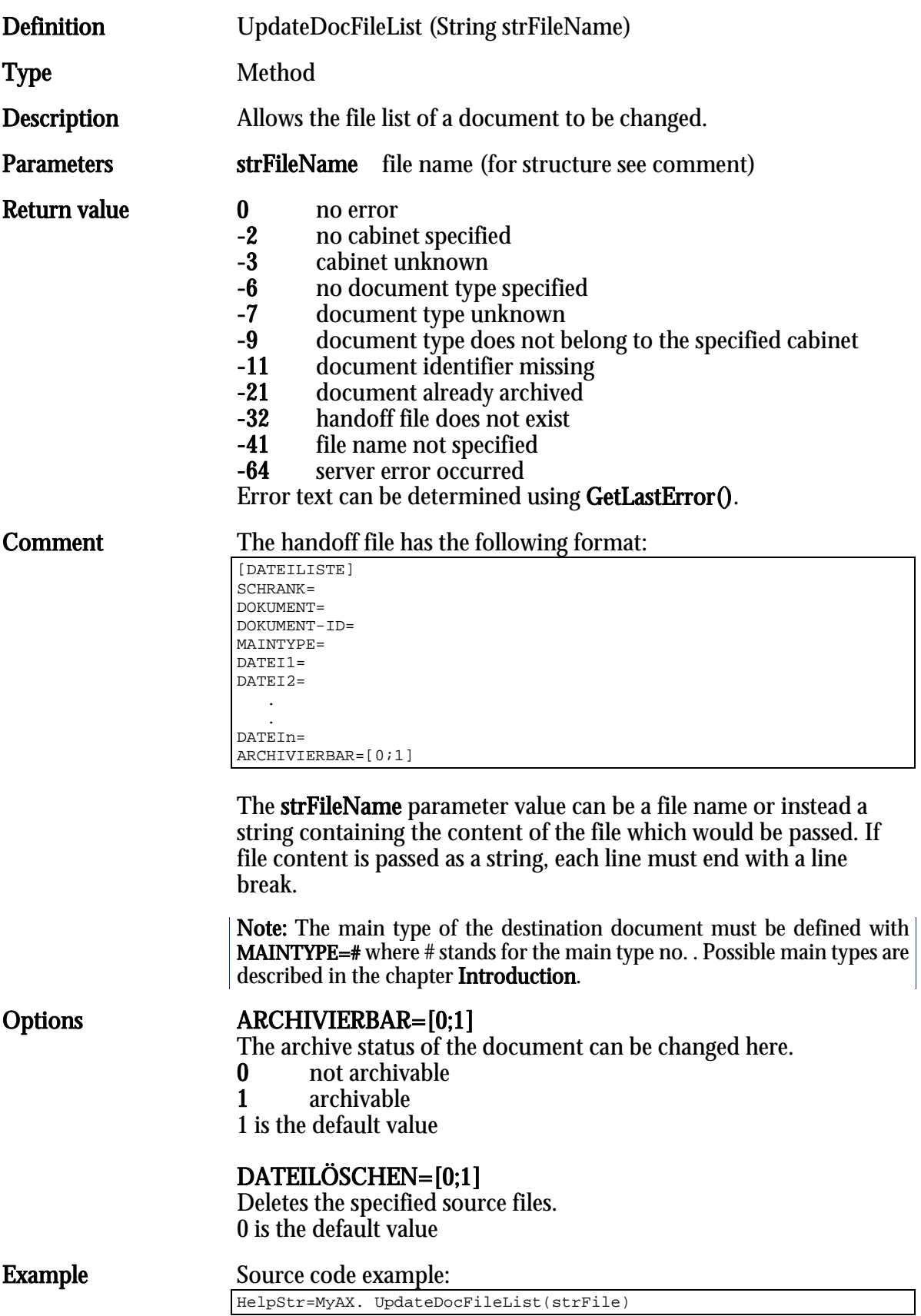

Note: The given file names must not be identical with the file names that have already been assigned to the document. Otherwise data loss will occur.

 $\mathbf I$ 

The file list can only be changed if the document has not been archived yet!

# UpdateDocShare

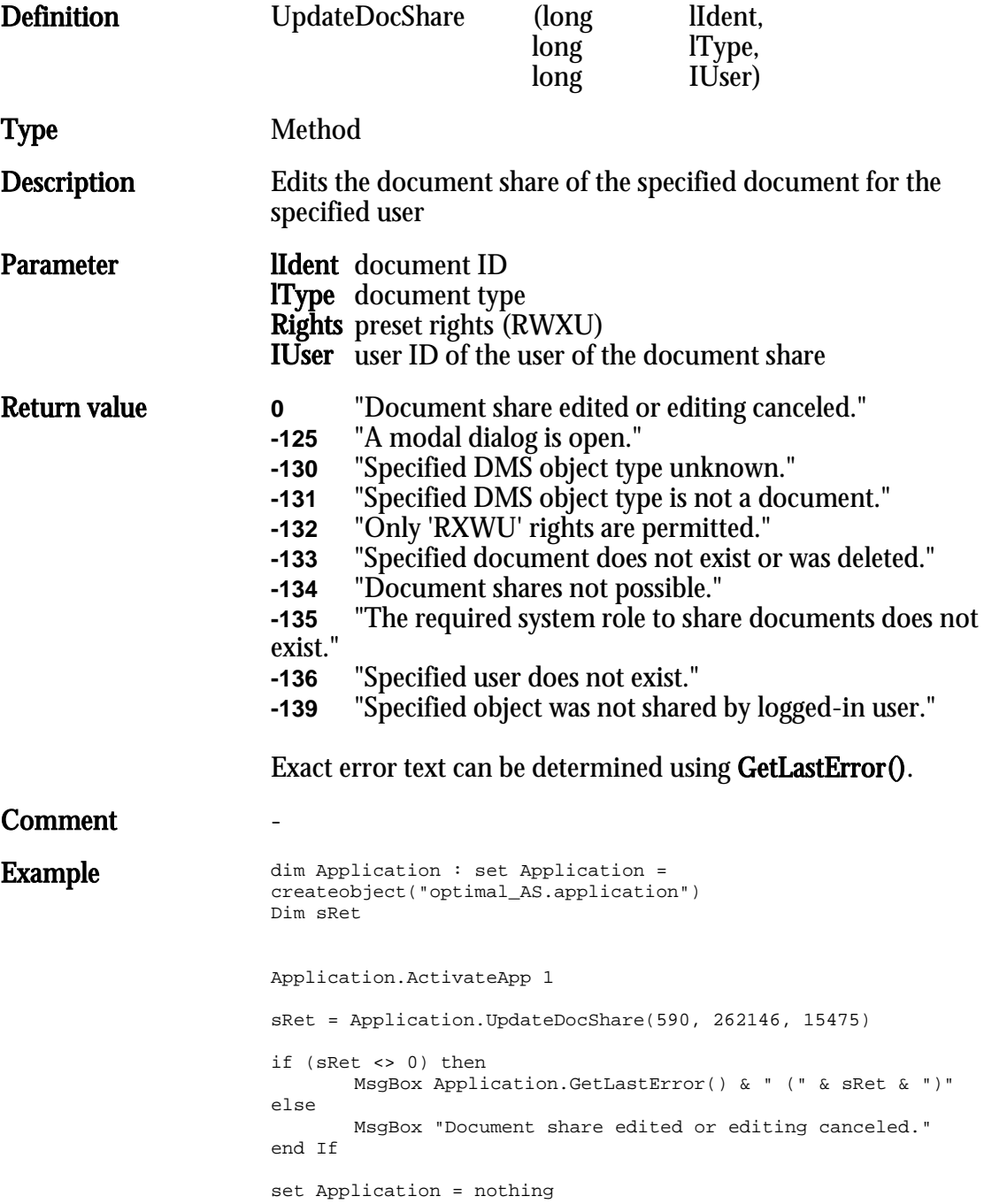

### UpdateDocumentData

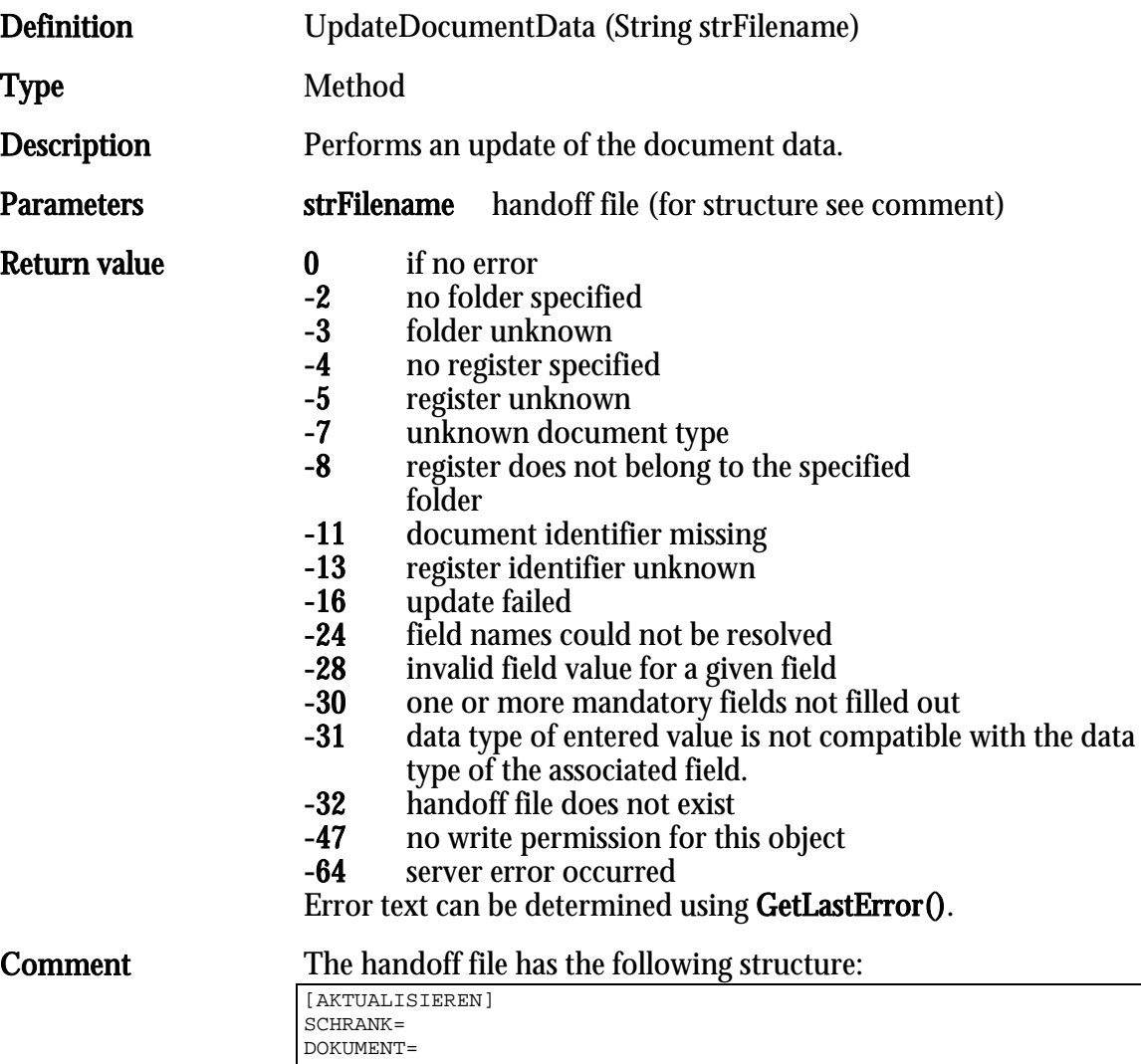

If mode  $= 1$ , all non-specified fields are not reset. See also the **note** on UpdateArchiveData

The following lines must be inserted in order to update the table controls, where the separator character equals chr(17).

```
[Table@TABLENAME]
Mode=0[1] 0 = Tabelle leeren, 1 = Tabelle anhängen
Line0={Spalte1Zeile1(Trennzeichen)Spalte2Zeile1}
Line1={Column1Row2(Separator)Column2Row2}
```
Example:

DOKUMENT-ID= FIELD1= FIELD2= . FIELDn= Mode=1

```
[Tabelle@Protokoll]
Mode=1
Line0={01.02.2013(Separator)Mustermann}
Line1 = \{04.02.2013(Separator)Müller}
Line2 = \{05.02.2013(Separator)Meyer\}
```
The main type of documents which are part of the document history must not be changed.

The strFileName parameter value can be a file name or instead a string containing the content of the file which would be passed. If file content is passed as a string, each line must end with a line break.

#### Options PFLICHTFELDER=[0;1]

Mandatory fields are verified for the value 1.

#### REFRESHMULTIFIELDS=[0;1]

If the value is 1, all entries of the multiple fields, for which new values in the section MULTI\_... were defined, are deleted. If the handoff file contains the value REFRESHMULTIFIELDS=1 and a MULTI Field1 section was defined, then all entries are deleted for this field and values entered in this section are inserted. The database name of the multiple field stands for the update of multiple fields MULTI\_... for ...

DATA1=Seitennummer, Wert DATAn=Seitennummer, Wert

#### $ARCHIVIERBAR = [0;1]$

here the archive status of the document can be changed.

- 0 not archivable<br>1 archivable
- archivable

#### SHOWTEMPLATES=[0;1]

The template dialog for W\_Documents is displayed if the value is 1 . The selected template is inserted.

#### ENABLEOPTIONS=[0;1]

If the value is 1, the options of the template dialog are activated.

#### **Example** E.g. Updating the **inbound document** customer document

[AKTUALISIEREN] SCHRANK=Kunde REGISTER=Register DOKUMENT-ID=4713 FELD1=Typ=Brief FIELD2=Text=Hallo [MULTI\_FIELD1] DATA1=1,Peter DATA2=2,Hans

# UpdateRegisterData

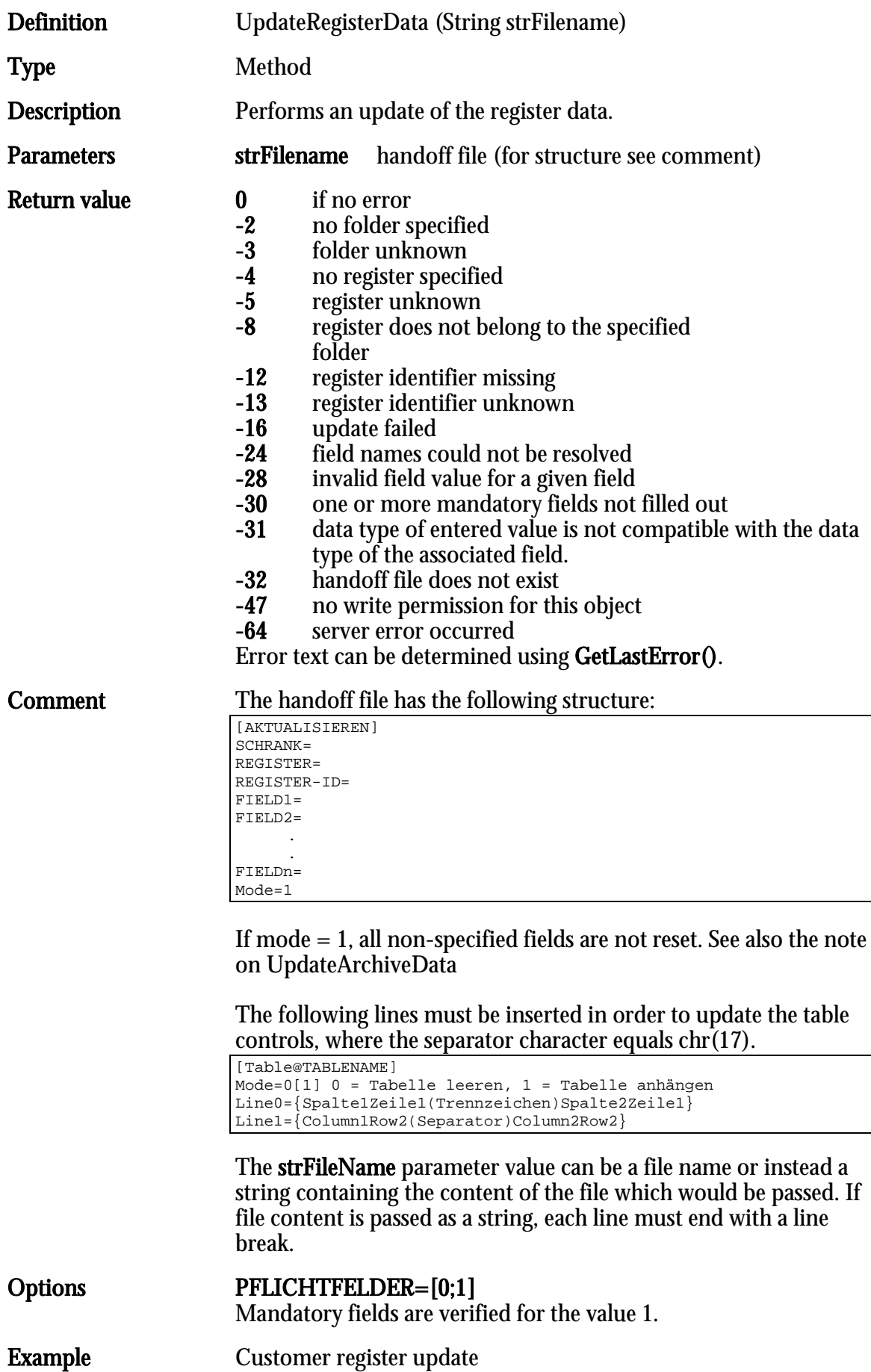

[AKTUALISIEREN] SCHRANK=Kunde REGISTER=Register REGISTER-ID=4711 FELD1=Typ=Brief

# COM Interface of the Preview Window/Dashlets

### Introduction

The details preview, content preview, and dashlets of the client can be addressed and controlled using a COM interface. This interface can either be accessed over the 'application' interface or used directly as long as this happens within an event. Within events this object can be addressed under the name 'InfoWindow'.

#### All COM Commands

Caption

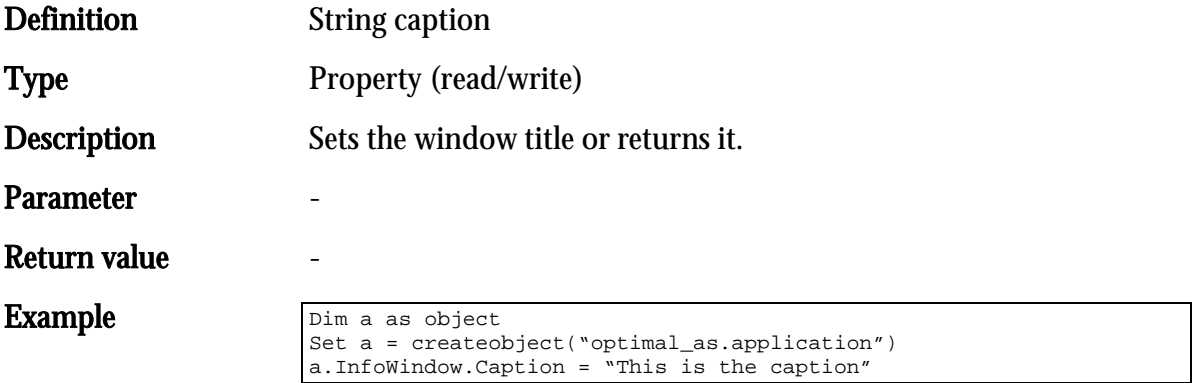

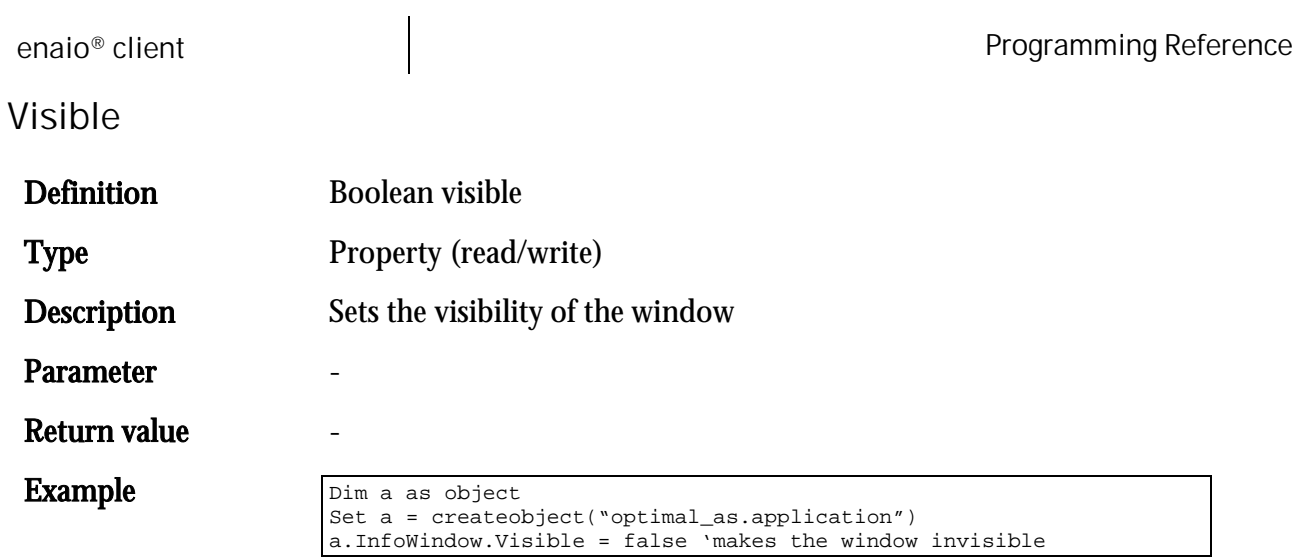

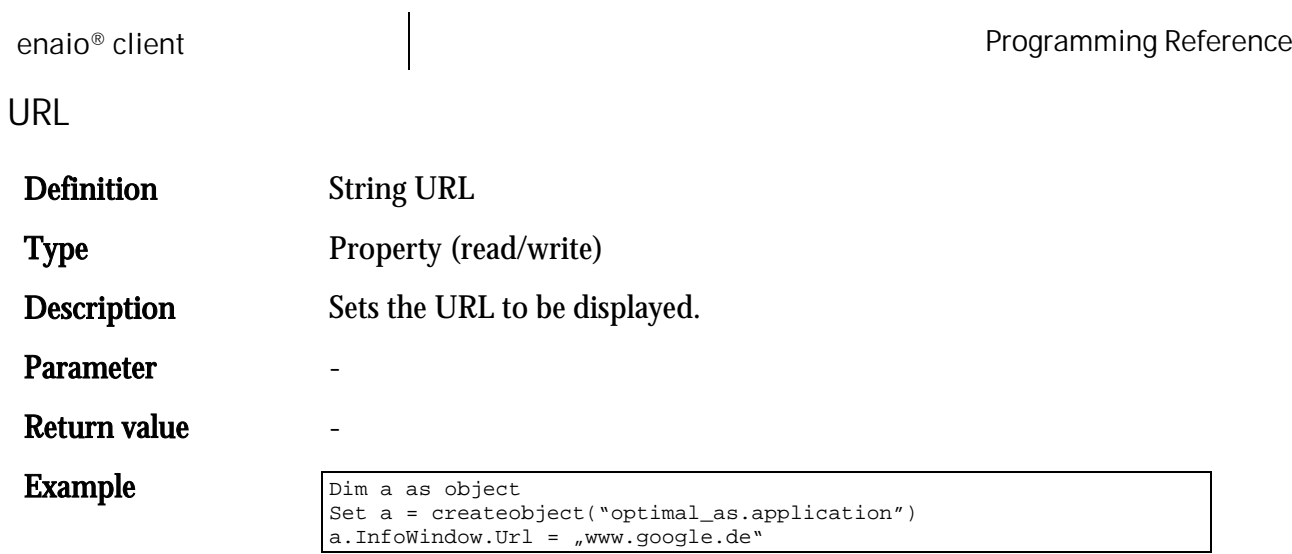

J.

# Closeable

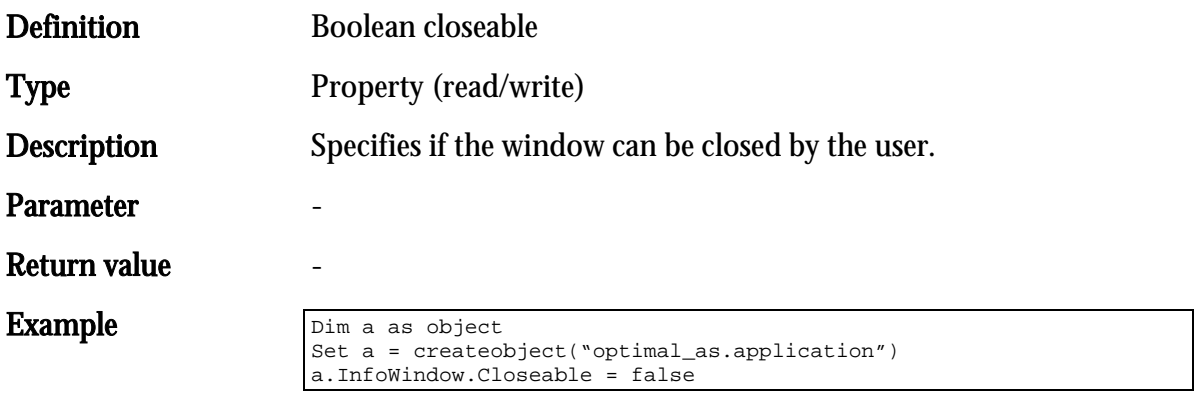

### HtmlDocument

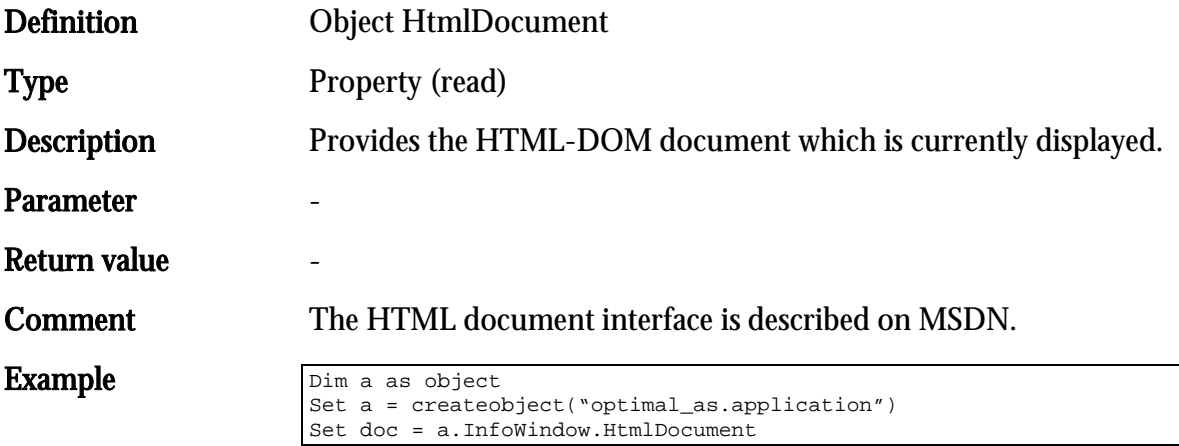

### EnableContextMenu

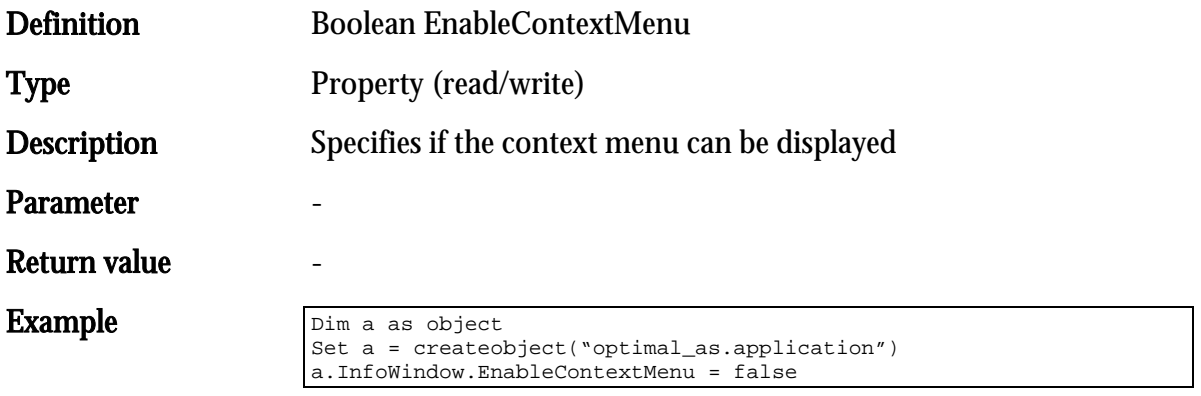

### Refresh

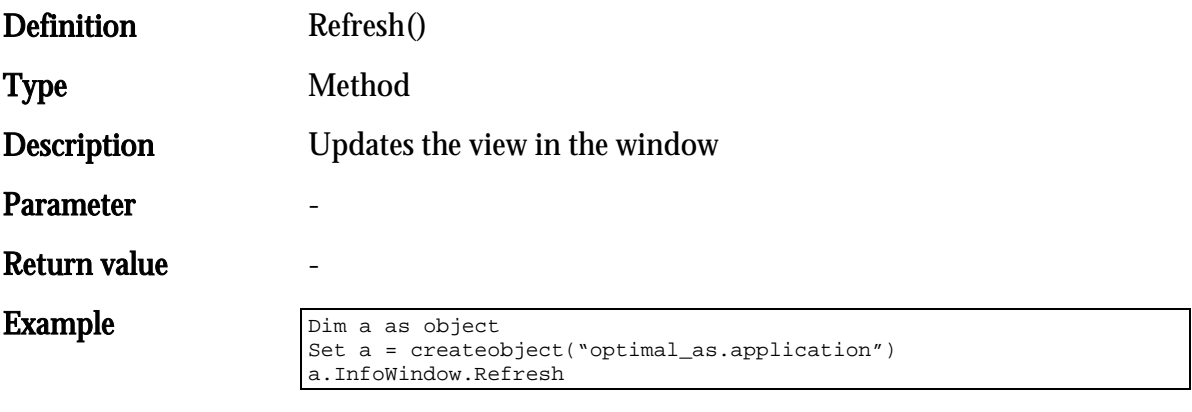

# GoBack

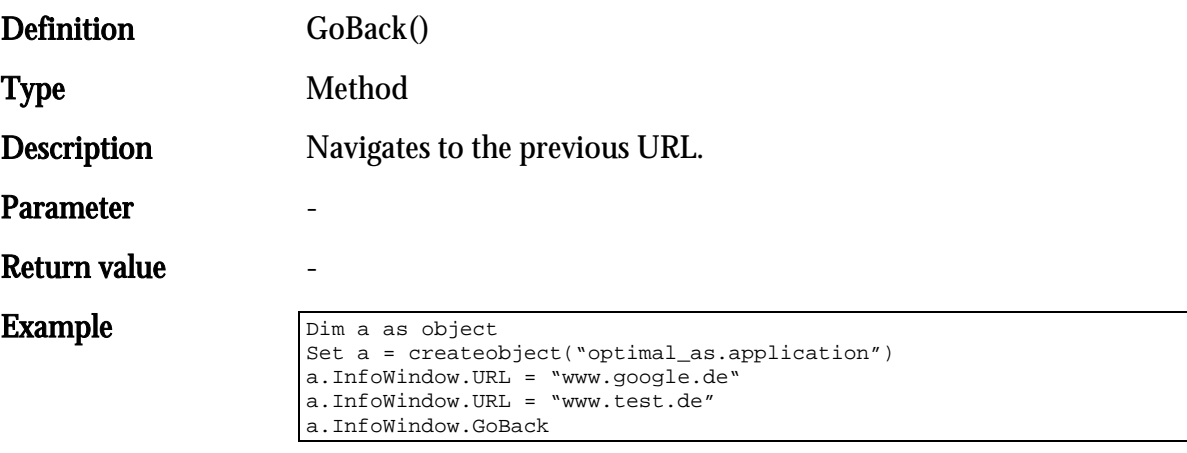

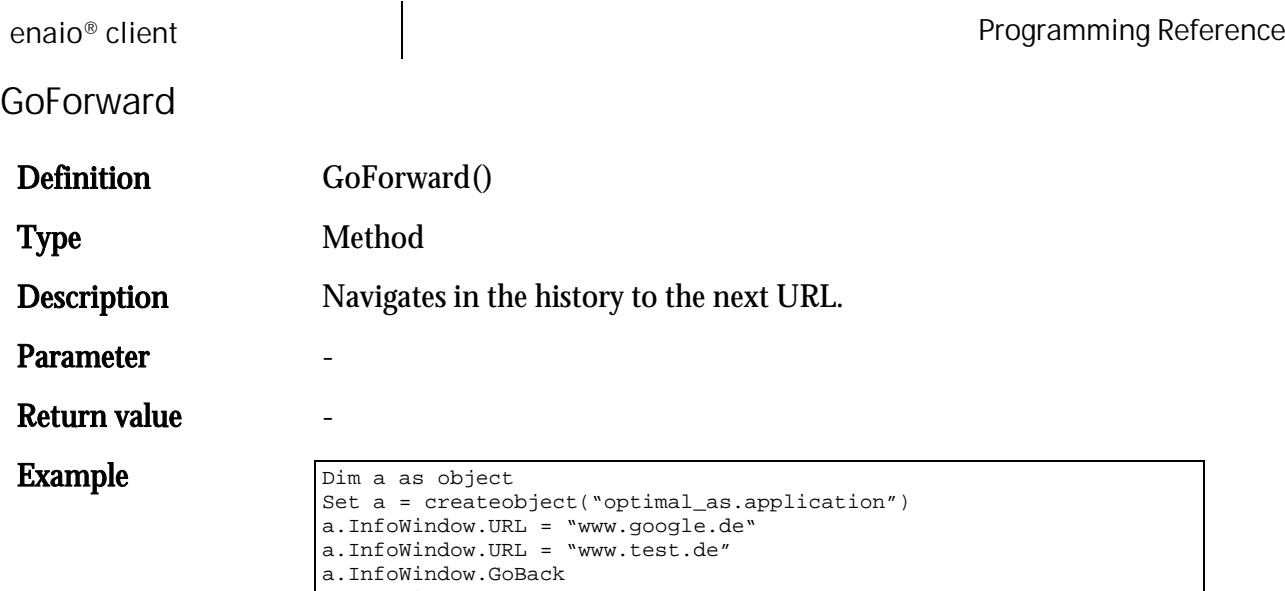

a.InfoWindow.GoForward

enaio® client Programming Reference ShowHtml Definition ShowHtml(String strHtml) Type Method Description Displays the passed HTML string. Parameter **-**Return value **-**

Set a = createobject("optimal\_as.application")

a.InfoWindow.ShowHtml "<html></head><body>Test</body></html>"

# Script Interface of the Dashlets

### Introduction

This interface allows you to access enaio® client functionality from preview windows/dashlets, for example to refresh a hit list or open a data sheet. All functions can be used in multiple iterations.

Functions to Browse Across Documents

### osjxCanNextDoc

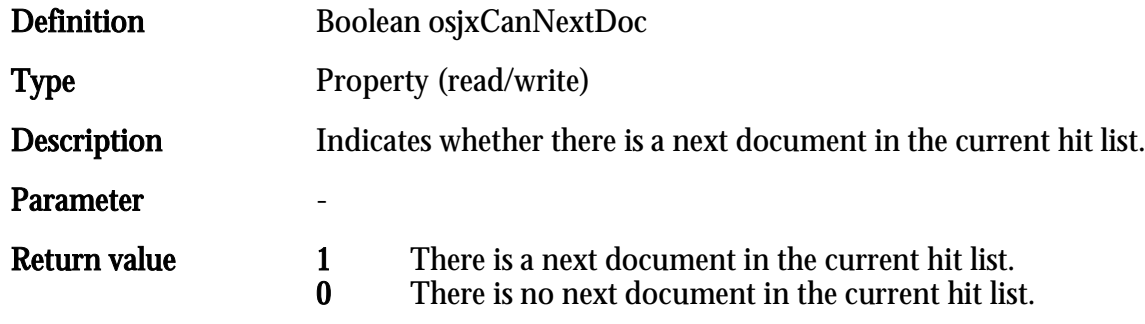

# osjxCanPrevDoc

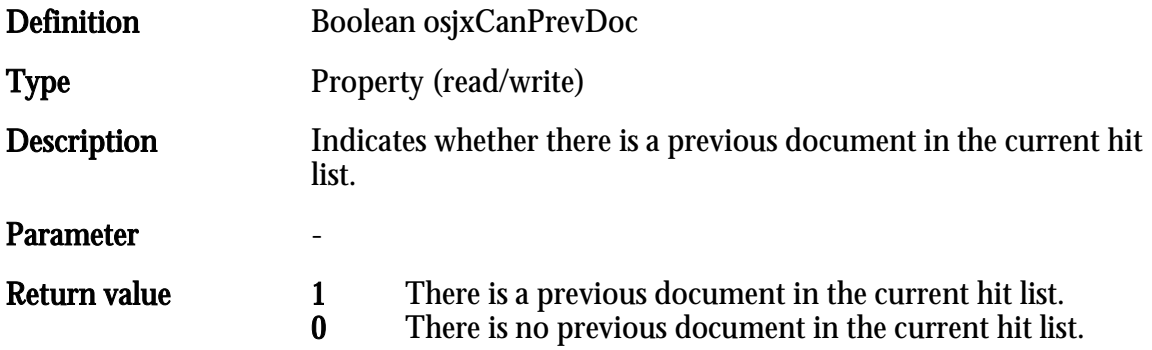

### osjxNextDoc

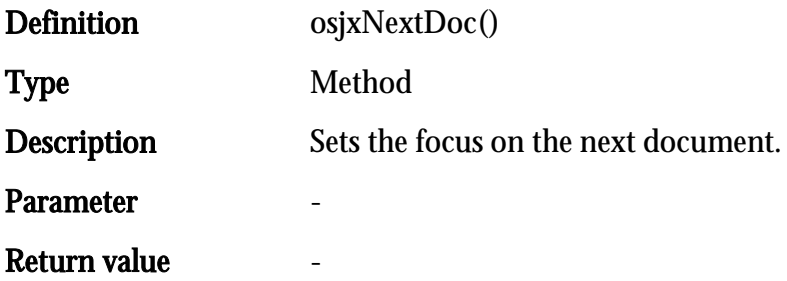

### osjxPrevDoc

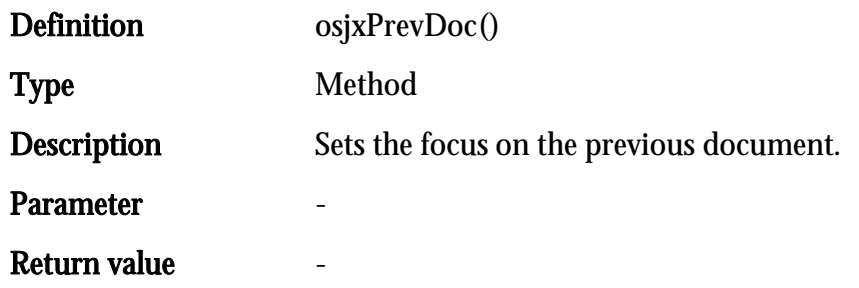

# Functions to Control Client Windows

### osjxOpenDataSheet

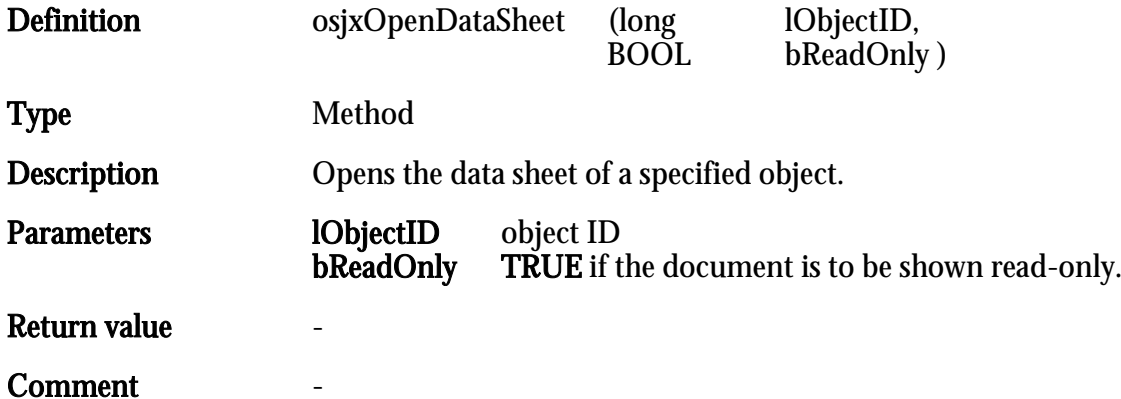

# osjxOpenObject

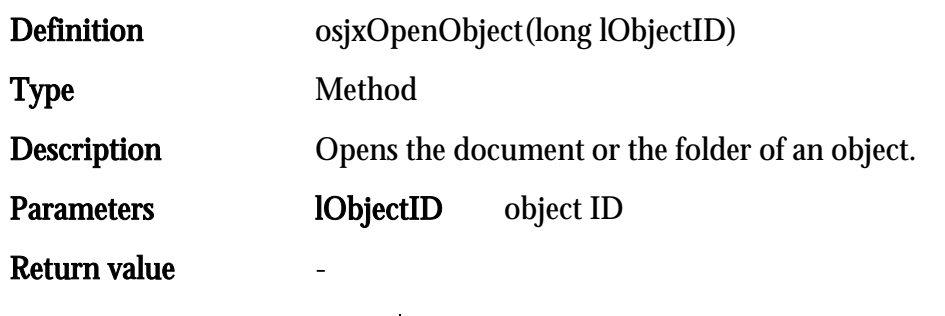

#### **Comment**

### osjxOpenLocation

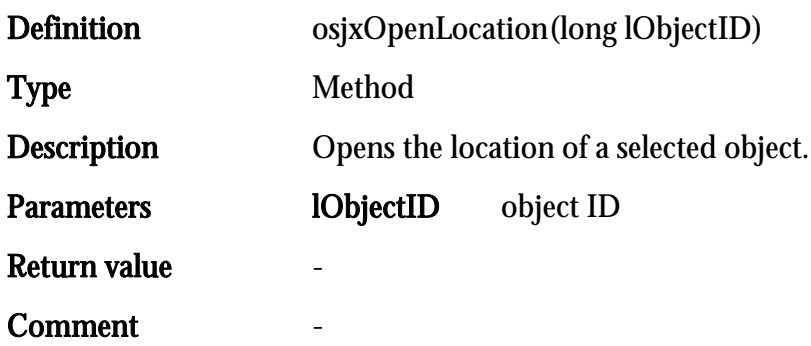

### osjxOpenLocationsAndLinks

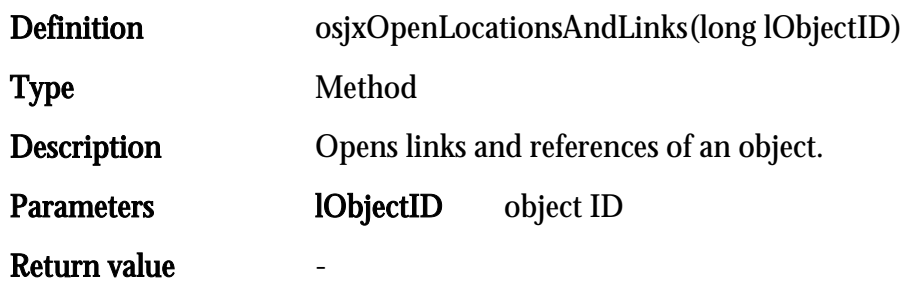

# osjxOpenObjectHistory

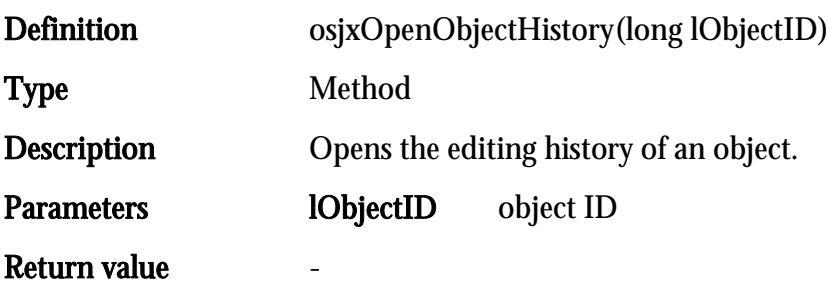

# osjxAddSignature

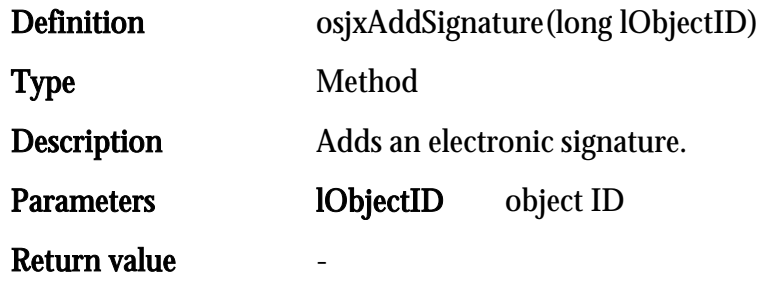

### osjxPrintObject

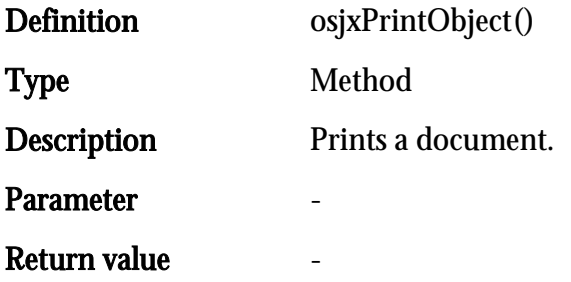

# osjxOpenObjectRemarks

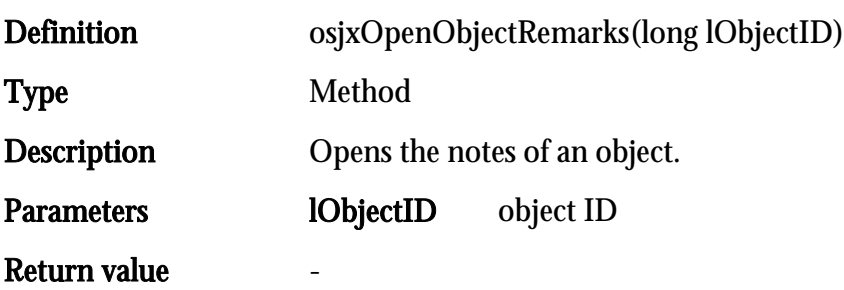

# osjxAddFollowUp

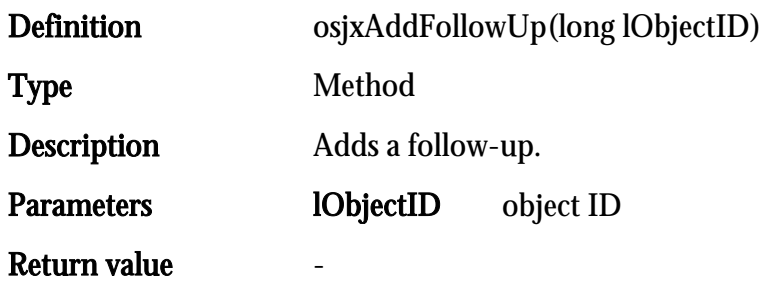

### osjxAddSubscribe

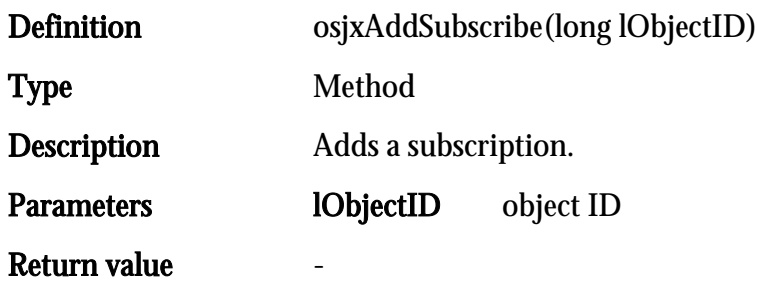

# osjxStartWorkflow

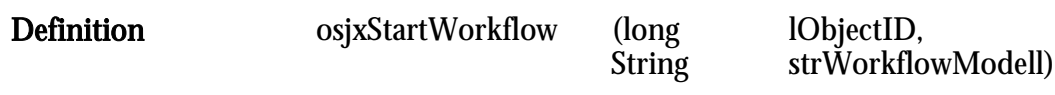
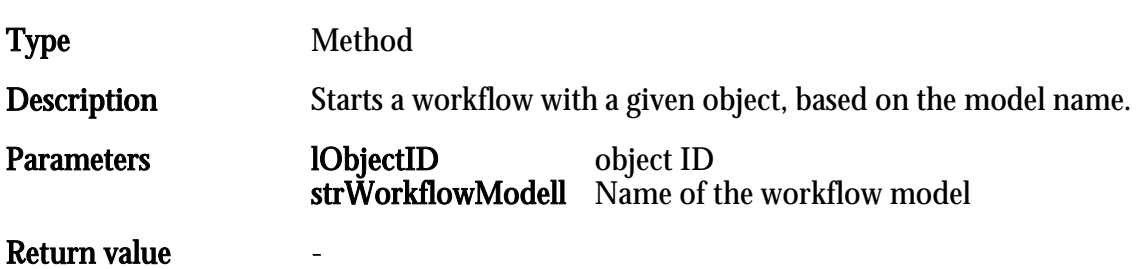

# osjxGetSelectedObjects

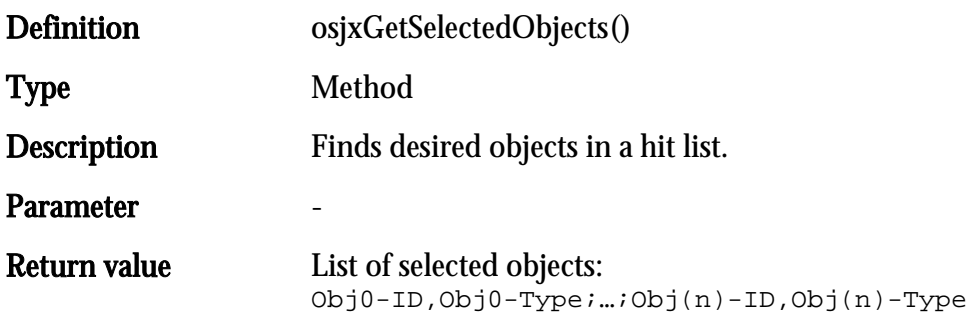

# osjxRefreshObjectInLists

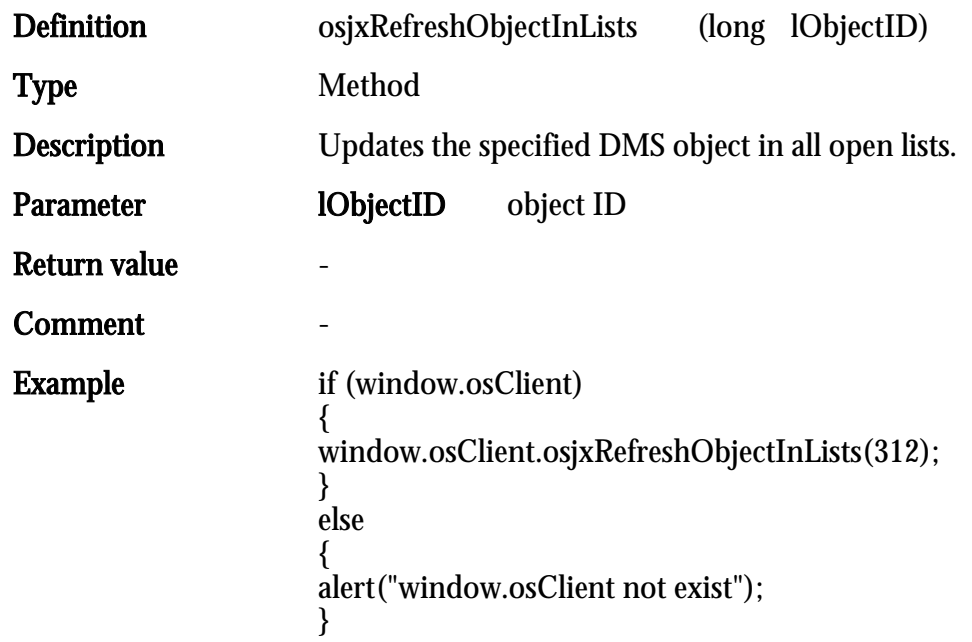

### osjxByteArrayToFile

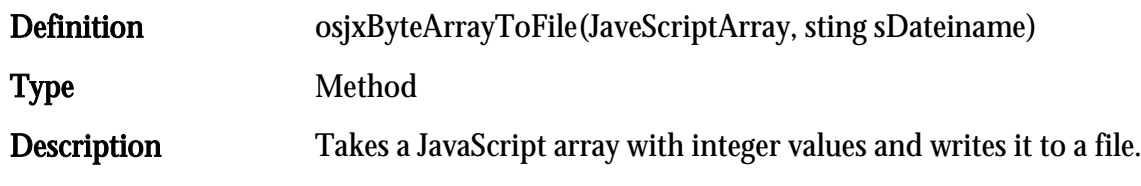

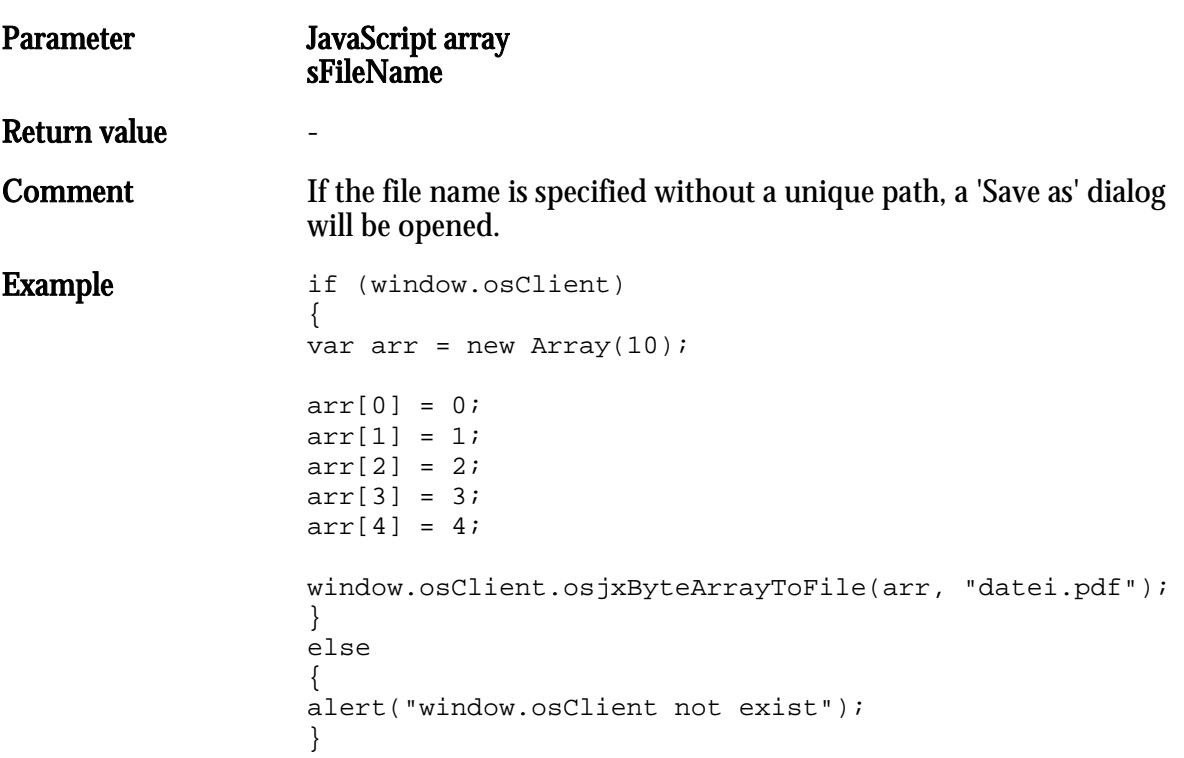

# osjxURLDownloadToFile

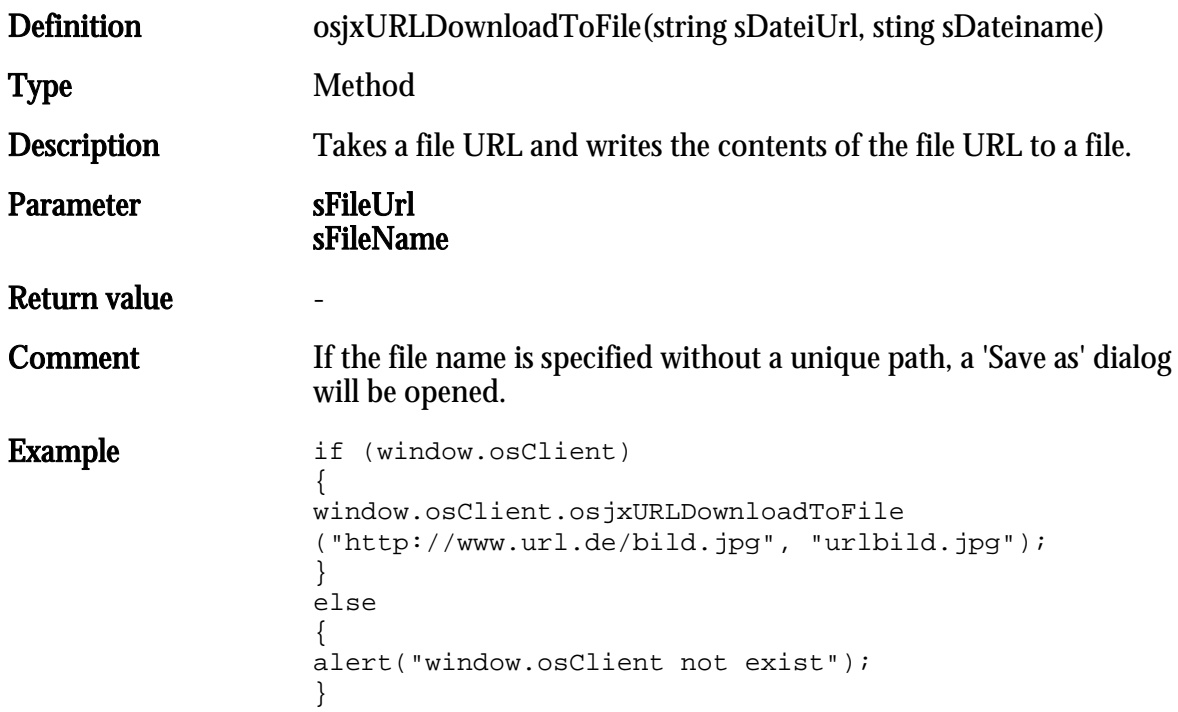

# osjxOpenResultList

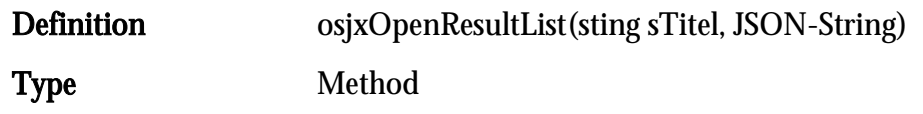

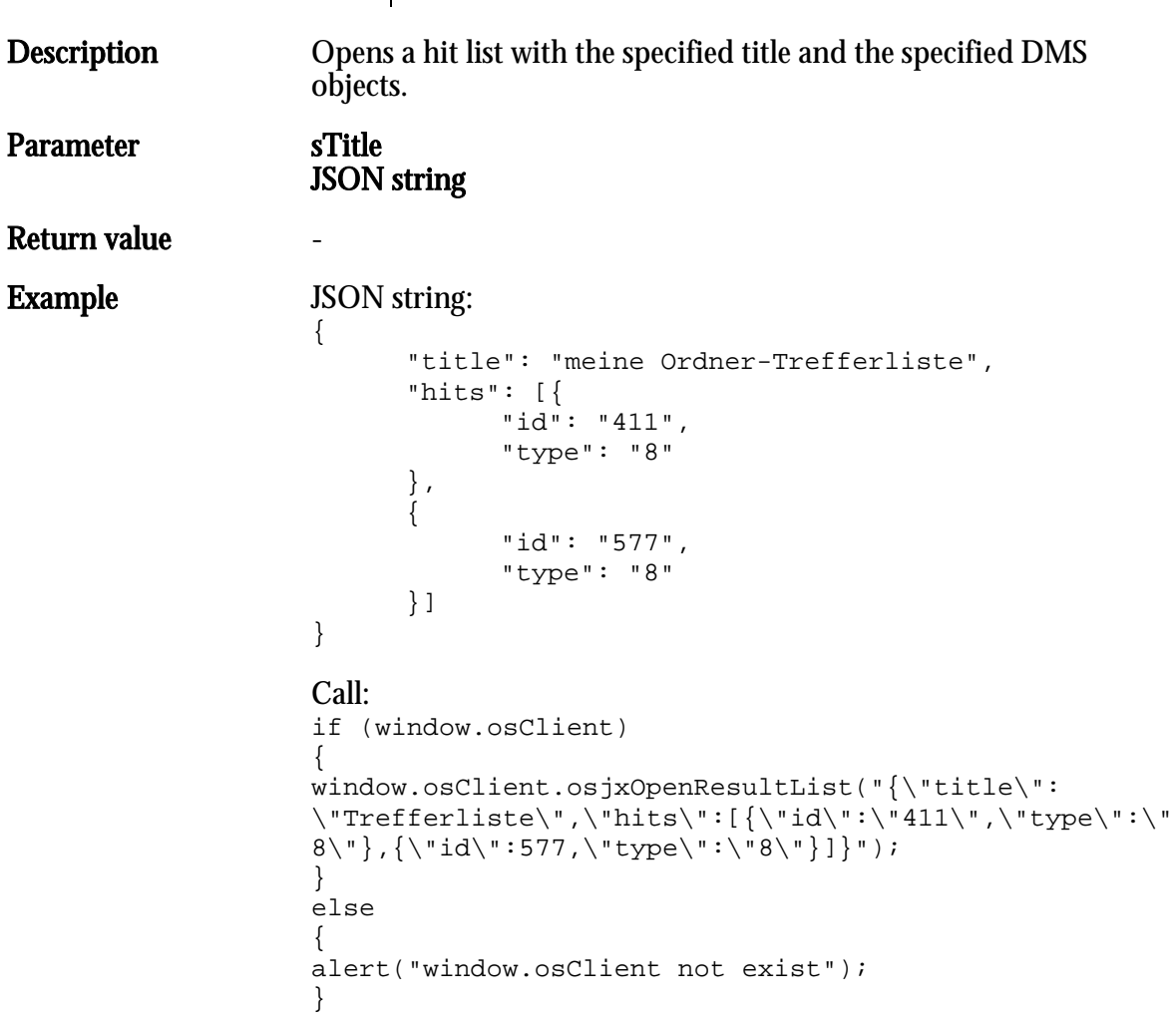

#### Functions for Dashlet Control

Dashlets can be identified in three ways:

- 1. No parameter: The current dashlet
- 2. Dashlet title: The title given when setting up the dashlet in enaio® enterprise-manager. The system-side dashlets 'DocumentViewer' and 'DetailsViewer' can be accessed via the titles 'OSDOCUMENTVIEWER' and 'OSDETAILVIEWER.'
- 3. Dashlet number  $(1 10)$

This function parameter is henceforth referred to as 'dashletID.'

### osjxOpenChromeDEVTools

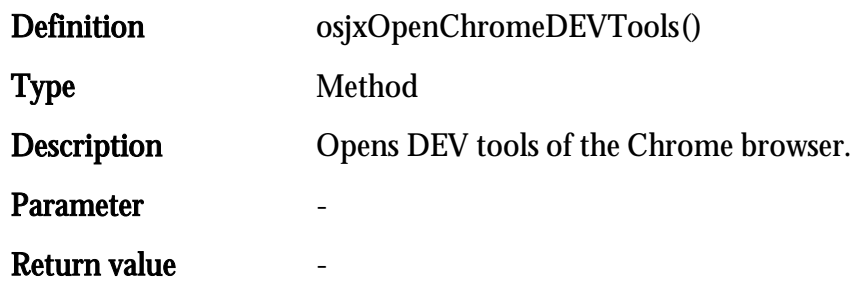

# osjxCloseChromeDEVTools

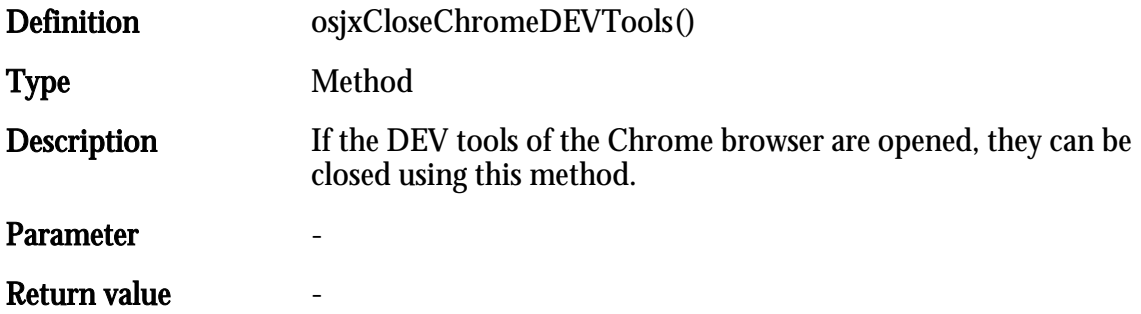

### osjxIsDashletVisible

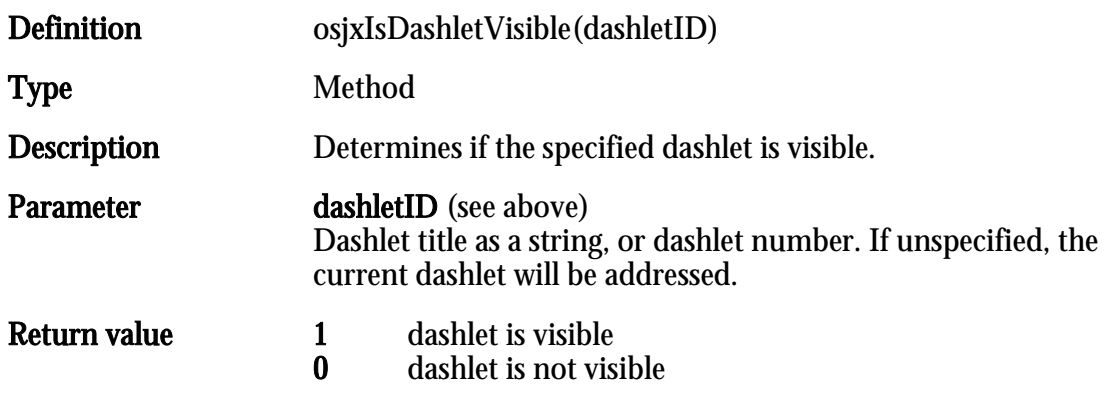

# osjxSetDashletVisible

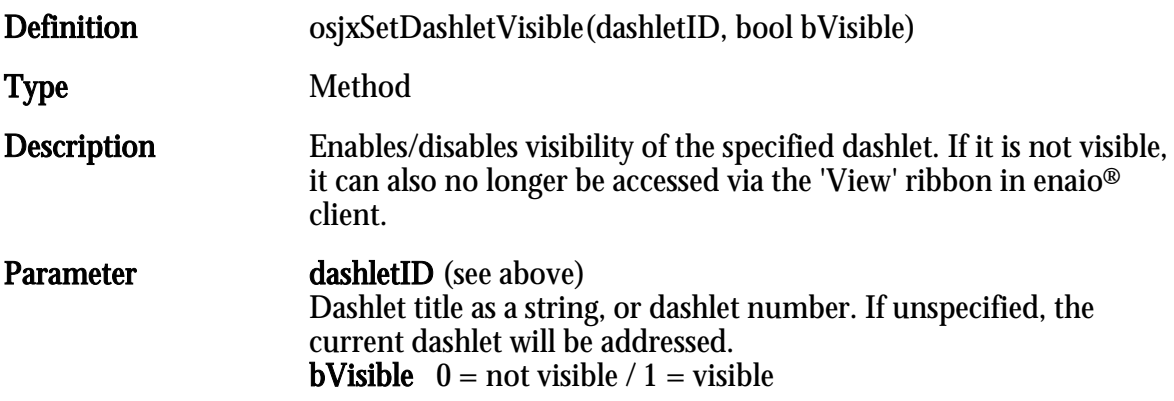

#### Return value

# osjxIsDashletEnabled

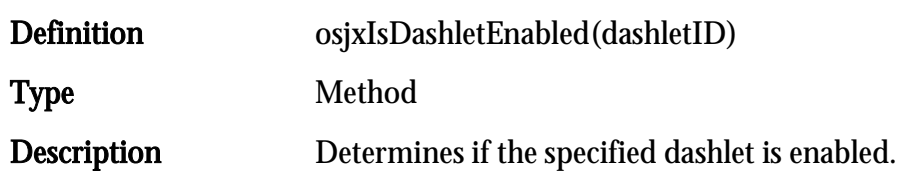

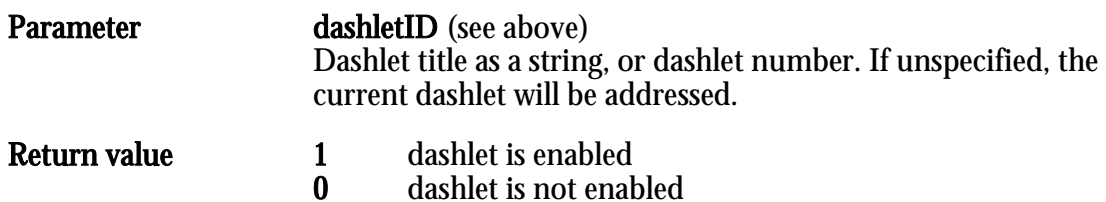

# osjxSetDashletEnabled

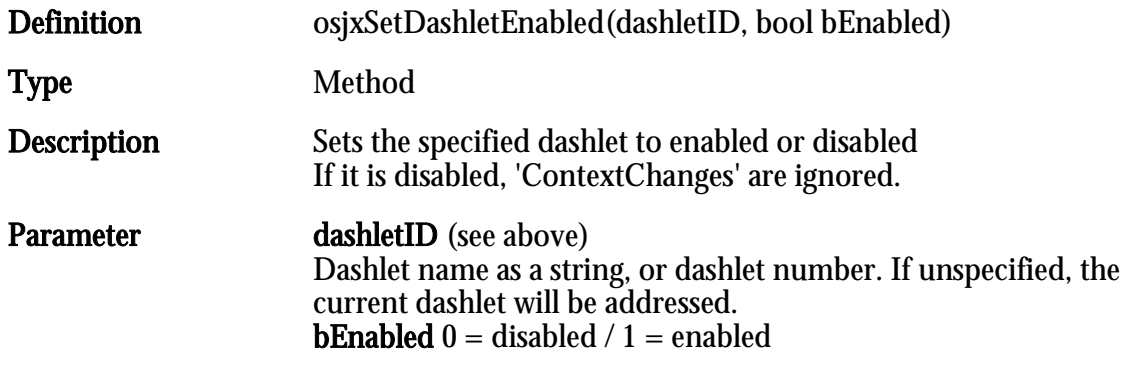

#### Return value

# osjxGetDashletURL

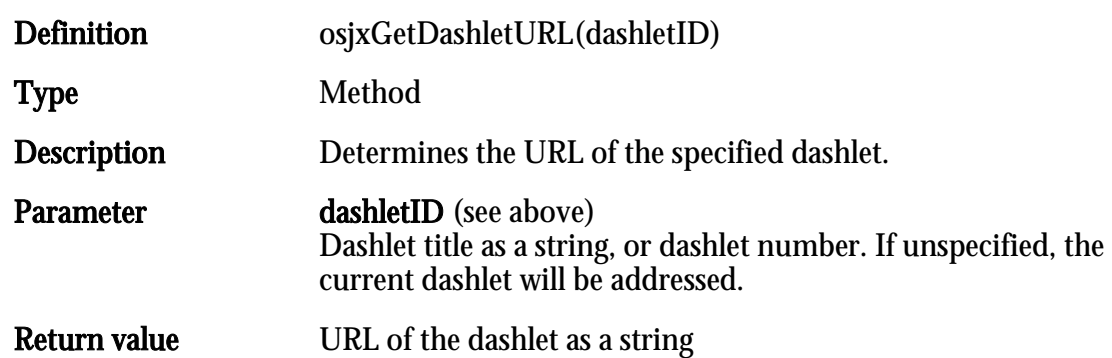

### osjxSetDashletURL

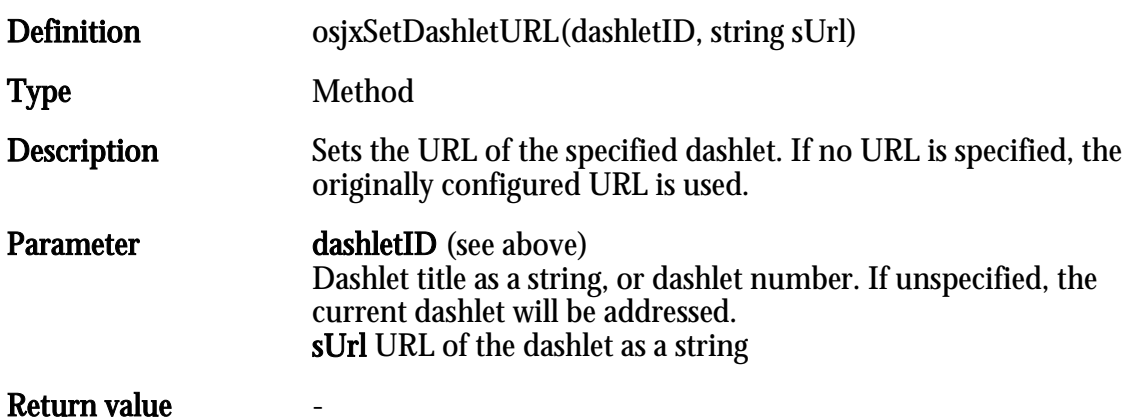

### osjxGetDashletPaneState

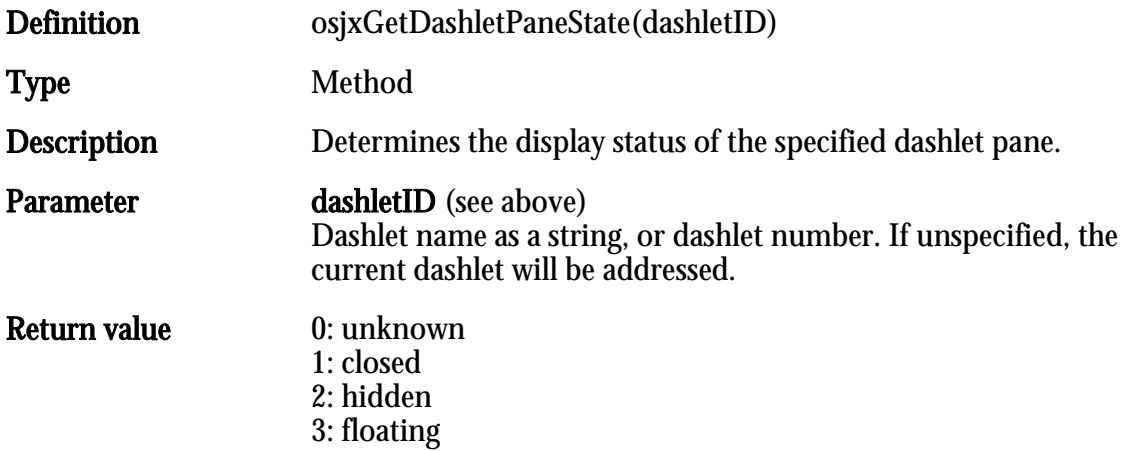

# osjxSetDashletPaneState

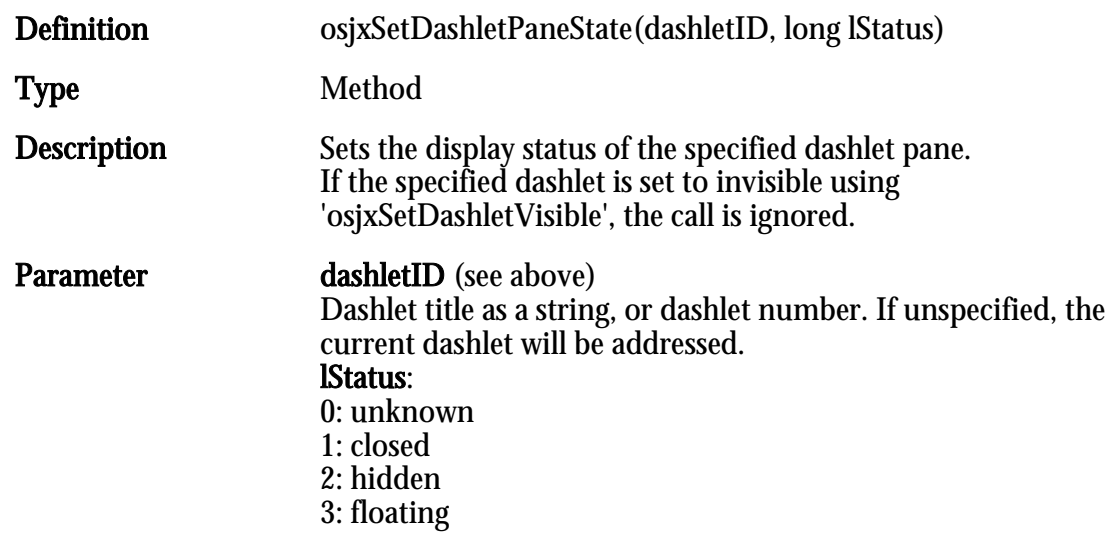

Return value

### osjxSetDashletCaption

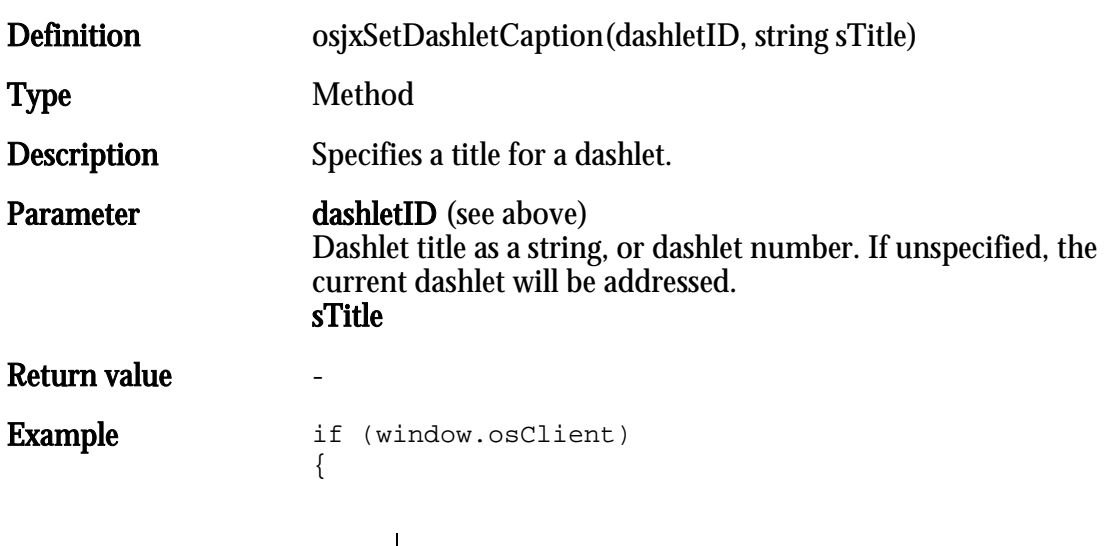

```
window.osClient.osjxSetDashletCaption
("OSDETAILVIEWER", "Neuer Titel");
}
else
{
alert("window.osClient not exist");
}
```
#### osjxGetDashletCaption

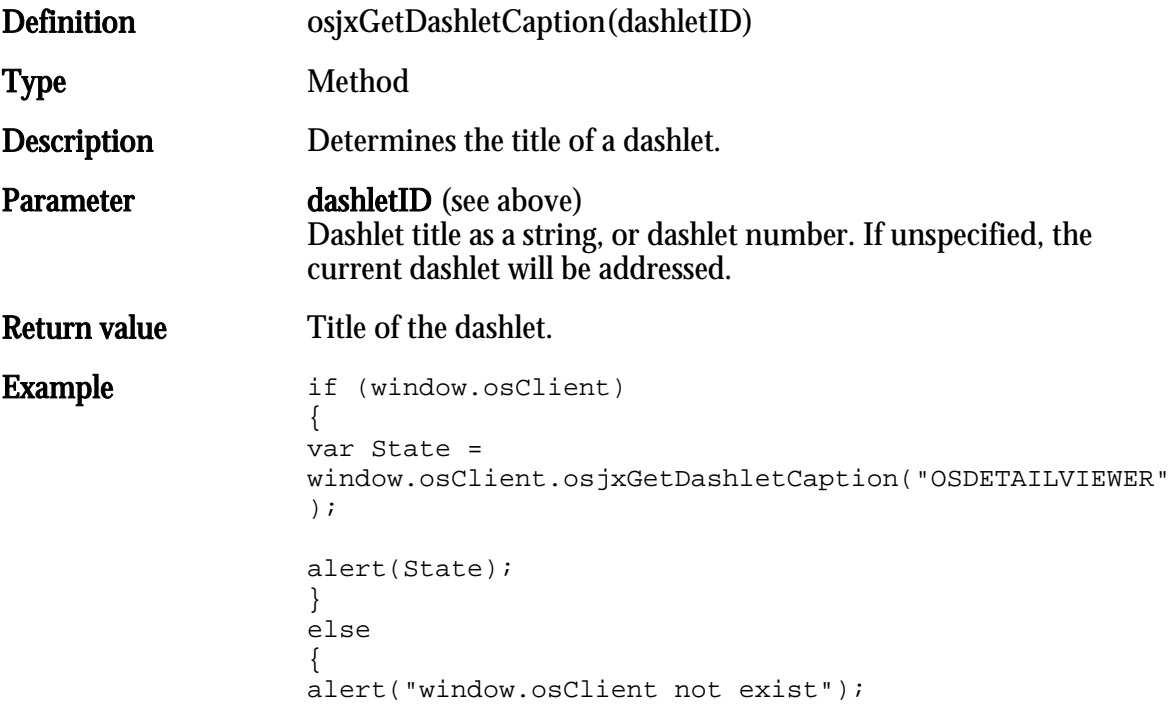

### osjxGetEnvironment

Determines the values known from the COM function 'GetEnvironment'.

# Appendix: Configuring the enaio® Printers

#### Introduction

When installing enaio<sup>®</sup> client, optionally two printer drivers can be installed at the workstation:

- § OS-printer axprint.dll for black/white printing
- § the OS color printer axcprint.dll for color printing

If you have not installed these printer drivers, you can obtain a printer driver setup upon request. Using these printer drivers, image files can be created from any application with printing abilities and passed on to enaio® client. enaio® client opens the corresponding dialogs in which the user can specify a location, document type, and indexing. It is required to have enaio® client launched. If it has not been launched an information dialog will open. The user can then launch enaio® client and continue the process, or cancel printing.

The printer drivers can also be used to save printing data as image or PDF-files in the file system. The configuration file asprint.ini will be required.

This configuration file must be created by the corresponding application and saved in the Windows directory. Usually, after printing the configuration file must be deleted.

Paper size and resolution are not configured in the configuration file but as usual in the properties dialogs of the printer drivers.

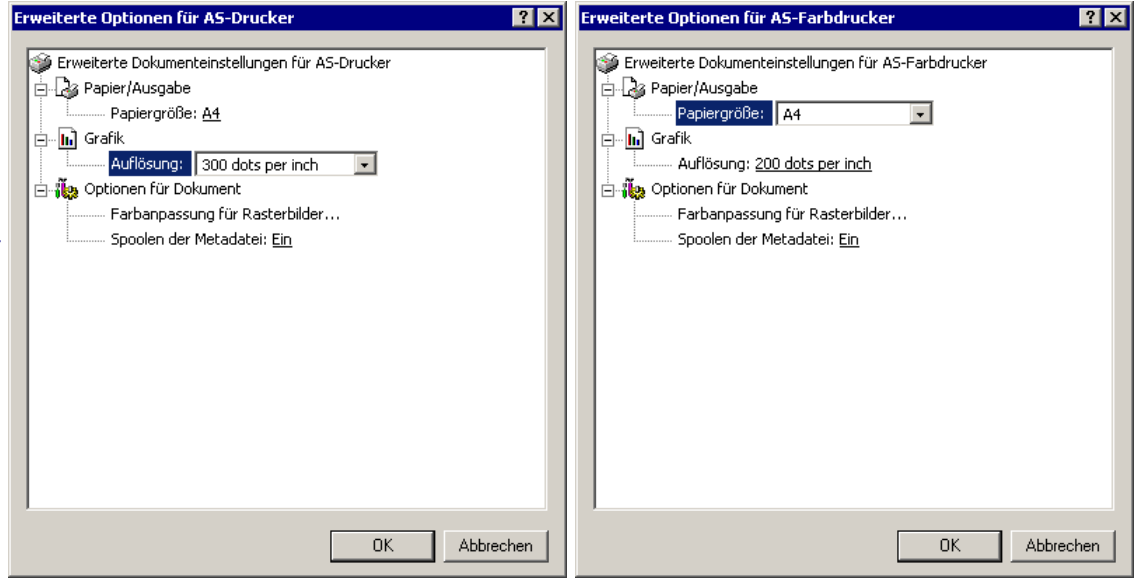

Note: The OS color printer must not be set to grayscale printing. This setting will cause errors.

### The Configuration File

The printer drivers locate the configuration file asprint.ini in the Windows directory before creating any files.

Only if the file does not exist, is an attempt made to pass on image files to enaio<sup>®</sup> client. If the file is found, the configuration data will be read.

You can create the file with any text editor. It must be labeled asprint. ini and saved in the Windows directory.

Enter the section label [ASPRINT] in the first row of the file. Followed by the parameters:

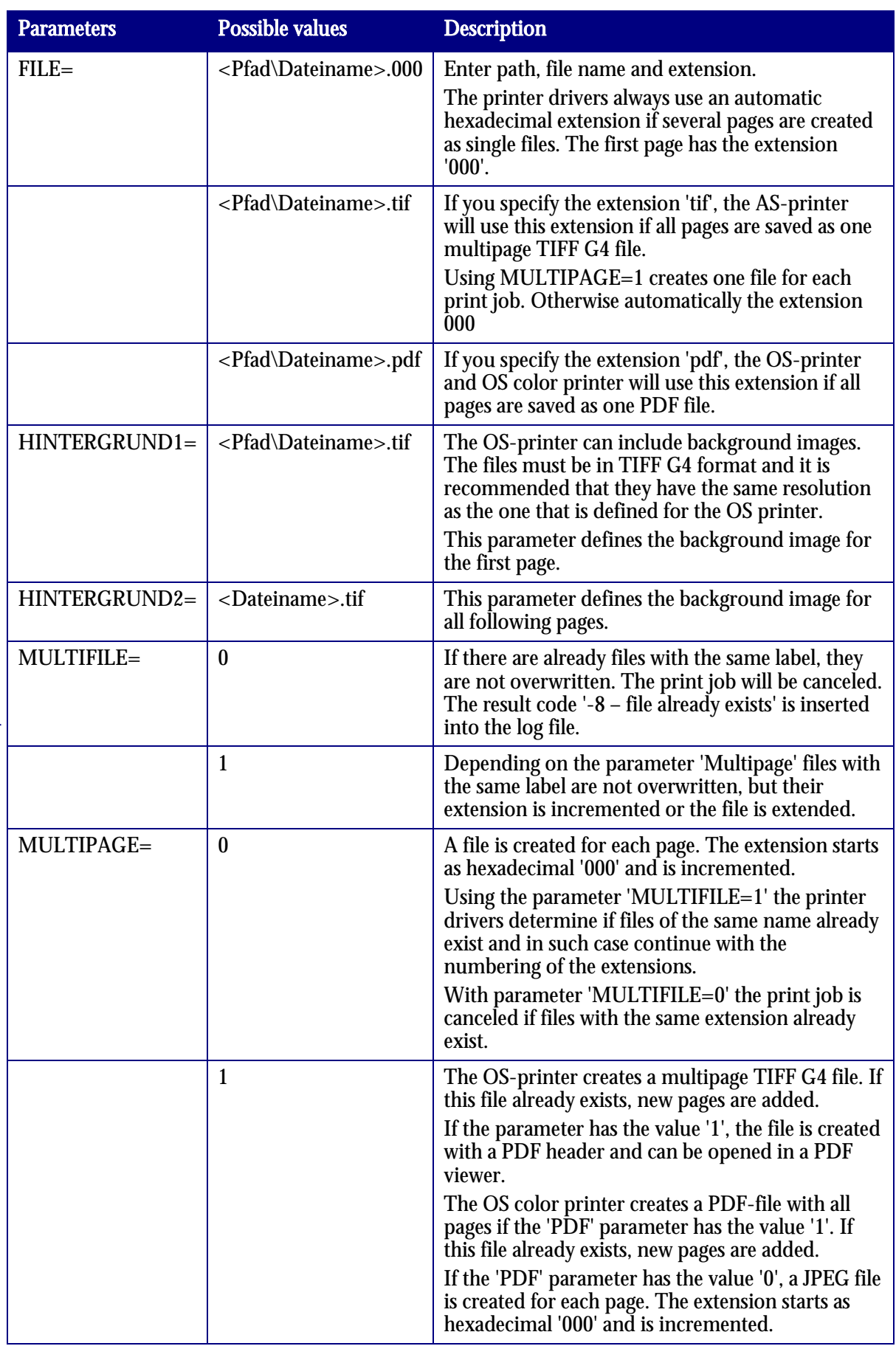

 $\overline{\phantom{a}}$ 

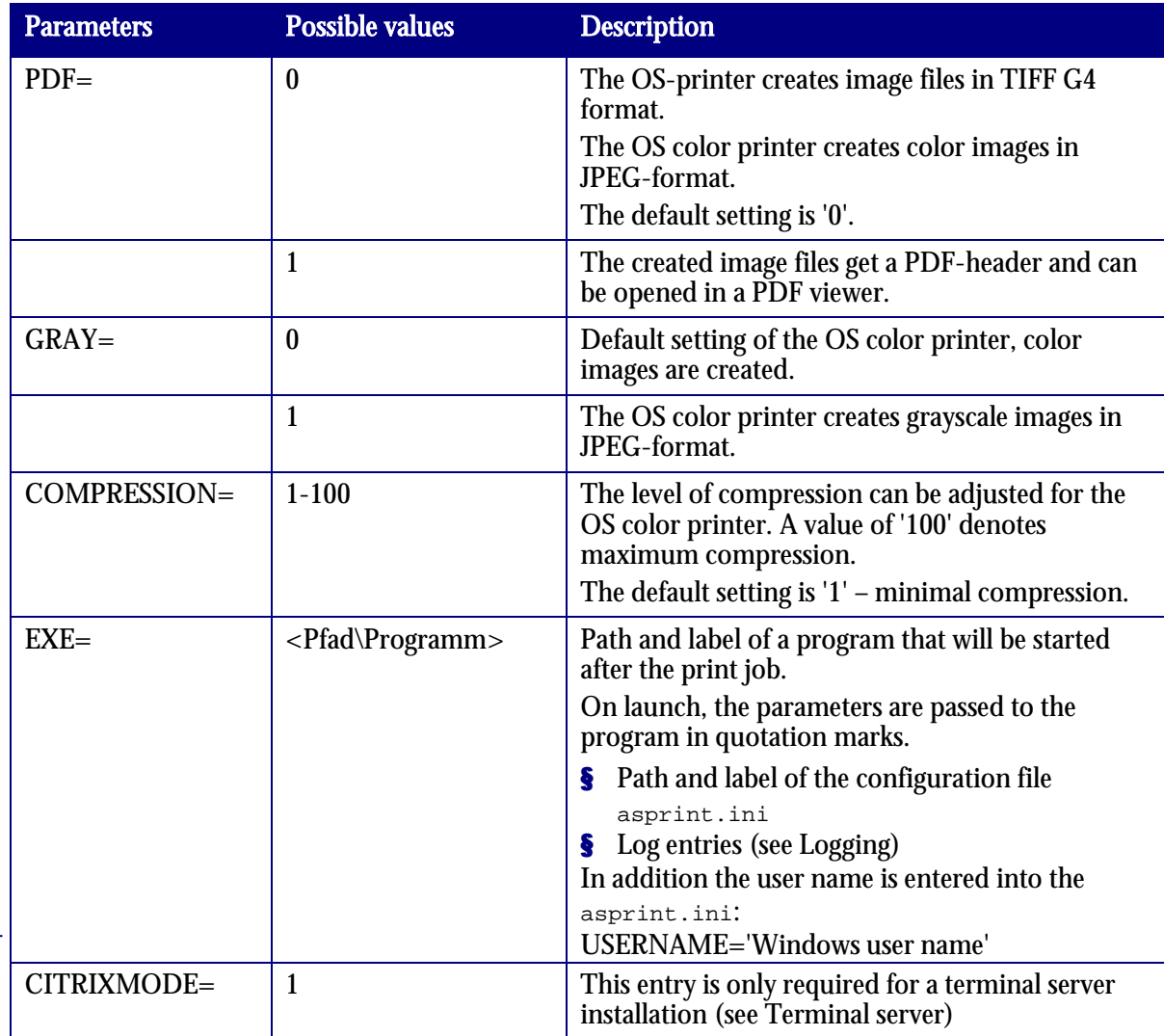

#### Example:

HIER LOCHEN ODER DIGITAL ARCHIVIEREN

```
[ASPRINT]
FILE=C:\ASDRUCK\print.tif
BACKGROUND1=C:\ASDDRUCK\HG1.tif
HINTERGRUND2C:\ASDDRUCK\HGff.tif
MULTIFILE=1
MULTIPAGE=1
PDF = 0
```
The OS-printer creates the file print.tif. The format is multipage TIFF G4. The file is extended in case of the following print jobs.

# Logging

The enaio® printer drivers create a LOG file with a result number and a description. The LOG-file has the same label as the image file and the file extension 'LOG'. It can be opened with any editor.

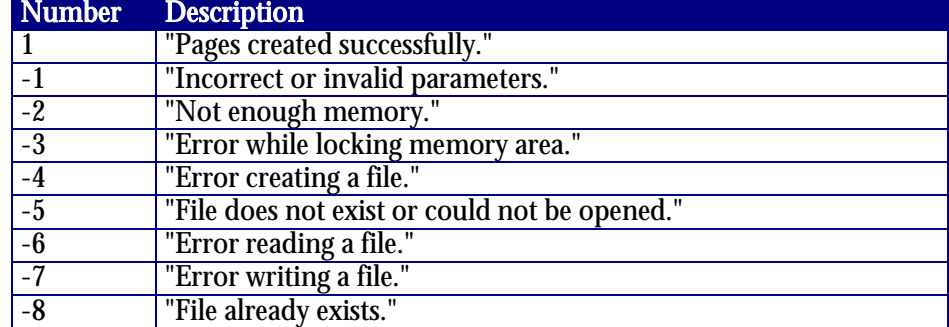

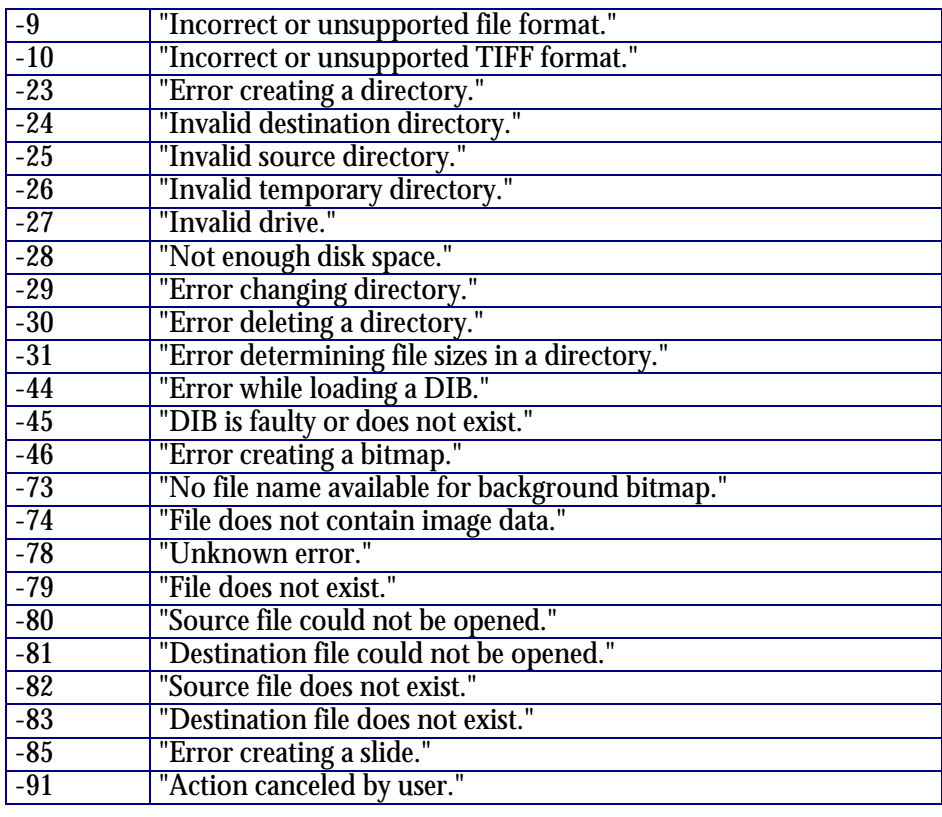

#### Example:

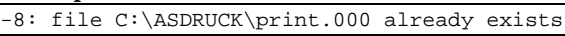

If an application is run after printing, this content, the path, and the name will be passed to the configuration file asprint.ini as a start parameter.

#### Terminal server

When installing terminal servers both printer drivers require the configuration file asprint.ini. The path to the configuration file is entered in the registry under:

HKEY\_LOCAL\_MASCHINE\SOFTWARE\Optimal Systems

There create the key 'asprinter'. Enter 'directory' for string and as value a directory that will be accessible for the user.

Places the configuration file  $a$ sprint.ini in this directory. The parameter 'CITRIXMODE=1' will be required.

Enter any file label for the 'file' parameter. Path and file name are not process, but possibly the file extension.

The printer drivers always save files according to the following schema:

- § Inside the directory containing the configuration file for each user that prints a subdirectory is created in which the files are stored.
- § The sub-directory is labeled with the Windows user name.

§ The files are labeled with the Windows user name. The extension depends on the parameters. The other parameters have the same functions in case of terminal server installations. Also a LOG file is created.

# Appendix: Structure Tree Catalogs

File Conversion

The data of structure tree catalogs is administered with structure tree files. These files are created with the enaio® editor.

Since version 5.5 an API interface is available with the library  $\alpha$  and  $\alpha$  in order to convert ASCII text files into structure tree files and structure tree files into ASCII text files.

This allows data for structure tree catalogs to be created dynamically, to update and to align. The library oxlist.dll is copied along with the also required library oxmisc.dll into the installation directories clients\client32 and clients\admin.

The interface contains the two following functions which can e.g. be addressed using Visual Basic:

```
int WINAPI ConvertAsciiFileToTreeFile(LPCSTR lpAsciifile, LPCSTR lpDefinition, LPCSTR lpTreefile);
/*!
 The function generates a structure tree file from an ASCII file and an associated level 
definition.
  @param LPCSTR lpAsciifile - ASCII file that contains sorted short forms and corresponding 
labels. (short form and label must be separated by spaces, not by tabs)
  @param LPCSTR lpDefinition – level definition, e.g. AA@A.9.AA 
(A -> letters,numbers 9 -> numbers only, @ -> no separator, . -> separator)
 @param LPCSTR lpTreefile - file name of the created structure tree file.
  @return int - 0 -> if successful, else -> error code
*/
int WINAPI ConvertTreeFileToAsciiFile(LPCSTR lpTreefile, LPCSTR lpAsciifile);
/*!
  The function generates an ASCII file from a structure tree file.
 @param LPCSTR lpTreefile - file name of an existing structure tree file.
 @param LPCSTR lpAsciifile - ASCII-file to be created that contains sorted short forms and 
corresponding labels.
  @return int - 0 -> if successful, else -> error code
*/
```
#### Example on how to use this functions in Visual Basic:

```
Private Declare Function ConvertTreeFileToAsciiFile Lib "oxlist.dll" 
(ByVal lpTreefile As String, ByVal lpAsciifile As String) As Long
Private Declare Function ConvertAsciiFileToTreeFile Lib "oxlist.dll" 
(ByVal lpAsciifile As String, ByVal lpDefinition As String, 
ByVal lpTreefile As String) As Long
Private Sub Command1_Click()
lRet = ConvertTreeFileToAsciiFile
("C:\\Import\\Struktur.dat", "C:\\Import\\Struktur.txt")
End Sub
Private Sub Command2_Click()
lRet = ConvertAsciiFileToTreeFile
("C:\\Import\\Struktur.txt", "AA-99-AA", "C:\\Import\\Struktur1.dat")
End Sub
```
#### Structure of the text file

Specify a layer definition when creating a structure tree file in enaio® editor. When converting an ASCII text file into a structure tree file also specify this layer definition. Within the ASCII file align short form and entry in each line.

The short form must match the layer definition in terms of number of places and separator position. Any separator character can be used in the syntax of the ASCII file, only the position is important. In the example below instead of the separators '/' and '-' simply spaces were inserted.

Do not use a separator in between layers, like the '@' in the layer definition, also do not insert a separator in between layer short forms.

Short form and entry are separated by a space.

Add spaces for all short forms except the short forms of the last layer until the number of spaces matches the layer definition.

#### Example:

Level definition: 99/99-A File content:<br>01 2001 01 2001<br>01 01 Janu January 01 01 F Family law 01 01 U Copyright law 01 01 V Contract law 01 02 February 01 02 F Family law 01 02 U Copyright law 01 02 V Contract law<br>01 03 March 01 03 01 03 F Family law 01 03 U Copyright law 01 03 V Contract law<br>02 2002 02 2002 02 01 January

#### Illustration:

The number of positions according to the layer definition is seven, each short form has seven positions. Short forms of the first and second layer are complemented with spacing characters. The eighth position is a space and separates short form and entry. A tabulator is not allowed.

The third position is a separator, any separator can be inserted in the ASCII text file. The same applies to the sixth position.

Assignments must be in hierarchical order. An assignment for the second level must follow the corresponding assignment of the first level in the file.